## JasperReports 3.5 for Java Developers

Create, design, format, and export reports with the world's most popular Java reporting library

**David R. Heffelinger**

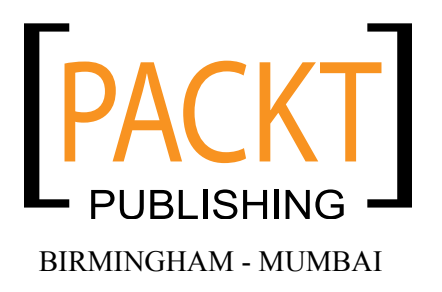

#### JasperReports 3.5 for Java Developers

Copyright © 2009 Packt Publishing

All rights reserved. No part of this book may be reproduced, stored in a retrieval system, or transmitted in any form or by any means, without the prior written permission of the publisher, except in the case of brief quotations embedded in critical articles or reviews.

Every effort has been made in the preparation of this book to ensure the accuracy of the information presented. However, the information contained in this book is sold without warranty, either express or implied. Neither the author, nor Packt Publishing, and its dealers and distributors will be held liable for any damages caused or alleged to be caused directly or indirectly by this book.

Packt Publishing has endeavored to provide trademark information about all of the companies and products mentioned in this book by the appropriate use of capitals. However, Packt Publishing cannot guarantee the accuracy of this information.

First published: August 2009

Production Reference: 1050809

Published by Packt Publishing Ltd. 32 Lincoln Road Olton Birmingham, B27 6PA, UK.

ISBN 978-1-847198-08-2

www.packtpub.com

Cover Image by Parag Kadam (paragvkadam@gmail.com)

## **Credits**

**Author** David R. Heffelfinger

**Reviewers** Allan Bond BalaKishore G. Pamarti T. David Hoppmann, Jr Thomas M. Ose

**Acquisition Editor** Douglas Paterson

**Development Editor** Amey Kanse

**Technical Editor** Ishita Dhabalia

**Copy Editor** Sanchari Mukherjee **Editorial Team Leader** Gagandeep Singh

**Project Team Leader** Priya Mukherji

**Project Coordinators** Ashwin Shetty Neelkanth Mehta

**Indexer** Hemangini Bari

**Proofreaders** Jade Schuler Laura Booth

**Production Coordinator**  Adline Swetha Jesuthas

**Cover Work** Adline Swetha Jesuthas

## About the Author

**David Heffelinger** is the Chief Technology Oficer of Ensode Technology, LLC, a software consulting irm based in the greater Washington DC area. He has been professionally designing and developing software since 1995. David has been using Java as his primary programming language since 1996, and has worked on many large scale projects for several government and commercial clients, including IBM, Verizon, the US Department of Homeland Security, Freddie Mac, Fannie Mae, and the US Department of Defense.

David is the author of *Java EE 5 Development Using GlassFish Application Server* and *Java EE 5 with NetBeans 6 and JasperReports For Java Developers*, both by Packt Publishing.

David has a Masters degree in Software Engineering from Southern Methodist University. David is the Editor in Chief of Ensode.net (http://www.ensode.net), a web site about Java, Linux, and other technology topics.

I would like to thank everyone who has helped to make this book a reality. I would like to thank the Development Editor, Amey Kanse; the Project Coordinators, Ashwin Shetty and Neelkanth Mehta; the Technical Editor, Ishita Dhabalia; the Acquisition Editor, Douglas Paterson, and everyone else at Packt Publishing for giving me the opportunity to update this book.

I would also like to thank the Technical Reviewers Allan Bond, BalaKishore G. Pamarti, David Hoppmann, and Thomas M. Ose for their insightful comments and suggestions.

Additionally, I would like to thank Teodor Danciu, JasperSoft, and all the JasperReports contributors for creating an outstanding reporting library.

Finally, I would like to thank my wife and daughter for putting up with the long hours of work that kept me away from the family.

# About the Reviewers

**Allan Bond** is a software developer who has been active in the IT industry for 10 years. His primary focus is the development of both frontend and backend systems using Java and related technologies. He has worked and consulted for a variety of organizations ranging from small businesses to Fortune 500 companies, and government agencies. Allan holds a Masters degree in Information Systems Management from Brigham Young University.

**BalaKishore G. Pamarti** is working in St. Jude Children's Research Hospital's Clinical Informatics Department as a Programmer Analyst for the past ive years. It's a non-profit organization supporting all the software systems in the patient care area. Before joining St. Jude, BalaKishore did his Masters in Engineering Technology at the University of Memphis and a Bachelors from the JNTU College of Engineering, Hyderabad in Civil Engineering.

He lives with his wife and they both love hiking and exploring new places!

**T. David Hoppmann, Jr** is the DBA and lead report developer for Monolith Software Solutions, an open source business intelligence and data warehousing solution for restaurateurs. He graduated from the College of Charleston in his hometown of Charleston, SC with degrees in Computer Science and Computer Information Systems. He is also an active member of the Charleston, SC Linux Users Group (CSCLUG).

**Thomas M. Ose** has been actively involved in computer and Information Technologies for the past 30 years. He has seen computer and software trends and technology mature over various industries including manufacturing, ofice automation, and communication sectors. Over the years, Thomas has been a programmer, consultant, and manager for various industries, and has become proficient in many languages and disciplines including C, C++, C#, PHP, JAVA, XML, and UML. He prides himself at always learning something new and developing applications and solutions at the cutting edge of technology and the industry. Thomas is currently the President of his own consulting company, Ose Micro Solutions, Inc. specializing in electronic B2B, G2B system for the Uniform Commercial Code and Business Registration systems for state and local governments. For his solutions, he utilizes PHP, JAVA, and C# to provide web service and browser-based solutions using XML to ile regulatory documents at state and local governments. He has developed many national standards in this area and spoken at numerous trade conventions.

# Table of Contents

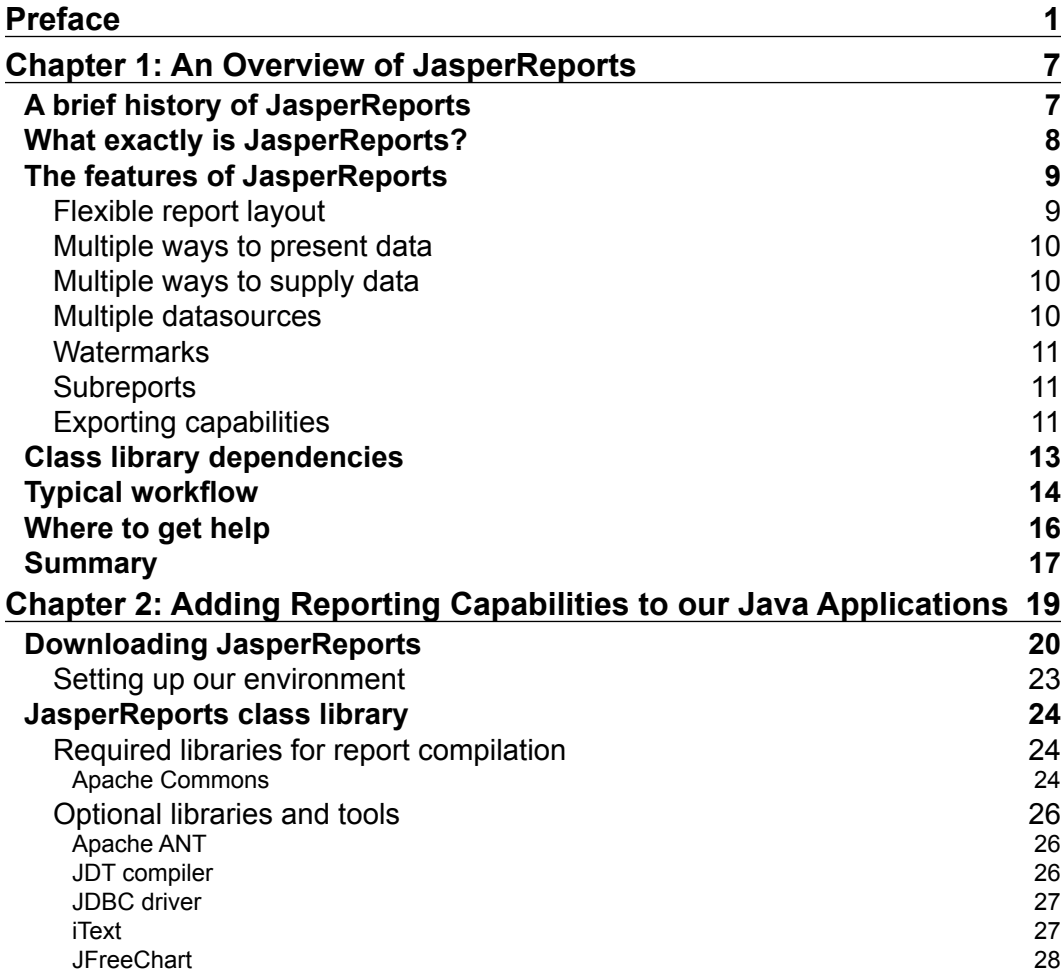

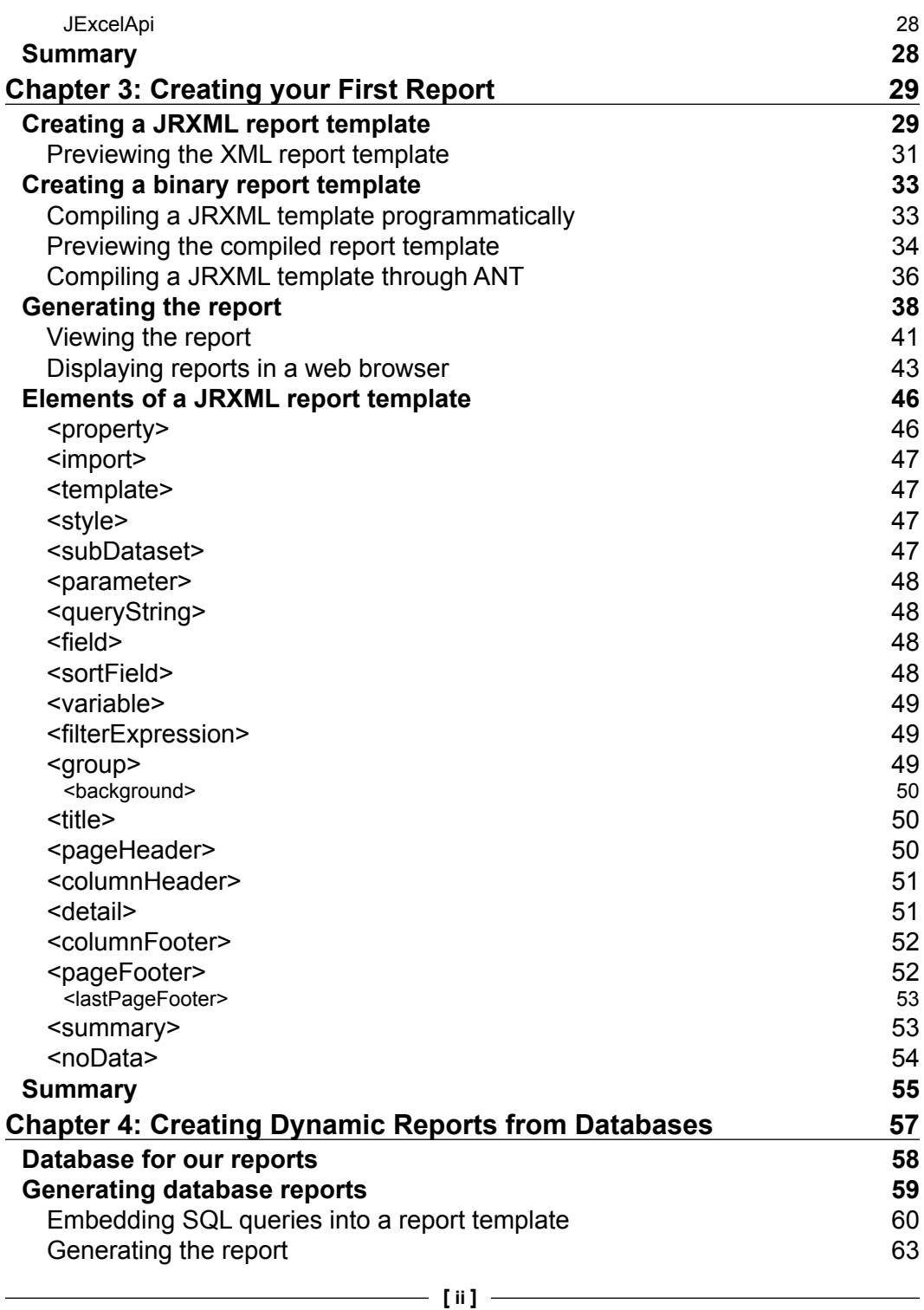

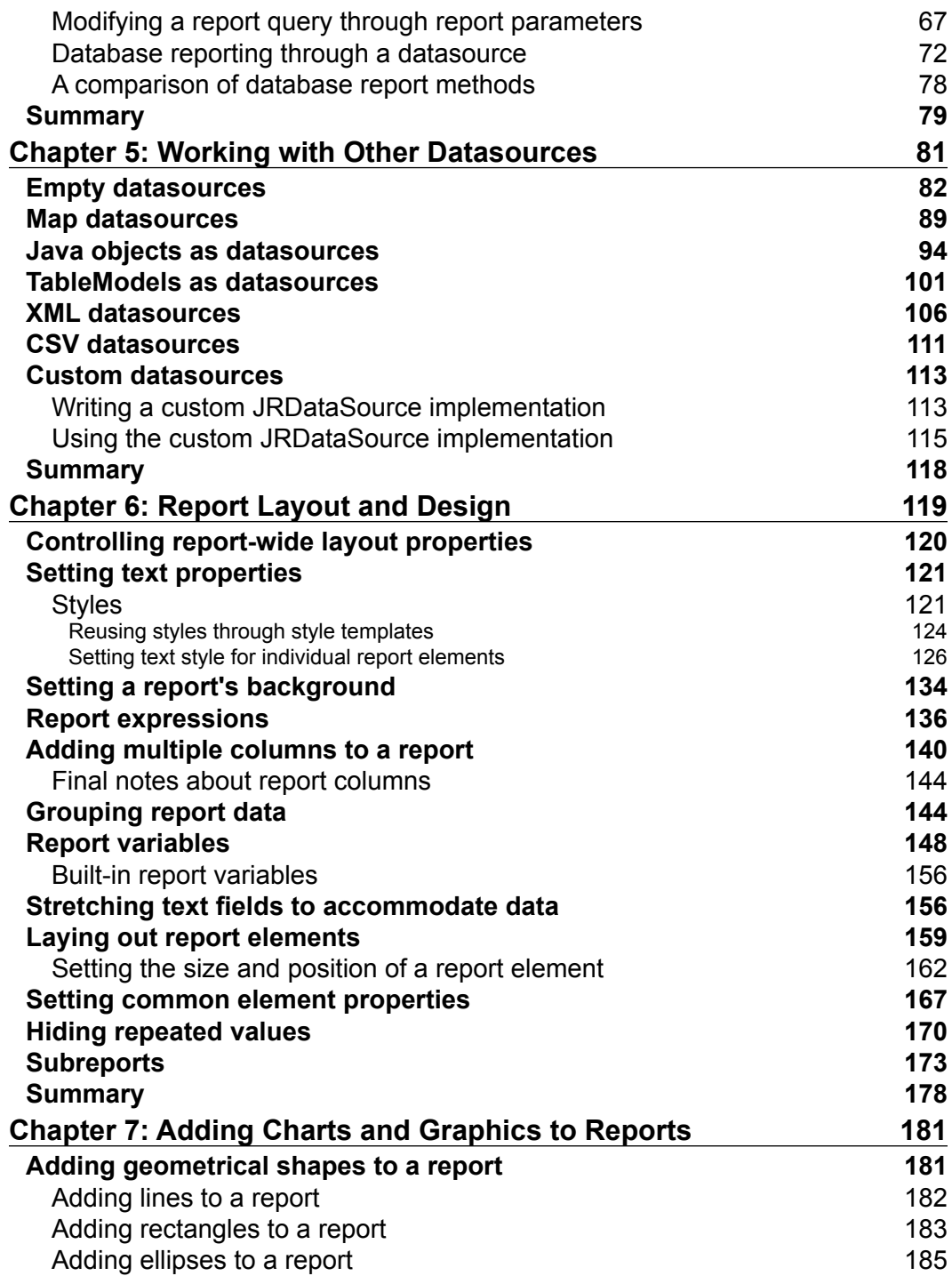

**[ iii ]**

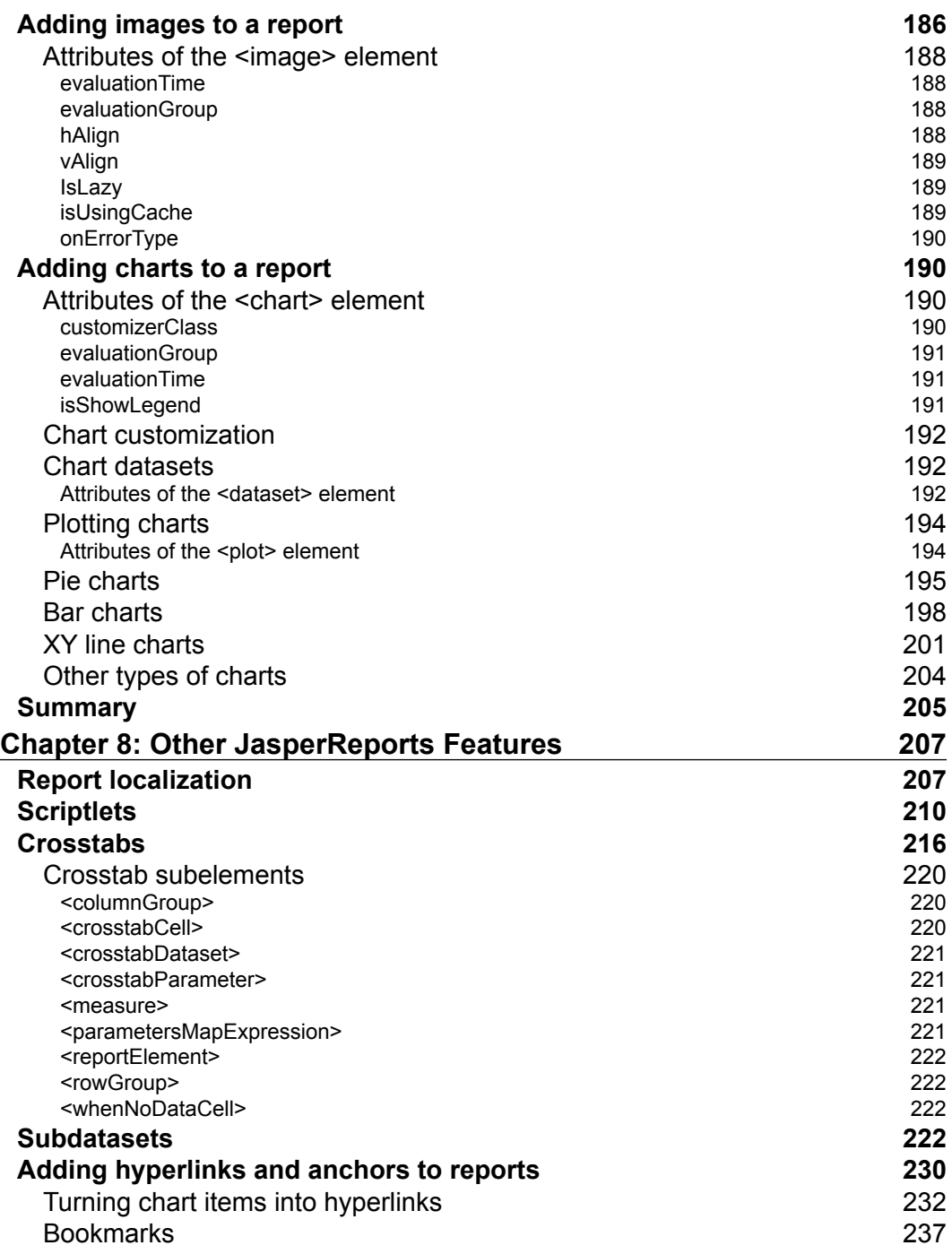

**[ iv ]**

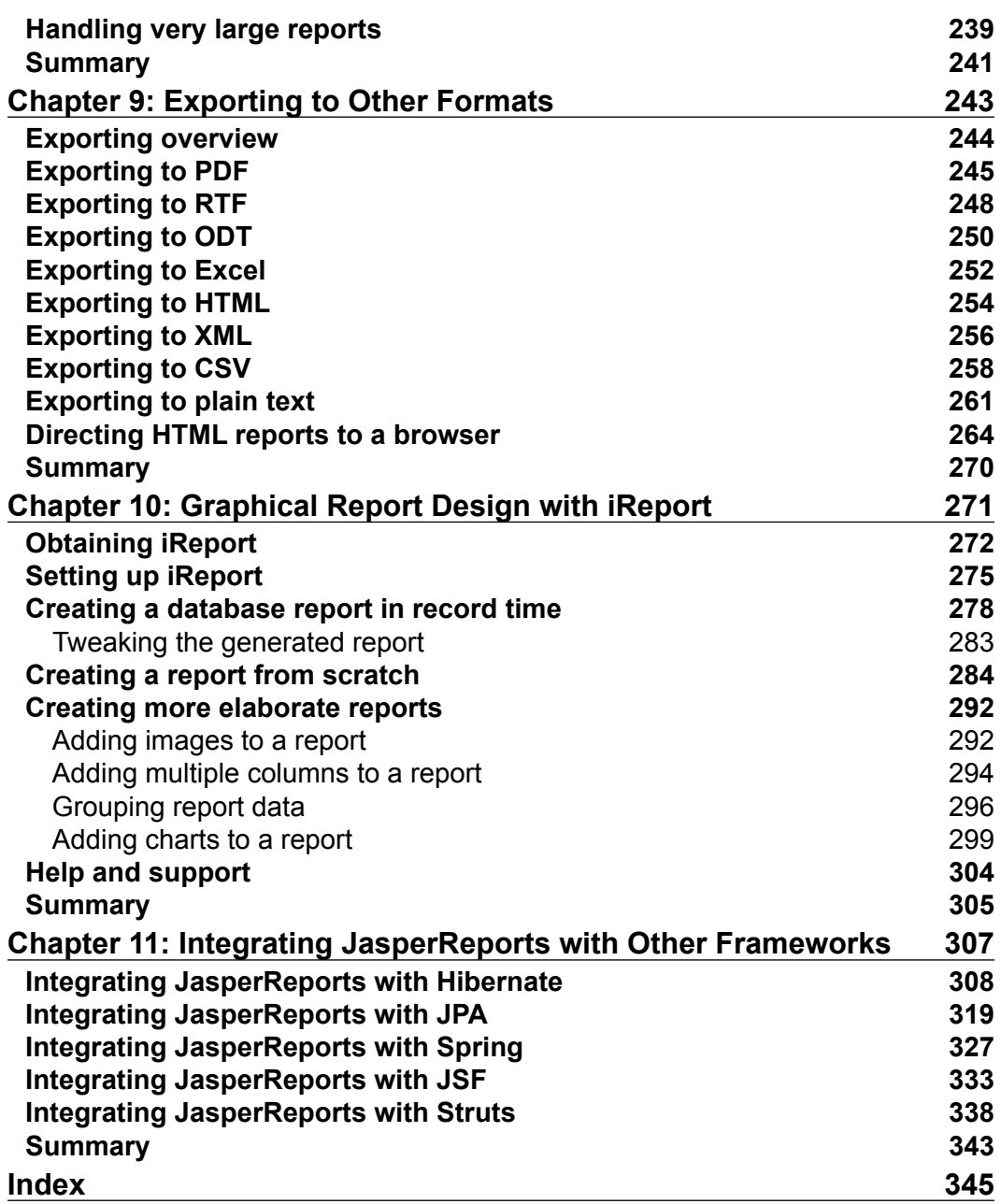

# Preface

<span id="page-12-0"></span>If you want to create easily understood, professional, and powerful reports from disordered, scattered data using a free, open source Java class library, this book on JasperReports is what you are looking for. JasperReports is the world's most popular embeddable Java open source reporting library, providing Java developers with the power to create rich print and web reports easily.

JasperReports allows you to create better looking reports with formatting and grouping, as well as adding graphical elements to your reports. You can also export your reports to a range of different formats, including PDF and XML. Creating reports becomes easier with the iReport Designer visual designing tool. To round things off, you can integrate your reports with other Java frameworks, using Spring or Hibernate to get data for the report, and Java Server Faces or Struts for presenting the report.

This book shows you how to get started and develop the skills to get the most from JasperReports. The book has been fully updated to use JasperReports 3.5, the latest version of JasperReports. The previously accepted techniques that have now been deprecated have been replaced with their modern counterparts in this latest version. All the examples in this book have been updated to use XML schemas for report templates. Coverage of new datasources that JasperReports now supports has been added to the book. Additionally, JasperReports can now export reports to even more formats than before, and exporting reports to these new formats is covered in this new edition of the book.

The book steers you through each point of report setup, to creating, designing, formatting, and exporting reports with data from a wide range of datasources, and integrating JasperReports with other Java frameworks.

#### **What this book covers**

Chapter 1, *An Overview of JasperReports*, introduces you to JasperReports and how it came to be. It gives you an insight to JasperReports' capabilities and features, and also an overview of the steps involved in generating reports using JasperReports.

Chapter 2, *Adding Reporting Capabilities to Java Applications*, teaches you how to add reporting capabilities to your Java applications. You will have your development and execution environment set up to successfully add reporting capabilities to your Java applications by the end of this chapter.

Chapter 3, *Creating Your First Report*, shows you how to create, compile, and preview your first report in both JasperReports' native format and web browser. It also briefs you about the JRXML elements corresponding to different report sections.

Chapter 4, *Creating Dynamic Reports from Databases*, continues with report creation, exploring how to create a report from the data obtained from a database. It also teaches you to generate reports that are displayed in your web browser in the PDF format.

Chapter 5, *Working with Other Datasources*, uses datasources other than databases, such as empty datasources, arrays or collections of Java objects, Maps, TableModels, XML, CSV iles, and custom datasources to create reports, enabling you to create your own datasources as well.

Chapter 6, *Report Layout and Design*, gets you creating elaborate layouts, by controlling report-wide layout properties and styles, dividing the report data into logical groups, adding images, background text, and dynamic data to the reports, conditionally printing the report data, and creating subreports.

Chapter 7, *Adding Charts and Graphics to Reports*, takes you to more appealing reports by showing how to take advantage of JasperReports' graphical features and create reports with graphical data like geometric shapes, images, and 2D and 3D charts.

Chapter 8, *Other JasperReports Features*, discusses the JasperReports features that lets you create elaborate reports, such as displaying report text in different languages, executing Java code snippets using scriptlets, creating crosstab reports, running a query with the results of a different query, adding anchors, hyperlinks, and bookmarks to the reports.

Chapter 9, *Exporting to Other Formats*, demonstrates how to export reports to the formats supported by JasperReports, such as PDF, RTF, ODT, Excel, HTML, CSV, XML, and plain text and how to direct the exported reports to a browser.

Chapter 10, *Graphical Report Design with iReport*, helps you get your hands on a graphical report designer called iReport, so that you can design reports graphically, and also, using iReport's graphical user interface.

Chapter 11, *Integrating JasperReports with Other Frameworks*, explains how to integrate JasperReports with several popular web application frameworks and ORM tools, such as Hibernate, JPA, Spring, JSF, and Struts.

#### **What you need for this book**

To use this book, you will of course need JasperReports. This is freely downloadable from http://www.sourceforge.net/projects/jasperreports.

JasperReports has its own requirements for proper and successful functioning: Java Development Kit (JDK) 1.4 or newer (http://java.sun.com/javase/downloads/ index. jsp), a recent version of ANT (http://ant.apache.org/), and iReport (to visually design reports) (http://jasperforge.org/plugins/project/project\_ home.php?projectname=ireport). Any operating system supporting Java can be used (any modern version of Microsoft Windows, Mac OS X, Linux, or Solaris).

## **Who this book is for**

If you are a Java developer who wants to create rich reports for either the Web or print, and you want to get started quickly with JasperReports, this book is for you. No knowledge of JasperReports is presumed.

## **Conventions**

In this book, you will ind a number of styles of text that distinguish between different kinds of information. Here are some examples of these styles, and an explanation of their meaning.

Code words in text are shown as follows: "The <queryString> element is used to embed a database query into the report template."

A block of code is set as follows:

```
<path id="classpath">
   <pathelement location="./" />
   <pathelement location="${classes.dir}" />
   <fileset dir="${lib.dir}">
     <include name="**/*.jar" />
   </fileset>
</path>
```
When we wish to draw your attention to a particular part of a code block, the relevant lines or items are set in bold:

```
<band height="20">
   <staticText>
     <reportElement x="20" y="0" width="200" height="20"/>
     <text>
       <![CDATA[If you don't see this, it didn't work]]>
     </text>
   </staticText>
</band>
```
Any command-line input or output is written as follows:

#### **\$ ant**

#### **Buildfile: previewReportDesignXML.xml**

#### **viewDesignXML:**

**New terms** and **important words** are shown in bold. Words that you see on the screen, in menus or dialog boxes for example, appear in the text like this: "clicking the **Next** button moves you to the next screen."

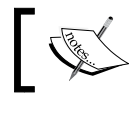

Warnings or important notes appear in a box like this.

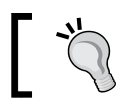

Tips and tricks appear like this.

#### **Reader feedback**

Feedback from our readers is always welcome. Let us know what you think about this book—what you liked or may have disliked. Reader feedback is important for us to develop titles that you really get the most out of.

To send us general feedback, simply send an email to feedback@packtpub.com, and mention the book title via the subject of your message.

If there is a book that you need and would like to see us publish, please send us a note in the **SUGGEST A TITLE** form on www.packtpub.com or email suggest@packtpub.com.

If there is a topic that you have expertise in and you are interested in either writing or contributing to a book on, see our author guide on www.packtpub.com/authors.

### **Customer support**

Now that you are the proud owner of a Packt book, we have a number of things to help you to get the most from your purchase.

#### **Downloading the example code for the book**

Visit http://www.packtpub.com/files/code/8082\_Code. zip to directly download the example code.

The downloadable files contain instructions on how to use them.

#### **Errata**

Although we have taken every care to ensure the accuracy of our content, mistakes do happen. If you ind a mistake in one of our books—maybe a mistake in the text or the code—we would be grateful if you would report this to us. By doing so, you can save other readers from frustration, and help us to improve subsequent versions of this book. If you ind any errata, please report them by visiting http://www.packtpub. com/support, selecting your book, clicking on the **let us know** link, and entering the details of your errata. Once your errata are veriied, your submission will be accepted and the errata added to any list of existing errata. Any existing errata can be viewed by selecting your title from http://www.packtpub.com/support.

#### **Piracy**

Piracy of copyright material on the Internet is an ongoing problem across all media. At Packt, we take the protection of our copyright and licenses very seriously. If you come across any illegal copies of our works, in any form, on the Internet, please provide us with the location address or web site name immediately so that we can pursue a remedy.

Please contact us at copyright@packtpub.com with a link to the suspected pirated material.

We appreciate your help in protecting our authors, and our ability to bring you valuable content.

### **Questions**

You can contact us at questions@packtpub.com if you are having a problem with any aspect of the book, and we will do our best to address it.

# 1 An Overview of **JasperReports**

<span id="page-18-0"></span>In this chapter, along with an overview of JasperReports, we explain its capabilities and features. Here is a brief outline of the topics we will cover in this chapter:

- A brief history of JasperReports
- What JasperReports is and what it can do for us
- The JasperReports open source license
- The features of JasperReports
- JasperReports' class library dependencies
- The steps required to generate reports with JasperReports
- Where to get support for JasperReports

#### **A brief history of JasperReports**

JasperReports was started in 2001 by Teodor Danciu when he was faced with the task of evaluating reporting tools for a project he was working on. The existing solutions, he found, were too expensive for his project's budget; therefore, he decided to write his own reporting engine. The project for which he was evaluating reporting tools got canceled, but nevertheless, he started to work on JasperReports in his spare time. He registered the project on SourceForge.net in September 2001. Shortly after, he started getting emails from interested potential users, even though he had not yet released any code. JasperReports version 0.1.5 was released in November 2001. Since then, JasperReports has become immensely popular; it is currently one of the most popular Java reporting tools available.

<span id="page-19-0"></span>At irst, JasperReports was basically a one-man project, with Teodor working on it in his spare time. Then, in April 2005, a company called *JasperSoft* was formally launched at the MySQL User Conference in California. JasperSoft now sponsors JasperReports' development, allowing Teodor and other JasperSoft developers to work full-time on JasperReports. JasperSoft also provides commercial support and services for JasperReports and related products, including the iReport visual designer for JasperReports. In addition to providing support for JasperReports and iReport, JasperSoft sells commercial applications incorporating JasperReports. JasperSoft has raised over 8 million dollars in venture capital funding, no small feat in these post dot-com days. This investment is a clear indication that venture capitalists have conidence in the success of JasperSoft and, by extension, in the success of JasperReports.

#### **What exactly is JasperReports?**

JasperReports is an open source Java library designed to aid developers with the task of adding reporting capabilities to Java applications. It is not a standalone tool and therefore it cannot be installed on its own. Instead, it is embedded into Java applications by including its library in the application's CLASSPATH. Being a Java library, JasperReports is not meant for end users. Rather, it is targeted towards Java developers who need to add reporting capabilities to their applications.

JasperReports is licensed under the **Lesser GNU Public Library** (**LGPL**). This license was chosen for JasperReports because, unlike the GPL, it allows JasperReports to be used in both open source and closed source applications. Applications linking to the JasperReports Java class library do not need to be open source. However, if you are considering making modiications to the existing JasperReports source code, then your modiications will have to be released under the LGPL. Refer to http://www. gnu.org/copyleft/lesser.html for the complete license.

Although JasperReports is primarily used to add reporting capabilities to web-based applications using the servlet API, it has absolutely no dependencies on the servlet API or any other Java EE library. It is, therefore, by no means limited to web applications. There is nothing that stops us from creating standalone desktop or command-line Java applications to generate reports with JasperReports. After all, JasperReports is nothing but a Java class library providing an API to facilitate the ability to generate reports from any kind of Java application.

 $-$  **[8]**  $-$ 

<span id="page-20-0"></span>JasperReports requires a **Java Development Kit** (**JDK**) 1.4 or newer in order to successfully compile applications incorporating the JasperReports Java class library and a Java Runtime Environment (JRE) 1.3 or newer to successfully execute these applications. The older versions of JasperReports required a JDK to successfully execute JasperReports applications (strictly speaking, JasperReports requires tools.jar to be in the CLASSPATH, and tools.jar is included in the JDK, not JRE). As of version 0.6.4, however, JasperReports is bundled with the **Eclipse Java Development Tools** (**JDT**) compiler and no longer needs a JDK to execute deployed applications. Examples in this book were developed using JDK 1.6 but should compile and execute successfully with any JDK or JRE supported by JasperReports.

#### **The features of JasperReports**

JasperReports is capable of generating professional reports that include images, charts, and graphs, in addition to textual data. Some of the major JasperReports features include:

- Flexible report layout
- Multiple ways to present data
- Multiple ways to supply data
- • Capability of accepting data from multiple datasources
- Capability of generating watermarks
- Capability of generating subreports

It is also capable of exporting reports in a variety of formats. Each of these features is briefly described in the next few sections.

#### **Flexible report layout**

JasperReports allows us to separate data into optional report sections. These sections include:

- The report title, which will appear once at the top of the report
- A page header, which will appear at the top of every page
- A detail section, which typically contains the primary report data
- A page footer, which will appear at the bottom of every page
- A summary section, which will appear at the end of the report

<span id="page-21-0"></span>All of these and other report sections are discussed in detail in Chapter 6, *Report Layout and Design*.

In addition to allowing us to deine report sections, JasperReports allows the creation of elaborate dynamic layouts based on the contents of the report. For example, data can be hidden or displayed in a report, or it can even be grouped into logical sections, depending on the values of the respective report ields. Let's suppose that we are creating a report about cars. JasperReports allows us to group the data by make, model, year, or a combination of these or any other piece of data displayed on the report. Data grouping lets us control the layout of the report better. Data group deinitions can also be used to calculate subtotal values based on a subset of the report data. Groups are also used to deine datasets for charts and graphs. Data grouping is discussed in detail in Chapter 6, *Report Layout and Design*.

#### **Multiple ways to present data**

JasperReports provides the ability to display report data textually or graphically using charts. JasperReports allows us to use report expressions for generating reports that display dynamic data, that is, data that is not directly passed to the report or stored anywhere; instead, it is calculated from the data contained in the datasource and/or report parameters.

#### **Multiple ways to supply data**

JasperReports allows developers to pass data to a report through the report parameters. Report parameters can be instances of any Java class.

Data can also be passed to a report by using special classes called **datasources**. Report parameters and datasources can be combined for maximum lexibility.

#### **Multiple datasources**

JasperReports can generate reports using any relational database system supported by JDBC, but it is not limited to database reports. It can generate reports from a number of datasources including XML iles, **Plain Old Java Objects** (**POJOs**), any class implementing the java.util.Map interface, and any class implementing the javax.swing.table.TableModel interface.

<span id="page-22-0"></span>JasperReports also supports empty datasources, which are used for simple reports that have no dynamic data displayed. If we need to create a report from a datasource that is not directly supported by JasperReports, it also allows us to create our own custom datasources. JDBC datasources are discussed in detail in Chapter 4, *Creating Dynamic Reports from Databases*; other datasource types, including custom datasources, are discussed in detail in Chapter 5, *Working with Other Datasources*.

#### **Watermarks**

JasperReports is capable of generating background images or text on the reports it generates. These background images can serve as watermarks for the report. Watermarks can be used for branding reports and for security purposes, as they make it dificult to forge reports. As all report pages have the same watermark, reports can maintain a consistent look and feel.

#### **Subreports**

Another feature of JasperReports is its ability to create **subreports**, or reports within reports. Subreports simplify report design signiicantly by allowing us to extract complex report sections into a separate report and then incorporating that separate report into a master report.

#### **Exporting capabilities**

Reports generated with JasperReports can be exported to a number of formats, including PDF, Excel (XLS), and Rich Text Format (RTF). RTF is a format readable and editable by most word processors, such as Microsoft Word, OpenOfice.org Writer, StarOfice Writer, and WordPerfect. Reports created with JasperReports can also be exported to HTML, XML, CSV, plain text, and OpenDocument Format (ODF), the native ile format of OpenOfice.org Writer. Exporting reports to these formats is discussed in detail in Chapter 9, *Exporting to Other Formats*.

The following screenshot demonstrates some of JasperReports' features, including data grouping, adding images and watermarks to a report, and exporting to PDF:

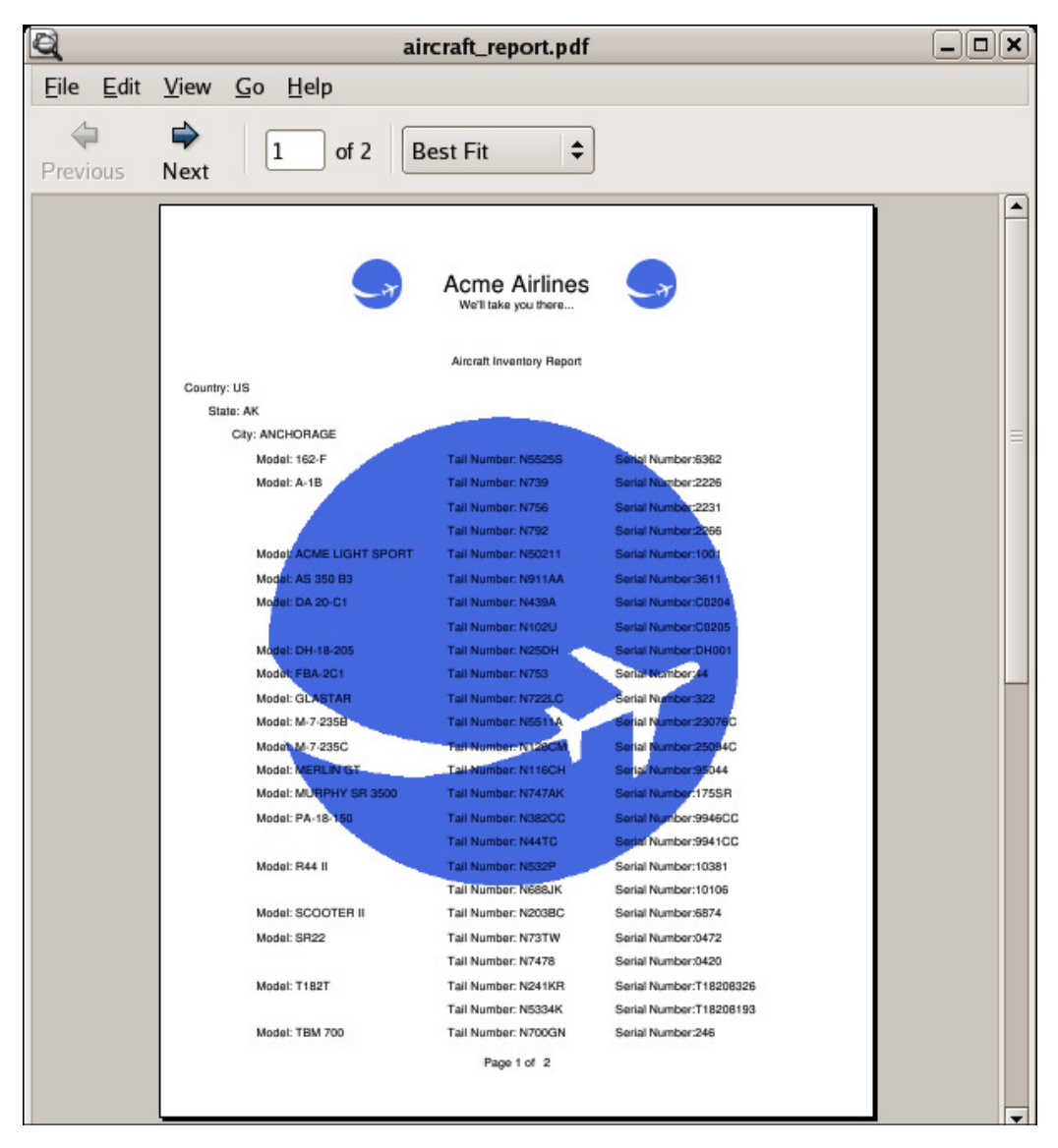

When creating this report, we took advantage of JasperReports' data grouping capabilities to create groups dividing the data by country, state, and city. This grouping allowed us to display the data in a logical, easy-to-follow way. We also took advantage of JasperReports' ability to display images, to add a watermark and a logo in the report heading. The report font in the header section was enlarged and made bold, and the text was laid out in an easy-to-follow format.

<span id="page-24-0"></span>In the previous screenshot, the freely available Evince document viewer was used to display the PDF report. Of course, reports exported to PDF can be viewed with any PDF viewer, including Adobe Acrobat, Foxit, and Xpdf.

#### **Class library dependencies**

JasperReports leverages other open source Java libraries to implement some of its functionality. Some of the libraries JasperReports builds on include:

- **iText:** A PDF generation and manipulation library. It has the ability of generating and manipulating RTF, XML, and HTML documents. JasperReports takes advantage of iText in order to export reports to PDF and RTF. More information about iText can be found at http://www.lowagie.com/iText/.
- **JFreeChart:** A Java library for producing various charts, including pie charts, bar charts, line charts, and area charts. JasperReports takes advantage of JFreeChart to implement its built-in charting functionality. More information about JFreeChart can be found at http://www.jfree.org/jfreechart.
- **Apache POI**: A Java class library to create and manipulate various Microsoft Ofice formats, such as Microsoft's OLE 2 Compound Document format. JasperReports takes advantage of POI to export reports to XLS (Microsoft Excel) format. More information about Apache POI can be found at http://poi.apache.org/.
- **JAXP**: Java API for parsing and transforming XML documents. JAXP is used by JasperReports to parse XML iles. JAXP is included with Java SE 5.0 and it can be downloaded separately when using earlier versions of Java SE. More information about JAXP can be found at https://jaxp.dev.java.net/.
- Apache Commons: A collection of Java libraries providing a large number of reusable components. JasperReports takes advantage of the Commons Digester, BeanUtils, and Logging components ofApache Commons to complement JAXP for XML parsing. More information about Apache Commons can be found at http://commons.apache.org/.

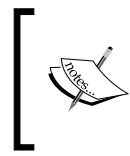

URLs provided here are for informational purposes only; the JasperReports class library already includes the required JAR iles listed here. There is no need for us to download them to take advantage of their functionality within JasperReports.

#### <span id="page-25-0"></span>**Typical workflow**

The following flow chart illustrates the typical workflow followed when creating reports with JasperReports.

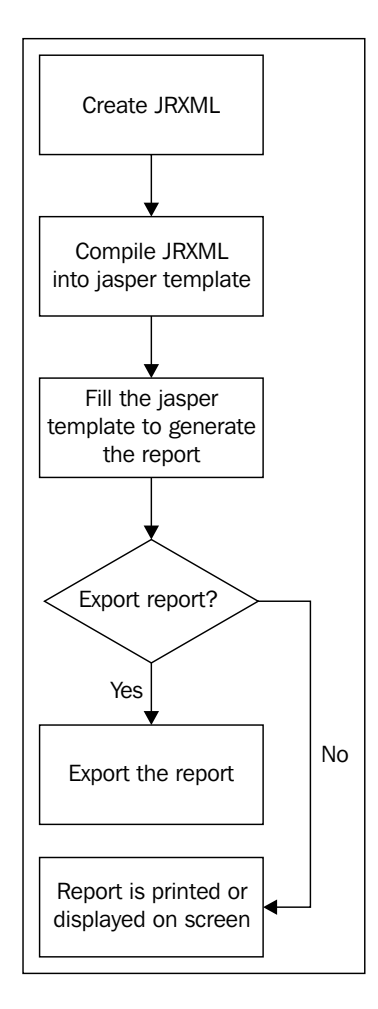

When working with JasperReports, the first step is to create a report template as an XML file. XML report templates can be handcoded or generated by a graphical report designer. Even though JasperReports report templates are XML iles, by convention template ilenames are given an extension of .jrxml. JasperReports XML templates are commonly referred to as JRXML iles, which is the term we will use in this book.

**[ 14 ]**

Let's take a look at what a typical JRXML file looks like:

```
<?xml version="1.0" encoding="UTF-8" ?>
<!DOCTYPE jasperReport PUBLIC "//JasperReports//DTD Report Design//EN" 
"http://jasperreports.sourceforge.net/dtds/jasperreport.dtd">
<jasperReport name="simple_template">
   <title>
     <band height="50">
     </band>
   </title>
   <pageHeader>
     <band height="50">
     </band>
   </pageHeader>
   <columnHeader>
     <band height="30">
     </band>
   </columnHeader>
   <detail>
     <band height="100">
     </band>
   </detail>
   <columnFooter>
     <band height="30">
     </band>
   </columnFooter>
   <pageFooter>
     <band height="50">
     </band>
   </pageFooter>
   <lastPageFooter>
     <band height="50">
     </band>
   </lastPageFooter>
   <summary>
     <band height="50">
     </band>
   </summary>
</jasperReport>
```
<span id="page-27-0"></span>This JRXML ile illustrates the main elements of a JRXML ile. All elements in the JRXML ile are optional except for the root <jasperReport> element. This JRXML file, when compiled and filled, will generate an empty report, not very practical in its own right, but it can be used as a template for creating more useful templates. As can be seen in the example, each main element of the JRXML file contains a <br/>  $\alpha$ element as its only child element. Bands contain the data that is displayed in the report. In the example, all the bands are empty. In real JRXML iles, bands contain child elements used to position, format, and display the actual report data, both textual and graphical. There are commercial and open source visual design tools that can aid in the development of JRXML iles. One such tool, iReport, the oficial JasperReports graphical report designer, is covered in detail in Chapter 10, *Graphical Report Design with iReport.*

JRXML iles are "compiled" into a JasperReports native binary template either programmatically by calling the appropriate methods on the JasperReports class library, or by using a custom ANT task provided by JasperReports. The resulting compiled template is commonly known as the **jasper** ile and is typically saved to disk with a .jasper extension. The jasper ile is then used to generate the inal report by providing it with its required data. This process is known as **illing** the report. A JRXML ile has to be compiled only once, while the generated jasper ile can be illed as many times as necessary to create and display reports.

The illed reports can be saved to disk in a JasperReports' native format. Reports saved in this format are known as **JasperPrint** iles. The JasperPrint ile names have a .jrprint extension. JasperPrint iles can only be viewed with a JasperReports speciic viewer. The JasperPrint iles can be exported to other formats so that they can be opened with commonly available tools like PDF viewers and word processors. Exporting to other formats is discussed in detail in Chapter 9, *Exporting to Other Formats*.

#### **Where to get help**

JasperForge, the oficial JasperSoft online portal, is the best place to get help with JasperReports and other JasperSoft products. JasperForge can be found at http://jasperforge.org.

JasperForge has oficial online forums where questions about their products, including JasperReports, can be asked. The JasperReports online forums can be found at http://jasperforge.org/plugins/espforum/browse.php?group\_ id=102&forumid=103.

<span id="page-28-0"></span>The JasperReports page at JasperForge contains tips, tricks, JavaDoc API documentation, and a quick reference for JRXML elements. We won't repeat that information in this book, as it is readily available online. Commercial support and the training is offered by JasperSoft and other third-party companies.

#### **Summary**

In this chapter, we were introduced to JasperReports. We discussed the evolution of JasperReports from a small, one-man project to a project backed and funded by a company that has raised millions of dollars in venture capital. We also had an overview of JasperReports, where we discussed that JasperReports is not a standalone reporting solution. Instead, it is a Java library that allows us to add reporting capabilities to our applications.

Next on the line was JasperReports' open source license (LGPL). The chapter provided us with a brief explanation of the features of JasperReports, including lexibility in report layout, the ability to display report data textually or graphically, and the ability to group report data. The JasperReports' class library dependencies were also discussed along with the typical worklow followed when designing reports. Finally, this chapter provided us with the oficial online forums where we can seek help.

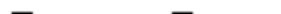

# <span id="page-30-0"></span> $\boldsymbol{2}$ Adding Reporting Capabilities to our Java Applications

We can easily add reporting capabilities to our Java applications by taking advantage of the classes included in the JasperReports class library. JasperReports can be easily embedded into both client and server-side Java applications simply by adding the required libraries to our CLASSPATH and calling the appropriate methods in the JasperReports API.

At the end of this chapter, we will be able to:

- Identify the purpose of the several downloads that can be found at the JasperReports web site
- Set up our development and execution environment to successfully add reporting capabilities to our Java applications
- Identify the required libraries for adding reporting capabilities to Java applications
- Identify the optional libraries that can be used to enhance the reporting capabilities of our Java applications

#### <span id="page-31-0"></span>**Downloading JasperReports**

JasperReports is distributed as a JAR ile that needs to be added to the CLASSPATH of any application we wish to add reporting capabilities to. JasperReports can be downloaded from http://jasperforge.org/plugins/project/project\_home. php?group\_id=102.

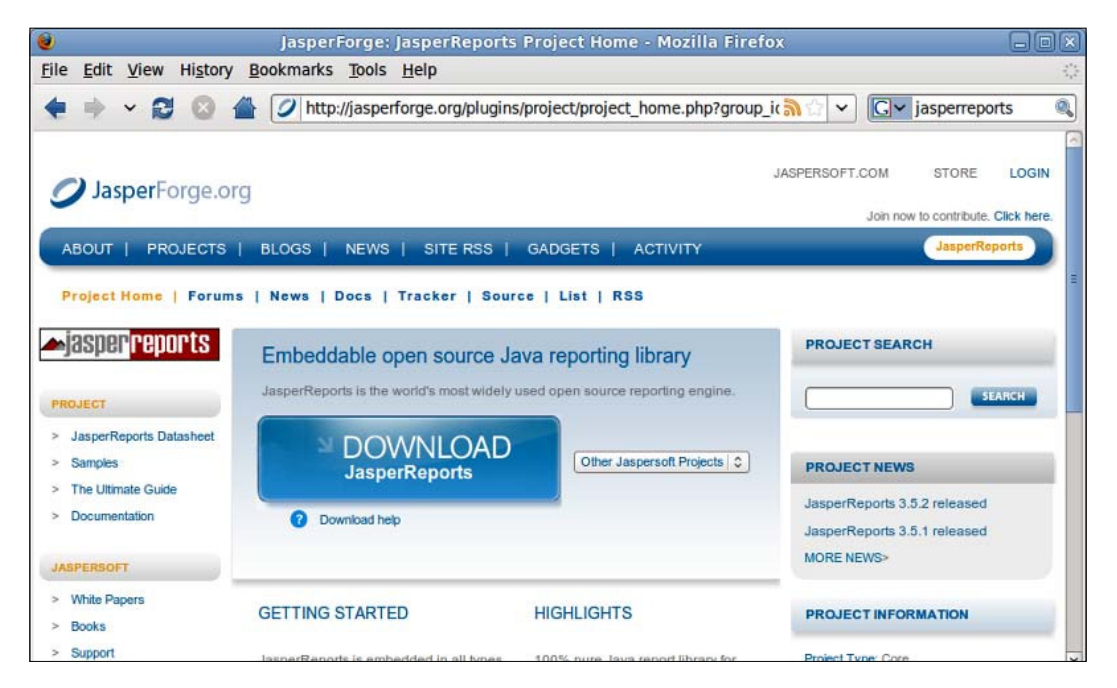

Clicking on the **Download** link around the center of the page will take us to the JasperReports download page on SourceForge.net.

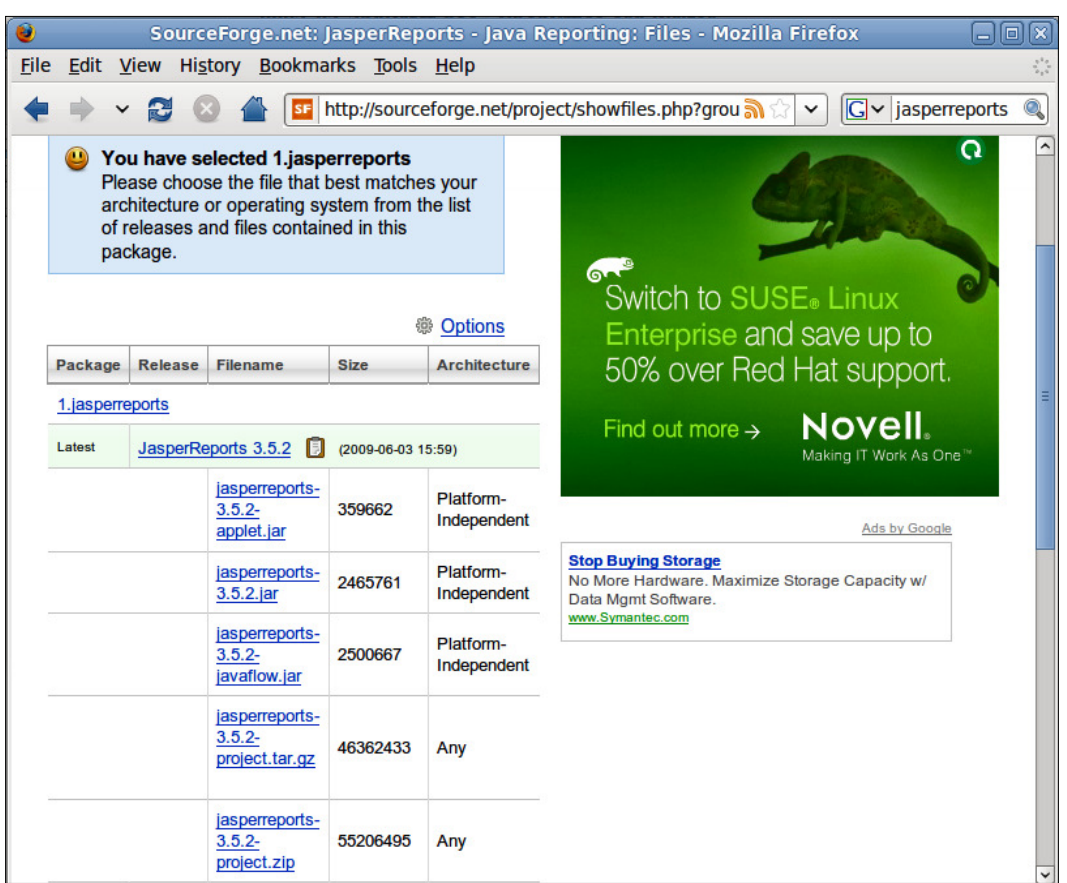

The speciic version on your screen might be different; at the time of writing, the latest stable version of JasperReports is 3.5.2.

It is not always clear what exactly is downloaded by clicking on these links; thus, we will provide a brief explanation of what each link is for.

**jasperreports-3.5.2-applet.jar:** This first download link is for a JAR file containing a subset of the JasperReports functionality. Speciically, it contains classes that can be used to display JasperPrint iles, which are reports in JasperReports' native format. This file is offered as a separate download as a convenience for developers; it can be used for applications or applets that don't need full reporting capabilities, yet need to display generated reports. Even though the ilename has a sufix of "applet", there is nothing preventing us from using it with standalone applications, without the overhead that the missing JasperReports classes would add to the download. This file is approximately 346 KB in size.

- **jasperreports-3.5.2.jar:** This is the second download link, and it is the complete JasperReports class library. It contains all classes necessary to compile, ill, and export reports, but does not include any additional libraries that JasperReports depends on. This is the minimum ile requirement for us to add full reporting capabilities to our Java applications. However, if we choose to download this ile, we need to download the JasperReports dependencies separately. This file is approximately 2.2 MB in size.
- **jasperreports-3.5.2-javaflow.jar:** This is the third download link, and it is the javalow version of JasperReports. This version of JasperReports should be used in environments where multithreading is discouraged. This file is approximately 2.2 MB in size.
- **jasperreports-3.5.2-project.tar.gz:** This is the fourth download link, and it contains the complete JasperReports class library plus all the required and optional libraries. In addition, it contains the entire ile as a gzipped TAR file, which is common in Unix and Unix-like systems, such as Linux. This download also includes the JasperReports source code and a lot of source code providing examples of JasperReports' functionality. This gzipped TAR file is approximately 42 MB in size
- **jasperreports-3.5.2-project.zip:** The fifth download link, like the fourth link, contains the complete JasperReports class library plus all the required and optional libraries, along with the JasperReports source code. However, it contains the iles in ZIP format, which is more commonly used under Microsoft Windows. This file is approximately 51 MB in size.

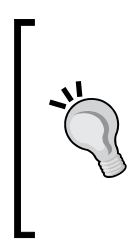

Unless Internet connection speed is an issue, we recommend downloading one of the last two mentioned files, as they include everything we need to create reports with JasperReports. Another good reason to download one of these iles is that the included examples are a great way to learn how to implement the different JasperReports features. All of the examples in the file come with an ANT build file containing targets to compile and execute them.

We will refer to this ile as the *JasperReports project* ile, or more succinctly, as the *project* file.

Once we have downloaded the appropriate ile for our purposes, we need to set up our environment to be able to start creating reports. In the next section, we discuss how to do this, assuming that the project file was downloaded.

#### <span id="page-34-0"></span>**Setting up our environment**

To set up our environment to get ready for creating reports, we need to extract the JasperReports project ZIP ile to a location of our choice. Once we extract the project ZIP ile, we should see a jasperreports-3.5.2 directory (The actual name of the directory may vary slightly depending on the version of JasperReports.) containing the following files and directories:

- build: This directory contains the compiled JasperReports class files.
- build.xml: This is an ANT build file, which builds the JasperReports source code. If we don't intend to modify JasperReports, we don't need to use this file as JasperReports is distributed in compiled form.
- changes.txt: This file explains the differences between the current and previous versions of the JasperReports' class library.
- demo: This directory contains various examples demonstrating several aspects of JasperReports functionality.
- dist: This directory contains a JAR file containing the standard, javaflow, and applet versions of the JasperReports library. We should add one of these JAR iles to our CLASSPATH to take advantage of JasperReports functionality.
- docs: This directory contains a quick reference guide to most XML tags used in JasperReports templates.
- lib: This directory contains all the libraries needed to build JasperReports and to use it in our applications.
- license.txt: This file contains the full text of the LGPL license.
- pom. xml: This is a Maven 2 POM file used to build JasperReports with Maven, just like build.xml. We don't need this file because JasperReports is distributed in compiled form.
- readme.txt: This file contains instructions on how to build and execute the supplied examples.
- src: This directory contains the JasperReports source code.

<span id="page-35-0"></span>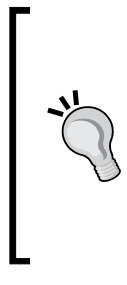

#### **Getting up and running quickly**

To get up and run quickly, the iles to add to the CLASSPATH are the JasperReports JAR iles, and all the JAR iles under the lib directory in the project ZIP ile. By adding these iles to the CLASSPATH, we don't have to worry about the CLASSPATH when implementing additional functionality, for example, when exporting to PDF or producing charts.

#### **JasperReports class library**

For all JasperReports-related tasks, we need to add the JasperReports library to our CLASSPATH. The JasperReports library can be found under the dist directory in the project ile; it is named jasperreports-3.5.2.jar. Depending on the version of JasperReports, the ilename will vary.

#### **Required libraries for report compilation**

The project ile described earlier contains all of the required supporting libraries. Once that ile is downloaded, all the required libraries can be found under the lib subdirectory of the directory created when extracting the ZIP ile. JasperReports uses these required iles for XML parsing. Therefore, they are needed when compiling JRXML iles programmatically, not for illing or displaying reports. JRXML iles can be compiled using a custom ANT task provided by JasperReports. If we choose to compile our JRXML iles using this custom ANT target, these required libraries need to be added to the CLASSPATH variable of the ANT build ile. There are example build files included in the project file and also at http://www.packtpub.com/ files/code/8082\_Code.zip.

#### **Apache Commons**

**Apache Commons** is a collection of Java libraries developed and distributed by the Apache Software Foundation. Apache Commons includes libraries and utility classes providing commonly used functionality, thereby freeing developers from re-implementing it. As we can see from the list of libraries we are about to discuss, JasperReports makes extensive use of Apache Commons, and we should as well. When we are about to implement a piece of functionality that is frequently needed, we should make sure that there isn't a Apache Commons library that implements it for us before digging in. Apache Commons includes libraries for logging, XML parsing, sending and receiving email, I/O, network utility classes, and many others. For more information, visit the Apache Commons at http://commons.apache.org/.
The following discussion about libraries highlights the fact that JasperReports makes extensive use of Apache Commons.

#### **Apache Commons Digester**

The **Commons Digester** library includes utility classes used to initialize Java objects from XML iles. JasperReports takes advantage of the Digester component of the Apache Commons repository to implement its XML parsing functionality. Version 3.5.2 of the JasperReports project ZIP ile includes version 1.7 of Commons Digester. The ilename is commons-digester-1.7.jar, and it must be on your CLASSPATH for your JasperReports application to work correctly.

If you downloaded the bare JasperReports class library, you will need to download Commons Digester separately from http://commons.apache.org/digester/.

#### **Apache Commons Collections**

Another component of the Apache Commons suite is the **Collections** component. This component provides functionality to complement and augment the Java Collections framework. JasperReports takes advantage of the Collections component of Apache Commons to implement some of its functionality. Like all required libraries included in the project ZIP ile, the Commons Collections library can be found under the lib subdirectory of the directory created when extracting the project ZIP ile. JasperReports project ile version 3.5.2 includes version 2.1 of Commons Collections, distributed as a JAR file named commons-collections-2.1.jar.

If you have downloaded the bare JasperReports class library, you will need to download Commons Collections separately from http://commons.apache.org/ collections/.

#### **Apache Commons Logging**

Apache Commons Logging is a component of the Apache Commons that provides components to aid developers with sending data to log iles. JasperReports takes advantage of this component, which can be found on the lib directory of the project ZIP ile. The version included with JasperReports 3.5.2 is Commons Logging 1.0.2. The file to be added to your CLASSPATH is commons-logging-1.0.2.jar.

If you have downloaded the bare JasperReports class library, you will need to download Commons Logging separately from http://commons.apache.org/ logging/.

#### **Apache Commons BeanUtils**

The last library that JasperReports requires for compiling reports is Apache Commons BeanUtils. BeanUtils is a library that provides easy-to-use wrappers around the Java relection and introspection APIs. Version 3.5.2 of the JasperReports project ZIP ile includes BeanUtils 1.8; the ile to add to your CLASSPATH is commons-beanutils-1.8.jar.

If you have downloaded the bare JasperReports class library, you will need to download Commons BeanUtils separately from http://commons.apache.org/ beanutils/.

#### **Optional libraries and tools**

There are a number of libraries that are required only if we wish to take advantage of some of JasperReports' features. These optional libraries and their uses are listed next.

#### **Apache ANT**

JasperReports comes bundled with some custom ANT targets for previewing report designs and for viewing reports serialized in JasperReports' native format. Although not strictly necessary, it is very helpful to have ANT available to take advantage of these custom targets.

ANT can be downloaded from http://ant.apache.org/.

#### **JDT compiler**

**JDT (Java Development Tools)** compiler is the Java compiler included with the Eclipse IDE. The JDT compiler is needed only if the JasperReports application is running under a Java Runtime Environment (JRE) and not under a full JDK.

When creating reports, JasperReports creates temporary Java files and compiles them. When using a JDK, JasperReports takes advantage of tools.jar for this functionality. As a JRE does not include tools.jar, the JDT compiler is needed. The JasperReports project ile version 3.5.2 includes version 3.1.1 of the JDT compiler. It can be found under the lib directory of the directory created when extracting the project ZIP file. The file to add to your CLASSPATH is jdt-compiler-3.1.1.jar.

This file cannot be downloaded separately; therefore, if we need to execute our code under a JRE. We need to download the JasperReports project ZIP file because it includes this ile needed for report compilation.

#### **JDBC driver**

When using a JDBC datasource, which is the most common datasource for JasperReports generated reports, the appropriate JDBC driver for our speciic RDBMS is needed. The following table lists popular relational database systems and the required JAR iles to add to the CLASSPATH. The exact ilenames may vary depending on the version, target JDK, and supported JDBC version. The ilenames shown here relect the latest stable versions targeted to the latest available JDK and the latest available version of JDBC at the time of writing.

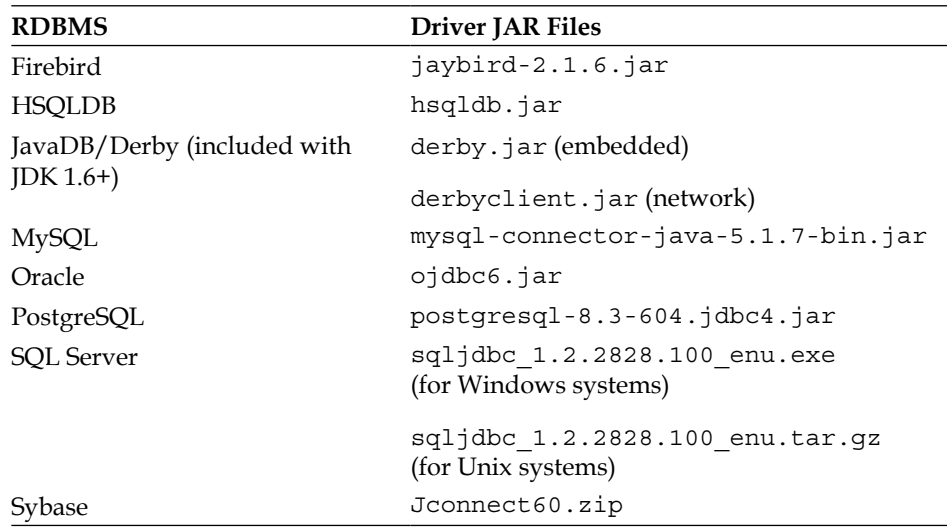

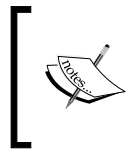

The JasperReports project ile includes the JDBC driver for HSQLDB. Consult your RDBMS documentation for information on where to download the appropriate JDBC driver for your RDBMS.

#### **iText**

**iText** is an open source library for creating and manipulating PDF files. It is needed in our CLASSPATH only if we want to export our reports to PDF or RTF format. Version 3.5.2 of the JasperReports project ile includes iText version 2.1.0; the ile to add to your CLASSPATH is iText-2.1.0.jar.

The iText library can be downloaded separately from http://www.lowagie.com/ iText/.

#### **JFreeChart**

**JFreeChart** is an open source library for creating professional looking charts, including 2D and 3D pie charts, 2D and 3D bar charts, and line charts. It is needed in our CLASSPATH only if we intend to add charts to our reports. JFreeChart 1.0.12 can be found on the lib directory inside the JasperReports project ile version 3.5.2. The file to add to the CLASSPATH is jfreechart-1.0.12.jar.

JFreeChart can be downloaded separately from http://www.jfree.org/ jfreechart/.

#### **JExcelApi**

**JExcelApi** is a Java library that allows Java applications to read, write, and modify Microsoft Excel iles. We need JExcelApi in our CLASSPATH only if we need to export our reports to XLS format. JasperReports 3.5.2 includes JExcelApi version 2.6. To add XLS exporting capabilities to our reports, the ile we need to add to our CLASSPATH is jxl-2.6.jar.

JExcelApi can be downloaded separately from http://jexcelapi.sourceforge. net/.

## **Summary**

This chapter covered the required and optional libraries needed to add reporting capabilities to Java applications. All the libraries covered in this chapter are needed at both compile time and runtime. The chapter provided an explanation of the different iles available for downloading on JasperReports' web site and in which conditions it is appropriate to use them. We also saw which libraries are required for report compilation under a JDK and the additional libraries required when compiling JRXML templates under a JRE. Besides, we also learned which libraries are required when using JDBC datasources for our reports, and inally the libraries required when exporting our reports to several formats.

Now that we have a sound understanding of the libraries needed to work with JasperReports, we are ready to create our first report, which is what the next chapter is based on.

 $-$  **[** 28 **]**  $-$ 

## 3 Creating your First Report

In this chapter, we will create, compile, and preview our first report.

At the end of this chapter, we will be able to:

- Create simple JRXML report templates
- Preview report templates by using JasperReports custom ANT targets
- Generate jasper binary report templates by compiling JRXML files
- Write code that will generate a report from a Jasper report template
- View generated reports in JasperReports' native format, using tools provided by JasperReports
- Generate reports that can be viewed in a web browser
- Identify the JRXML elements corresponding to the different report sections

#### **Creating a JRXML report template**

When creating a report, the first step is to create a JRXML template. As we mentioned in Chapter 1, *An Overview of JasperReports*, JasperReports JRXML templates are standard XML iles but, by convention, they have an extension of .jrxml and are referred to as JRXML iles or JRXML templates. JRXML templates can be written by hand, alternatively, a visual report template generator can be used. The most popular JRXML report template generator is iReport. We will cover iReport in Chapter 10, *Grpahical Report Design with iReport*.

All JRXML iles contain a root <jasperReport> element. The <jasperReport> root element can contain many subelements, and all of these subelements are optional. Our goal for this chapter is to get a feel of how to design a report, so we will avert most of the <jasperReport> subelements. We will use only one subelement, namely the <detail> subelement.

Our first report will display a static string. Its JRXML is as follows:

```
<?xml version="1.0"?>
<jasperReport 
     xmlns="http://jasperreports.sourceforge.net/jasperreports" 
     xmlns:xsi="http://www.w3.org/2001/XMLSchema-instance" 
           xsi:schemaLocation="http://jasperreports.sourceforge.net/ 
                                 jasperreports http://jasperreports. 
                                 sourceforge.net/xsd/jasperreport.xsd" 
     name="FirstReport">
   <detail>
     <band height="20">
       <staticText>
         <reportElement x="20" y="0" width="200" height="20"/>
         <text>
           <![CDATA[If you don't see this, it didn't work]]>
         </text>
       </staticText>
     </band>
   </detail>
</jasperReport>
```
There are some elements in the above JRXML file that we haven't seen before, such as the following:

- • <staticText> deines static text that does not depend on any datasources, variables, parameters, or report expressions
- • <reportElement> deines the position and width of the <staticText> element
- • <text> deines the actual static text that is displayed on the report

We have seen the  $\langle$ band> element in the previous examples. The  $\langle$ detail> element can contain only a single <band> element as its only subelement. The <band> element can contain many different elements that can be used to display text, charts, images, or geometric igures. The above example contains a single <staticText> element.

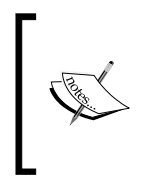

<reportElement> is a required element of not only the <staticText> element, but also of all the subelements of the <br/>band> element. The x and y coordinates defined in <reportElement> are relative to the band containing its parent element (<staticText> in this example).

#### **Previewing the XML report template**

JasperReports includes a utility that can be used to preview report designs. This utility makes designing reports much faster. We can immediately preview a report design without having to compile or fill it.

The utility is a standalone Java application included in the JasperReports JAR file. The class that needs to be executed is net.sf.jasperreports.view. JasperDesignViewer. The easiest way to execute this class is to use an ANT target to execute it, including all the required libraries in the CLASSPATH. This is the approach that is used in the JasperReports samples included in the project JAR ile, and it is the approach we will take. The following ANT build ile will launch the **JasperDesignViewer** to preview our report:

```
<project name="FirstReport XML Design Preview" default="viewDesignXML" 
          basedir=".">
   <description>
     Previews our First Report XML Design
   </description>
   <property name="file.name" value="FirstReport" />
<!-- Directory where the JasperReports project file was extracted, 
      needs to be changed to match the local environment -->
   <property name="jasper.dir" 
             value="/opt/jasperreports-3.5.2"/>
   <property name="classes.dir" value="${jasper.dir}/build/classes" />
   <property name="lib.dir" value="${jasper.dir}/lib" />
   <path id="classpath">
   <pathelement location="./"/>
   <pathelement location="${classes.dir}" />
   <fileset dir="${lib.dir}">
     <include name="**/*.jar"/>
   </fileset>
   </path>
   <target name="viewDesignXML" 
           description="Launches the design viewer to preview the XML 
                         report design.">
     <java classname="net.sf.jasperreports.view.JasperDesignViewer" 
           fork="true">
       <arg value="-XML"/>
       <arg value="-F${file.name}.jrxml"/>
       <classpath refid="classpath"/>
     </java>
   </target>
</project>
```
#### *Creating your First Report*

This ANT build ile must be saved in the same directory as our JRXML ile. It is recommended that the JRXML ile be saved with the report name as its ilename. The report name is deined in the root <jasperReport> element. In this example, we chose to use FirstReport as the report name; therefore, the recommended filename for this report template is FirstReport.jrxml.

If we save our ANT build file with the standard name of  $build.xml$ , there is no need to specify the build ilename in the command line. The example build ile here has one target named viewDesignXML. As this target is the default target, there is no need to specify it in the command line. Typing ant in the command line will execute the default target, and a preview of our report will be displayed.

```
$ ant
Buildfile: build.xml
```
#### **viewDesignXML:**

After executing the viewDesignXML target, we should see a window labeled **JasperDesignViewer** displaying our report template preview.

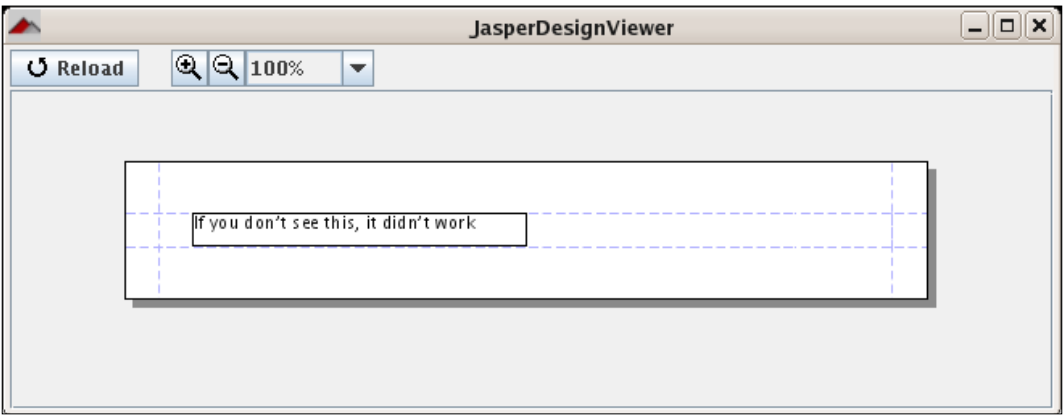

The JasperDesignViewer can be safely terminated by closing the window or by hitting *Ctrl*+*c* in the command-line window.

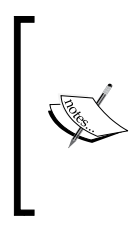

In this particular case, we can see all the text in the preview because this report contains only static text. For reports displaying data coming from datasources or report parameters, the actual text won't be displayed in the report. Report expressions for obtaining the data are displayed instead, as JasperDesignViewer does not have access to the actual datasource or report parameters.

## **Creating a binary report template**

The JRXML iles cannot be used directly to generate reports. They need to be compiled into JasperReports' native binary format. Compiled report templates are called **jasper iles**. There are two ways to compile a JRXML ile into a jasper ile: We can do it either programmatically or through a custom ANT task provided by JasperReports.

### **Compiling a JRXML template programmatically**

A JRXML template can be compiled into a jasper ile and saved to disk by calling the compileReportToFile() method on the net.sf.jasperreports. engine.JasperCompileManager class. The three overloaded versions of the JasperCompileManager.compileReportToFile() method are listed below:

- • JasperCompileManager.compileReportToFile(String sourceFileName)
- • JasperCompileManager.compileReportToFile(String sourceFileName, String destFileName)
- • JasperCompileManager.compileReportToFile(JasperDesign jasperDesign, String destFileName)

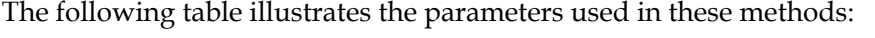

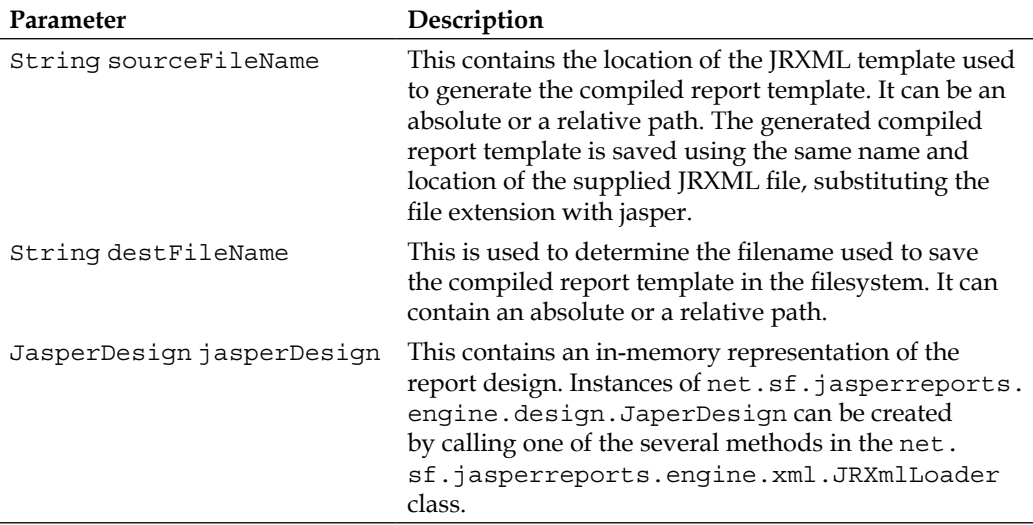

The following code fragment demonstrates the use of the JasperCompileManager. compileReportToFile() method:

```
package net.ensode.jasperbook;
import net.sf.jasperreports.engine.JRException;
import net.sf.jasperreports.engine.JasperCompileManager;
public class FirstReportCompile
{
   public static void main(String[] args)
   {
     try
     {
       System.out.println("Compiling report...");
       JasperCompileManager.compileReportToFile( 
                                          "reports/FirstReport.jrxml");
       System.out.println("Done!");
     }
     catch (JRException e)
\{ e.printStackTrace();
 }
   }
}
```
After compiling and executing this code, we should see a file called FirstReport.jasper in the filesystem. This file is the compiled template in JasperReports' native format. For this example, we chose to use the irst version of JasperCompileManager.compileReportToFile() method we discussed. As by default the root ilename is used for the compiled report, and we did not have an in-memory representation of the JRXML template. If we had wished to use a different root ilename for the compiled report template, we should have used the second version of JasperCompileManager.compileReportToFile() and speciied the desired ilename as the second parameter.

#### **Previewing the compiled report template**

The net.sf.jasperreports.view.JasperDesignViewer discussed previously can be used to preview compiled report templates as well as JRXML templates. Again, the easiest way to execute this utility is to wrap a call to it into an ANT target. Let's add a second ANT target to our build. xml file. We will call this new target viewDesign. It will let us preview the compiled report.

```
<project name="FirstReport XML Design Preview" default="viewDesignXML" 
          basedir=".">
   <description>Previews and compiles our First Report</description>
   <property name="file.name" value="FirstReport" />
<!-- Directory where the JasperReports project file was extracted, 
      needs to be changed to match the local environment -->
   <property name="jasper.dir" 
             value="/opt/jasperreports-3.5.2" />
   <property name="classes.dir" value="${jasper.dir}/build/classes" />
   <property name="lib.dir" value="${jasper.dir}/lib" />
   <path id="classpath">
     <pathelement location="./" />
     <pathelement location="${classes.dir}" />
     <fileset dir="${lib.dir}">
       <include name="**/*.jar" />
     </fileset>
   </path>
   <target name="viewDesignXML" 
           description="Launches the design viewer to preview the XML 
                        report design.">
     <java classname="net.sf.jasperreports.view.JasperDesignViewer" 
           fork="true">
       <arg value="-XML" />
       <arg value="-F${file.name}.jrxml" />
       <classpath refid="classpath" />
     </java>
   </target>
   <target name="viewDesign" 
           description="Launches the design viewer to preview the 
                        compiled report design.">
     <java classname="net.sf.jasperreports.view.JasperDesignViewer" 
           fork="true">
       <arg value="-F${file.name}.jasper" />
       <classpath refid="classpath" />
     </java>
   </target>
   <target name="compile" 
           description="Compiles the XML report design and produces the 
                         .jasper file.">
   <taskdef name="jrc" 
            classname="net.sf.jasperreports.ant.JRAntCompileTask">
     <classpath refid="classpath" />
   </taskdef>
   <jrc destdir=".">
```

```
 <src>
       <fileset dir=".">
         <include name="**/*.jrxml" />
       </fileset>
     </src>
     <classpath refid="classpath" />
  \langlejrc>
   </target>
   <target name="view" 
           description="Launches the report viewer to preview the 
                          report stored in the .jrprint file.">
     <java classname="net.sf.jasperreports.view.JasperViewer" 
           fork="true">
       <arg value="-F{file.name}.jrprint" />
       <classpath refid="classpath" />
     </java>
   </target>
</project>
```
We can invoke the new target from the command line as follows:

#### **ant viewDesign**

After invoking the target, we should see a window very similar to the one we saw when previewing the JRXML.

#### **Compiling a JRXML template through ANT**

JasperReports includes a custom ANT task that can be used to compile report templates. Compiling reports in this manner is very convenient because we don't have to write code to perform the compilation. For certain applications, however, we need to compile a report programmatically (in situations where the JRXML ile is created at runtime, for example). The custom ANT task included by JasperReports is called jrc. It is deined in the net.sf.jasperreports.ant.JRAntCompileTask class. Let's add a third target to our build.  $x$ ml file to invoke the jrc task.

```
<project name="FirstReport XML Design Preview" default="viewDesignXML" 
          basedir=".">
   <description>
     Previews and compiles our First Report
   </description>
   <property name="file.name" value="FirstReport" /> 
   <!-- Directory where the JasperReports project file was extracted, 
        needs to be changed to match the local environment -->
```

```
 <property name="jasper.dir" 
           value="/opt/jasperreports-3.5.2" />
 <property name="classes.dir" value="${jasper.dir}/build/classes" />
 <property name="lib.dir" value="${jasper.dir}/lib" />
 <path id="classpath">
   <pathelement location="./" />
   <pathelement location="${classes.dir}" />
   <fileset dir="${lib.dir}">
     <include name="**/*.jar" />
   </fileset>
 </path>
 <target name="viewDesignXML" 
         description="Launches the design viewer to preview the XML 
                       report design.">
   <java classname="net.sf.jasperreports.view.JasperDesignViewer" 
         fork="true">
     <arg value="-XML" />
     <arg value="-F${file.name}.jrxml" />
     <classpath refid="classpath" />
   </java>
 </target>
 <target name="viewDesign" 
         description="Launches the design viewer to preview the 
                       compiled report design.">
   <java classname="net.sf.jasperreports.view.JasperDesignViewer" 
         fork="true">
     <arg value="-F${file.name}.jasper" />
     <classpath refid="classpath" />
   </java>
 </target>
 <target name="compile" 
         description="Compiles the XML report design and produces 
                       the .jasper file.">
   <taskdef name="jrc" 
            classname="net.sf.jasperreports.ant.JRAntCompileTask">
     <classpath refid="classpath" />
   </taskdef>
   <jrc destdir=".">
     <src>
       <fileset dir=".">
         <include name="**/*.jrxml" />
       </fileset>
     </src>
```

```
 <classpath refid="classpath" />
     </jrc>
   </target>
</project>
```
The new target can be invoked from the command line:

#### **ant compile**

The compile target produces the following output:

```
Buildfile: build.xml
```
**compile:**

 **[jrc] Compiling 1 report design files.**

 **[jrc] File : /home/heffel/NetBeansProjects/Code\_8082/jasper\_book\_ chapter\_3/reports/FirstReport.jrxml ... OK.**

```
BUILD SUCCESSFUL
```

```
Total time: 3 seconds
```
After successful execution of the compile target, we should have a FirstReport.jasper file in the filesystem. This file is identical to the one generated programmatically by calling the net.sf.jasperreports.engine. JasperCompileManager.compileReportToFile() method.

We can preview the generated jasper file by using the JasperDesign utility included by JasperReports, as explained in the previous section. The output will be identical.

#### **Generating the report**

In JasperReports lingo, the process of generating a report from a report template or jasper ile is known as illing the report. Reports are illed programmatically by calling the fillReportToFile() method in the net.sf.jasperreports.engine. JasperFillManager class. The fillReportToFile() method ills a report and saves it to disk.

 $\overline{\phantom{0}}$  [ 38 **]** –

There are six overloaded versions of the fillReportToFile() method, which are listed below:

- 1. JasperFillManager.fillReportToFile( JasperReport jasperReport, String destFileName, Map parameters, Connection connection )
- 2. JasperFillManager.fillReportToFile( JasperReport jasperReport, String destFileName, Map parameters, JRDataSource dataSource )
- 3. JasperFillManager.fillReportToFile( String sourceFileName, Map parameters, Connection connection )
- 4. JasperFillManager.fillReportToFile( String sourceFileName, Map parameters, JRDataSource dataSource )
- 5. JasperFillManager.fillReportToFile( String sourceFileName, String destFileName, Map parameters, JRDataSource dataSource )
- 6. JasperFillManager.fillReportToFile( String sourceFileName, String destFileName, Map parameters, JRDataSource datasource )

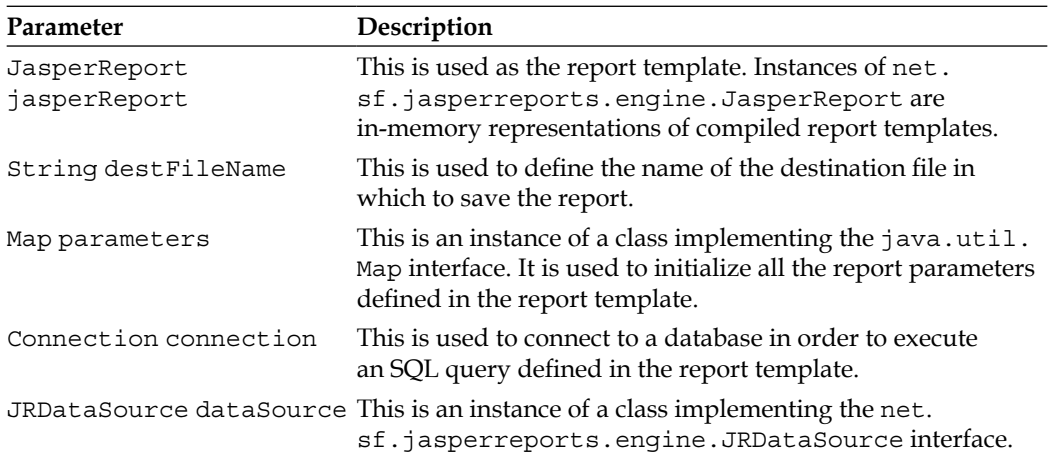

The following table illustrates the parameters used in these methods:

As can be seen above, in most cases, we pass data for illing reports using an instance of a class implementing the net.sf.jasperreports.engine.JRDataSource interface. The report templates can have embedded SQL queries. These SQL queries are deined inside the <queryString> element in the JRXML ile. For reports that contain an SQL query, instead of passing a JRDataSource, we pass an instance of a class implementing the java.sql.Connection interface. JasperReports then uses this connection object to execute the query and obtain the report data from the database.

#### *Creating your First Report*

Although report templates containing an embedded SQL query are easier to develop, passing an instance of JRDataSource has an advantage. That is, the same reports can be used with different datasources, such as databases, CSV iles, Java objects, and so on. We will cover the database reports in the next chapter. Other datasources supported by JasperReports are covered in detail in Chapter 5, *Working with Other Datasources.*

Our report contains only static text. There is no dynamic data displayed in the report. There is no way to ill a report without passing either a JRDataSource or a Connection. JasperReports provides an implementation of the JRDataSource containing no data. The class is appropriately named JREmptyDataSource. As our report does not take any parameters, passing an empty instance of java. util.HashMap will be enough for our purposes. We will follow the recommended approach of naming our report using the same name as the one used for the report template (except for the extension). Given all of these facts, the most appropriate version of fillReportToFile() for our report is the fourth version. Here is its signature again:

```
JasperFillManager.fillReportToFile(String sourceFileName, Map
parameters, JRDataSource dataSource)
```
The following Java class fills the report and saves it to disk:

```
package net.ensode.jasperbook;
import java.util.HashMap;
import net.sf.jasperreports.engine.JREmptyDataSource;
import net.sf.jasperreports.engine.JRException;
import net.sf.jasperreports.engine.JasperFillManager;
public class FirstReportFill
{
   public static void main(String[] args)
 {
     try
\{ System.out.println("Filling report...");
       JasperFillManager.fillReportToFile("reports/FirstReport.jasper",
                                           new HashMap(), 
                                           new JREmptyDataSource());
       System.out.println("Done!");
     }
     catch (JRException e)
\{ e.printStackTrace();
     }
   }
}
```
After executing this class, we should have a file named FirstReport.jrprint in the same location as our compiled report template, which was named FirstReport.jasper.

#### **Viewing the report**

JasperReports includes a utility class called net.sf.jasperreports.view. JasperViewer, which can be used to view the generated reports. As with the tool to preview designs, the easiest way to use this utility is to wrap it around an ANT target. Again, this is the approach taken by the samples included with JasperReports, and the approach we will use here. Let's add a new target to our ANT build ile. Following the conventions established by the JasperReports samples, we will name this target "view".

```
<project name="FirstReport XML Design Preview" 
          default="viewDesignXML" 
          basedir=".">
   <description>
     Previews and compiles our First Report
   </description>
   <property name="file.name" value="FirstReport" />
<!-- Directory where the JasperReports project file was extracted, 
      needs to be changed to match the local environment -->
   <property name="jasper.dir" 
             value="/opt/jasperreports-3.5.2" />
   <property name="classes.dir" value="${jasper.dir}/build/classes" />
   <property name="lib.dir" value="${jasper.dir}/lib" />
   <path id="classpath">
     <pathelement location="./" />
     <pathelement location="${classes.dir}" />
     <fileset dir="${lib.dir}">
        <include name="**/*.jar" />
     </fileset>
   </path>
   <target name="viewDesignXML" 
           description="Launches the design viewer to preview the XML 
                         report design.">
     <java classname="net.sf.jasperreports.view.JasperDesignViewer" 
           fork="true">
       <arg value="-XML" />
       <arg value="-F${file.name}.jrxml" />
       <classpath refid="classpath" />
     </java>
```

```
 </target>
   <target name="viewDesign" 
           description="Launches the design viewer to preview the 
                         compiled report design.">
     <java classname="net.sf.jasperreports.view.JasperDesignViewer" 
           fork="true">
       <arg value="-F${file.name}.jasper" />
       <classpath refid="classpath" />
     </java>
   </target>
   <target name="compile" 
           description="Compiles the XML report design and produces 
                         the .jasper file.">
     <taskdef name="jrc" 
              classname="net.sf.jasperreports.ant.JRAntCompileTask">
        <classpath refid="classpath" />
     </taskdef>
     <jrc destdir=".">
       <src>
         <fileset dir=".">
           <include name="**/*.jrxml" />
         </fileset>
       </src>
       <classpath refid="classpath" />
    \langlejrc>
   </target>
   <target name="view" 
           description="Launches the report viewer to preview the 
                         report stored in the .jrprint file.">
     <java classname="net.sf.jasperreports.view.JasperViewer" 
           fork="true">
       <arg value="-F{file.name}.jrprint" />
       <classpath refid="classpath" />
     </java>
   </target>
</project>
```
After executing the new ANT target view, we should see a window similar to the following:

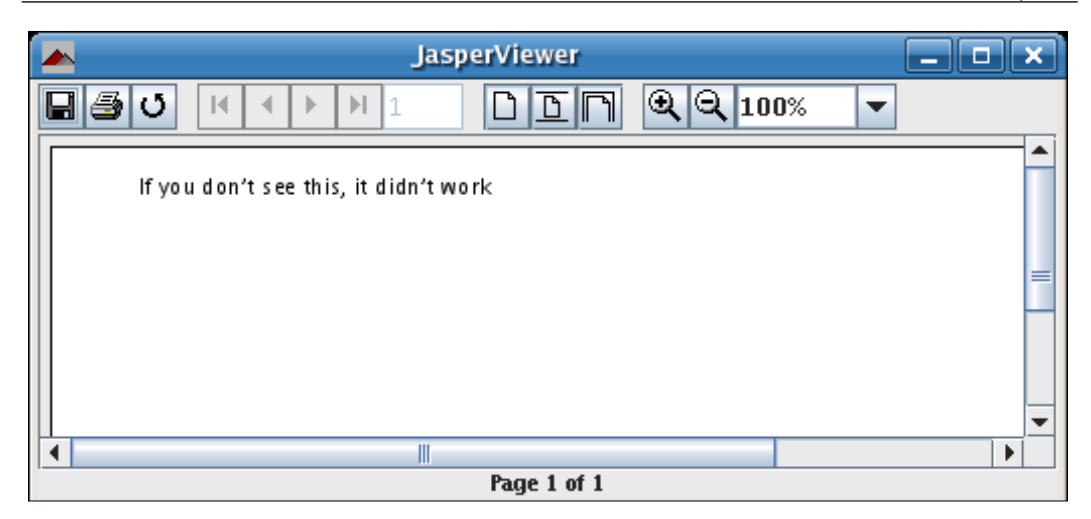

That's it! We have successfully created our first report.

#### **Displaying reports in a web browser**

In the previous section, we discussed how to create a report and save it to disk in JasperReports' native format. In this section, we will explain how to display a report in a web browser with the help of the servlet API. The following example demonstrates how to accomplish this:

```
package net.ensode.jasperbook;
import java.io.IOException;
import java.io.InputStream;
import java.io.PrintWriter;
import java.io.StringWriter;
import java.util.HashMap;
import javax.servlet.ServletException;
import javax.servlet.ServletOutputStream;
import javax.servlet.http.HttpServlet;
import javax.servlet.http.HttpServletRequest;
import javax.servlet.http.HttpServletResponse;
import net.sf.jasperreports.engine.JREmptyDataSource;
import net.sf.jasperreports.engine.JRException;
```

```
import net.sf.jasperreports.engine.JasperRunManager;
public class FirstReportSendToBrowserServlet extends HttpServlet
{
   protected void doGet(HttpServletRequest request, HttpServletResponse 
                                                                 response)
   throws ServletException, IOException
 {
     ServletOutputStream servletOutputStream = response. 
                                                       getOutputStream();
     InputStream reportStream =getServletConfig().getServletContext() 
                    .getResourceAsStream("/reports/FirstReport.jasper");
     try
 {
       JasperRunManager.runReportToPdfStream(reportStream, 
                                               servletOutputStream, 
                                               new HashMap(), 
                                               new JREmptyDataSource());
       response.setContentType("application/pdf");
      servletOutputStream.flush();
      servletOutputStream.close();
     }
     catch (JRException e)
 {
     // display stack trace in the browser
       StringWriter stringWriter = new StringWriter();
       PrintWriter printWriter = new PrintWriter(stringWriter);
       e.printStackTrace(printWriter);
       response.setContentType("text/plain");
       response.getOutputStream().print(stringWriter.toString());
     }
   }
}
```
Because web browsers are incapable of displaying reports in JasperReports' native format (at least without the help of an applet), we must export the report to a format the browser can understand. JasperReports allows us to export reports to PDF and many other formats. As PDF is one of the most popular formats, we chose it as the export format in this example.

The servlet in the last example calls the static JasperRunManager. runReportToPdfStream() method. The signature for this method is as follows:

```
runReportToPdfStream(java.io.InputStream inputStream, 
                       java.io.OutputStream outputStream, 
                       java.util.Map parameters, 
                       JRDataSource jrDataSource)
```
To display the report in the browser, we need to pass the binary report template or jasper file, in the form of a stream, as the first argument to this method. We can accomplish this by calling the javax.servlet.ServletContext. getResourceAsStream() method, passing a string containing the location of the jasper ile as a parameter. This method will return an instance of java.io.InputStream, which can be used as the first argument for the JasperRunManager.runReportToPdfStream() method.

The JasperRunManager.runReportToPdfStream() method needs an instance of java.io.OutputStream() to write the compiled report. We can simply use the default output stream for the servlet, which can be obtained by calling the javax.servlet.http.HttpServletResponse.getOutputStream() method.

The next two arguments for the JasperRunManager.runReportToPdfStream() method are a java.util.Map and a datasource. The former is used to pass any parameters to the report and the latter to pass data in the form of a net. sf.jasperreports.engine.JRDataSource. We are not passing any parameters or data to this simple report, hence an empty HashMap and JREmptyDataSource sufice.

To ensure that the browser displays the report properly, we must set the content type to application/pdf. We can accomplish this by calling the javax.servlet.http.HttpServletResponse.setContentType() method.

The resulting code for this example needs to be deployed to a servlet container. An ANT script to automate this process can be found as part of the code download for this book, which can be found at http://www.packtpub.com/files/ code/8082\_Code.zip. The following screenshot shows the report being displayed as a PDF in a browser:

*Creating your First Report*

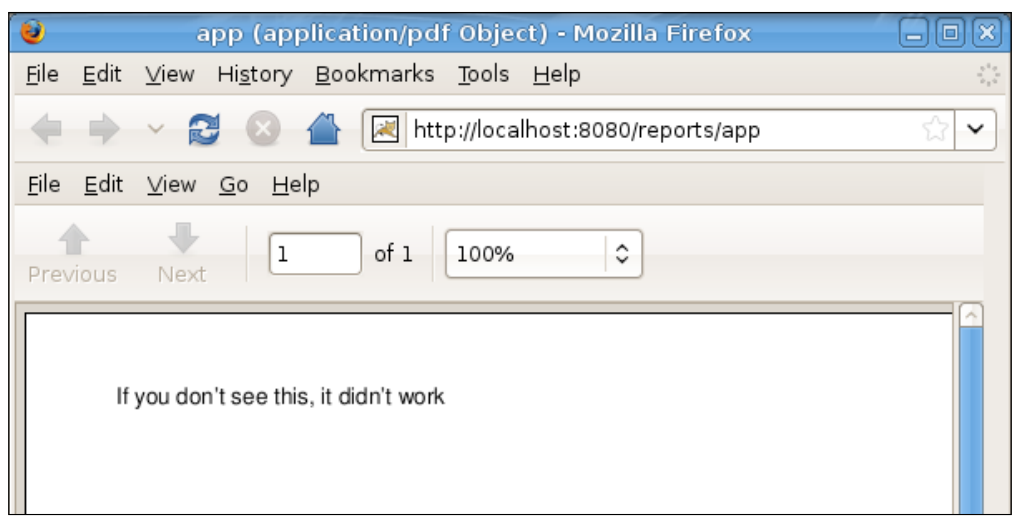

## **Elements of a JRXML report template**

In the previous example, we used the <detail> element of the JRXML report template to generate a report displaying some static text. The <detail> element is used to display the main section of the report. However, JRXML templates can contain many other sections that allow us to display secondary data on the report or to do some other tasks, such as importing Java packages and controlling how the data is displayed in the report.

The following sections cover all the subelements of the <jasperReport>root element. Unless stated otherwise, each element can be used any number of times in the template.

#### **<property>**

This element is used for putting arbitrary information in the report template.

```
<property name="someproperty" value="somevalue" />
```
Properties can be retrieved by a Java application that is loading the report by invoking the JasperReport.getProperty() method.

#### **<import>**

This element is used for importing individual Java classes or complete packages.

```
<import value="java.util.HashMap" />
```
#### **<template>**

The report styles can be deined in separate report templates to allow these styles to be reused across the reports. This mechanism is similar to the way cascading stylesheets can be deined in separate CSS iles when dealing with HTML. Report style templates can be deined in XML iles, which are conventionally saved in JRTX iles or, more infrequently, in an instance of a class implementing the net.sf.jasperreports.engine.JRTemplate interface.

```
<template>"my_template.jrtx"</template>
```
#### **<style>**

This element is used for styling report elements, setting the font style, size, background color, foreground color, and so on. Most other report elements have a style attribute that can be used to specify their style. The <style> element has an isDefault attribute that can be used to specify that the style being deined is the default style, and should be used when other elements don't specify their style attribute.

```
<style name="Arial_Normal" isDefault="true" 
        fontName="Arial" fontSize="10" 
        isBold="false" isItalic="false" 
        isUnderline="false" isStrikeThrough="false"/>
```
#### **<subDataset>**

The <subDataset> element can be used to provide data indirectly in the report to charts and crosstabs in the report template.

```
<subDataset name="Client_Data"> 
   <parameter name="Client" class="java.lang.String"/> 
   <queryString>
     <![CDATA[SELECT foo, bar, temp 
             FROM some table
             WHERE client code = $P{Client}]] >
   </queryString> 
   <field name="foo" class="java.lang.String"/>
```
*Creating your First Report*

```
 <field name="bar" class="java.lang.String"/> 
   <field name="temp" class="java.lang.String"/> 
</subDataset>
```
Subdatasets need to be referenced by a crosstab or chart.

#### **<parameter>**

This element is used to deine report parameters. Parameter values are supplied through a java.util.Map parameter by calling the appropriate methods in the JasperReports API.

```
<parameter name="SomeParameter" 
            class="java.lang.String"/>
```
#### **<queryString>**

This element is used to deine an SQL query to obtain data from a database.

```
<queryString>
   <![CDATA[SELECT column_name FROM table_name]]>
</queryString>
```
A JRXML template can contain zero or one <queryString> element. This element is required if we wish to embed an SQL query in the report template.

#### <field>

This element is used to map data from datasources or queries to report templates. Fields can be combined in report expressions to obtain the necessary output.

```
<field name="FieldName" class="java.lang.String"/>
```
#### **<sortField>**

This element is used to sort the data in the report by the ield speciied in this element's name attribute. Sorting can be ascending or descending, as speciied in the order attribute. If no order is specified, the default is ascending.

```
<sortField name="BirthDate" order="Descending"/>
```
A JRXML template can have one or more <sortField> elements corresponding to fields in the report template.

 $\frac{1}{2}$  **148 1** 

#### **<variable>**

The report expressions used several times in a report can be assigned to the variables to simplify the template.

```
<variable name="VariableName"
           class="java.lang.Double"
           calculation="Sum">
     <variableExpression>
       $F{FieldName}
     </variableExpression>
</variable>
```
#### <filterExpression>

This element is used to filter out the datasource records from the report.

```
<filterExpression>
   <![CDATA[$F{status}.equals("active") ? Boolean.TRUE :Boolean.FALSE]]>
</filterExpression>
```
If the expression nested inside the <filterExpression> element resolves to Boolean.TRUE, the current row in the datasource is included in the report. If it resolves to Boolean.FALSE or null, the current row is not included in the datasource. Please note that this element is primarily meant to be be used when our datasource type cannot be iltered trivially, such as when we use a CSV ile datasource.

A report template can contain zero or one <filterExpression> element.

#### **<group>**

This element is used to group the consecutive records in a datasource that share some common characteristics.

```
<group name="GroupName">
   <groupExpression>
     <![CDATA[$F{FieldName}]]>
   </groupExpression>
</group>
```
#### **<background>**

This element is used to deine the page background for all the pages in the report. It can be used to display images or text and is very useful to display watermarks.

```
<background>
   <band height="745">
     <image scaleImage="Clip"
            hAlign="Left" vAlign="Bottom">
        <reportElement x="0" y="0"
         width="160" height="745"/>
        <imageExpression>"image.gif"
        </imageExpression>
       </image>
   </band>
</background>
```
This element cannot be used more than once in a JRXML template.

#### **<title>**

This is the report title. It appears only once at the beginning of the report.

```
<title>
   <band height="50">
     <staticText>
       <reportElement x="180" y="0" 
                       width="200" height="20"/>
       <text><![CDATA[Title]]></text>
     </staticText>
   </band>
</title>
```
#### **<pageHeader>**

This element defines a page header that is printed at the beginning of every page in the report.

```
<pageHeader>
   <band height="20">
     <staticText>
       <reportElement x="180" y="30"
                       width="200" height="20"/>
           <text>
             <![CDATA[Page Header]]>
```

```
 </text>
     </staticText>
   </band>
</pageHeader>
```
A JRXML template can contain zero or one <pageHeader> element.

#### **<columnHeader>**

This element deines the contents of column headers. It is ignored if the report has a single column.

```
<columnHeader>
   <band height="20">
     <staticText>
       <reportElement x="180" y="50"
                       width="200" height="20"/>
         <text>
           <![CDATA[Column Header]]>
         </text>
     </staticText>
   </band>
</columnHeader>
```
If present, the number of <columnHeader> elements in the template must match the number of columns.

#### **<detail>**

This element defines the detail section of the report. The content of the <detail> section is repeated for each record in the report's datasource.

```
<detail>
   <band height="20">
     <textField>
       <reportElement x="10" y="0"
          width="600" height="20" />
         <textFieldExpression class="java.lang.String">
                <![CDATA[$F{FieldName}]]>
         </textFieldExpression>
     </textField>
   </band>
</detail>
```
A JRXML template can contain zero or one <detail> elements. Most report templates contain a <detail> element; typically, this is where the main data of the report is displayed.

#### **<columnFooter>**

This element defines the contents of column footers. It is ignored if the report has a single column.

```
<columnFooter>
   <band height="20">
     <staticText>
       <reportElement x="0" y="0"
                      width="200" height="20"/>
           <text>
             <![CDATA[Column Footer]]>
           </text>
     </staticText>
   </band>
</columnFooter>
```
A JRXML template can contain zero or more <columnFooter> elements. If present, the number of <columnFooter> elements in the template must match the number of columns.

#### **<pageFooter>**

This element defines a page footer that is printed at the bottom of every page in the report.

```
<pageFooter>
   <band height="20">
     <staticText>
       <reportElement x="0" y="5"
                        width="200" height="20"/>
       <text>
         <![CDATA[Page Footer]]>
       </text>
     </staticText>
   </band>
</pageFooter>
```
A JRXML template can contain zero or one <pageFooter> element.

#### **<lastPageFooter>**

Data defined in this element is displayed as the page footer of the last page rather than the footer defined in the <pageFooter> element.

```
<lastPageFooter>
   <band height="20">
     <staticText>
       <reportElement x="0" y="5"
                       width="200" height="20"/>
       <text>
         <![CDATA[Last Page Footer]]>
      \langletext>
     </staticText>
   </band>
</lastPageFooter>
```
A JRXML template can contain zero or one <lastPageFooter> element.

#### **<summary>**

This element is printed once at the end of the report.

```
<summary>
   <band height="20">
     <staticText>
       <reportElement x="0" y="5"
                        width="200" height="20"/>
       <text>
         <![CDATA[Summary]]>
      \langletext>
     </staticText>
   </band>
</summary>
```
A JRXML template can contain zero or one <summary> element.

#### **<noData>**

The <noData> element can be used to control what will be generated in the report when the datasource contains no data.

```
<noData>
   <band height="20">
     <staticText>
       <reportElement x="0" y="5"
                       width="200" height="20"/>
       <text>
         <![CDATA[No data found]]>
       </text>
     </staticText>
   </band>
</noData>
```
Just like the <detail> element, most elements discussed in the previous sections contain a single  $\langle$ band> element as its only child element. We will discuss the specific subelements of the <br/> <br/> <br/>element in later chapters.

In the following screenshot, we can see a report that can help us visualize the relative position of the report sections:

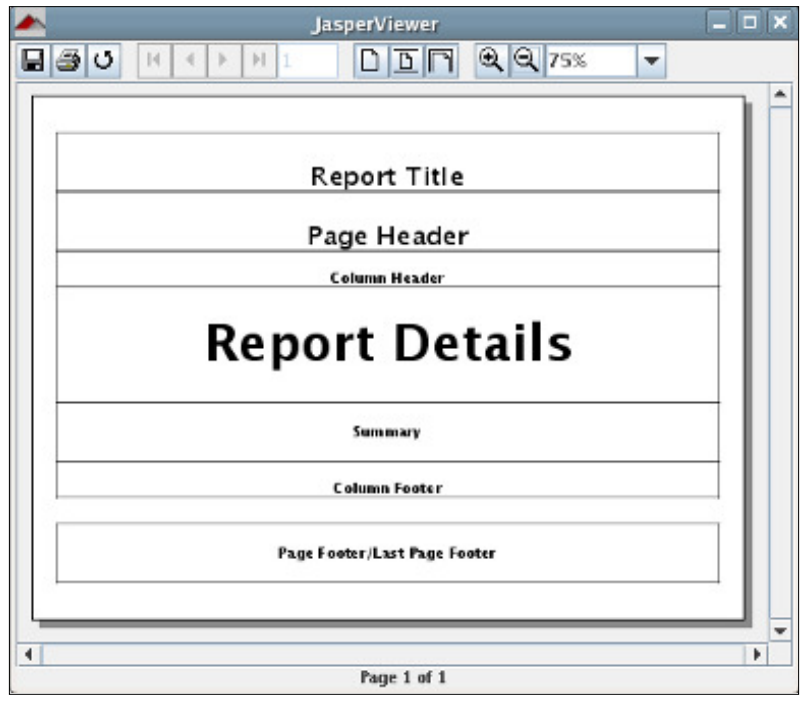

**[ 54 ]**

As we can see, the page footer is labeled **Page Footer/Last Page Footer**. If the JRXML template for the report contains a <lastPageFooter> element, its contents will be displayed in the last page of the report, instead of the contents of the  $\epsilon_{\text{pagefooter}}$ element. It is worth mentioning that if our report has only one page, and the report template contains both the <pageFooter> and the <lastPageFooter> elements, then in that case the contents of <lastPageFooter> will be displayed as the footer of the irst (and only) page; the value of the <pageFooter> element will never be displayed.

Before we move on, we should mention that the  $\alpha$ -columnHeader and <columnFooter> elements will be displayed on the report only if it has more than one column. How to add columns to a report is discussed in detail in Chapter 6, *Report Layout and Design*.

## **Summary**

In this chapter, we learned to create a JRXML report template by editing an XML file. We also saw how to preview the template by using the tools supplied by JasperReports. We understood how to compile a JRXML template programmatically and by using a custom ANT task.

After the successful compilation of the report, we illed the report template with data by calling the appropriate methods supplied by the JasperFillManager class, and we viewed the generated reports in native JasperReports' format by using the JasperViewer utility. The chapter also guided us through the different report sections in a JRXML template.

Finally, we created web-based reports by displaying generated reports in a web browser. We are now ready to move on to the next chapter.

# Creating Dynamic Reports from Databases

In the previous chapter, we learned how to create our irst report. The simple report in the previous chapter contained no dynamic data. In this chapter, we will explore how to create a report from the data obtained from a database.

In this chapter, we will cover the following topics:

- How to embed SQL queries into a report template
- How to pass rows returned by an SQL query to a report through a datasource
- How to use report fields to display data obtained from a database
- How to display database data in a report by using the <textField> element of the JRXML template

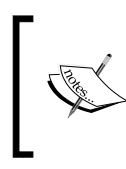

#### **Datasource deinition**

A **datasource** is what JasperReports uses to obtain data for generating a report. Data can be obtained from databases, XML iles, arrays of objects, collections of objects, and XML iles.

In this chapter, we will focus on using databases as a datasource. The next chapter discusses the other types of datasources.

#### **Database for our reports**

We will use a MySQL database to obtain data for our reports. The database is a subset of public domain data that can be downloaded from http://dl.flightstats.us. The original download is 1.3 GB, so we deleted most of the tables and a lot of data to trim the download size considerably. MySQL dump of the modiied database can be found as part of this book's code download at http://www.packtpub.com/files/ code/8082\_Code.zip.

The flightstats database contains the following tables:

- aircraft
- aircraft models
- aircraft types
- aircraft engines
- aircraft engine types

The database structure can be seen in the following diagram:

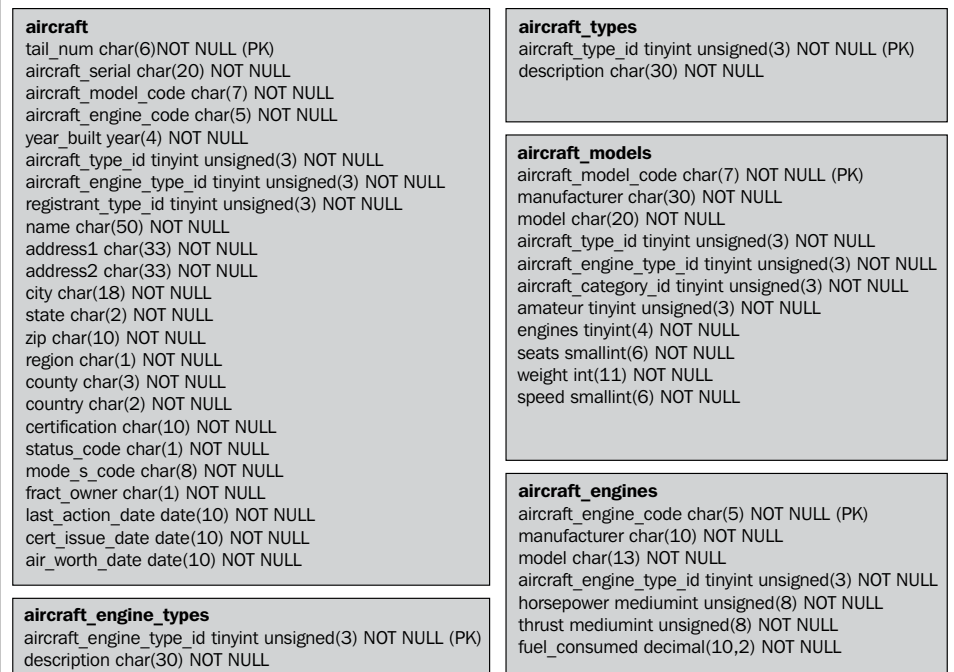

**[ 58 ]**

The flightstats database uses the default MyISAM storage engine for the MySQL RDBMS, which does not support referential integrity (foreign keys). That is why we don't see any arrows in the diagram indicating dependencies between the tables.

Let's create a report that will show the most powerful aircraft in the database. Let's say, those with horsepower of 1000 or above. The report will show the aircraft tail number and serial number, the aircraft model, and the aircraft's engine model. The following query will give us the required results:

```
SELECT a.tail num, a.aircraft serial, am.model as aircraft model,
        ae.model AS engine_model
FROM aircraft a, aircraft_models am, aircraft_engines ae 
WHERE a.aircraft engine code in (select aircraft engine code
                                  from aircraft_engines 
                                  where horsepower >= 1000)
      and am.aircraft model code = a.aircraft model code
      and ae.aircraft engine code = a.aircraft engine code
```
The above query retrieves the following data from the database:

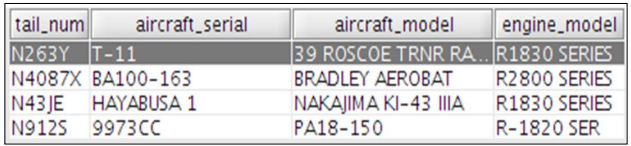

## **Generating database reports**

There are two ways to generate database reports—either by embedding SQL queries into the JRXML report template or by passing data from the database to the compiled report through a datasource. We will discuss both of these techniques.

We will first create the report by embedding the query into the JRXML template. Then, we will generate the same report by passing it through a datasource containing the database data.

#### **Embedding SQL queries into a report template**

JasperReports allows us to embed database queries into a report template. This can be achieved by using the  $\leq$ queryString> element of the JRXML file. The following example demonstrates this technique:

```
<?xml version="1.0" encoding="UTF-8" ?>
<jasperReport 
     xmlns="http://jasperreports.sourceforge.net/jasperreports" 
     xmlns:xsi="http://www.w3.org/2001/XMLSchema-instance" 
           xsi:schemaLocation="http://jasperreports.sourceforge.net 
               /jasperreports http://jasperreports.sourceforge.net/ 
               xsd/jasperreport.xsd"
     name="DbReport">
   <queryString>
     <![CDATA[SELECT a.tail_num, a.aircraft_serial, 
                      am.model as aircraft_model,
                      ae.model as engine_model 
              FROM aircraft a, aircraft_models am, aircraft_engines ae
             WHERE a.aircraft engine code in (
                       select aircraft_engine_code 
                       from aircraft_engines 
                       where horsepower >= 1000) 
              AND am.aircraft_model_code = a.aircraft_model_code
              AND ae.aircraft_engine_code = a.aircraft_engine_code]]>
   </queryString>
   <field name="tail_num" class="java.lang.String" />
   <field name="aircraft_serial" class="java.lang.String" />
   <field name="aircraft_model" class="java.lang.String" />
   <field name="engine_model" class="java.lang.String" />
   <pageHeader>
     <band height="30">
       <staticText>
         <reportElement x="0" y="0" width="69" height="24" />
         <textElement verticalAlignment="Bottom" />
         <text>
           <![CDATA[Tail Number: ]]>
         </text>
       </staticText>
       <staticText>
         <reportElement x="140" y="0" width="79" height="24" />
         <text>
           <![CDATA[Serial Number: ]]>
         </text>
```
```
 </staticText>
       <staticText>
         <reportElement x="280" y="0" width="69" height="24" />
         <text>
           <![CDATA[Model: ]]>
         </text>
       </staticText>
       <staticText>
         <reportElement x="420" y="0" width="69" height="24" />
         <text>
           <![CDATA[Engine: ]]>
         </text>
       </staticText>
     </band>
   </pageHeader>
   <detail>
     <band height="30">
       <textField>
         <reportElement x="0" y="0" width="69" height="24" />
         <textFieldExpression class="java.lang.String">
           <![CDATA[$F{tail_num}]]>
         </textFieldExpression>
       </textField>
       <textField>
           <reportElement x="140" y="0" width="69" height="24" />
         <textFieldExpression class="java.lang.String">
           <![CDATA[$F{aircraft_serial}]]>
         </textFieldExpression>
       </textField>
       <textField>
         <reportElement x="280" y="0" width="69" height="24" />
         <textFieldExpression class="java.lang.String">
           <![CDATA[$F{aircraft_model}]]>
         </textFieldExpression>
       </textField>
       <textField>
         <reportElement x="420" y="0" width="69" height="24" />
         <textFieldExpression class="java.lang.String">
           <![CDATA[$F{engine_model}]]>
         </textFieldExpression>
       </textField>
     </band>
   </detail>
</jasperReport>
```
There are a few JRXML elements in this example that we haven't seen before.

As stated before, the <queryString> element is used to embed a database query into the report template. In the given code example, the <queryString> element contains the query wrapped in a CDATA block for execution. The <queryString> element has no attributes or subelements other than the CDATA block containing the query.

> Text wrapped inside an XML CDATA block is ignored by the XML parser. As seen in the given example, our query contains the > character, which would invalidate the XML block if it wasn't inside a CDATA block. A CDATA block is optional if the data inside it does not break the XML structure. However, for consistency and maintainability, we chose to use it wherever it is allowed in the example.

The <field> element deines ields that are populated at runtime when the report is filled. Field names must match the column names or alias of the corresponding columns in the SQL query. The class attribute of the <field> element is optional; its default value is java.lang.String. Even though all of our ields are strings, we still added the class attribute for clarity. In the last example, the syntax to obtain the value of a report field is  $\frac{2F}{1}$  field name}, where field name is the name of the field as defined.

The next element that we haven't seen before is the <textField> element. Text fields are used to display dynamic textual data in reports. In this case, we are using them to display the value of the fields. Like all the subelements of  $\langle$ band>, text ields must contain a <reportElement> subelement indicating the text ield's height, width, and x, y coordinates within the band. The data that is displayed in text ields is deined by the <textFieldExpression> subelement of <textField>. The <textFieldExpresson> element has a single subelement, which is the report expression that will be displayed by the text ield and wrapped in an XML CDATA block. In this example, each text ield is displaying the value of a ield. Therefore, the expression inside the <textFieldExpression> element uses the ield syntax \$F{field\_name}, as explained before.

Compiling a report containing a query is no different from compiling a report without a query. It can be done programmatically or by using the custom JasperReports jrc ANT task. We covered compiling reports in the previous chapter.

## **Generating the report**

As we have mentioned previously, in JasperReports terminology, the action of generating a report from a binary report template is called **illing** the report. To fill a report containing an embedded database query, we must pass a database connection object to the report. The following example illustrates this process:

```
package net.ensode.jasperbook;
import java.sql.Connection;
import java.sql.DriverManager;
import java.sql.SQLException;
import java.util.HashMap;
import net.sf.jasperreports.engine.JRException;
import net.sf.jasperreports.engine.JasperFillManager;
public class DbReportFill
{
   Connection connection;
   public void generateReport()
  \{ try
\{ Class.forName("com.mysql.jdbc.Driver");
       connection = DriverManager.getConnection("jdbc:mysql:// 
                localhost:3306/flightstats?user=user&password=secret");
       System.out.println("Filling report...");
       JasperFillManager.fillReportToFile("reports/DbReport.jasper",
                                             new HashMap(), connection);
       System.out.println("Done!");
       connection.close();
     }
     catch (JRException e)
\{ e.printStackTrace();
     }
     catch (ClassNotFoundException e)
\{ e.printStackTrace();
     }
     catch (SQLException e)
\{ e.printStackTrace();
     }
   }
```
*Creating Dynamic Reports from Databases*

```
 public static void main(String[] args)
\{ new DbReportFill().generateReport();
 }
}
```
As seen in this example, a database connection is passed to the report in the form of a java.sql.Connection object as the last parameter of the static JasperFillManager.fillReportToFile() method. The irst two parameters are as follows: a string (used to indicate the location of the binary report template or jasper file) and an instance of a class implementing the  $j$ ava.util.Map interface (used for passing additional parameters to the report). As we don't need to pass any additional parameters for this report, we used an empty HashMap.

There are six overloaded versions of the JasperFillManager.fillReportToFile() method, three of which take a connection object as a parameter. Refer to the previous chapter for a description of the other versions of this method that take a connection object as a parameter.

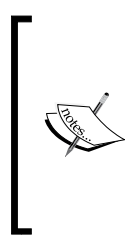

For simplicity, our examples open and close database connections every time they are executed. It is usually a better idea to use a connection pool, as connection pools increase the performance considerably. Most Java EE application servers come with connection pooling functionality, and the **commons-dbcp** component of Apache Commons includes utility classes for adding connection pooling capabilities to the applications that do not make use of an application server.

After executing the above example, a new report, or JRPRINT ile is saved to disk. We can view it by using the JasperViewer utility included with JasperReports.

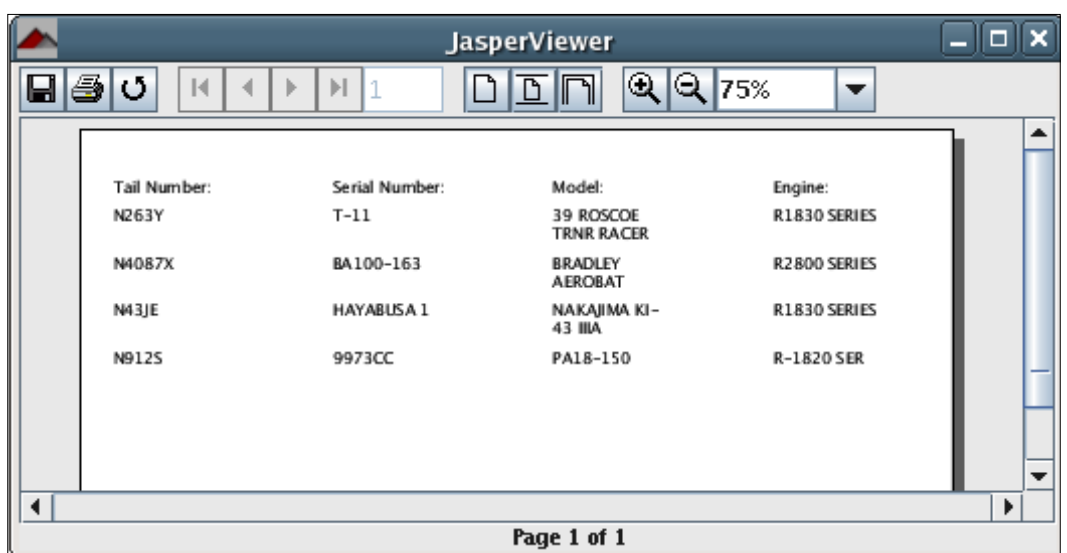

In this example, we created the report and immediately saved it to disk. The JasperFillManager class also contains methods to send a report to an output stream or to store it in memory in the form of a JasperPrint object. Storing the compiled report in a JasperPrint object allows us to manipulate the report in our code further. We could, for example, export it to PDF or another format.

The method used to store a report into a JasperPrint object is JasperFillManager. fillReport(). The method used for sending the report to an output stream is JasperFillManager.fillReportToStream(). These two methods accept the same parameters as JasperFillManager.fillReportToFile() and are trivial to use once we are familiar with this method. Refer to the JasperReports API for details.

In the next example, we will fill our report and immediately export it to PDF by taking advantage of the net.sf.jasperreports.engine.JasperRunManager. runReportToPdfStream() method.

```
package net.ensode.jasperbook;
import java.io.IOException;
import java.io.InputStream;
import java.io.PrintWriter;
import java.io.StringWriter;
import java.sql.Connection;
import java.sql.DriverManager;
import java.util.HashMap;
```

```
import javax.servlet.ServletException;
import javax.servlet.ServletOutputStream;
import javax.servlet.http.HttpServlet;
import javax.servlet.http.HttpServletRequest;
import javax.servlet.http.HttpServletResponse;
import net.sf.jasperreports.engine.JasperRunManager;
public class DbReportServlet extends HttpServlet
{
   protected void doGet(HttpServletRequest request, HttpServletResponse 
                                                                response)
   throws ServletException, IOException
\{ Connection connection;
     response.setContentType("application/pdf");
     ServletOutputStream servletOutputStream = response 
                                                      .getOutputStream();
     InputStream reportStream = getServletConfig().getServletContext() 
                       .getResourceAsStream("/reports/DbReport.jasper");
     try
 {
       Class.forName("com.mysql.jdbc.Driver");
       connection = DriverManager.getConnection("jdbc:mysql: 
            //localhost:3306/flightstats?user=dbUser&password=secret");
       JasperRunManager.runReportToPdfStream(reportStream, 
                        servletOutputStream, new HashMap(), connection);
       connection.close();
      servletOutputStream.flush();
       servletOutputStream.close();
     }
     catch (Exception e)
 {
       // display stack trace in the browser
       StringWriter stringWriter = new StringWriter();
       PrintWriter printWriter = new PrintWriter(stringWriter);
       e.printStackTrace(printWriter);
       response.setContentType("text/plain");
       response.getOutputStream().print(stringWriter.toString());
     }
   }
}
```
We have already discussed this technique in the previous chapter. The only difference here is that we are passing a connection to the report for generating a database report. After deploying this servlet and pointing the browser to its URL, we should see a screen similar to the following screenshot:

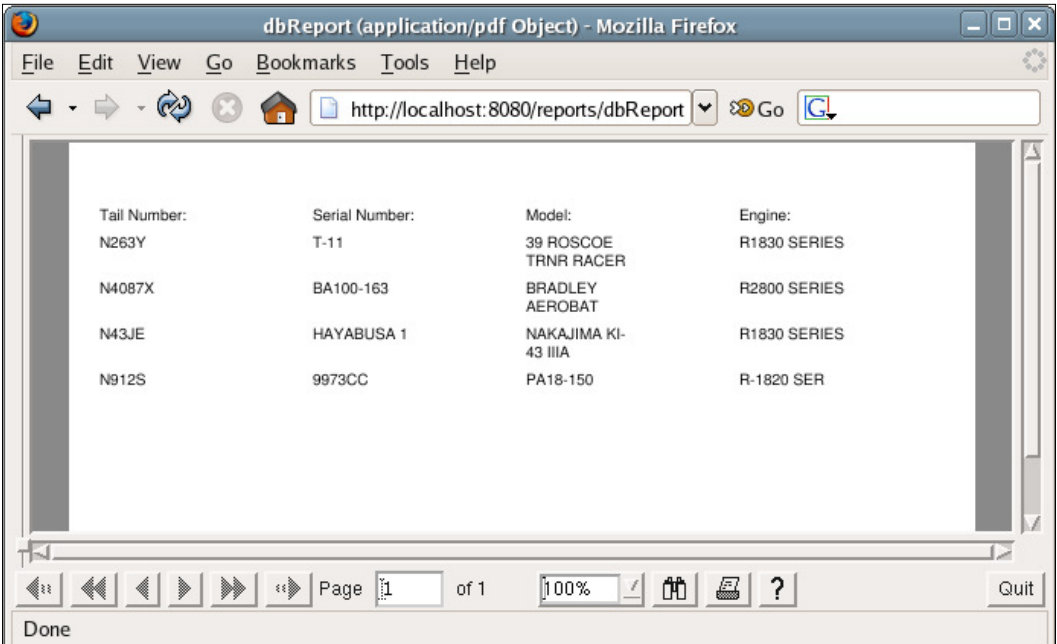

Although not directly related to database reporting, one more thing worth mentioning is that we used the <pageHeader> element of the JRXML template to lay out the report labels. If our report had more than one page, these labels would appear at the top of every page.

#### **Modifying a report query through report parameters**

Although embedding a database query into a report template is the simplest way to generate a database report, this approach is not very lexible. As in order to modify the report query, it is also necessary to modify the report's JRXML template.

The example JRXML template that we discussed in the previous section generates a report that displays all the aircraft in the database with a horsepower equal to or greater than 1000. If we wanted to generate a report to display all the aircraft with a horsepower greater than or equal to 750, then we would have to modify the JRXML and recompile it. Too much of work for such a small change! Fortunately, JasperReports allows us to modify an embedded database query easily by using the report parameters. The following JRXML template is a new version of the one we saw in the previous section but modified to take advantage of report parameters:

```
<?xml version="1.0" encoding="UTF-8" ?>
<jasperReport xmlns="http://jasperreports.sourceforge.net 
                       /jasperreports"
  xmlns:xsi="http://www.w3.org/2001/XMLSchema-instance"
         xsi:schemaLocation="http://jasperreports 
             .sourceforge.net/jasperreports http://jasperreports 
             .sourceforge.net/xsd/jasperreport.xsd"
         name="DbReportParam">
   <parameter name="hp" class="java.lang.Integer" />
   <queryString>
     <![CDATA[SELECT a.tail_num, a.aircraft_serial, am.model as 
                     aircraft_model, ae.model as engine_model
             FROM aircraft a, aircraft_models am, aircraft_engines ae
             WHERE a.aircraft_engine_code in (
                   select aircraft_engine_code 
                   from aircraft_engines 
                  where horsepower >= $P{hp}} AND am.aircraft_model_code = a.aircraft_model_code
            AND ae.aircraft_engine_code = a.aircraft_engine_code]]>
   </queryString>
   <field name="tail_num" class="java.lang.String" />
   <field name="aircraft_serial" class="java.lang.String" />
   <field name="aircraft_model" class="java.lang.String" />
   <field name="engine_model" class="java.lang.String" />
   <pageHeader>
     <band height="30">
       <staticText>
         <reportElement x="0" y="0" width="69" height="24" />
         <textElement verticalAlignment="Bottom" />
         <text>
           <![CDATA[Tail Number: ]]>
         </text>
       </staticText>
       <staticText>
         <reportElement x="140" y="0" width="79" height="24" />
         <text>
           <![CDATA[Serial Number: ]]>
         </text>
```

```
 </staticText>
       <staticText>
         <reportElement x="280" y="0" width="69" height="24" />
         <text>
           <![CDATA[Model: ]]>
         </text>
       </staticText>
       <staticText>
         <reportElement x="420" y="0" width="69" height="24" />
         <text>
           <![CDATA[Engine: ]]>
         </text>
       </staticText>
     </band>
   </pageHeader>
   <detail>
     <band height="30">
       <textField>
         <reportElement x="0" y="0" width="69" height="24" />
         <textFieldExpression class="java.lang.String">
           <![CDATA[$F{tail_num}]]>
         </textFieldExpression>
       </textField>
       <textField>
         <reportElement x="140" y="0" width="69" height="24" />
         <textFieldExpression class="java.lang.String">
           <![CDATA[$F{aircraft_serial}]]>
         </textFieldExpression>
       </textField>
       <textField>
         <reportElement x="280" y="0" width="69" height="24" />
         <textFieldExpression class="java.lang.String">
           <![CDATA[$F{aircraft_model}]]>
         </textFieldExpression>
       </textField>
       <textField>
         <reportElement x="420" y="0" width="69" height="24" />
         <textFieldExpression class="java.lang.String">
           <![CDATA[$F{engine_model}]]>
         </textFieldExpression>
       </textField>
     </band>
   </detail>
</jasperReport>
```
The only difference between this JRXML template and the previous one is that we declared a report parameter in the following line:

```
<parameter name="hp" class="java.lang.Integer" />
```
We then used the declared parameter to retrieve the horsepower dynamically in the where clause of the report query. As can be seen in this example, the value of a report parameter can be retrieved by using the syntax  $\frac{p}{p}$  aramName  $\}$ , where paramName is the parameter name as deined in its declaration (hp in this example).

Passing a parameter to a report from Java code is very simple. In most of the examples we have seen so far, we have been passing an empty HashMap to report templates when we ill them. The purpose of that HashMap is to pass parameters to the report template. The following servlet is a new version of the one we saw in the previous section but modiied to send a report parameter to the report template:

```
package net.ensode.jasperbook;
import java.io.IOException;
import java.io.InputStream;
import java.io.PrintWriter;
import java.io.StringWriter;
import java.sql.Connection;
import java.sql.DriverManager;
import java.util.HashMap;
import javax.servlet.ServletException;
import javax.servlet.ServletOutputStream;
import javax.servlet.http.HttpServlet;
import javax.servlet.http.HttpServletRequest;
import javax.servlet.http.HttpServletResponse;
import net.sf.jasperreports.engine.JasperRunManager;
public class DbReportParamServlet extends HttpServlet
{
   protected void doGet(HttpServletRequest request, HttpServletResponse 
                                                                response)
   throws ServletException, IOException
 {
     Connection connection;
     response.setContentType("application/pdf");
     ServletOutputStream servletOutputStream = response 
                                                     .getOutputStream();
```

```
 InputStream reportStream = getServletConfig().getServletContext() 
                  .getResourceAsStream("/reports/DbReportParam.jasper");
    HashMap parameterMap = new HashMap();
     parameterMap.put("hp", new Integer(750));
     try
     {
       Class.forName("com.mysql.jdbc.Driver");
       connection = DriverManager.getConnection("jdbc:mysql:// 
              localhost:3306/flightstats?user=dbuser&password=secret");
       JasperRunManager.runReportToPdfStream(reportStream, 
                         servletOutputStream, parameterMap, connection);
       connection.close();
       servletOutputStream.flush();
       servletOutputStream.close();
     }
     catch (Exception e)
     {
       // display stack trace in the browser
       StringWriter stringWriter = new StringWriter();
       PrintWriter printWriter = new PrintWriter(stringWriter);
       e.printStackTrace(printWriter);
       response.setContentType("text/plain");
       response.getOutputStream().print(stringWriter.toString());
     }
   }
}
```
The only difference between this servlet and the one in the previous section is that here we declare a HashMap and populate it with the report parameters. Notice how the HashMap key must match the report parameter name.

After deploying the servlet and directing the browser to its URL, we should see a report as seen in the following screenshot:

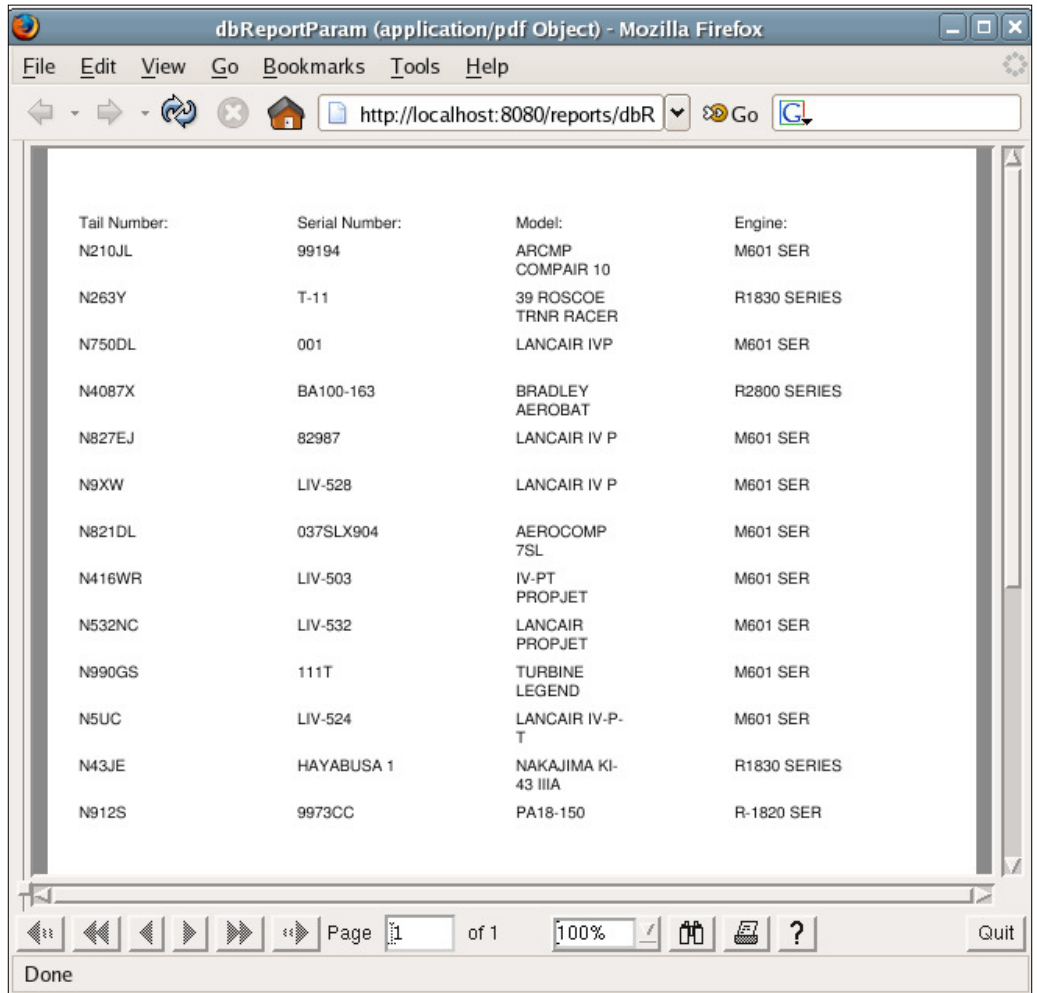

Dynamically modifying the report queries is only one of many possible uses of report parameters. Report parameters are discussed in detail in the next chapter.

### **Database reporting through a datasource**

Another way we can generate reports based on database data is by using a datasource. In JasperReports terminology, a datasource is a class implementing the net.sf.jasperreports.engine.JRDataSource interface.

To use a database as a datasource, the JasperReports API provides the net.sf.jasperreports.engine.JRResultSetDataSource class. This class implements the JRDataSource interface. It has a single public constructor that takes a java.sql.ResultSet as its only parameter. The JRResultSetDataSource class provides no public methods or variables. To use it, all we need to do is provide a result set to its constructor and pass it to the report through the JasperFillManager class.

Let's modify the last JRXML template so that it uses a JRResultSetDataSource class to obtain database data.

The only change we need to make in the JRXML template is to remove the <queryString> element.

```
<?xml version="1.0" encoding="UTF-8" ?>
<!DOCTYPE jasperReport PUBLIC "//JasperReports//DTD Report Design//EN" 
          "http://jasperreports.sourceforge.net/dtds/jasperreport.dtd">
<jasperReport name="DbReportDS">
   <field name="tail_num" class="java.lang.String" />
   <field name="aircraft_serial" class="java.lang.String" />
   <field name="aircraft_model" class="java.lang.String" />
   <field name="engine_model" class="java.lang.String" />
   <pageHeader>
     <band height="30">
       <staticText>
         <reportElement x="0" y="0" width="69" height="24" />
         <textElement verticalAlignment="Bottom" />
        <sub>text</sub></sub>
           <![CDATA[Tail Number: ]]>
         </text>
       </staticText>
       <staticText>
         <reportElement x="140" y="0" width="69" height="24" />
        <sub>text</sub></sub>
           <![CDATA[Serial Number: ]]>
         </text>
       </staticText>
       <staticText>
         <reportElement x="280" y="0" width="69" height="24" />
         <text>
           <![CDATA[Model: ]]>
         </text>
       </staticText>
       <staticText>
         <reportElement x="420" y="0" width="69" height="24" />
         <text>
```

```
 <![CDATA[Engine: ]]>
         </text>
       </staticText>
     </band>
   </pageHeader>
   <detail>
     <band height="30">
       <textField>
         <reportElement x="0" y="0" width="69" height="24" />
         <textFieldExpression class="java.lang.String">
           <![CDATA[$F{tail_num}]]>
         </textFieldExpression>
       </textField>
       <textField>
         <reportElement x="140" y="0" width="69" height="24" />
         <textFieldExpression class="java.lang.String">
           <![CDATA[$F{aircraft_serial}]]>
         </textFieldExpression>
       </textField>
       <textField>
         <reportElement x="280" y="0" width="69" height="24" />
         <textFieldExpression class="java.lang.String">
           <![CDATA[$F{aircraft_model}]]>
         </textFieldExpression>
       </textField>
       <textField>
         <reportElement x="420" y="0" width="69" height="24" />
         <textFieldExpression class="java.lang.String">
           <![CDATA[$F{engine_model}]]>
         </textFieldExpression>
       </textField>
     </band>
   </detail>
</jasperReport>
```
The procedure for compiling a database report by using JRResultSetDataSource is no different from what we have already seen. To fill the report, we need to execute a database query in our Java code and pass the query results to the report in a datasource, as seen in the following example:

```
package net.ensode.jasperbook;
import java.sql.Connection;
import java.sql.DriverManager;
import java.sql.ResultSet;
```

```
import java.sql.SQLException;
import java.sql.Statement;
import java.util.HashMap;
import net.sf.jasperreports.engine.JRException;
import net.sf.jasperreports.engine.JRResultSetDataSource;
import net.sf.jasperreports.engine.JasperFillManager;
public class DbReportDSFill
{
   Connection connection;
   Statement statement;
   ResultSet resultSet;
   public void generateReport()
   {
     try
 {
      String query = "SELECT a.tail num, a.aircraft serial, "
                               + "am.model as aircraft_model, 
                               ae.model as engine_model 
                       FROM aircraft a, " + "aircraft models am,
                             aircraft_engines ae 
                        WHERE a.aircraft_engine_code in (" + "select 
                                                 aircraft_engine_code 
                                           from aircraft_engines " + 
                                           "where horsepower >= 1000) 
                  AND am.aircraft model code = a.aircraft model code "
            + "and ae.aircraft engine code = a.aircraft engine code";
       Class.forName("com.mysql.jdbc.Driver");
       connection = DriverManager.getConnection("jdbc:mysql: 
              //localhost:3306/flightstats?user=user&password=secret");
       statement = connection.createStatement();
       resultSet = statement.executeQuery(query); JRResultSetDataSource resultSetDataSource = new 
                                       JRResultSetDataSource(resultSet);
       System.out.println("Filling report...");
       JasperFillManager.fillReportToFile("reports/DbReportDS.jasper", 
                                    new HashMap(), resultSetDataSource);
       System.out.println("Done!");
       resultSet.close();
       statement.close();
       connection.close();
 }
     catch (JRException e)
     {
```
*Creating Dynamic Reports from Databases*

}

```
 e.printStackTrace();
     }
     catch (ClassNotFoundException e)
 {
       e.printStackTrace();
 }
     catch (SQLException e)
    \left\{ \right. e.printStackTrace();
     }
   }
   public static void main(String[] args)
\{ new DbReportDSFill().generateReport();
   }
```
As seen in this example, to provide a report with database data by using JRResultSetDataSource, we must execute the database query from the Java code and wrap the resulting resultSet object into an instance of JRResultSetDataSource by passing it to its constructor. The instance of JRResultSetDataSource must then be passed to the JasperFillManager.fillReportToFile() method. Strictly speaking, any method that takes an instance of a class implementing JRDataSource can be called. In this example, we wished to save the report to a file, so we chose to use fillReportToFile(). This method ills the report with data from the datasource and saves it to a file in the filesystem. It has the potential of throwing a JRException if there is something wrong. Consequently, this exception must either be caught or declared in the throws clause.

After executing this code, a report identical to the irst one we saw in the previous section is generated. The following example demonstrates how a web-based report can be created by using a database datasource:

```
package net.ensode.jasperbook;
import java.io.IOException;
import java.io.InputStream;
import java.io.PrintWriter;
import java.io.StringWriter;
import java.sql.Connection;
import java.sql.DriverManager;
import java.sql.ResultSet;
import java.sql.Statement;
import java.util.HashMap;
import javax.servlet.ServletException;
```

```
import javax.servlet.ServletOutputStream;
import javax.servlet.http.HttpServlet;
import javax.servlet.http.HttpServletRequest;
import javax.servlet.http.HttpServletResponse;
import net.sf.jasperreports.engine.JRResultSetDataSource;
import net.sf.jasperreports.engine.JasperRunManager;
public class DbDSReportServlet extends HttpServlet
{
   protected void doGet(HttpServletRequest request, HttpServletResponse 
                                                                response)
   throws ServletException, IOException
\{ Connection connection;
     Statement statement;
     ResultSet resultSet;
     response.setContentType("application/pdf");
     ServletOutputStream servletOutputStream = response 
                                                      .getOutputStream();
     InputStream reportStream = getServletConfig().getServletContext()
                     .getResourceAsStream("/reports/DbReportDS.jasper");
     try
     {
       String query = "select a.tail_num, a.aircraft_serial, " 
                       + "am.model as aircraft_model, ae.model as 
                          engine model from aircraft a, "
                       + "aircraft models am, aircraft engines ae
                         where a.aircraft engine code in ("
                        + "select aircraft_engine_code from 
                          aircraft engines "
                        + "where horsepower >= 1000) and 
                       am.aircraft model code = a.aircraft model code "
                       + "and ae.aircraft engine code =
                           a.aircraft_engine_code";
       Class.forName("com.mysql.jdbc.Driver");
       connection = DriverManager.getConnection("jdbc:mysql: 
            //localhost:3306/flightstats?user=dbuser&password=secret");
       statement = connection.createStatement();
       resultSet = statement.executeQuery(query);
       JRResultSetDataSource resultSetDataSource = new 
                                       JRResultSetDataSource(resultSet);
       JasperRunManager.runReportToPdfStream(reportStream, 
              servletOutputStream, new HashMap(), resultSetDataSource);
       resultSet.close();
```

```
 statement.close();
       connection.close();
      servletOutputStream.flush();
       servletOutputStream.close();
     }
     catch (Exception e)
\{ // display stack trace in the browser
       StringWriter stringWriter = new StringWriter();
       PrintWriter printWriter = new PrintWriter(stringWriter);
       e.printStackTrace(printWriter);
       response.setContentType("text/plain");
       response.getOutputStream().print(stringWriter.toString());
     }
   }
}
```
This code is very similar to the previous examples. It executes an SQL query through JDBC and wraps the resulting resultSet in an instance of JRResultSetDataSource. This instance of JRResultSetDataSource is then passed to the JasperRunManager. runReportToPdfStream() method to export the report to PDF format and stream it to the browser window.

All the examples in this chapter use simple SQL select queries to obtain report data. It is also possible to obtain report data from the database by calling stored procedures or functions (if supported by the RDBMS and JDBC driver we are using).

## **A comparison of database report methods**

Although embedding a database query into a report template is the simpler way that JasperReports allows us to create database reports, it is also the least lexible one. Using a JRResultSetDataSource involves writing some more code but results in more lexible reports, as the same report template can be used for different datasources.

Which method to use depends on our needs. If we are sure that we will always be using a database as a datasource for our report, and the database query is unlikely to change much, then embedding the database query into the JRXML template at design time is the most straightforward solution. If the query is likely to change, or if we need to use datasources other than a database for our reports, then using a datasource provides the most flexibility.

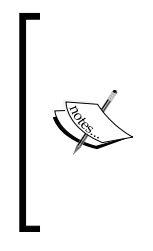

Some report design tools will only generate database reports by embedding a database query into the report template. If we are using one of these tools, then we have little choice but to use this method. We are free to remove the <queryString> element from the JRXML after we are done designing the report and passing the JRResultSetDataSource at runtime. However, if we do this, we lose the ability to modify the report template from the report designer.

# **Summary**

In this chapter, we learned the different ways we can create database reports and how to use the <queryString> JRXML element to embed SQL queries in a report template.

Additionally, we saw how to populate an instance of JRResultSetDataSource with data from a result set and use it to ill a report. We also covered how to declare report fields to access data from individual columns in the result set of the query used to fill the report. Finally, we learned how to generate reports that are displayed both in the user's web browser and in PDF format.

# 5 Working with Other **Datasources**

As we mentioned previously, JasperReports allows us to use not only databases, but also many other sources of data to generate reports. In this chapter, we will learn how to use datasources other than databases to create our reports. As creating web-based reports is by far the most common use of JasperReports, most examples in this chapter will use the technique described in Chapter 3, *Creating your First Report*, to stream a PDF report to a web browser through the JasperRunManager. runReportToPdfStream() method.

By the end of the chapter, we will be able to:

- Use empty datasources for reports that don't require an external datasource
- Use any implementation of  $j$ ava.util.Map as a datasource
- Use arrays or collections of Java objects as datasources
- • Use TableModels as datasources
- Use XML files as datasources
- Use CSV files as datasources
- Create our own custom datasources

All the JasperReports datasources implement the net.sf.jasperreports.engine. JRDataSource interface. Reports are generated, or *illed*, by calling one of several static methods in the net.sf.jasperreports.JasperFillManager class. The JasperFillManager class contains several overloaded versions of the following three methods:

- JasperFillManager.fillReport(): This method creates a report and stores it in a net.sf.jasperreports.engine.JasperPrint() object.
- JasperFillManager.fillReportToFile(): This method creates a report and stores it in the ilesystem as a JRPRINT ile, JasperReports' native report format.
- JasperFillmanager.fillReportToStream(): This method generates a report and streams it through a java.io.OutputStream object.

Each of these methods takes an instance of a net.sf.jasperreports.engine. JRDataSource object as one of its arguments or an instance of java.sql.Connection to connect directly to the database. In the previous chapter, we saw how we can pass either a connection object or an instance of JRResultSetDataSource to a report template to generate a report from database data. Report templates don't need to change at all if we decide to change the type of datasource we will use to populate them. For most examples in this chapter, we will use a slightly modified version of the report template we used in the previous chapter, populating it with different types of datasources. As a matter of fact, the only example that will not use the template from the previous chapter is the one illustrating empty datasources, which we'll discuss next.

# **Empty datasources**

The first type of datasources that we will discuss in this chapter are empty datasources. There is no way to create a report without using either a database connection or a datasource. If we need to create simple reports that require no external datasources, we can use an empty datasource to accomplish this. JasperReports provides the net.sf.jasperreports.engine.JREmptyDataSource that we can use for these situations. Let's create a simple report template containing only static data to illustrate this process.

```
<?xml version="1.0"?>
<jasperReport 
   xmlns="http://jasperreports.sourceforge.net/jasperreports"
   xmlns:xsi="http://www.w3.org/2001/XMLSchema-instance"
         xsi:schemaLocation="http://jasperreports.sourceforge.net 
                             /jasperreports http://jasperreports 
                             .sourceforge.net/xsd/jasperreport.xsd"
         name="EmptyDataSourceReport">
```

```
 <detail>
     <band height="20">
       <staticText>
         <reportElement x="20" y="0" width="300" height="20"/>
           <text>
             <![CDATA[This simple report contains only static data.]]>
           </text>
       </staticText>
     </band>
   </detail>
</jasperReport>
```
As we can see, the above JRXML template contains no ields or any kind of dynamic data. It simply generates some static text in the final report.

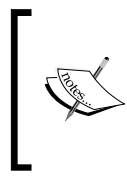

In the above JRXML template, we chose to add an XML CDATA section between the <text> and </text> tags. Although not strictly necessary in this case, doing so allows us to easily modify the text between these tags to include text that would prevent the XML from parsing successfully.

After compiling this report, the binary template EmptyDataSource.jasper is created in the ilesystem. We can use the following servlet code to ill the report and stream it as a PDF to the web browser:

```
package net.ensode.jasperbook;
import java.io.IOException;
import java.io.InputStream;
import java.io.PrintWriter;
import java.io.StringWriter;
import java.util.HashMap;
import javax.servlet.ServletException;
import javax.servlet.ServletOutputStream;
import javax.servlet.http.HttpServlet;
import javax.servlet.http.HttpServletRequest;
import javax.servlet.http.HttpServletResponse;
import net.sf.jasperreports.engine.JREmptyDataSource;
import net.sf.jasperreports.engine.JRException;
import net.sf.jasperreports.engine.JasperRunManager;
public class EmptyDSReportServlet extends HttpServlet
{
   protected void doGet(HttpServletRequest request, HttpServletResponse 
                                                               response)
   throws ServletException, IOException
   {
```
}

```
 ServletOutputStream servletOutputStream = response 
                                                     .getOutputStream();
   InputStream reportStream = getServletConfig().getServletContext() 
       .getResourceAsStream("/reports/EmptyDataSourceReport.jasper");
  try
  \left\{ \right. JasperRunManager.runReportToPdfStream(reportStream, 
        servletOutputStream, new HashMap(), new JREmptyDataSource());
     response.setContentType("application/pdf");
    servletOutputStream.flush();
     servletOutputStream.close();
   }
  catch (JRException e)
   {
     // display stack trace in the browser
     StringWriter stringWriter = new StringWriter();
     PrintWriter printWriter = new PrintWriter(stringWriter);
     e.printStackTrace(printWriter);
     response.setContentType("text/plain");
     response.getOutputStream().print(stringWriter.toString());
   }
 }
```
After deploying this servlet and directing the browser to its URL, our browser will display the report as a PDF, as seen in the following screenshot:

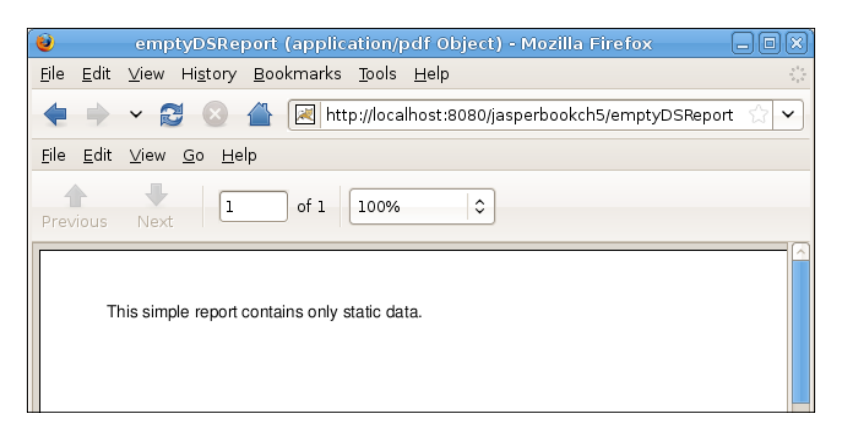

If empty datasources could be used only to generate reports with static data, they wouldn't be very useful; we might as well type the report with our favorite word processor. JasperReports allows us to pass parameters to a report. We can send some dynamic data to the report by sending it some parameters.

The following JRXML ile demonstrates how parameters are retrieved in a report:

```
<?xml version="1.0"?>
<jasperReport xmlns="http://jasperreports.sourceforge.net 
                                                           /jasperreports"
  xmlns:xsi="http://www.w3.org/2001/XMLSchema-instance"
         xsi:schemaLocation="http://jasperreports.sourceforge.net 
             /jasperreports http://jasperreports.sourceforge.net/xsd 
             /jasperreport.xsd"
             name="ParameterReport">
   <parameter name="paramName" class="java.lang.String"/>
   <detail>
     <band height="35">
       <staticText>
         <reportElement x="20" y="0" width="115" height="30"/>
           <text>
             <![CDATA[Parameter Value:]]>
           </text>
       </staticText>
       <textField>
         <reportElement x="135" y="11" width="100" height="19"/>
         <textFieldExpression>
           <![CDATA[$P{paramName}]]>
         </textFieldExpression>
       </textField>
     </band>
   </detail>
</jasperReport>
```
As can be seen in the above example, just like report fields, report parameters need to be declared at the beginning of the JRXML template. The class attribute defaults to java.lang.String. Even though our report parameter is a string, we included it in the JRXML template for clarity. The value of the parameter can be retrieved by using the syntax  $\frac{p}{n}$  ame  $\}$ , where name is the name of the parameter as declared in the JRXML template.

Every method in the net.sf.jasperreports.engine.JasperFillManager class contains a java.util.Map as one of its arguments. The purpose of this argument is to allow us to send some parameters to the report. So far we have been using empty HashMap classes for the reports we have been creating because none of them required any parameters. In the following example, we will send a parameter to the report template created by the previous JRXML ile:

```
package net.ensode.jasperbook;
import java.io.IOException;
import java.io.InputStream;
import java.io.PrintWriter;
import java.io.StringWriter;
import java.util.HashMap;
import javax.servlet.ServletException;
import javax.servlet.ServletOutputStream;
import javax.servlet.http.HttpServlet;
import javax.servlet.http.HttpServletRequest;
import javax.servlet.http.HttpServletResponse;
import net.sf.jasperreports.engine.JREmptyDataSource;
import net.sf.jasperreports.engine.JRException;
import net.sf.jasperreports.engine.JasperRunManager;
public class ParameterReportServlet extends HttpServlet 
{
   protected void doGet(HttpServletRequest request, HttpServletResponse 
                                                                response)
   throws ServletException, IOException
\{ ServletOutputStream servletOutputStream = response 
                                                      .getOutputStream();
     InputStream reportStream = getServletConfig().getServletContext() 
               .getResourceAsStream("/reports/ParameterReport.jasper");
     HashMap parameterMap = new HashMap();
     parameterMap.put("paramName", "paramValue");
     try
    \{ JasperRunManager.runReportToPdfStream(reportStream, 
           servletOutputStream, parameterMap, new JREmptyDataSource());
       response.setContentType("application/pdf");
      servletOutputStream.flush();
       servletOutputStream.close();
     }
     catch (JRException e)
\{
```

```
 // display stack trace in the browser
       StringWriter stringWriter = new StringWriter();
       PrintWriter printWriter = new PrintWriter(stringWriter);
       e.printStackTrace(printWriter);
       response.setContentType("text/plain");
       response.getOutputStream().print(stringWriter.toString());
     }
   }
}
```
In this servlet, we populate a key/value pair in an instance of java.util.HashMap and pass that HashMap to the report template through the JasperRunManager. runReportToPdfStream() method. As can be seen in the code, the key of the Map must match the parameter name in the JRXML template. After deploying the servlet and browsing the appropriate URL, we should see a PDF report being rendered in the browser, as demonstrated in the following screenshot:

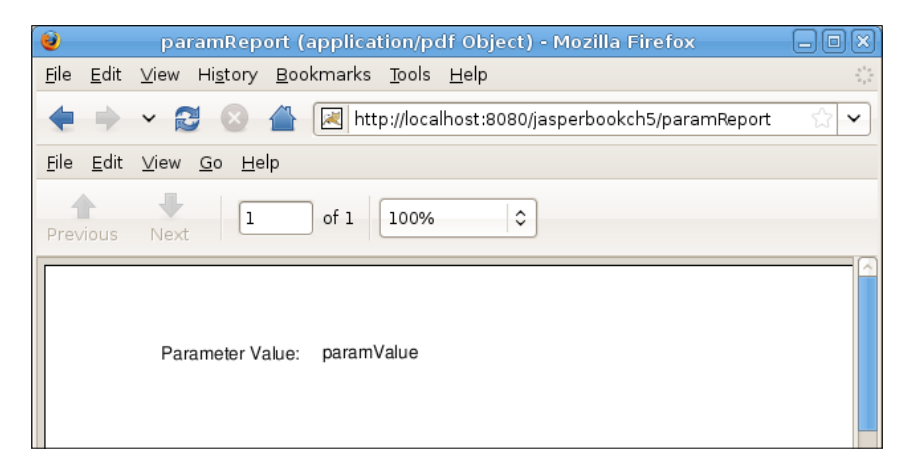

As we can see, the value we used for the paramName parameter in the servlet is displayed in the report.

Report parameters can be assigned values in the report template. That way, we can assign a default value to any parameter that contains a null value. The syntax to assign a default value to a report parameter is demonstrated in the following JRXML snippet:

```
<parameter name="someParam" class="java.lang.String">
     <defaultValueExpression>
       new java.lang.String("default parameter value");
     </defaultValueExpression>
</parameter>
```
Of course, if a parameter value is sent for a parameter that has a default value defined in the JRXML template, the value passed as a parameter takes precedence over the default value.

In addition to allowing us to send report parameters, all JasperReports reports have a number of built-in parameters that are always present, without us having to pass them explicitly. The following table lists all of the built-in report parameters:

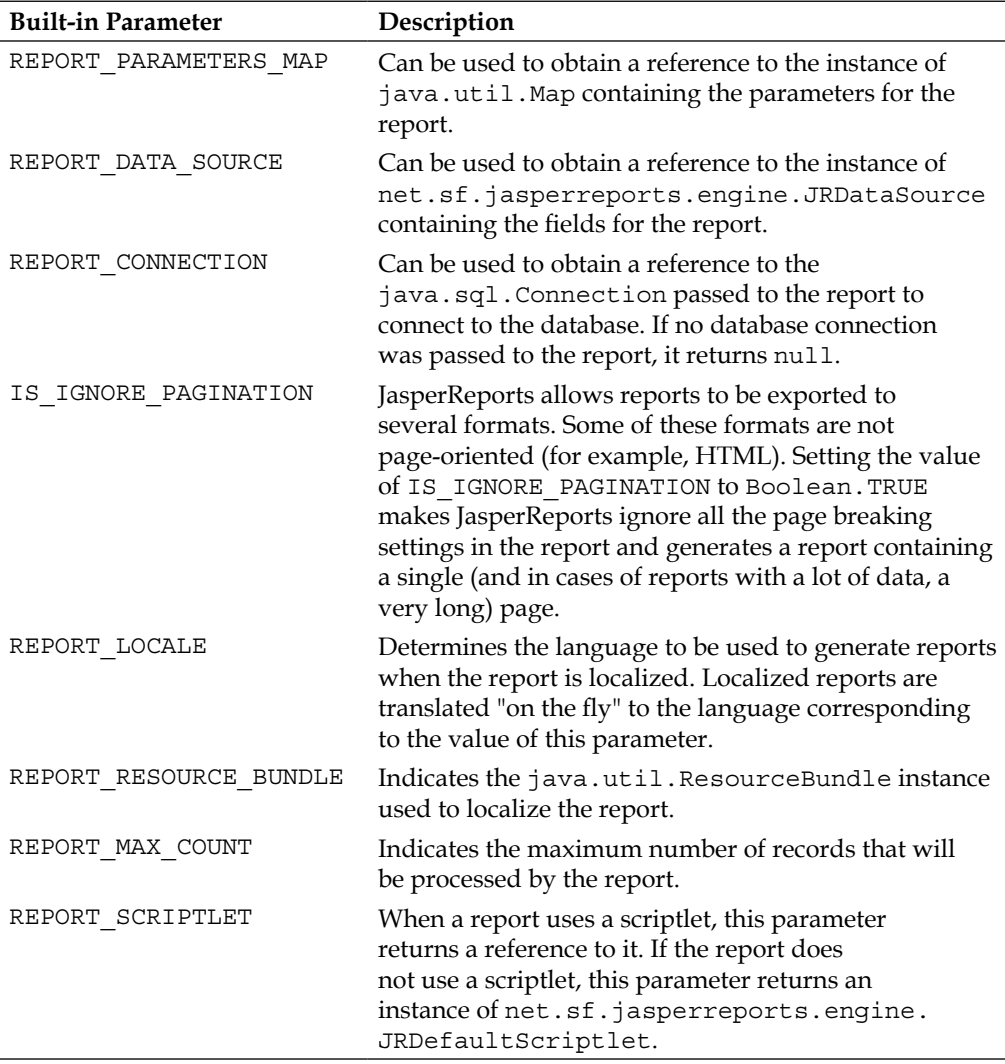

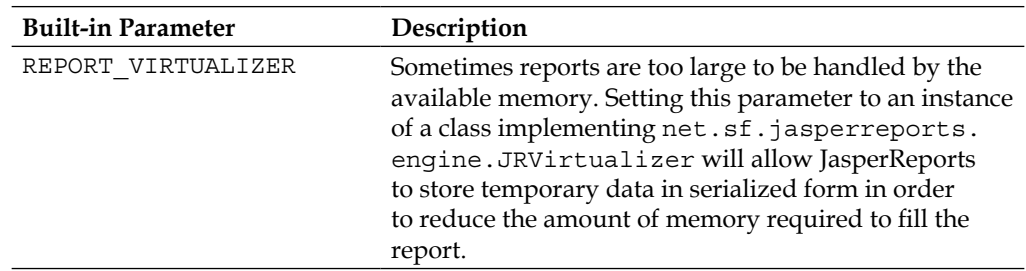

Some of the built-in parameters might not make sense yet, however, they will make more sense as we discuss some more JasperReports features in future chapters. The primary use of the REPORT CONNECTION and REPORT DATA SOURCE built-in parameters is for passing them to subreports, which are discussed in detail in the next chapter. Report localization and report scriptlets will be covered in Chapter 8, *Other JasperReports Features*.

# **Map datasources**

JasperReports allows us to use instances of any class implementing the java.util. Map interface as a datasource. We can use either an array or a collection of Map objects to generate a report. Each Map in the collection or array is a record that will be used to generate the data for each row in the detail area of the report. The JasperReports API provides an implementation of net.sf.jasperreports.engine.JRDataSource called net.sf.jasperreports.engine.data.JRMapArrayDataSource that we can use for using an array of Map objects as a datasource. The following example demonstrates this class in action:

```
package net.ensode.jasperbook;
import java.io.IOException;
import java.io.InputStream;
import java.io.PrintWriter;
import java.io.StringWriter;
import java.util.HashMap;
import java.util.Map;
```

```
import javax.servlet.ServletException;
import javax.servlet.ServletOutputStream;
import javax.servlet.http.HttpServlet;
import javax.servlet.http.HttpServletRequest;
import javax.servlet.http.HttpServletResponse;
import net.sf.jasperreports.engine.JRDataSource;
import net.sf.jasperreports.engine.JasperRunManager;
import net.sf.jasperreports.engine.data.JRMapArrayDataSource;
public class MapArrayDSReportServlet extends HttpServlet 
{
   private JRDataSource createReportDataSource()
   {
     JRMapArrayDataSource dataSource;
     Map[] reportRows = initializeMapArray();
     dataSource = new JRMapArrayDataSource(reportRows);
     return dataSource;
   }
     private Map[] initializeMapArray()
 {
      HashMap[] reportRows = new HashMap[4];
       HashMap row1Map = new HashMap();
      HashMap row2Map = new HashMap();
       HashMap row3Map = new HashMap();
       HashMap row4Map = new HashMap();
       row1Map.put("tail_num", "N263Y");
       row1Map.put("aircraft_serial", "T-11");
       row1Map.put("aircraft_model", "39 ROSCOE TRNR RACER");
       row1Map.put("engine_model", "R1830 SERIES");
       row2Map.put("tail_num", "N4087X");
       row2Map.put("aircraft_serial", "BA100-163");
       row2Map.put("aircraft_model", "BRADLEY AEROBAT");
       row2Map.put("engine_model", "R2800 SERIES");
       row3Map.put("tail_num", "N43JE");
       row3Map.put("aircraft_serial", "HAYABUSA 1");
       row3Map.put("aircraft_model", "NAKAJIMA KI-43 IIIA");
       row3Map.put("engine_model", "R1830 SERIES");
       row4Map.put("tail_num", "N912S");
       row4Map.put("aircraft_serial", "9973CC");
       row4Map.put("aircraft_model", "PA18-150");
       row4Map.put("engine_model", "R-1820 SER");
       reportRows[0] = row1Map;
```

```
 reportRows[1] = row2Map;
       reportRows[2] = row3Map;
       reportRows[3] = row4Map;
       return reportRows;
     }
    protected void doGet(HttpServletRequest request, 
                                           HttpServletResponse response)
     throws ServletException, IOException
 {
      ServletOutputStream servletOutputStream = response 
                                                      .getOutputStream();
       InputStream reportStream = getServletConfig() 
                                .getServletContext().getResourceAsStream 
                                     ("/reports/AircraftReport.jasper");
     try
 {
      JRDataSource dataSource = createReportDataSource();
      JasperRunManager.runReportToPdfStream(reportStream,
                       servletOutputStream, new HashMap(), dataSource);
       esponse.setContentType("application/pdf");
       servletOutputStream.flush();
       servletOutputStream.close();
 }
    catch (Exception e)
\{ // display stack trace in the browser
      StringWriter stringWriter = new StringWriter();
       PrintWriter printWriter = new PrintWriter(stringWriter);
       e.printStackTrace(printWriter);
      response.setContentType("text/plain");
       response.getOutputStream().print(stringWriter.toString());
 }
   }
```
The JRMapArrayDataSource class has a single public constructor. This constructor takes an array of Map objects as its only argument. The array must already contain the maps to be used to populate the report before we pass it to JRMapArrayDataSource. Map keys must map ield names in the report template so that the JasperReports engine knows what values to use to populate the report template's fields.

}

In addition to allowing us to use arrays of maps as datasources, JasperReports also allows us to use a collection of Map objects as a datasource. JasperReports provides an implementation of JRDataSource that we can use for this purpose; it is called net. sf.jasperreports.engine.data.JRMapCollectionDataSource. Using this class is very similar to using JRMapArrayDataSource. The only difference is that we pass a collection of Map objects to its constructor instead of an array. The following example illustrates this:

```
package net.ensode.jasperbook;
import java.io.IOException;
import java.io.InputStream;
import java.io.PrintWriter;
import java.io.StringWriter;
import java.util.ArrayList;
import java.util.Collection;
import java.util.HashMap;
import javax.servlet.ServletException;
import javax.servlet.ServletOutputStream;
import javax.servlet.http.HttpServlet;
import javax.servlet.http.HttpServletRequest;
import javax.servlet.http.HttpServletResponse;
import net.sf.jasperreports.engine.JRDataSource;
import net.sf.jasperreports.engine.JasperRunManager;
import net.sf.jasperreports.engine.data.JRMapCollectionDataSource;
public class MapCollectionDSReportServlet extends HttpServlet 
{
   private JRDataSource createReportDataSource()
 {
     JRMapCollectionDataSource dataSource;
     Collection reportRows = initializeMapCollection();
     dataSource = new JRMapCollectionDataSource(reportRows);
     return dataSource;
   }
   private Collection initializeMapCollection()
 {
    ArrayList reportRows = new ArrayList();
    HashMap row1Map = new HashMap();
     HashMap row2Map = new HashMap();
    HashMap row3Map = new HashMap();
     HashMap row4Map = new HashMap();
     row1Map.put("tail_num", "N263Y");
     row1Map.put("aircraft_serial", "T-11");
```

```
 row1Map.put("aircraft_model", "39 ROSCOE TRNR RACER");
    row1Map.put("engine_model", "R1830 SERIES");
     row2Map.put("tail_num", "N4087X");
    row2Map.put("aircraft_serial", "BA100-163");
     row2Map.put("aircraft_model", "BRADLEY AEROBAT");
    row2Map.put("engine_model", "R2800 SERIES");
     row3Map.put("tail_num", "N43JE");
     row3Map.put("aircraft_serial", "HAYABUSA 1");
    row3Map.put("aircraft_model", "NAKAJIMA KI-43 IIIA");
     row3Map.put("engine_model", "R1830 SERIES");
    row4Map.put("tail_num", "N912S");
    row4Map.put("aircraft_serial", "9973CC");
     row4Map.put("aircraft_model", "PA18-150");
    row4Map.put("engine_model", "R-1820 SER");
    reportRows.add(row1Map);
    reportRows.add(row2Map);
    reportRows.add(row3Map);
     reportRows.add(row4Map);
    return reportRows;
   }
  protected void doGet(HttpServletRequest request,HttpServletResponse 
                                                                response)
  throws ServletException, IOException
 {
    ServletOutputStream servletOutputStream = response 
                                                      .getOutputStream();
     InputStream reportStream = getServletConfig().getServletContext() 
                .getResourceAsStream("/reports/AircraftReport.jasper");
    try
 {
      JRDataSource dataSource = createReportDataSource();
     JasperRunManager.runReportToPdfStream(reportStream,
                       servletOutputStream, new HashMap(), dataSource);
      response.setContentType("application/pdf");
      servletOutputStream.flush();
       servletOutputStream.close();
     }
    catch (Exception e)
\{ // display stack trace in the browser
      StringWriter stringWriter = new StringWriter();
       PrintWriter printWriter = new PrintWriter(stringWriter);
```

```
[ 93 ]
```

```
 e.printStackTrace(printWriter);
       response.setContentType("text/plain");
       response.getOutputStream().print(stringWriter.toString());
     }
   }
}
```
This example is very similar to the previous example. The only difference is that here we use a collection of Map objects instead of an array, and pass that to the constructor of JRMapCollectionDataSource so that the Map objects can be used to populate the report. It is worth noting that, even though we use java.util.ArrayList to group the Map objects, this does not have to be the case; any class implementing the java. util.Collection interface will work just as well.

## **Java objects as datasources**

In addition to databases and maps, JasperReports allows us to use **Plain Old Java Objects (POJOs)** as datasources. We can use any Java object that adheres to the JavaBeans speciication as a datasource. The only requirement for an object to adhere to the JavaBeans speciication is that it must have no public properties, it must have a no-argument constructor, and it must provide getter and setter methods to access its private and protected properties. Let's create a Java object to be used as a datasource for our next example:

```
package net.ensode.jasperbook;
public class AircraftData
{
   public AircraftData(String tail, String serial, String model, 
                                                    String engine)
\{ setTailNum(tail);
    setAircraftSerial(serial);
     setAircraftModel(model);
     setEngineModel(engine);
 }
   public AircraftData() 
\{ }
   private String tailNum;
   private String aircraftSerial;
   private String aircraftModel;
   private String engineModel;
   public String getAircraftModel()
```

```
\{ return aircraftModel;
 }
  public void setAircraftModel(String aircraftModel)
\{ this.aircraftModel = aircraftModel;
 }
  public String getAircraftSerial()
 {
    return aircraftSerial;
 }
  public void setAircraftSerial(String aircraftSerial)
\{ this.aircraftSerial = aircraftSerial;
   }
  public String getEngineModel()
 {
    return engineModel;
   }
  public void setEngineModel(String engineModel)
\{ this.engineModel = engineModel;
   }
  public String getTailNum()
\{ return tailNum;
 }
  public void setTailNum(String tailNum)
 {
    this.tailNum = tailNum;
 }
```
}

This type of object is called a **data object** or a **data transfer object (DTO)** or a **value object (VO)**. As one of the requirements of the JavaBeans specification is to have a no-argument constructor, we included one in our Bean. We also included another convenience constructor that initializes all the properties in it. It is always a good idea to follow standard naming conventions, a practice we followed in the above code. Because this object's properties don't match the report template's ield names, we need to modify the report template. The modiied JRXML template looks like the following:

```
<?xml version="1.0" encoding="UTF-8" ?>
<jasperReport
  xmlns="http://jasperreports.sourceforge.net/jasperreports"
  xmlns:xsi="http://www.w3.org/2001/XMLSchema-instance"
         xsi:schemaLocation="http://jasperreports.sourceforge.net 
                             /jasperreports http://jasperreports 
                              .sourceforge.net/xsd/jasperreport.xsd"
```

```
 name="AircraftReport">
 <field name="tailNum" class="java.lang.String" />
 <field name="aircraftSerial" class="java.lang.String" />
 <field name="aircraftModel" class="java.lang.String" />
 <field name="engineModel" class="java.lang.String" />
 <pageHeader>
   <band height="30">
     <staticText>
       <reportElement x="0" y="0" width="69" height="24" />
       <textElement verticalAlignment="Bottom" />
       <text>
         <![CDATA[Tail Number: ]]>
       </text>
     </staticText>
     <staticText>
       <reportElement x="140" y="0" width="69" height="24" />
       <text>
         <![CDATA[Serial Number: ]]>
       </text>
     </staticText>
     <staticText>
       <reportElement x="280" y="0" width="69" height="24" />
         <text>
           <![CDATA[Model: ]]>
         </text>
     </staticText>
     <staticText>
       <reportElement x="420" y="0" width="69" height="24" />
       <text>
         <![CDATA[Engine: ]]>
       </text>
     </staticText>
   </band>
 </pageHeader>
 <detail>
   <band height="30">
     <textField>
       <reportElement x="0" y="0" width="69" height="24" />
       <textFieldExpression class="java.lang.String">
         <![CDATA[$F{tailNum}]]>
       </textFieldExpression>
     </textField>
     <textField>
       <reportElement x="140" y="0" width="69" height="24" />
       <textFieldExpression class="java.lang.String">
         <![CDATA[$F{aircraftSerial}]]>
       </textFieldExpression>
```
```
 </textField>
       <textField>
         <reportElement x="280" y="0" width="69" height="24" />
         <textFieldExpression class="java.lang.String">
           <![CDATA[$F{aircraftModel}]]>
         </textFieldExpression>
       </textField>
       <textField>
         <reportElement x="420" y="0" width="69" height="24" />
         <textFieldExpression class="java.lang.String">
           <![CDATA[$F{engineModel}]]>
         </textFieldExpression>
       </textField>
     </band>
   </detail>
</jasperReport>
```
The only difference between this JRXML template and the one we've been using so far is in the ield names. Initially, they were mapping to database columns, but now because we are using a JavaBean to populate the report, they map to the corresponding fields in the Bean.

As with Map objects, JasperReports allows us to group JavaBeans in either a collection or an array. The JRDataSource implementation used to pass an array of JavaBeans to a report template is called net.sf.jasperreports.engine. JRBeanArrayDataSource. The following example demonstrates how to use it:

```
package net.ensode.jasperbook;
import java.io.IOException;
import java.io.InputStream;
import java.io.PrintWriter;
import java.io.StringWriter;
import java.util.HashMap;
import javax.servlet.ServletException;
import javax.servlet.ServletOutputStream;
import javax.servlet.http.HttpServlet;
import javax.servlet.http.HttpServletRequest;
import javax.servlet.http.HttpServletResponse;
import net.sf.jasperreports.engine.JRDataSource;
import net.sf.jasperreports.engine.JasperRunManager;
import net.sf.jasperreports.engine.data.JRBeanArrayDataSource;
public class BeanArrayDSReportServlet extends HttpServlet 
{
  private JRDataSource createReportDataSource()
```

```
 {
    JRBeanArrayDataSource dataSource;
    AircraftData[] reportRows = initializeBeanArray();
    dataSource = new JRBeanArrayDataSource(reportRows);
    return dataSource;
  }
  private AircraftData[] initializeBeanArray()
\{ AircraftData[] reportRows = new AircraftData[4];
    reportRows[0] = new AircraftData("N263Y", "T-11", 
                     "39 ROSCOE TRNR RACER", "R1830 SERIES");
    reportRows[1] = new AircraftData("N4087X", "BA100-163", 
                     "BRADLEY AEROBAT", "R2800 SERIES");
     reportRows[2] = new AircraftData("N43JE", "HAYABUSA 1",
                     "NAKAJIMA KI-43 IIIA", "R1830 SERIES");
    reportRows[3] = new AircraftData("N912S", "9973CC", "PA18-150",
                     "R-1820 SER");
    return reportRows;
   }
  protected void doGet(HttpServletRequest request,HttpServletResponse 
                                                                response)
  throws ServletException, IOException 
 {
    ServletOutputStream servletOutputStream = response 
                                                      .getOutputStream();
     InputStream reportStream = getServletConfig().getServletContext() 
                  .getResourceAsStream("/reports/BeanDSReport.jasper");
    try
 {
      JRDataSource dataSource = createReportDataSource();
      JasperRunManager.runReportToPdfStream(reportStream,
                      servletOutputStream, new HashMap(), dataSource);
      response.setContentType("application/pdf");
      servletOutputStream.flush();
     servletOutputStream.close();
 }
    catch (Exception e)
 {
     // display stack trace in the browser
      StringWriter stringWriter = new StringWriter();
      PrintWriter printWriter = new PrintWriter(stringWriter);
      e.printStackTrace(printWriter);
```

```
 response.setContentType("text/plain");
       response.getOutputStream().print(stringWriter.toString());
     }
  }
}
```
In this example, we populate an array with AircraftData objects, which contain the data to be displayed in the report. We then pass this array to the constructor of JRBeanArrayDataSource, then pass the new instance of JRBeanArrayDataSource to the JasperRunManager.runReportToPdfStream() method, which generates the report and exports it to PDF on the ly. The generated report is then displayed in the browser.

If we need to group our Beans in a collection instead of an array, JasperReports provides the net.sf.jasperreports.engine.data. JRBeanCollectionDataSource() class. This class has only one public constructor. It takes a java.util.Collection as its only parameter. It expects this collection to be populated with JavaBeans used to populate the report. The following example demonstrates how to use JRBeanCollectionDataSource to populate our reports:

```
package net.ensode.jasperbook;
import java.io.IOException;
import java.io.InputStream;
import java.io.PrintWriter;
import java.io.StringWriter;
import java.util.ArrayList;
import java.util.Collection;
import java.util.HashMap;
import javax.servlet.ServletException;
import javax.servlet.ServletOutputStream;
import javax.servlet.http.HttpServlet;
import javax.servlet.http.HttpServletRequest;
import javax.servlet.http.HttpServletResponse;
import net.sf.jasperreports.engine.JRDataSource;
import net.sf.jasperreports.engine.JasperRunManager;
import net.sf.jasperreports.engine.data.JRBeanCollectionDataSource;
public class BeanCollectionDSReportServlet extends HttpServlet
{
   private JRDataSource createReportDataSource()
   {
     JRBeanCollectionDataSource dataSource;
     Collection reportRows = initializeBeanCollection();
     dataSource = new JRBeanCollectionDataSource(reportRows);
     return dataSource;
```
}

```
 }
  private Collection initializeBeanCollection()
\{ArrayList reportRows = new ArrayList();
    reportRows.add(new AircraftData("N263Y", "T-11", 
                               "39 ROSCOE TRNR RACER", "R1830 SERIES"));
    reportRows.add(new AircraftData("N4087X", "BA100-163", 
                                    "BRADLEY AEROBAT", "R2800 SERIES"));
     reportRows.add(new AircraftData("N43JE", "HAYABUSA 1", 
                                "NAKAJIMA KI-43 IIIA", "R1830 SERIES"));
    reportRows.add(new AircraftData("N912S", "9973CC", "PA18-150", 
                                                          "R-1820 SER"));
    return reportRows;
   }
    protected void doGet(HttpServletRequest request, 
                                           HttpServletResponse response)
    throws ServletException, IOException
 {
       ServletOutputStream servletOutputStream = response 
                                                      .getOutputStream();
       InputStream reportStream = getServletConfig().getServletContext() 
                  .getResourceAsStream("/reports/BeanDSReport.jasper");
     try
     {
       JRDataSource dataSource = createReportDataSource();
       JasperRunManager.runReportToPdfStream(reportStream, 
                       servletOutputStream, new HashMap(), dataSource);
       response.setContentType("application/pdf");
       servletOutputStream.flush();
       servletOutputStream.close();
     }
    catch (Exception e)
 {
     // display stack trace in the browser
       StringWriter stringWriter = new StringWriter();
       PrintWriter printWriter = new PrintWriter(stringWriter);
       e.printStackTrace(printWriter);
       response.setContentType("text/plain");
       response.getOutputStream().print(stringWriter.toString());
     }
   }
```
The main difference between this example and the previous one is that here we are grouping our data objects in a java.util.ArrayList instead of an array. When using JRBeanCollectionDataSource to populate our reports, we do not necessarily need to use an ArrayList to populate our Beans. Any class implementing java. util.Collection will work just as well. JRBeanCollectionDataSource works the same as the previous JRDataSource implementations we have seen before; that is, it has a single public constructor that takes a collection of objects as its only argument. We can then use the initialized JRBeanCollectionDataSource to fill the report. This is accomplished by calling the JasperRunManager.runReportToPdfStream() method in the doGet () method in the last example.

## **TableModels as datasources**

In many client-side applications, data is displayed in tabular format. A common requirement in many applications is to allow the user to print this tabular format as a report.

JasperReports provides an implementation of the JRDataSource interface that makes the task of generating reports from tabular format trivial for Swing applications. The class in question is net.sf.jasperreports.engine.data. JRTableModelDataSource. This class takes a javax.swing.table.TableModel as its only parameter. Because tables in Swing are populated through TableModels, all we need to do for generating a report from a table is to pass the appropriate table's TableModel as a parameter. The following example is a simple but complete Swing application demonstrating this process:

```
package net.ensode.jasperbook;
import java.awt.BorderLayout;
import java.awt.event.ActionEvent;
import java.awt.event.ActionListener;
import java.util.HashMap;
import javax.swing.JButton;
import javax.swing.JFrame;
import javax.swing.JLabel;
import javax.swing.JTable;
import javax.swing.table.DefaultTableModel;
import net.sf.jasperreports.engine.JRException;
import net.sf.jasperreports.engine.JasperFillManager;
import net.sf.jasperreports.engine.JasperPrint;
import net.sf.jasperreports.engine.data.JRTableModelDataSource;
import net.sf.jasperreports.view.JasperViewer;
public class TableModelReport
```

```
{
  JFrame mainFrame;
  BorderLayout borderLayout;
  DefaultTableModel tableModel;
 JTable table = new JTable();
   JButton generateReportButton = new JButton("Generate Report");
  public TableModelReport()
 {
   mainFrame = new JFrame("Aircraft Data");
    borderLayout = new BorderLayout();
     generateReportButton.addActionListener(new ReportGenerator());
    populateTableModel();
     mainFrame.setSize(640, 150);
    mainFrame.setVisible(true);
     mainFrame.getContentPane().setLayout(borderLayout);
     mainFrame.add(new JLabel("Aircraft Data"), BorderLayout.NORTH);
     table.setModel(tableModel);
     mainFrame.getContentPane().add(table, BorderLayout.CENTER);
     mainFrame.getContentPane().add(generateReportButton, 
                                     BorderLayout.SOUTH);
    mainFrame.setVisible(true);
   }
  private void populateTableModel()
 {
     String[] columnNames = {"tail_num", "aircraft_serial", 
                             "aircraft model", "engine model"};
    String [] [] data = {
        {"N263Y", "T-11", " 39 ROSCOE TRNR RACER", "R1830 SERIES"},
        {"N4087X", "BA100-163", "BRADLEY AEROBAT", "R2800 SERIES"},
        {"N43JE", "HAYABUSA 1", "NAKAJIMA KI-43 IIIA", "R1830 SERIES"},
        {"N912S", "9973CC", "PA18-150", "R-1820 SER"}};
     tableModel = new DefaultTableModel(data, columnNames);
   }
  private void displayReport()
\{ JasperPrint jasperPrint = generateReport();
     JasperViewer jasperViewer = new JasperViewer(jasperPrint);
     jasperViewer.setVisible(true);
 }
   private JasperPrint generateReport()
\{JasperPrint jasperPrint = null;
```

```
 try
     {
       jasperPrint = JasperFillManager.fillReport(
                      "reports/AircraftReportColumnIndex.jasper", 
                       new HashMap(),
                       new JRTableModelDataSource(tableModel));
     }
     catch (JRException e)
\{ e.printStackTrace();
     }
     return jasperPrint;
   }
  private class ReportGenerator implements ActionListener
 {
    public void actionPerformed(ActionEvent e)
\{ displayReport();
     }
  }
    public static void main(String[] args)
     {
       new TableModelReport();
     }
```
This example, when executed, will display a window on the screen with a table containing the **Aircraft Data** we have been using for most of the examples in this chapter, along with a **Generate Report** button at the bottom, as can be seen in the following screenshot:

}

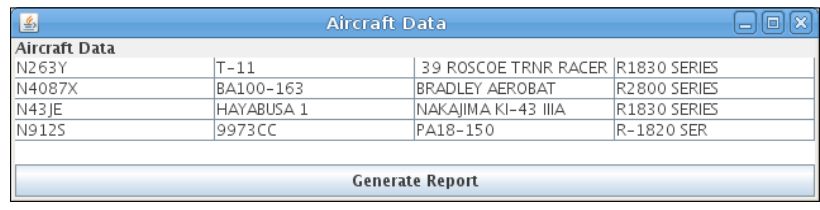

Clicking on the **Generate Report** button will generate the report in JasperReports' native format, and display it on the screen, which is ready for printing.

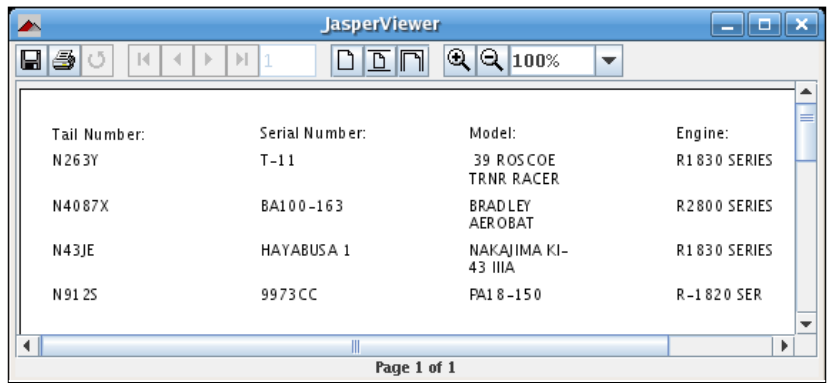

This window should look familiar. What we are seeing here is the same application we used before to view reports in JasperReports' native format. The only difference is that, instead of invoking the application from an ANT script, we invoked it programmatically from our code. The class in question is net.sf.jasperreports. view.JasperViewer; its constructor takes a JasperPrint object as its only parameter. A JasperPrint object is an in-memory representation of a report in JasperReports' native format. JasperViewer extends javax.swing.JFrame. Therefore, to make it visible, all we need to do is call its setVisible() method, passing the Boolean value true as a parameter. The displayReport() method in the last example illustrates this procedure.

Of course, before we can display the report, we need to generate it by illing the report template. Like we mentioned earlier, reports are generated from a TableModel by passing the TableModel as a parameter to the constructor of JRTableModelDataSource, as seen in the generateReport() method in the last example.

Normally, when generating reports from a TableModel, report ields must match the column names of TableModel. Sometimes it is impractical to use the column names as report ields. JasperReports provides a way to generate reports from TableModels without having to map the table columns to the report ields. We can name our report ields COLUMN\_X, where x is the column index, starting with zero. The following JRXML template illustrates this. It will generate a report identical to the one in the previous screenshot.

```
<?xml version="1.0" encoding="UTF-8" ?>
<jasperReport 
  xmlns="http://jasperreports.sourceforge.net/jasperreports"
   xmlns:xsi="http://www.w3.org/2001/XMLSchema-instance"
```

```
 xsi:schemaLocation="http://jasperreports.sourceforge 
           .net/jasperreports http://jasperreports.sourceforge 
           .net/xsd/jasperreport.xsd"
 name="AircraftReport">
 <field name="COLUMN_0" class="java.lang.String" />
 <field name="COLUMN_1" class="java.lang.String" />
 <field name="COLUMN_2" class="java.lang.String" />
 <field name="COLUMN_3" class="java.lang.String" />
 <pageHeader>
   <band height="30">
     <staticText>
       <reportElement x="0" y="0" width="69" height="24" />
       <textElement verticalAlignment="Bottom" />
       <text>
         <![CDATA[Tail Number: ]]>
       </text>
     </staticText>
     <staticText>
       <reportElement x="140" y="0" width="69" height="24" />
       <text>
         <![CDATA[Serial Number: ]]>
       </text>
     </staticText>
     <staticText>
       <reportElement x="280" y="0" width="69" height="24" />
       <text>
         <![CDATA[Model: ]]>
       </text>
     </staticText>
     <staticText>
       <reportElement x="420" y="0" width="69" height="24" />
       <text>
         <![CDATA[Engine: ]]>
       </text>
     </staticText>
   </band>
 </pageHeader>
 <detail>
   <band height="30">
     <textField>
       <reportElement x="0" y="0" width="69" height="24" />
       <textFieldExpression class="java.lang.String">
         <![CDATA[$F{COLUMN_0}]]>
       </textFieldExpression>
     </textField>
     <textField>
       <reportElement x="140" y="0" width="69" height="24" />
```

```
 <textFieldExpression class="java.lang.String">
           <![CDATA[$F{COLUMN_1}]]>
         </textFieldExpression>
       </textField>
       <textField>
         <reportElement x="280" y="0" width="69" height="24" />
         <textFieldExpression class="java.lang.String">
           <![CDATA[$F{COLUMN_2}]]>
         </textFieldExpression>
       </textField>
       <textField>
         <reportElement x="420" y="0" width="69" height="24" />
         <textFieldExpression class="java.lang.String">
           <![CDATA[$F{COLUMN_3}]]>
         </textFieldExpression>
       </textField>
     </band>
   </detail>
</jasperReport>
```
Because we changed the report name, we need to change a single line in the above example to make it work with this report template.

```
jasperPrint = JasperFillManager.fillReport("reports/AircraftReport 
    .jasper", new HashMap(), new JRTableModelDataSource(tableModel));
```
Needs to be changed to:

```
jasperPrint = JasperFillManager.fillReport("reports/ 
               AircraftReportColumnIndex.jasper", new HashMap(), 
               new JRTableModelDataSource(tableModel));
```
Had we not changed the report name, the code in the example would have worked without any modification with the new report template.

# **XML datasources**

JasperReports allows us to use any well formatted XML document as a datasource. JasperReports uses XPath expressions to traverse the XML documents and extract the data for the report.

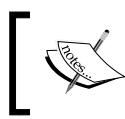

XPath is a language used to navigate through an XML document's attributes and elements. More information about XPath can be found at http://www.w3.org/TR/xpath.

**[ 106 ]**

For our next example, we'll need an XML ile from which we'll read the data. The following XML document will serve this purpose:

```
<?xml version="1.0" encoding="UTF-8"?>
<AircraftData>
   <aircraft>
     <tail_num>N263Y</tail_num>
     <aircraft_serial>T-11</aircraft_serial>
     <aircraft_model>39 ROSCOE TRNR RACER</aircraft_model>
     <engine_model>R1830 SERIES</engine_model>
   </aircraft>
   <aircraft>
     <tail_num>N4087X</tail_num>
     <aircraft_serial>BA100-163</aircraft_serial>
     <aircraft_model>BRADLEY AEROBAT</aircraft_model>
     <engine_model>R2800 SERIES</engine_model>
   </aircraft>
   <aircraft>
     <tail_num>N43JE</tail_num>
    <aircraft serial>HAYABUSA 1</aircraft serial>
    <aircraft model>NAKAJIMA KI-43 IIIA</aircraft model>
     <engine_model>R1830 SERIES</engine_model>
   </aircraft>
   <aircraft>
     <tail_num>N912S</tail_num>
     <aircraft_serial>9973CC</aircraft_serial>
     <aircraft_model>PA18-150</aircraft_model>
     <engine_model>R-1820 SER</engine_model>
   </aircraft>
</AircraftData>
```
We need to make a slight modification to the JRXML template to be able to create a report from an XML datasource successfully. We need to add a <fieldDescription> element inside each <field> element. The following JRXML template illustrates this modification:

```
<?xml version="1.0" encoding="UTF-8" ?>
<jasperReport
   xmlns="http://jasperreports.sourceforge.net/jasperreports"
   xmlns:xsi="http://www.w3.org/2001/XMLSchema-instance"
         xsi:schemaLocation="http://jasperreports.sourceforge.net 
             /jasperreports http://jasperreports.sourceforge.net 
             /xsd/jasperreport.xsd"
   name="AircraftReportWithDescription">
   <field name="tail_num" class="java.lang.String">
     <fieldDescription>
       <![CDATA[tail_num]]>
```

```
 </fieldDescription>
 </field>
 <field name="aircraft_serial" class="java.lang.String">
   <fieldDescription>
     <![CDATA[aircraft_serial]]>
   </fieldDescription>
 </field>
 <field name="aircraft_model" class="java.lang.String">
   <fieldDescription>
     <![CDATA[aircraft_model]]>
   </fieldDescription>
 </field>
 <field name="engine_model" class="java.lang.String">
   <fieldDescription>
     <![CDATA[engine_model]]>
   </fieldDescription>
 </field>
 <pageHeader>
   <band height="30">
     <staticText>
       <reportElement x="0" y="0" width="69" height="24" />
       <textElement verticalAlignment="Bottom" />
       <text>
         <![CDATA[Tail Number: ]]>
       </text>
     </staticText>
     <staticText>
       <reportElement x="140" y="0" width="79" height="24" />
       <text>
         <![CDATA[Serial Number: ]]>
       </text>
     </staticText>
     <staticText>
       <reportElement x="280" y="0" width="69" height="24" />
       <text>
         <![CDATA[Model: ]]>
      \langletext>
     </staticText>
     <staticText>
       <reportElement x="420" y="0" width="69" height="24" />
       <text>
         <![CDATA[Engine: ]]>
```

```
 </text>
       </staticText>
     </band>
   </pageHeader>
   <detail>
     <band height="30">
       <textField>
         <reportElement x="0" y="0" width="69" height="24" />
         <textFieldExpression class="java.lang.String">
           <![CDATA[$F{tail_num}]]>
         </textFieldExpression>
       </textField>
       <textField>
         <reportElement x="140" y="0" width="69" height="24" />
         <textFieldExpression class="java.lang.String">
           <![CDATA[$F{aircraft_serial}]]>
         </textFieldExpression>
       </textField>
       <textField>
         <reportElement x="280" y="0" width="69" height="24" />
         <textFieldExpression class="java.lang.String">
           <![CDATA[$F{aircraft_model}]]>
         </textFieldExpression>
       </textField>
       <textField>
         <reportElement x="420" y="0" width="69" height="24" />
         <textFieldExpression class="java.lang.String">
           <![CDATA[$F{engine_model}]]>
         </textFieldExpression>
       </textField>
     </band>
   </detail>
</jasperReport>
```
The main difference between the above JRXML template and the one we've been using for most of our examples is the addition of the <fieldDescription> element for each field. The purpose of the  $\le$  fieldDescription  $\ge$  element is to map the field name with the appropriate element in the XML file. In this particular example, field names match the corresponding XML elements, but this is not always the case; this is why <fieldDescription> elements are required for XML datasources.

The JRDataSource implementation we need to use to create reports from XML iles is called net.sf.jasperreports.engine.data.JRXmlDataSource. The following example demonstrates how to use it:

```
package net.ensode.jasperbook;
import java.io.BufferedInputStream;
import java.io.IOException;
import java.io.InputStream;
import java.io.PrintWriter;
import java.io.StringWriter;
import java.util.HashMap;
import javax.servlet.ServletException;
import javax.servlet.ServletOutputStream;
import javax.servlet.http.HttpServlet;
import javax.servlet.http.HttpServletRequest;
import javax.servlet.http.HttpServletResponse;
import net.sf.jasperreports.engine.JasperRunManager;
import net.sf.jasperreports.engine.data.JRXmlDataSource;
public class XmlDSReportServlet extends HttpServlet
{
   protected void doGet(HttpServletRequest request, HttpServletResponse 
                                                                response)
   throws ServletException, IOException
   {
     ServletOutputStream servletOutputStream = response 
                                                      .getOutputStream();
     InputStream reportStream = getServletConfig().getServletContext() 
                                .getResourceAsStream("/reports 
                                /AircraftReportWithDescription.jasper");
     try
\{ JRXmlDataSource xmlDataSource = new JRXmlDataSource( 
                        new BufferedInputStream(getServletConfig() 
                         .getServletContext().getResourceAsStream( 
                          "/reports/AircraftData.xml")), 
                         "/AircraftData/aircraft");
      JasperRunManager.runReportToPdfStream(reportStream,
                   servletOutputStream, new HashMap(), xmlDataSource);
       response.setContentType("application/pdf");
      servletOutputStream.flush();
      servletOutputStream.close();
 }
     catch (Exception e) 
\{ // display stack trace in the browser
       StringWriter stringWriter = new StringWriter();
       PrintWriter printWriter = new PrintWriter(stringWriter);
```

```
[ 110 ]
```

```
 e.printStackTrace(printWriter);
       response.setContentType("text/plain");
       response.getOutputStream().print(stringWriter.toString());
     }
  }
}
```
As can be seen in this example, we need to pass the XML document and an XPath expression to the constructor of JRXmlDataSource. The example assumes we saved the XML file shown at the beginning of this section as  $A$ ircraftData.xml. In this particular case, we chose to pass the XML document as an input stream. JRXmlDataSource contains other constructors that allow us to send the XML document as an org.w3c.dom.Document, a java.io.File, or a string containing a **Uniform Resource Identiier (URI)**. Passing an XPath expression is optional. If we don't pass one, then the datasource will be created from all the subelements of the root element in the XML ile. If we do pass one, then the datasource will be created from all the elements inside the XPath expression.

# **CSV datasources**

JasperReports allows us to use **Comma Separated Value (CSV)** iles as sources of data for our reports.

We will use the following CSV file to provide data for our report:

```
tail num, aircraft serial, aircraft model, engine model
N263Y,T-11,39 ROSCOE TRNR RACER,R1830 SERIES
N4087X,BA100-163,BRADLEY AEROBAT,R2800 SERIES
N43JE,HAYABUSA 1,NAKAJIMA KI-43 IIIA,R1830 SERIES
N912S,9973CC,PA18-150,R-1820 SER
```
The JRDataSource implementation we need to use to create reports from CSV iles is called net.sf.jasperreports.engine.data.JRCsvDataSource. The following example demonstrates how to use it:

```
package net.ensode.jasperbook;
import java.io.IOException;
import java.io.InputStream;
import java.io.InputStreamReader;
import java.io.PrintWriter;
import java.io.StringWriter;
import java.util.HashMap;
```

```
import javax.servlet.ServletException;
import javax.servlet.ServletOutputStream;
import javax.servlet.http.HttpServlet;
import javax.servlet.http.HttpServletRequest;
import javax.servlet.http.HttpServletResponse;
import net.sf.jasperreports.engine.JasperRunManager;
import net.sf.jasperreports.engine.data.JRCsvDataSource;
public class CsvDSReportServlet extends HttpServlet
{
   protected void doGet(HttpServletRequest request, HttpServletResponse 
                                                                response)
   throws ServletException, IOException
 {
     ServletOutputStream servletOutputStream = response 
                                                      .getOutputStream();
     InputStream reportStream = getServletConfig().getServletContext() 
                .getResourceAsStream("/reports/AircraftReport.jasper");
     try
\{ JRCsvDataSource jRCsvDataSource = new JRCsvDataSource(new 
       InputStreamReader(getServletConfig().getServletContext() 
                    .getResourceAsStream("/reports/AircraftData.csv")));
       jRCsvDataSource.setUseFirstRowAsHeader(true);
       JasperRunManager.runReportToPdfStream(reportStream, 
                 servletOutputStream, new HashMap(), jRCsvDataSource);
       response.setContentType("application/pdf");
      servletOutputStream.flush();
      servletOutputStream.close();
     }
     catch (Exception e)
\{ // display stack trace in the browser
       StringWriter stringWriter = new StringWriter();
       PrintWriter printWriter = new PrintWriter(stringWriter);
       e.printStackTrace(printWriter);
       response.setContentType("text/plain");
       response.getOutputStream().print(stringWriter.toString());
     }
   }
}
```
Here, we need to pass the CSV ilename to the constructor of the JRCsvDataSource class. The example assumes we saved the CSV ile shown at the beginning of this section as AircraftData.csv. In this particular case, we chose to pass the CSV file as an input stream. The JRCsvDataSource class contains other constructors that allow us to send the CSV ile as an instance of java.io.File or as an instance of java.io.Reader.

The setUseFirstRowAsHeader() method deined in JRCsvDataSource allows us to specify if we would like the irst row in our CSV ile to deine the headers in our report. In our case, the CSV ile we are using deines headers this way; therefore, we set this value to true. If our CSV ile had not had header deinitions on the irst column, we would have had to set this value to false and invoke the setColumnNames() method of JRCsvDataSourceto pass an array of string objects containing the header names to be used in our report.

# **Custom datasources**

So far we've seen all of the JRDataSource implementations provided by JasperReports. If we need to extract data from a type of datasource not directly supported by JasperReports, we can create a class implementing JRDataSource to meet our needs. In this section, we will create a custom datasource allowing us to generate reports from an instance of java.util.List containing arrays of strings as its elements.

## **Writing a custom JRDataSource implementation**

In our previous examples, all JasperReports datasources implement the JRDataSource interface. JasperReports also includes the net.sf.jasperreports. engine.JRRewindableDataSource interface. This interface extends JRDatasource, adding a single method called moveFirst(). The moveFirst() method is intended to move the cursor to the irst element in the datasource. Our custom datasource will implement JRRewindableDataSource.

Let's take a look at the source of the custom datasource class.

```
package net.ensode.jasperbook;
import java.util.List;
import net.sf.jasperreports.engine.JRException;
import net.sf.jasperreports.engine.JRField;
import net.sf.jasperreports.engine.JRRewindableDataSource;
import org.apache.commons.lang.ArrayUtils;
```
*Working with Other Datasources*

```
public class ListOfArraysDataSource implements JRRewindableDataSource 
{
   private List<String[]> listOfArrays;
   private String[] fieldNames;
  private int index = -1;
   public ListOfArraysDataSource(List<String[]> listOfArrays)
 {
     this.listOfArrays = listOfArrays;
   }
   public void moveFirst() throws JRException
 {
    index = 0; }
   public boolean next() throws JRException
 {
     index++;
    boolean returnVal = true;
     if (index >= listOfArrays.size())
\{ returnVal = false;
     }
         return returnVal;
     }
    public Object getFieldValue(JRField jrField) throws JRException 
{
     int fieldIndex = ArrayUtils.indexOf(fieldNames, jrField.getName());
     if (fieldIndex == ArrayUtils.INDEX_NOT_FOUND)
     {
       throw new JRException("Invalid field: " + jrField.getName());
 }
    return listOfArrays.get(index)[fieldIndex];
   }
   public void setListOfArrays(List<String[]> listOfArrays) 
 {
     this.listOfArrays = listOfArrays;
 }
   public void setFieldNames(String[] fieldNames) 
 {
     this.fieldNames = fieldNames;
   }
}
```
JasperReports datasources contain **elements** and **ields**. When using a database as a datasource, a database row is considered an element and the columns are considered ields. When using Java objects as datasources, each object is an element, and each attribute of the object is a field. For our custom datasource, each string array is considered an element, and each element in each array is considered a field.

The next() method defined in JRDataSource moves the cursor to the next element in the datasource. It returns a Boolean indicating if the move was successful or not. In our implementation, we have an index variable indicating the current element in the List. In our next() method, we increase index by one and return false if its value is greater than or equal to the size of the list; otherwise, we return true.

The getFieldValue() method retrieves the value for the current ield in the datasource. It takes a net.sf.jasperreports.engine.JRField as its only argument. The JRField interface contains a getName() method that is used to retrieve the value of the ield from its name. The way this is done depends on the type of datasource. For example, JRBeanCollectionDataSource uses utility classes from Apache Commons-BeanUtils to retrieve the Bean's property value from its name. JRXmlDataSource uses a combination of Xalan, an XML transformation library, and Apache Commons for its implementation.

For our getFieldValue() implementation, we followed one of the conventions established by the standard JasperReports JRCsvDataSource: The ield names can be passed to the datasource itself. The setFieldNames() method in our custom datasource takes an array of strings specifying the ield names for each of our elements. In our getFieldValue() implementation, with the help of the ArrayUtils class from the Apache Commons **lang** library, we obtain the index of the corresponding ield in the fieldNames array and obtain the value of the corresponding element in the current array of strings.

For our moveFirst() implementation, we simply reset the values of the index variable to zero.

## **Using the custom JRDataSource implementation**

Writing code to take advantage of a custom JRDataSource implementation is not much different from writing code that uses standard JasperReports datasources. After all, both custom and standard datasources implement the JRDataSource interface. The following example illustrates how to take advantage of our custom datasource implementation:

```
package net.ensode.jasperbook;
import java.io.IOException;
import java.io.InputStream;
import java.io.PrintWriter;
import java.io.StringWriter;
import java.util.ArrayList;
import java.util.HashMap;
import java.util.List;
import javax.servlet.ServletException;
import javax.servlet.ServletOutputStream;
import javax.servlet.http.HttpServlet;
import javax.servlet.http.HttpServletRequest;
import javax.servlet.http.HttpServletResponse;
import net.sf.jasperreports.engine.JRDataSource;
import net.sf.jasperreports.engine.JasperRunManager;
public class CustomDataSourceReportServlet extends HttpServlet
{
   private JRDataSource createReportDataSource()
 {
    String[] headers = \{ "tail num", "aircraft serial",
                         "aircraft model", "engine model"};
     ListOfArraysDataSource dataSource;
    List<String[]> reportRows = initializeListOfArrays();
     dataSource = new ListOfArraysDataSource(reportRows);
     dataSource.setFieldNames(headers);
     return dataSource;
   }
   private List<String[]> initializeListOfArrays()
 {
    List<String[]> reportRows = new ArrayList<String[]>();
     String[] row1 = {"N263Y", "T-11", "39 ROSCOE TRNR RACER", 
                      "R1830 SERIES"};
     String[] row2 = {"N4087X", "BA100-163", "BRADLEY AEROBAT", 
                      "R2800 SERIES"};
     String[] row3 = {"N43JE", "HAYABUSA 1", "NAKAJIMA KI-43 IIIA", 
                      "R1830 SERIES"};
     String[] row4 = {"N912S", "9973CC", "PA18-150", "R-1820 SER"};
     reportRows.add(row1);
     reportRows.add(row2);
     reportRows.add(row3);
     reportRows.add(row4);
```

```
[ 116 ]
```

```
 return reportRows;
   }
  protected void doGet(HttpServletRequest request, HttpServletResponse 
                                                                 response)
   throws ServletException, IOException
\{ ServletOutputStream servletOutputStream = response 
                                                      .getOutputStream();
     InputStream reportStream = getServletConfig().getServletContext() 
                .getResourceAsStream("/reports/AircraftReport.jasper");
     try
     {
       JRDataSource dataSource = createReportDataSource();
       JasperRunManager.runReportToPdfStream(reportStream, 
                        servletOutputStream, new HashMap(), dataSource);
       response.setContentType("application/pdf");
      servletOutputStream.flush();
      servletOutputStream.close();
     }
     catch (Exception e)
\{ // display stack trace in the browser
       StringWriter stringWriter = new StringWriter();
       PrintWriter printWriter = new PrintWriter(stringWriter);
       e.printStackTrace(printWriter);
       response.setContentType("text/plain");
       response.getOutputStream().print(stringWriter.toString());
     }
   }
}
```
In this example, we simply create an instance of our custom datasource, passing a list of arrays to the constructor. Once we have a reference to an instance of our datasource, we treat it just like any other JasperReports datasource. In this particular example, like in most examples of this chapter, we simply ill the report and display it in the browser as a PDF. We do this by invoking the static method runReportToPdfStream(), which is deined in the net.sf.jasperreports. engine.JasperRunManager class. The fact that we are using a custom datasource in this case does not make any difference.

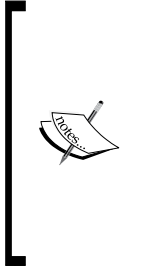

One more way JasperReports can obtain data to be displayed in reports is by writing queries in the MDX query language. **MDX** stands for **Multi Dimensional Expressions** and is frequently used when working with **Online Analytical Processing (OLAP)** databases. MDX and OLAP are complex subjects with whole books dedicated to them; we couldn't do them justice in a short section of this book. To ind out more about how to write MDX queries to populate reports, please refer to the mondrian sample included with the JasperReports project ile.

# **Summary**

This chapter has given us a quick run through all the non-database datasources supported by JasperReports, including how to create our own.

We have created reports that use no external datasources by using an empty datasource. We also used instances of a class implementing java.util.Map as a datasource by taking advantage of the net.sf.jasperreports.engine.data. JRMapArrayDataSource class. We learned to use plain Java objects as datasources by employing the net.sf.jasperreports.engine.JRBeanArrayDataSource and net.sf.jasperreports.engine.JRBeanCollectionDataSource classes. Besides, we also saw the use of a Swing TableModel and an XML document as a datasource by implementing the net.sf.jasperreports.engine.data. JRTableModelDataSource and net.sf.jasperreports.engine.data. JRXmlDataSource classes respectively. We also saw how **CSV** iles can be used as datasources for our reports by taking advantage of the net.sf.jasperreports. engine.data.JRCsvDataSource class.

We have covered not only the datasources supported by JasperReports, but also created custom datasources by creating our own JRDataSource implementation. In addition to datasources, we also discussed how to pass data in the form of report parameters.

# $\overline{\mathbf{b}}$ Report Layout and Design

All reports we have created so far contain simple layouts. In this chapter, we will cover how to create elaborate layouts, including, among other JasperReports features, adding background images or text to a report, logically grouping report data, conditionally printing report data, and creating subreports.

In this chapter, we will cover the following topics:

- How to control report-wide layout properties
- How to use styles to control the look of report elements
- How to add multiple columns to a report
- How to divide report data into logical groups
- How to allow report text fields to stretch for displaying large amounts of data
- How to control the layout of the report elements, including how to control their position, width, and height, among other layout properties
- How to use the <frame> element to visually group report elements
- How to add background text to a report
- How to add dynamic data to a report through report expressions and variables
- How to conditionally print data based on a report expression
- How to create subreports

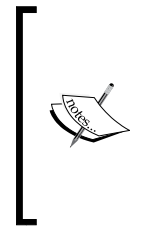

Most of the techniques described in this chapter are encapsulated in the JRXML template. For this reason, we will not be showing Java code for most examples as it would illustrate nothing we haven't seen before. The code to generate all the reports in this chapter can be downloaded as part of this book's code, available at http://www.packtpub.com/files/ code/8082\_Code.zip.

# **Controlling report-wide layout properties**

The <jasperReport> root element of the JRXML template contains a number of attributes that allow us to control report layout. The following table summarizes these attributes:

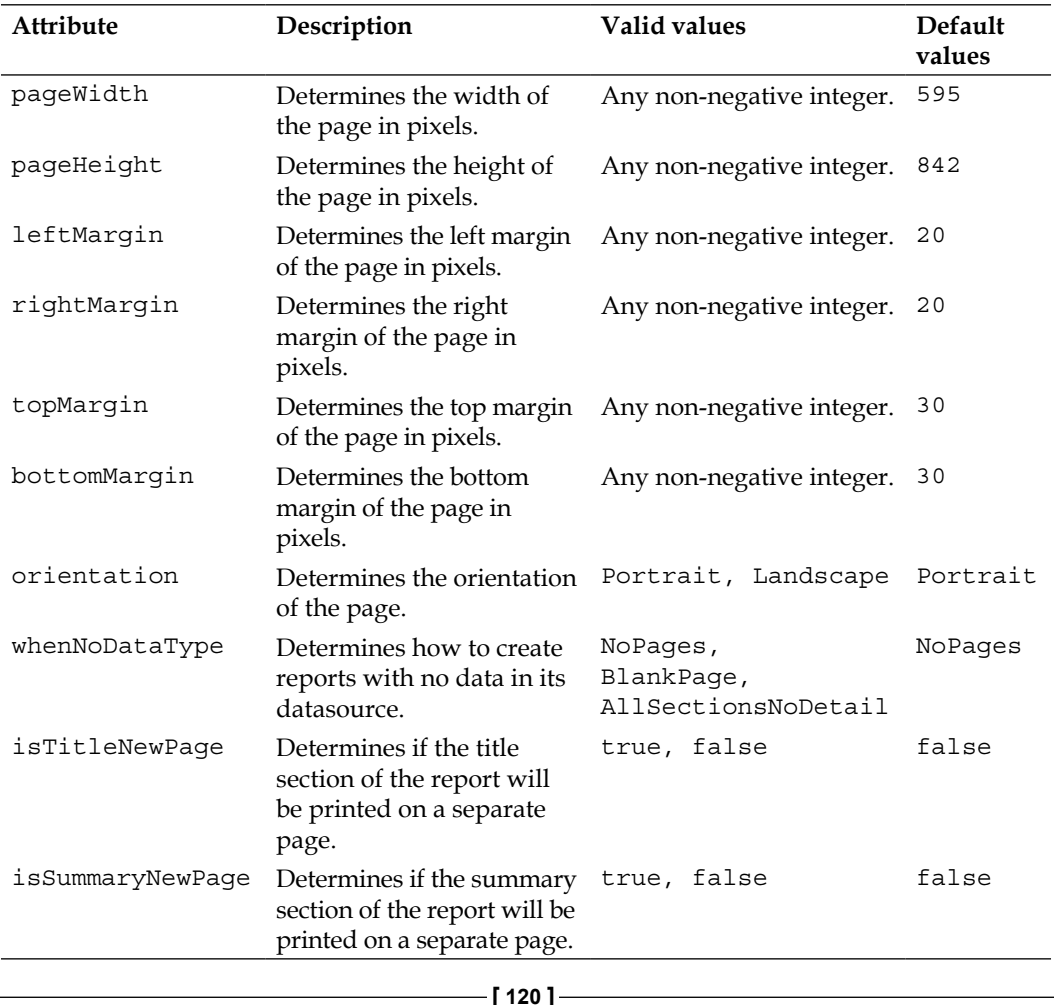

Most of the attributes in the table are self-explanatory, and their use should be intuitive. However, the whenNoDataType attribute deserves more explanation.

When there is no data in the report's datasource, by default JasperReports will not generate a report. This happens because the default value of whenNoDataType is BlankPage. Setting whenNoDataType to BlankPage will result in a single blank page report. If we would like a report displaying all sections except the detail section, we can accomplish this by setting whenNoDataType to AllSectionsNoDetail.

# **Setting text properties**

JasperReports provides several ways to control text properties in the report. We can control the font, whether the text is bold, italic, underlined, its background and foreground colors, and so on.

# **Styles**

One way JasperReports allows us to control text properties is by using the <style> element. This element allows us to control the foreground and background colors, the style of font (bold, italic, or normal), the font size, a border for the font, and many other attributes. Styles can extend other styles and add to or override properties of the parent style.

The following JRXML template illustrates the use of styles:

```
<?xml version="1.0" encoding="UTF-8" ?>
<jasperReport name="ReportStylesDemo"
               xmlns="http://jasperreports.sourceforge.net/ 
                                                           jasperreports"
               xmlns:xsi="http://www.w3.org/2001/XMLSchema-instance"
                     xsi:schemaLocation="http://jasperreports
                          .sourceforge.net/jasperreports http:// 
                          jasperreports.sourceforge.net/xsd/ 
                          jasperreport.xsd">
   <style name="parentStyle" isDefault="true" fontName="Times"
          isBold="true" fontSize="13" pdfFontName="Helvetica-Bold"/>
   <style name="childStyle" fontSize="9"/>
   <detail>
     <band height="60">
       <staticText>
         <reportElement x="0" y="0" width="555" height="35" />
         <text>
           <![CDATA[This text uses the default report style, 
                    in this report it is called "parentStyle".]]>
```

```
 </text>
       </staticText>
       <staticText>
         <reportElement x="0" y="35" width="555" height="25" 
                         style="childStyle"/>
         <text>
           <![CDATA[This text uses the style called "childStyle", this 
                     style inherits all the properties of it's parents, 
                     and overrides only the size.]]>
         </text>
       </staticText>
     </band>
   </detail>
</jasperReport>
```
There are a few things to note about this example. First, notice the isDefault="true" attribute of the parent style. It makes all the report elements use this style by default without having to explicitly declare it. Because the first  $\langle$  staticText  $>$  element does not indicate what style to use, it will use the style named parent Style by default. The style report used by the elements is deined by the style attribute of the <reportElement> style, as can be seen in the second <staticText> element in this template.

After compiling, illing, and exporting this JRXML template, we should have a report like the following:

#### This text uses the default report style, in this report it is called "parentStyle".

This text uses the style called "childStyle", this style inherits all the properties of it's parents, and overrides only the size.

The <style> element contains numerous attributes. The complete list of attributes can be found at http://jasperforge.org/uploads/publish/ jasperreportswebsite/JR%20Website/jasperreports\_quickref.html#style. Some of the most commonly used style attributes are outlined in the following table:

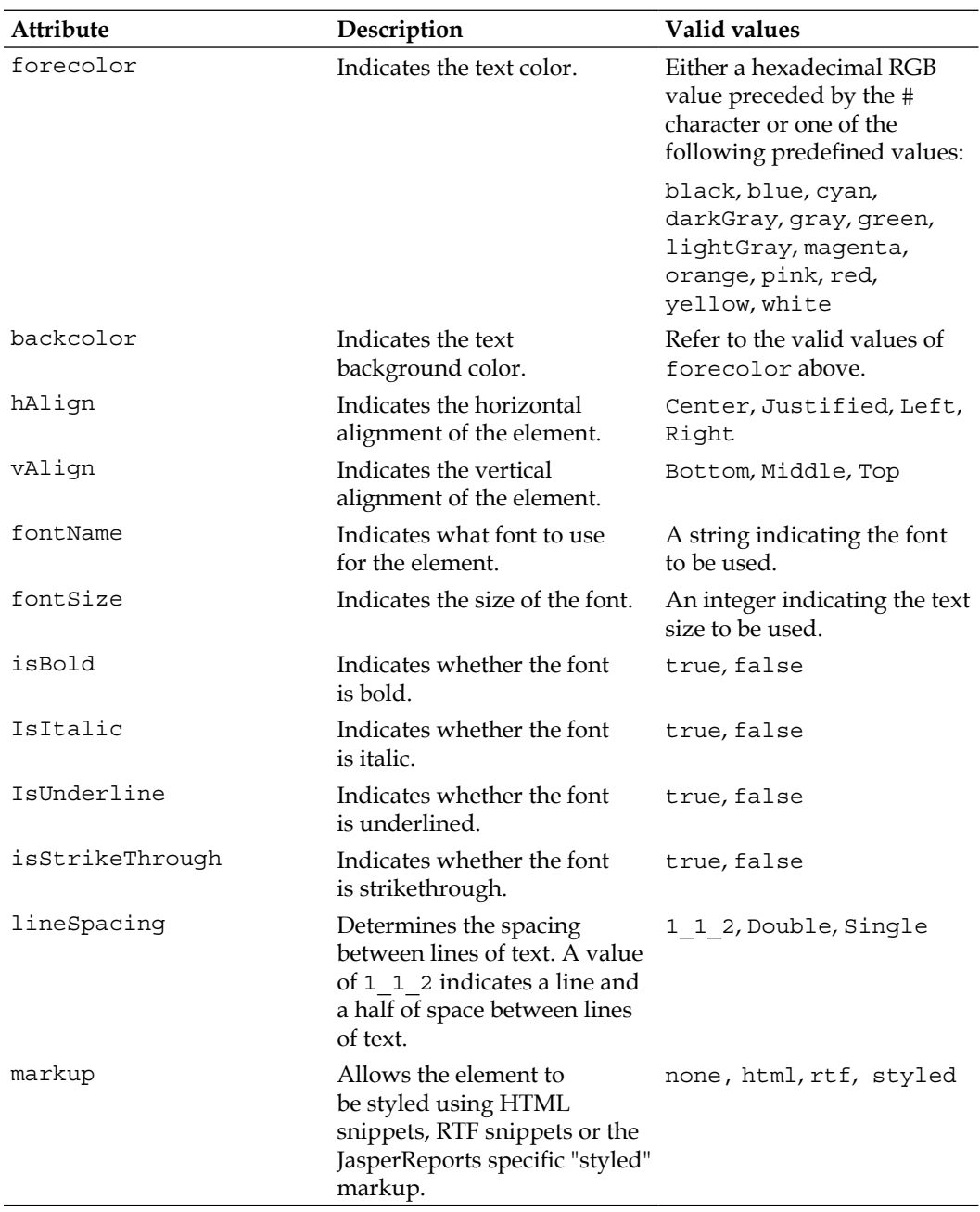

All the attributes that are not speciic to textual information (forecolor, backcolor, halign, and so on) can be used for any kind of element, not just textual elements. The markup attribute is used to allow segments of the text to be styled using HTML markup, RTF snippets, or using the JasperReports specific <style> XML element. This is covered in detail later in this chapter.

#### **Reusing styles through style templates**

Although adding styles directly to a report template is fairly straightforward, it does have one disadvantage: if we need to add the same style to several reports, then we need to add the style individually to each report. Furthermore, if we need to change a style, then we need to go and modify the style deinition in each report template.

To avoid the situation described in the previous paragraph, JasperReports allows us to deine styles in a **style template**. When using a style template, styles can be defined separately from the report template and reused across several reports. Additionally, if we need to modify a style, all we need to do is modify the template, as opposed to having to update each report template individually.

The following JRXML template takes advantage of a style template that deines the text styles used in the report:

```
<?xml version="1.0" encoding="UTF-8" ?>
<jasperReport name="ReportStylesDemo"
               xmlns="http://jasperreports.sourceforge.net 
                       /jasperreports"
               xmlns:xsi="http://www.w3.org/2001/XMLSchema-instance"
                      xsi:schemaLocation="http://jasperreports 
                          .sourceforge.net/jasperreports http:// 
                          jasperreports.sourceforge.net/xsd 
                          /jasperreport.xsd">
   <template>
     "http://localhost:8080/jasperbookch6/reports/styles.jrtx"
   </template>
   <detail>
     <band height="60">
       <staticText>
         <reportElement x="0" y="0" width="555" height="35" />
         <text>
           <![CDATA[This text uses the default report style, in this 
                     report it is called "parentStyle".]]>
        \langletext>
       </staticText>
       <staticText>
```

```
 <reportElement x="0" y="35" width="555" height="25" 
                         style="childStyle"/>
         <text>
           <![CDATA[This text uses the style called "childStyle", this 
                     style inherits all the properties of its parents, 
                     and overrides only the size.]]>
         </text>
       </staticText>
     </band>
   </detail>
</jasperReport>
```
This JRXML template is a slightly modified version of the report template we saw in the previous report. The only difference is that, instead of deining styles in the JRXML template, they are deined in an external report style template. As we can see, we can import an external template by using the <template> tag. The body of this tag must be the URL or the full/relative path to the report template.

Notice how the URL for the style template is absolute, it includes the protocol, host, port, and path. This allows us to "publish" our template in a web server or servlet container and easily reuse it in the future.

The actual style template is shown below:

```
<?xml version="1.0"?>
<!DOCTYPE jasperTemplate
   PUBLIC "-//JasperReports//DTD Template//EN"
   "http://jasperreports.sourceforge.net/dtds/jaspertemplate.dtd">
<jasperTemplate>
   <style name="parentStyle" isDefault="true" fontName="Times"
          isBold="true" fontSize="13" pdfFontName="Helvetica-Bold"/>
   <style name="childStyle" style="parentStyle" fontSize="9"/>
</jasperTemplate>
```
Notice how a style template simply contains style deinitions just like the ones we used inside a JRXML template. These deinitions must be nested inside a <jaspertemplate> tag.

### **Setting text style for individual report elements**

Report styles can be shared among several report elements. JasperReports allows us to set some properties for individual report elements. This can be accomplished by setting attributes in the <textElement> subelement of <staticText> and <textField>. These attributes are outlined in the following table:

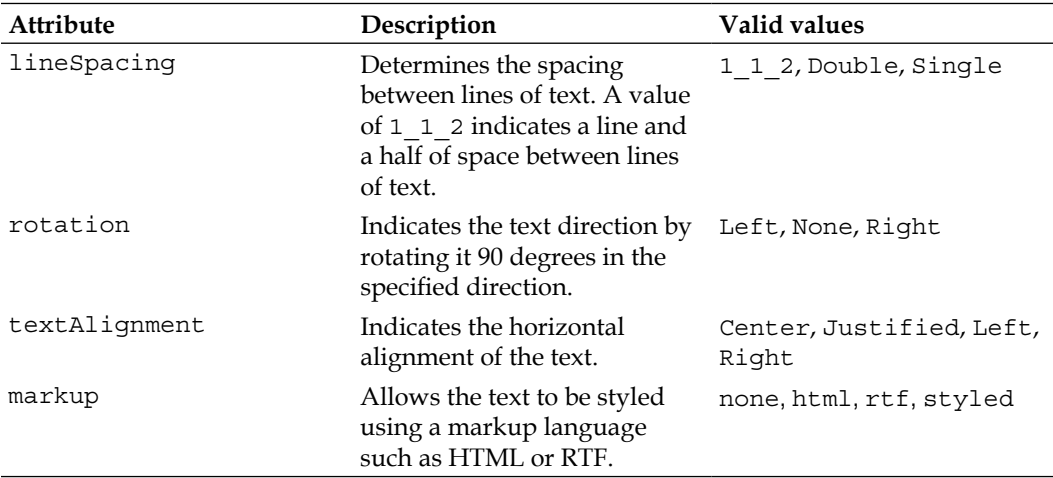

The following snippet of a JRXML template illustrates how to use these attributes:

```
<staticText>
   <reportElement x="0" y="0" width="555" height="60"/>
   <textElement lineSpacing="Double" textAlignment="Center"
                verticalAlignment="Middle"/>
   <text>
     <![CDATA[This text is not really important.Its only purpose is 
              to illustrate text style.]]>
   </text>
</staticText>
```
This snippet would generate text both horizontally and vertically centered using double-spacing.

This text is not really important.

Its only purpose is to illustrate text style.

Notice how the text is double-spaced and vertically and horizontally centered, like we specified in the attributes of the <textElement> JRXML element.

**[ 126 ]**

It is worth noting that because <textElement> is a subelement of both <staticText> and <textField>, the technique described here can be applied to static text as well as to dynamic text coming from a report expression.

#### **Use styles to create more maintainable reports**

In the short run, it is usually faster to set the text properties using the <textElement> element. However, doing it this way prevents us from reusing the styles across several elements. Report styles allow us to do this, and they provide much more control than the attributes in <textElement>, saving us time in the long run.

#### **Using markup to style text**

Like we briely mentioned in past sections, JasperReports allows us to use markup languages such as HTML and RTF to style report text. The JasperReports speciic XML <style> element can also be used to style report text.

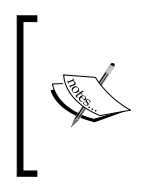

The techniques illustrated in the following sections can be used for JRXML <staticText> and <textField> elements. For simplicity, all the examples use static text, but the techniques can be used just as easily for dynamically generated text rendered inside a <textField> element.

#### Styled text

The text property modiication techniques described so far apply the text properties to a complete text element. Sometimes we want certain segments of a text element to have a different style. For example, we might want to emphasize a word by making it bold or italic. JasperReports allows us to do this by using styled text.

As we have seen in previous sections, both the <textElement> and <style> elements contain a markup attribute, and we need to set this attribute to styled to use styled text. When this attribute is set to styled, the text inside a  $\epsilon$  textField or <staticText> element is not interpreted as regular text, but as XML instead. The text to be styled needs to be nested between <style> elements to obtain a different style from the rest of the text. This <style> element contains attributes similar to the JRXML <style> element discussed previously.

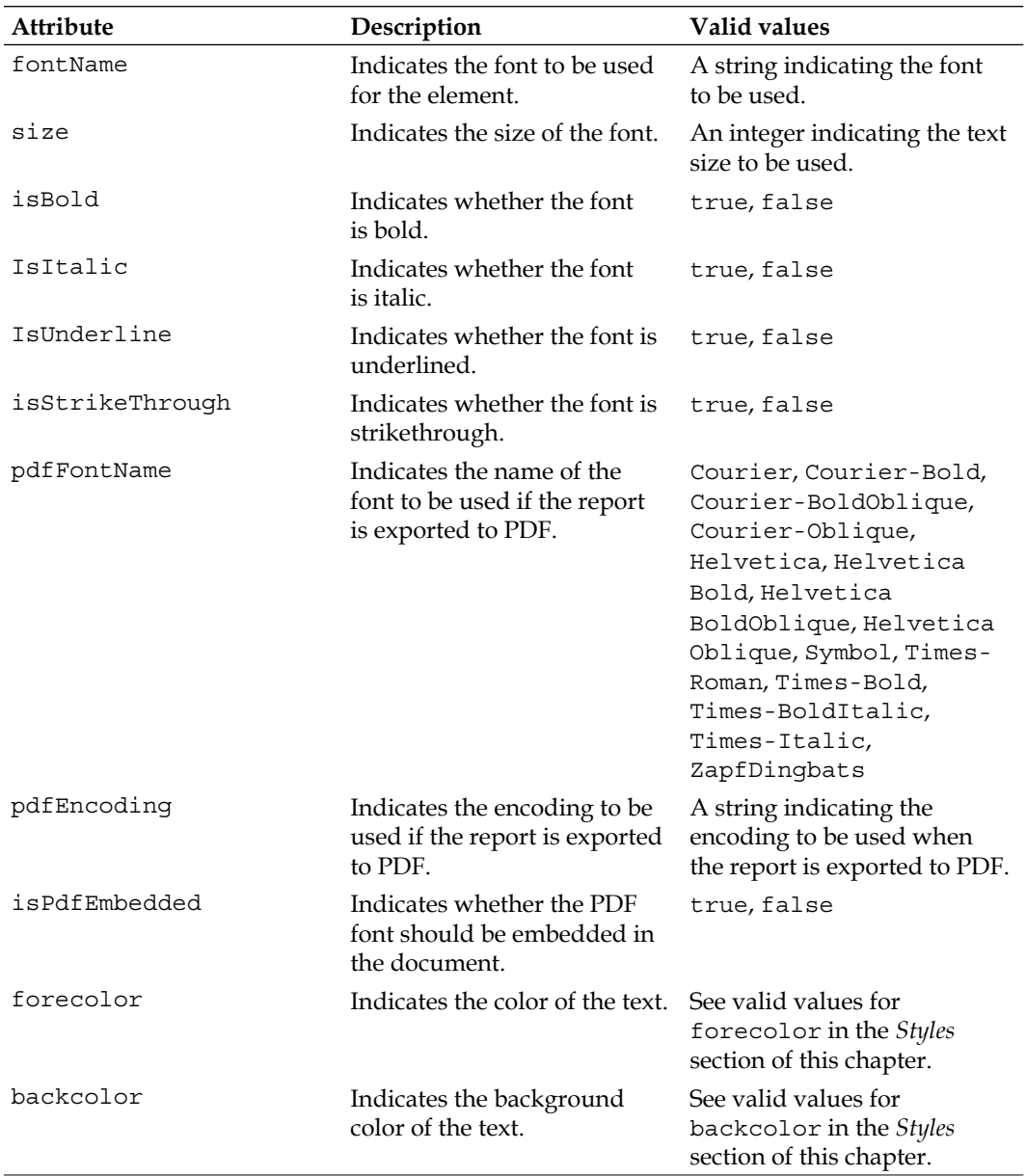

The following table lists all the attributes available to this <style> element:

The following example illustrates how to use the styled value for the markup attribute to style text in a report:

```
<?xml version="1.0" encoding="UTF-8"?>
<jasperReport 
   xmlns="http://jasperreports.sourceforge.net/jasperreports" 
   xmlns:xsi="http://www.w3.org/2001/XMLSchema-instance" 
         xsi:schemaLocation="http://jasperreports.sourceforge.net 
             /jasperreports http://jasperreports.sourceforge.net/xsd 
             /jasperreport.xsd" 
             name="StyledTextMarkupDemoReport" pageWidth="595" 
             pageHeight="842" columnWidth="555" leftMargin="20"
             rightMargin="20" topMargin="30" bottomMargin="30">
   <detail>
     <band height="50">
       <staticText>
         <reportElement x="0" y="0" width="500" height="48"/>
         <textElement markup="styled">
           <font size="10" fontName="Courier"/>
         </textElement>
         <text>
           <![CDATA[This text is <style isBold="true">styled</style>
                     using the value of 
                     <style isItalic="true">styled</style>
                     for the <style forecolor="blue">markup</style>
                     attribute.]]>
         </text>
       </staticText> 
     </band>
   </detail>
</jasperReport>
```
As we can see in the above example, all we need to do is wrap the sections of text we want to style in  $\langle$ style $\rangle$  tags, and then use the appropriate attributes (isBold, isItalic, and so on) to style the text.

This JRXML template will generate a report containing text using the expected font styles.

This text is styled using the value of styled forthe markup attribute.

#### **HTML**

In addition to using styled text to set text style, we can use HTML markup for the same purpose. It allows us to use familiar HTML tags, such as **,**  $**<**$  **font** $**>**$ **, and**  $**<**$ to style our text. The following example illustrates how to do this:

```
<?xml version="1.0" encoding="UTF-8"?>
<jasperReport xmlns="http://jasperreports.sourceforge.net 
                       /jasperreports" 
  xmlns:xsi="http://www.w3.org/2001/XMLSchema-instance" 
         xsi:schemaLocation="http://jasperreports.sourceforge.net 
             /jasperreports http://jasperreports.sourceforge.net/xsd 
             /jasperreport.xsd"
         name="HtmlMarkupDemoReport" pageWidth="595" 
         pageHeight="842" columnWidth="555" 
         leftMargin="20" rightMargin="20" topMargin="30" 
         bottomMargin="30">
   <detail>
     <band height="50">
       <staticText>
         <reportElement x="0" y="0" width="500" height="48"/>
         <textElement markup="html">
           <font size="10" fontName="Courier"/>
         </textElement>
         <text>
          \lt! [CDATA [This text is <b>styled</b> using the value of
                     <i>html</i> for the <font color="blue"> 
                     markup</font> attribute.]]>
         </text>
       </staticText>
     </band>
   </detail>
</jasperReport>
```
As we can see, all we need to do is set the value of the markup attribute of the <textElement> element to "html". After that, we can use HTML markup in the body of the <text> element, which then will be rendered as expected in the report.

This JRXML template will generate a report containing text using the expected font styles.

This text is styled using the value of html for the markup attribute.

#### Rich Text Format

The third markup style supported "out of the box" by JasperReports is Rich Text Format, or RTF. RTF is a format that is supported by almost all existing word processors. RTF markup is human readable; JasperReports is able to interpret RTF markup and render text as expected.

The following example illustrates how to format text using RTF:

```
<?xml version="1.0" encoding="UTF-8"?>
<jasperReport 
   xmlns="http://jasperreports.sourceforge.net/jasperreports" 
  xmlns:xsi="http://www.w3.org/2001/XMLSchema-instance" 
         xsi:schemaLocation="http://jasperreports.sourceforge 
                              .net/jasperreports http://jasperreports
                              .sourceforge.net/xsd/jasperreport.xsd"
             name="RtfMarkupDemoReport" pageWidth="595" 
                   pageHeight="842" columnWidth="555" leftMargin="20" 
                   rightMargin="20" topMargin="30" bottomMargin="30">
   <detail>
     <band height="50">
       <staticText>
         <reportElement x="0" y="0" width="500" height="48"/>
         <textElement markup="rtf">
           <font size="10" fontName="Courier"/>
         </textElement>
         <text>
           {\rtf1\ansi\deff0\adeflang1025
             {\fonttbl 
               {\f0\froman\fprq2\fcharset0 Times New Roman;} 
               {\f1\froman\fprq2\fcharset0 Times New Roman;} 
               {\f2\fswiss\fprq2\fcharset0 Arial;} 
               {\f3\fnil\fprq2\fcharset128 AlMothnna;} 
               {\f4\fnil\fprq1\fcharset128 Courier 10 Pitch;} 
               {\f5\fmodern\fprq1\fcharset128 Courier New;} 
               {\f6\fmodern\fprq1\fcharset128 Courier 
                 {\*\falt Courier New}; 
 } 
               {\f7\fnil\fprq2\fcharset0 DejaVu Sans;} 
 }
             {\colortbl;\red0\green0\blue0;\red35\green0\blue220; 
              \red128\green128\blue128;
 }
             {\stylesheet 
               {\s1\cf0 
                 {\*\hyphen2\hyphlead2\hyphtrail2\hyphmax0} 
                \rtlch\af7\afs24\lang255\ltrch\dbch\af7
```

```
 \langfe255\hich\f0\fs24\lang1033\loch\f0\fs24 
               \lang1033\snext1 Normal;
 }
              {\s2\sb240\sa120\keepn\cf0 
                {\*\hyphen2\hyphlead2\hyphtrail2\hyphmax0} 
               \rtlch\afs28\lang255\ltrch\dbch\langfe255\hich 
               \f2\fs28\lang1033\loch\f2\fs28\lang1033 
               \sbasedon1\snext3 Heading;
 }
              {\s3\sa120\cf0 
                {\*\hyphen2\hyphlead2\hyphtrail2\hyphmax0} 
               \rtlch\af7\afs24\lang255\ltrch\dbch\af7 
               \langfe255\hich\f0\fs24\lang1033\loch\f0\fs24 
               \lang1033\sbasedon1\snext3 Body Text;
 }
              {\s4\sa120\cf0 
                {\*\hyphen2\hyphlead2\hyphtrail2\hyphmax0} 
               \rtlch\af7\afs24\lang255\ltrch\dbch\af7 
               \langfe255\hich\f0\fs24\lang1033\loch\f0\fs24 
               \lang1033\sbasedon3\snext4 List;
 }
              {\s5\sb120\sa120\cf0 
                {\*\hyphen2\hyphlead2\hyphtrail2\hyphmax0} 
               \rtlch\af7\afs24\lang255\ai\ltrch\dbch\af7 
               \langfe255\hich\f0\fs24\lang1033\i\loch\f0\fs24 
               \lang1033\i\sbasedon1\snext5 caption;
 }
              {\s6\cf0 
                {\*\hyphen2\hyphlead2\hyphtrail2\hyphmax0} 
                \rtlch\af7\afs24\lang255\ltrch\dbch\af7 
                \langfe255\hich\f0\fs24\lang1033\loch\f0\fs24 
                \lang1033\sbasedon1\snext6 Index;
 }
 }
            {\info 
              {\creatim\yr2009\mo3\dy29\hr17\min23} 
              {\revtim\yr0\mo0\dy0\hr0\min0} 
              {\printim\yr0\mo0\dy0\hr0\min0} 
              {\comment StarWriter} 
              {\vern3000} 
 } 
            \deftab709 
            {\*\pgdsctbl 
              {\pgdsc0\pgdscuse195\pgwsxn12240\pghsxn15840 
               \marglsxn1134\margrsxn1134\margtsxn1134 
               \margbsxn1134\pgdscnxt0 Standard;
 }
```
```
 }
            \paperh15840\paperw12240\margl1134\margr1134
            \margt1134\margb1134\sectd\sbknone\pgwsxn12240 
            \pghsxn15840\marglsxn1134\margrsxn1134 
            \margtsxn1134\margbsxn1134\ftnbj\ftnstart1 
            \ftnrstcont\ftnnar\aenddoc\aftnrstcont\aftnstart1 
            \aftnnrlc\pard\plain\ltrpar\s1\cf0 
              {\*\hyphen2\hyphlead2\hyphtrail2\hyphmax0} 
            \rtlch\af7\afs22\lang255\ltrch\dbch\af7\langfe255 
            \hich\f6\fs22\lang1033\loch\f6\fs22\lang1033 
              {\rtlch \ltrch\loch\f6\fs22\lang1033\i0\b0 
               This text is 
                {\rtlch\ltrch\dbch\hich\b\loch\b styled}
               using the value of 
                {\rtlch\ltrch\dbch\hich\i\loch\i rtf} 
               for the {\cf2 markup} attribute. 
 }
           \par 
 }
         </text>
       </staticText>
     </band>
   </detail>
</jasperReport>
```
The highlighted code is the RTF markup. When the report is rendered, the text inside the <textElement> and <text> elements will be rendered using the correct style.

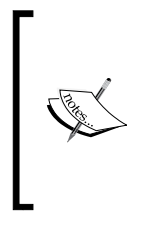

Don't worry too much if you don't understand RTF markup. Very few people create RTF by hand these days. As a matter of fact, we admit we cheated to create this example! We simply wrote the text in a word processor, applied the desired styles, and saved in RTF format. Then, we opened the RTF ile in a text editor and pasted the markup into the JRXML ile.

This text is styled using the value of rtf for the markup attribute.

# **Setting a report's background**

Reports can have elements that appear in the report background, behind all other report elements. We can add any report element to the background by using the JRXML <background> element. The following JRXML template demonstrates how to do this:

```
<?xml version="1.0" encoding="UTF-8" ?>
<jasperReport 
   xmlns="http://jasperreports.sourceforge.net/jasperreports"
   xmlns:xsi="http://www.w3.org/2001/XMLSchema-instance"
         xsi:schemaLocation="http://jasperreports.sourceforge
             .net/jasperreports http://jasperreports.sourceforge 
             .net/xsd/jasperreport.xsd"
             name="BackgroundDemoReport" >
   <style name="centeredText" hAlign="Center" vAlign="Middle" />
   <style name="boldCentered" style="centeredText" isBold="true" />
   <style name="backgroundStyle" style="boldCentered"
          fontName="Helvetica" pdfFontName="Helvetica-Bold"
          forecolor="lightGray" fontSize="90"/>
   <background>
     <band height="782">
       <staticText>
         <reportElement x="0" y="0" width="555" height="782" 
                         style="backgroundStyle" mode="Transparent" />
         <textElement rotation="None"/>
         <text>
           <![CDATA[SAMPLE]]>
         </text>
       </staticText>
     </band>
   </background>
   <title>
     <band height="60">
       <staticText>
         <reportElement x="0" y="0" width="555" height="60" 
                         style="boldCentered" />
         <text>
           <![CDATA[Report Background Demo]]>
         </text>
       </staticText>
     </band>
   </title>
   <detail>
```

```
 <band height="600">
       <staticText>
         <reportElement x="0" y="300" width="555" height="60"
                         mode="Transparent" style="centeredText" />
         <text>
           <![CDATA[This report demonstrates how to set the report 
                     background.]]>
         </text>
       </staticText>
     </band>
   </detail>
</jasperReport>
```
The JRXML <br />background> element (highlighted in this JRXML template), just like all other JRXML elements that create a report section, contains a single <br/>band> element as its only subelement. The <br/>background> element is different from other section elements because it is designed to span a complete page, with its contents shown behind all other report elements. It is worth noting that, in order to allow report backgrounds to display correctly, the mode attribute of other report sections must be set to Transparent.

After compiling the last JRXML template and illing the resulting Jasper template, we should obtain a report like the following:

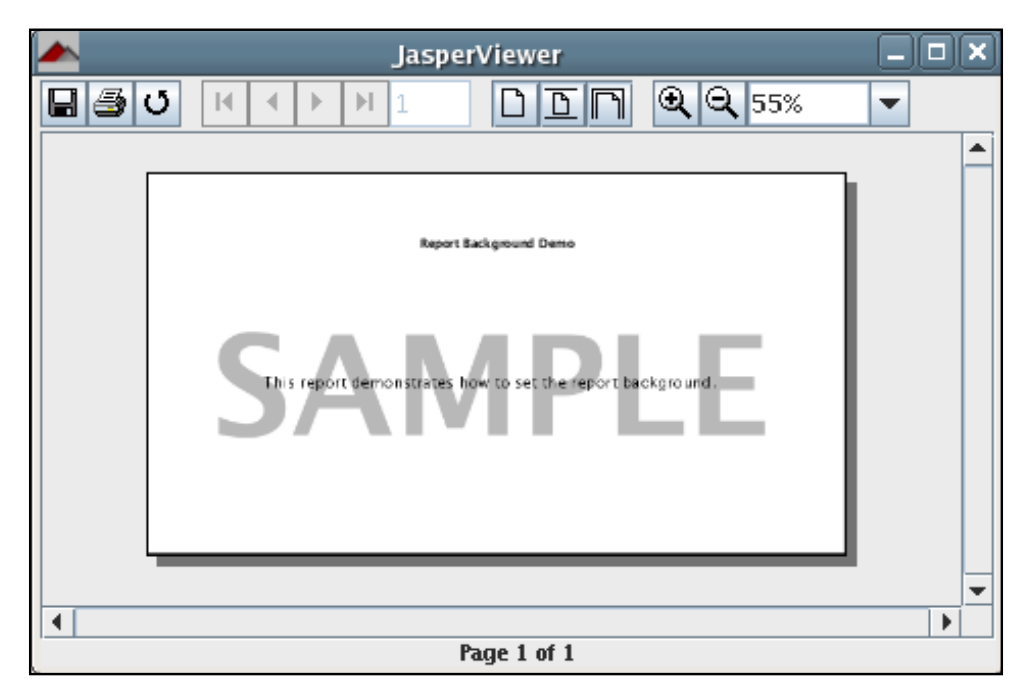

Notice how the background text appears to be behind the text in the  $\alpha$ -band-element.

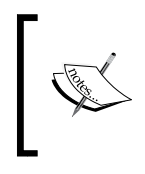

It is common to set an image, usually a company logo, as a watermark like a report background. In the next chapter we will learn how to add images to a report. The techniques explained there can be used to add an image as a report background.

## **Report expressions**

Using report expressions, another feature of JasperReports, we can display calculated data on a report. Calculated data is the data that is not static and not speciically passed as a report parameter or a datasource ield.

Report expressions are built from combining report parameters, ields, and static data. By default, report expressions can be built using the Java language, but JasperReports can support any other language supported by the JVM. The JasperReports project ile includes examples of using BeanShell and Groovy to build report expressions.

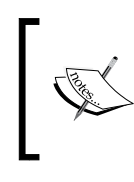

By far the most commonly used report expressions are Java expressions, so we will cover only those. Refer to the examples distributed with the JasperReports project ZIP ile if you need to create expressions in BeanShell or Groovy.

We have already seen simple report expressions in the form of report parameters and ields. We can use any valid Java language expression that returns a string or a numeric value as report expressions. For example, we can concatenate strings or call any method in a report expression. The following JRXML template demonstrates these concepts:

```
<?xml version="1.0" encoding="UTF-8" ?>
<jasperReport 
  xmlns="http://jasperreports.sourceforge.net/jasperreports" 
          xmlns:xsi="http://www.w3.org/2001/XMLSchema-instance"
                xsi:schemaLocation="http://jasperreports.sourceforge
                    .net/jasperreports http://jasperreports 
                    .sourceforge.net/xsd/jasperreport.xsd"
                name="ReportExpressionsDemo">
   <queryString>
     <![CDATA[SELECT (select count(*) from aircraft_models am where 
             am.aircraft type id = 4)
              AS fixed_wing_single_engine_cnt, (select count(*) from 
             aircraft models am where am.aircraft type id = 5)
```

```
AS fixed wing multiple engine cnt, (select count(*) from
                    aircraft models am where am.aircraft type id = 6)
           AS rotorcraft cnt]]>
 </queryString>
 <field name="fixed_wing_single_engine_cnt" 
        class="java.lang.Integer" />
 <field name="fixed_wing_multiple_engine_cnt"
        class="java.lang.Integer" />
 <field name="rotorcraft_cnt" class="java.lang.Integer" />
 <detail>
   <band height="100">
     <textField>
       <reportElement x="20" y="0" height="20" width="500" />
       <textFieldExpression>
         <![CDATA["Total Fixed Wing Single Engine Aircraft Models: " 
                   + $F{fixed_wing_single_engine_cnt}]]>
         </textFieldExpression>
     </textField>
     <textField>
       <reportElement x="20" y="20" height="20" width="500" />
       <textFieldExpression>
         <![CDATA["Total Fixed Wing Multiple Engine Aircraft " + 
                    "Models:" + $F{fixed_wing_multiple_engine_cnt}]]>
       </textFieldExpression>
     </textField>
     <textField>
       <reportElement x="20" y="40" height="20" width="500" />
       <textFieldExpression>
         <![CDATA["Total Fixed Wing Aircraft Models: " + 
                   ($F{fixed_wing_single_engine_cnt}.intValue() + 
                    $F{fixed_wing_multiple_engine_cnt}.intValue())]]>
       </textFieldExpression>
     </textField>
     <textField>
       <reportElement x="20" y="60" height="20" width="500" />
       <textFieldExpression>
         <![CDATA["Total Rotorcraft Aircraft Models: " + 
                    $F{rotorcraft_cnt}]]>
       </textFieldExpression>
     </textField>
     <textField>
       <reportElement x="20" y="80" height="20" width="500" />
       <textFieldExpression>
         <![CDATA["Total Aircraft Models Reported: " +
```

```
 ($F{fixed_wing_single_engine_cnt}.intValue() + 
                        $F{fixed_wing_multiple_engine_cnt}.intValue() + 
                        $F{rotorcraft_cnt}.intValue())]]>
         </textFieldExpression>
       </textField>
     </band>
   </detail>
</jasperReport>
```
This JRXML generates a report on the total number of ixed-wing single engine, fixed-wing multiple engine, and rotorcraft aircraft in the flightstats database. It then calculates the total number of ixed-wing aircraft in the database by adding the first two fields. Lastly, it calculates the total number of aircraft reported by adding all three fields.

The following servlet generates a PDF report from the jasper ile generated by the previous JRXML template and directs it to the browser:

```
package net.ensode.jasperbook;
import java.io.IOException;
import java.io.InputStream;
import java.io.PrintWriter;
import java.io.StringWriter;
import java.sql.Connection;
import java.sql.DriverManager;
import java.util.HashMap;
import javax.servlet.ServletException;
import javax.servlet.ServletOutputStream;
import javax.servlet.http.HttpServlet;
import javax.servlet.http.HttpServletRequest;
import javax.servlet.http.HttpServletResponse;
import net.sf.jasperreports.engine.JasperRunManager;
public class ReportExpressionsDemoServlet extends HttpServlet
{
   protected void doGet(HttpServletRequest request,HttpServletResponse 
                                                                response)
   throws ServletException, IOException
   {
     Connection connection;
     ServletOutputStream servletOutputStream = response 
                                                     .getOutputStream();
     InputStream reportStream = getServletConfig().getServletContext() 
                                 .getResourceAsStream("/reports 
                                 /ReportExpressionsDemo.jasper");
```

```
 try
     {
       Class.forName("com.mysql.jdbc.Driver");
       connection = DriverManager.getConnection("jdbc:mysql: 
                    //localhost:3306/flightstats? 
                    user=dbuser&password=secret");
       JasperRunManager.runReportToPdfStream(reportStream, 
                      servletOutputStream, new HashMap(), connection);
       connection.close();
       response.setContentType("application/pdf");
      servletOutputStream.flush();
       servletOutputStream.close();
     }
    catch (Exception e)
\{ // display stack trace in the browser
       StringWriter stringWriter = new StringWriter();
       PrintWriter printWriter = new PrintWriter(stringWriter);
       e.printStackTrace(printWriter);
       response.setContentType("text/plain");
       response.getOutputStream().print(stringWriter.toString());
     }
   }
```
In the above code, there is nothing that we haven't seen before. The logic to add report expressions is encapsulated in the JRXML template.

}

After deploying this servlet and directing the browser to its URL, we should see a report similar to the following:

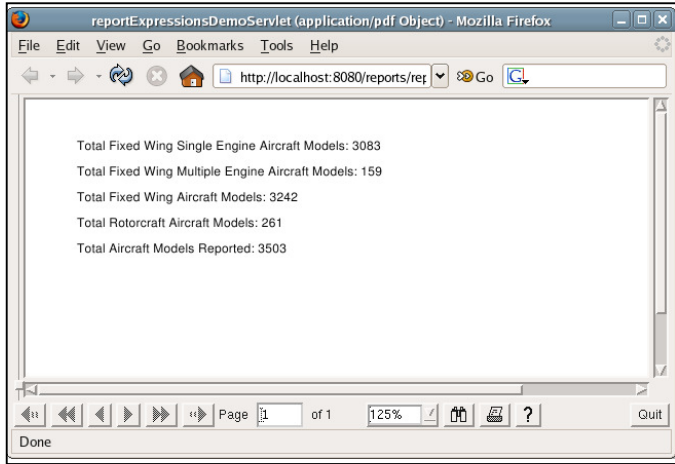

**[ 139 ]**

# **Adding multiple columns to a report**

JasperReports allows us to generate reports with multiple columns. Reports we have seen so far seem to have multiple columns. For example, the report we created in the previous section has a column for model, another column for tail number, and one more for serial number. However, all three of these fields are laid out in a single <br/> shand> element.

When we add multiple columns to a report, we should think of the data inside a band as a cell, regardless of how the data is laid out inside that band.

The flightstats database we used for the examples in Chapter 4, *Creating Dynamic Reports from Databases*, contains the country, state, and city where an aircraft is registered. Let's create a report displaying the tail number of all aircraft registered in the state of New York in the United States. Our report will display the data in three columns. The following JRXML template will generate a report with the desired layout:

```
<?xml version="1.0" encoding="UTF-8" ?>
<jasperReport 
  xmlns="http://jasperreports.sourceforge.net/jasperreports"
   xmlns:xsi="http://www.w3.org/2001/XMLSchema-instance"
         xsi:schemaLocation="http://jasperreports.sourceforge.net 
             /jasperreports http://jasperreports.sourceforge.net/xsd 
             /jasperreport.xsd"
         name="MultipleColumnDemo"
         columnCount="3"
         columnWidth="180">
   <queryString>
     <![CDATA[select a.tail_num from aircraft a where a.country = 'US' 
       and a.state = 'NY' order by a.tail num]]> </queryString>
   <field name="tail_num" class="java.lang.String" />
   <columnHeader>
     <band height="20">
       <staticText>
         <reportElement x="0" y="0" height="20" width="84" />
         <text>Tail Number</text>
       </staticText>
       </band>
   </columnHeader>
   <detail>
     <band height="20">
       <textField>
         <reportElement x="0" y="0" height="20" width="84" />
```

```
 <textFieldExpression>
            <![CDATA[$F{tail_num}]]>
         </textFieldExpression>
       </textField>
     </band>
   </detail>
</jasperReport>
```
As we can see in this JRXML template, the number of columns and the column width are specified by the columnCount and columnWidth attributes of the <jasperReport> root element.

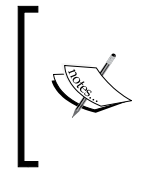

The column width defaults to 555 pixels, which is also the default width of a report page, excluding its margins. If we want to create a report with multiple columns, we must specify a smaller columnWidth attribute than the default; otherwise, our JRXML template will fail to compile.

As can be seen in the last example, we can deine a column header to be displayed at the top of every column. This can be accomplished by the <columnHeader> JRXML element. We can also choose to display a column footer at the bottom of every column by adding a <columnFooter> element to our JRXML template (not shown in the example). Just like all the other JRXML templates defining report sections, <columnHeader> and <columnFooter> contain a single <band> element as their only child element. This <br />band> element can contain report fields, static text, images, graphs, or anything else we can display in any of the other report sections.

The following servlet will generate a PDF report from the jasper ile generated from the last JRXML template and direct it to the browser:

```
package net.ensode.jasperbook;
import java.io.IOException;
import java.io.InputStream;
import java.io.PrintWriter;
import java.io.StringWriter;
import java.sql.Connection;
import java.sql.DriverManager;
import java.util.HashMap;
import javax.servlet.ServletException;
import javax.servlet.ServletOutputStream;
import javax.servlet.http.HttpServlet;
import javax.servlet.http.HttpServletRequest;
import javax.servlet.http.HttpServletResponse;
import net.sf.jasperreports.engine.JasperRunManager;
```
*Report Layout and Design*

```
public class MultipleColumnDemoServlet extends HttpServlet
{
   protected void doGet(HttpServletRequest request,HttpServletResponse 
                                                                 response)
   throws ServletException, IOException
 {
     Connection connection;
     ServletOutputStream servletOutputStream = response 
                                                       .getOutputStream();
     InputStream reportStream = getServletConfig().getServletContext() 
            .getResourceAsStream("/reports/MultipleColumnDemo.jasper");
     try
     {
       Class.forName("com.mysql.jdbc.Driver");
       connection = DriverManager.getConnection("jdbc:mysql: 
                     //localhost:3306/flightstats" + 
                     "?user=dbuser&password=secret");
      JasperRunManager.runReportToPdfStream(reportStream,
                        servletOutputStream, new HashMap(), connection);
       connection.close();
       response.setContentType("application/pdf");
       servletOutputStream.flush();
      servletOutputStream.close();
     }
     catch (Exception e)
 {
       // display stack trace in the browser
       StringWriter stringWriter = new StringWriter();
       PrintWriter printWriter = new PrintWriter(stringWriter);
       e.printStackTrace(printWriter);
       response.setContentType("text/plain");
       response.getOutputStream().print(stringWriter.toString());
     }
   }
}
```
There is nothing we haven't seen before in this servlet. The logic for multiple-column data is encapsulated in the JRXML. After deploying this servlet and directing the browser to its URL, we should see a report like the following:

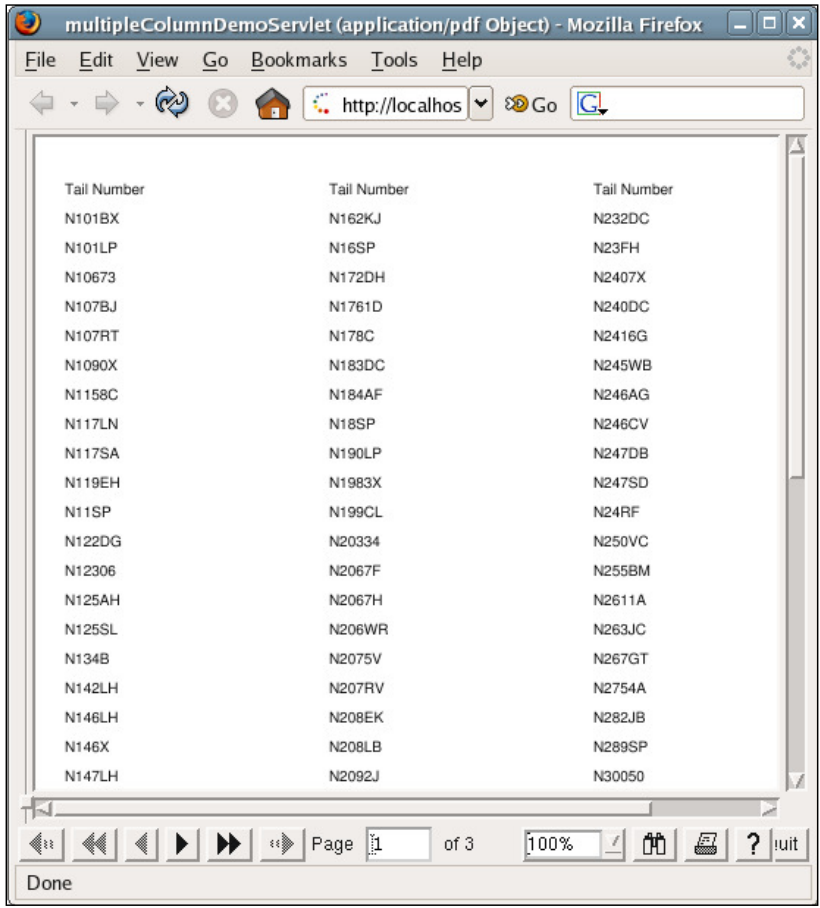

As we can see, the data is displayed in three columns. This way, we can create the whole report using about one-third of the pages we would have had to use with one column. Please note that each column would show all the report elements deined inside the <br/>band> element in the <detail> section of the report template. In this particular example, we have a single text ield corresponding to each aircraft's tail number. If we would have deined additional report elements (for example, two more text ields for the aircraft model and serial number), each of these ields would be displayed in a single column. Adjusting the width of the column would be necessary to accommodate the additional data.

**[ 143 ]**

### **Final notes about report columns**

There are a few more things we should know about report columns before we move on. Because these features are fairly straightforward, we decided not to show any examples. However, we should be aware of them.

Report columns by default have no space between them. (In the last report, the columns are wider than the displayed tail number. There is a lot of whitespace inside the columns.) We can change this default behavior by using the column Spacing attribute of the root <jasperReport> element of the JRXML template.

By default, report columns are filled vertically, which means the first column is filled to completion first, then the second, then the third, and so on. If we want to fill the columns by row, that is, fill the first row first, then the second row, and so on, we can achieve this by setting the printOrder attribute of the root <jasperReport> element to Horizontal.

Column footers by default are printed at the bottom of the page. If a report column does not have enough data to ill a page, there will be some blank space between the end of the column and the column footer. If we want the column footer to be printed right after the end of the column, we can do it by setting the isFloatColumnFooter attribute of the <jasperReport> element to true.

## **Grouping report data**

JasperReports allows us to group report data in a logical manner. For example, if we were creating a report about cars, we could group the data by car make and/or model. If we were creating a report about sales igures, we could group the report data by geographical area.

The flightstats database we used for the examples in Chapter 4, *Creating Dynamic Reports from Databases*, contains the country, state, and city where an aircraft is registered. Let's create a report displaying aircraft data registered in any state starting with the letter "A" in the United States. We will group the report data by state abbreviation. The JRXML template for the report is as follows:

```
<?xml version="1.0" encoding="UTF-8" ?>
<jasperReport 
   xmlns="http://jasperreports.sourceforge.net/jasperreports"
          xmlns:xsi="http://www.w3.org/2001/XMLSchema-instance" 
                xsi:schemaLocation="http://jasperreports.sourceforge
                     .net/jasperreports http://jasperreports 
                     .sourceforge.net/xsd/jasperreport.xsd"
                name="DataGroupingDemo">
   <queryString>
```

```
 <![CDATA[select a.tail_num, a.aircraft_serial, am.model, a.state 
           from aircraft a, aircraft models am where
           a.aircraft model code = am.aircraft model code and
            a.country = 'US' and state like 'A%' order by state, 
            model]]>
 </queryString>
 <field name="tail_num" class="java.lang.String" />
 <field name="aircraft_serial" class="java.lang.String" />
 <field name="model" class="java.lang.String" />
 <field name="state" class="java.lang.String" />
 <group name="StateGroup">
   <groupExpression>
     <![CDATA[$F{state}]]>
   </groupExpression>
   <groupHeader>
     <band height="40">
       <staticText>
         <reportElement x="0" y="10" width="115" height="20" />
         <textElement>
           <font isBold="true" />
         </textElement>
         <text>Aircraft Registered In:</text>
       </staticText>
       <textField>
         <reportElement x="116" y="10" width="20" height="20" />
         <textFieldExpression>$F{state}</textFieldExpression>
       </textField>
     </band>
   </groupHeader>
   <groupFooter>
     <band height="40">
       <staticText>
         <reportElement x="0" y="10" width="140" height="20" />
         <textElement>
           <font isBold="true" />
         </textElement>
         <text>End Aircraft Registered In:</text>
       </staticText>
       <textField>
         <reportElement x="141" y="10" width="20" height="20" />
         <textFieldExpression>$F{state}</textFieldExpression>
       </textField>
```

```
 </band>
     </groupFooter>
   </group>
   <detail>
     <band height="20">
       <staticText>
         <reportElement x="20" y="0" height="20" width="35" />
         <text>Model:</text>
       </staticText>
       <textField>
         <reportElement x="56" y="0" height="20" width="164" />
         <textFieldExpression>
           <![CDATA[$F{model}]]>
         </textFieldExpression>
       </textField>
       <staticText>
         <reportElement x="220" y="0" height="20" width="65" />
         <text>Tail Number:</text>
       </staticText>
       <textField>
         <reportElement x="286" y="0" height="20" width="84" />
         <textFieldExpression>
           <![CDATA[$F{tail_num}]]>
         </textFieldExpression>
       </textField>
       <staticText>
         <reportElement x="380" y="0" height="20" width="75" />
         <text>Serial Number:</text>
       </staticText>
       <textField>
         <reportElement x="456" y="0" height="20" width="94" />
         <textFieldExpression>
           <![CDATA[$F{aircraft_serial}]]>
         </textFieldExpression>
       </textField>
     </band>
   </detail>
</jasperReport>
```
As can be seen in this example, a group is defined by the  $\langle q \rangle$  element. The <group> element must contain a name attribute deining the group's name. A group must also contain a <groupExpression> subelement. This subelement indicates the data that must change to start a new data group. In this example, every time the state changes, we begin a new data grouping.

A group can optionally contain either a group header or a group footer. They are useful to place labels at the beginning and end of the grouped data. The group header and footer contain a single <br/>  $\epsilon$  and> element as their only child element. This is a regular <br/>band> element. We can place any report element in it according to our wish, just as if it were inside any of the other report sections (title, page header, column header, detail, and so on). In the example just discussed, we chose to place some static text and report ields identifying the state to which the aircraft in the group are registered.

The servlet to generate a PDF report is virtually identical to the one we saw in the previous section, the only difference being the location of the jasper template. After deploying this servlet and directing the browser to its URL, we should see a report like the following:

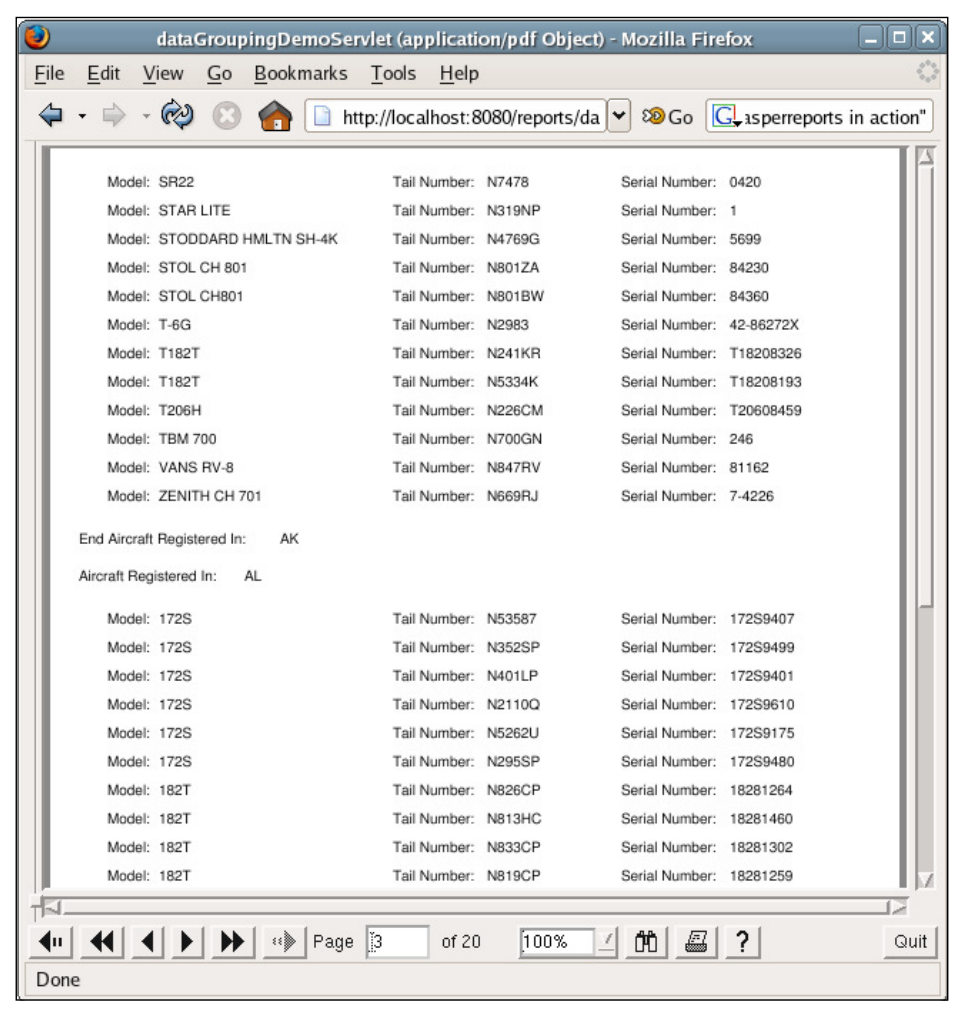

We chose to display the third page on the screenshot to illustrate the group header and footer.

The <group> element contains attributes that allow us to control the layout of the group data. The following table summarizes these attributes:

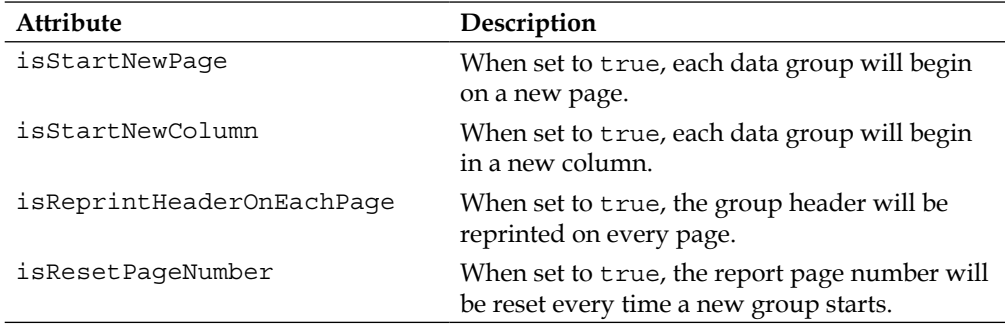

Each of the attributes described in the table above default to false.

### **Report variables**

When we wrote the report in the *Report Expressions* section, we had to type the following expression twice:

```
$F{fixed_wing_single_engine_cnt}.intValue() + 
$F{fixed_wing_multiple_engine_cnt}.intValue())
```
This expression was typed once to calculate the number of ixed-wing aircraft reported, and again to calculate the total number of aircraft reported. This duplication is not a good thing because, if we need to change the expression for any reason, we would have to do it twice. JasperReports allows us to assign report expressions to a variable, eliminating the need to type the expression multiple times. The following JRXML template is a modiied version of the one we wrote in that section, this version takes advantage of report variables to eliminate the duplicate expression.

```
<?xml version="1.0" encoding="UTF-8" ?>
<jasperReport 
  xmlns="http://jasperreports.sourceforge.net/jasperreports" 
         xmlns:xsi="http://www.w3.org/2001/XMLSchema-instance"
               xsi:schemaLocation= "http://jasperreports
                    .sourceforge.net/jasperreports http://jasperreports 
                   .sourceforge.net/xsd/jasperreport.xsd"
               name="ReportVariablesDemo">
   <queryString>
```

```
 <![CDATA[SELECT 
                 (select count(*) from aircraft_models am 
                 where am.aircraft type id = 4)
         AS fixed wing single engine cnt,
                 (select count(*) from aircraft_models am 
                 where am.aircraft type id = 5)
         AS fixed wing multiple engine cnt,
                 (select count(*) from aircraft_models am where
                 am.aircraft type id = 6)
         AS rotorcraft cnt]]>
 </queryString>
 <field name="fixed_wing_single_engine_cnt" 
        class="java.lang.Integer" />
 <field name="fixed_wing_multiple_engine_cnt" 
        class="java.lang.Integer" /> 
 <field name="rotorcraft_cnt" class="java.lang.Integer" />
 <variable name="fixed_wing_engine_cnt" class="java.lang.Integer">
   <variableExpression>
     <![CDATA[new Integer 
              ($F{fixed_wing_single_engine_cnt}.intValue() + 
               $F{fixed_wing_multiple_engine_cnt}.intValue())]]>
   </variableExpression>
 </variable>
 <detail>
   <band height="100">
     <textField>
       <reportElement x="20" y="0" height="20" width="500" />
       <textFieldExpression>
         <![CDATA["Total Fixed Wing Single Engine Aircraft Models: " 
                   + $F{fixed_wing_single_engine_cnt}]]>
       </textFieldExpression>
     </textField>
     <textField>
       <reportElement x="20" y="20" height="20" width="500" />
       <textFieldExpression>
         <![CDATA["Total Fixed Wing Multiple Engine Aircraft " + 
                  "Models: " + \frac{F}{\frac{1}{2}} + \frac{F}{\frac{1}{2}} = \frac{F}{\frac{1}{2}} </textFieldExpression>
     </textField>
     <textField>
       <reportElement x="20" y="40" height="20" width="500" />
       <textFieldExpression>
         <![CDATA["Total Fixed Wing Aircraft Models: " + 
                   $V{fixed_wing_engine_cnt}]]>
       </textFieldExpression>
```

```
 </textField>
       <textField>
         <reportElement x="20" y="60" height="20" width="500" />
         <textFieldExpression>
           <![CDATA["Total Rotorcraft Aircraft Models: " + 
                     $F{rotorcraft_cnt}]]>
         </textFieldExpression>
       </textField>
       <textField>
         <reportElement x="20" y="80" height="20" width="500" />
         <textFieldExpression>
           <![CDATA["Total Aircraft Models Reported: " + 
                     ($V{fixed_wing_engine_cnt}.intValue() + 
                      $F{rotorcraft_cnt}.intValue())]]>
         </textFieldExpression>
       </textField>
     </band>
   </detail>
</jasperReport>
```
As can be seen in the above example, report expressions can be assigned to a variable by using the <variable> element in a JRXML ile. We give the variable a name by using the name attribute of the <variable> field. The actual expression we want to assign to a variable must be enclosed inside a <variableExpression> element. Variable values can be accessed in other report expressions by using the  $$V$ {variable\_name} notation, where variable\_name is the name we gave the variable by using the name attribute within the <variable> element.

Output for the above example is identical to the output of the example given in the *Report Expressions* section.

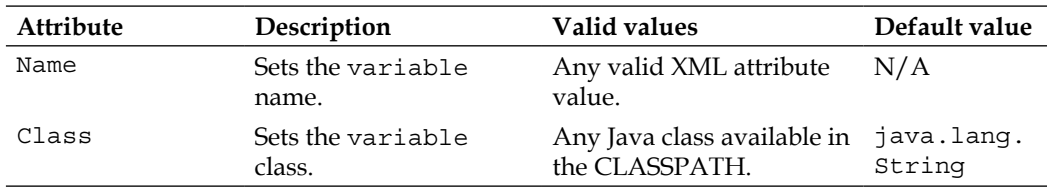

The JRXML <variable> element contains a number of attributes, which are summarized in the following table:

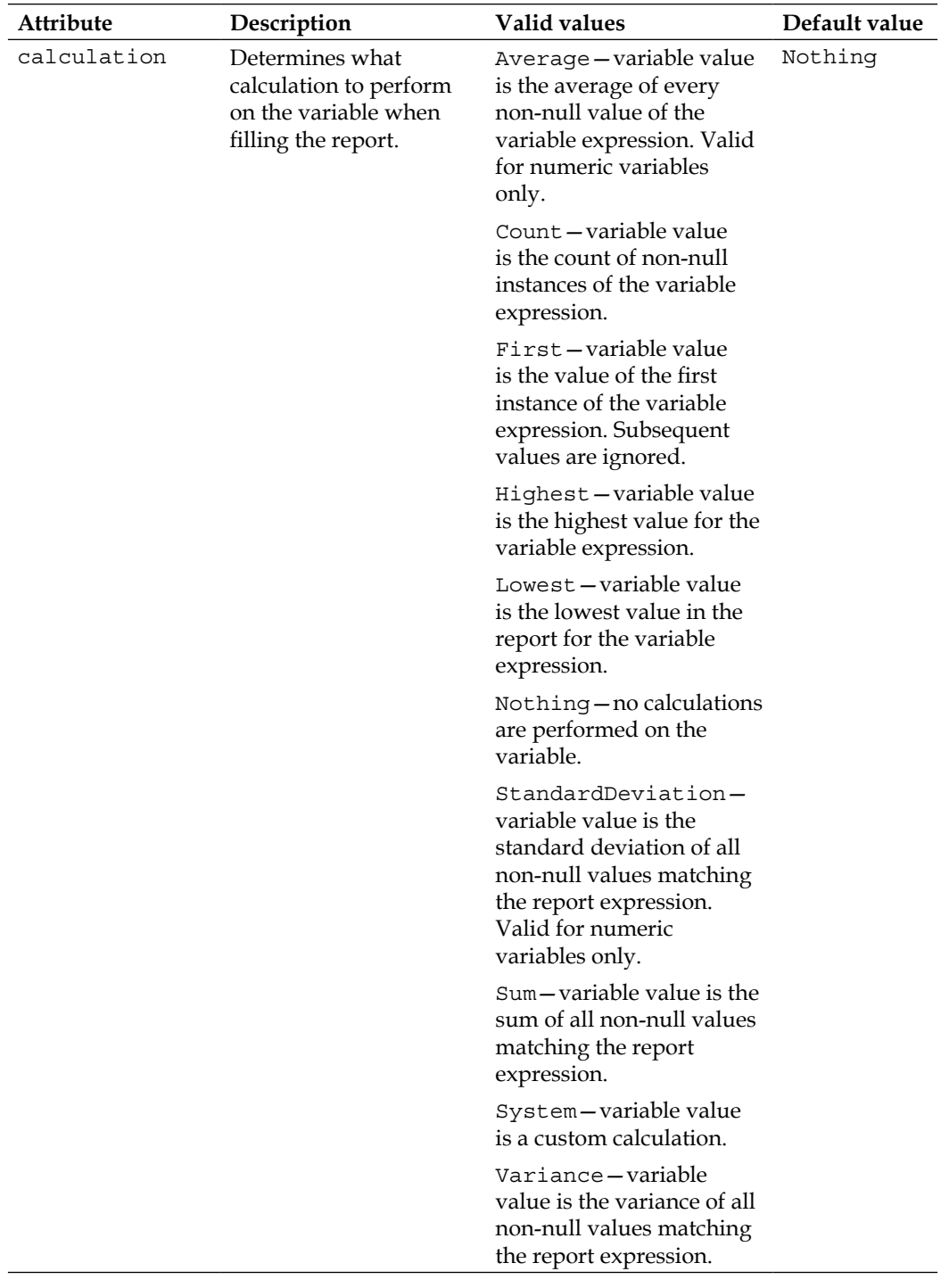

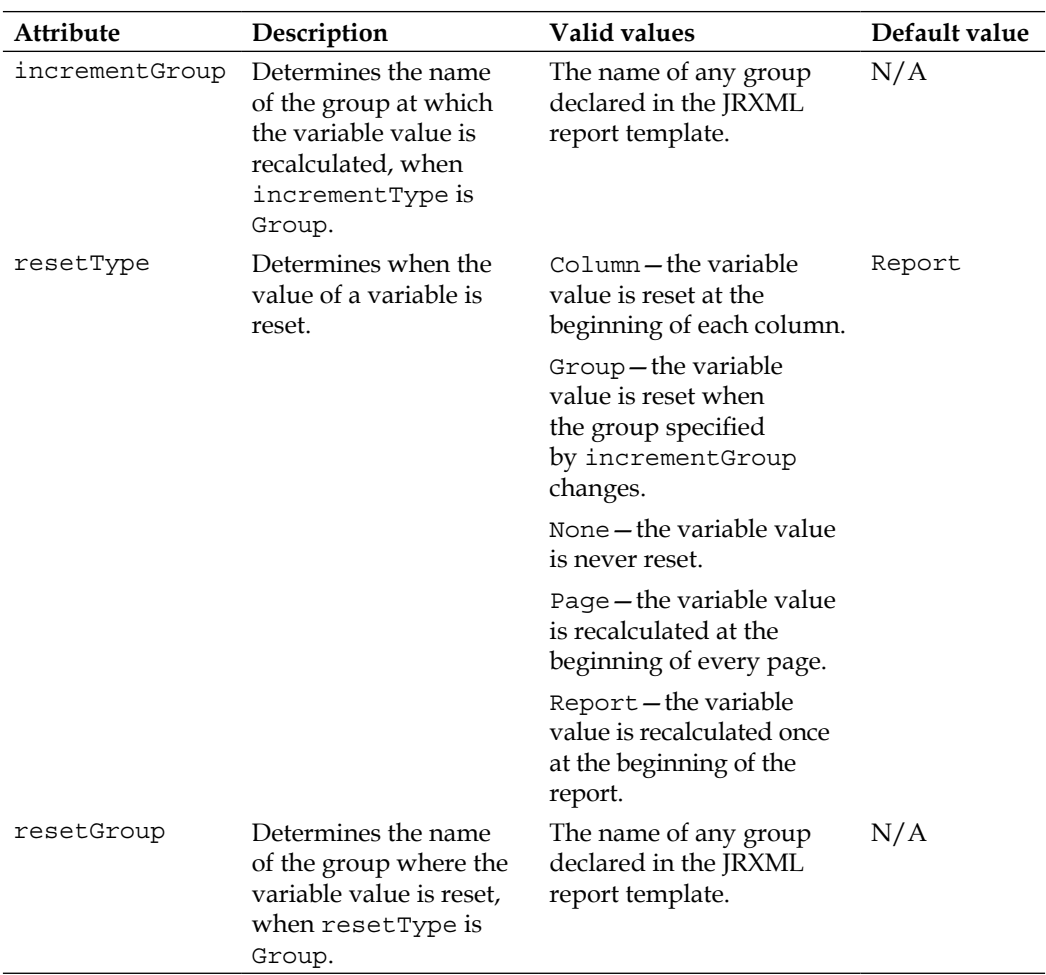

As can be inferred from the table, JasperReports variables can be used not only to simplify report expressions, but also to perform calculations and display the result of those calculations on the report.

Let's modify the report that we developed in the previous section so that it displays the total number of aircraft in each state. To accomplish this, we need to create a report variable and set its calculation attribute to Count. The following JRXML template illustrates this concept:

```
<?xml version="1.0" encoding="UTF-8" ?>
<jasperReport 
  xmlns="http://jasperreports.sourceforge.net/jasperreports"
         xmlns:xsi="http://www.w3.org/2001/XMLSchema-instance"
               xsi:schemaLocation="http://jasperreports.sourceforge
                   .net/jasperreports http://jasperreports.sourceforge
```

```
 .net/xsd/jasperreport.xsd"
             name="VariableCalculationDemo">
 <queryString>
   <![CDATA[select a.tail_num, a.aircraft_serial, am.model, a.state 
           from aircraft a, aircraft models am
           where a.aircraft model code = am.aircraft model code
            and a.country = 'US' and state like 'A%' 
            order by state, model]]>
 </queryString>
 <field name="tail_num" class="java.lang.String" />
 <field name="aircraft_serial" class="java.lang.String" />
 <field name="model" class="java.lang.String" />
 <field name="state" class="java.lang.String" />
 <variable name="aircraft_count" class="java.lang.Integer" 
           calculation="Count" resetType="Group" 
           resetGroup="StateGroup">
   <variableExpression>
     <![CDATA[$F{aircraft_serial}]]>
   </variableExpression>
   <initialValueExpression>
     <![CDATA[new java.lang.Integer(0)]]> 
   </initialValueExpression>
 </variable>
 <group name="StateGroup">
   <groupExpression>
     <![CDATA[$F{state}]]>
   </groupExpression>
   <groupHeader>
     <band height="40">
       <staticText>
         <reportElement x="0" y="10" width="115" height="20" />
         <textElement>
           <font isBold="true" />
         </textElement>
         <text>Aircraft Registered In:</text>
       </staticText>
       <textField>
         <reportElement x="116" y="10" width="20" height="20" />
         <textFieldExpression>$F{state}</textFieldExpression>
       </textField>
     </band>
   </groupHeader>
   <groupFooter>
     <band height="40">
```

```
 <textField>
           <reportElement x="0" y="10" width="325" height="20" />
           <textFieldExpression>
             <![CDATA["Total Number Of Aircraft Registered In " + 
                      $F{state} + ": " + $V{aircraft count}] >
           </textFieldExpression>
         </textField>
       </band>
     </groupFooter>
   </group>
   <detail>
     <band height="20">
       <staticText>
         <reportElement x="20" y="0" height="20" width="35" />
         <text>Model:</text>
       </staticText>
       <textField>
         <reportElement x="56" y="0" height="20" width="164" />
         <textFieldExpression>
           <![CDATA[$F{model}]]>
         </textFieldExpression>
       </textField>
       <staticText>
       <reportElement x="220" y="0" height="20" width="65" />
         <text>Tail Number:</text>
       </staticText>
       <textField>
         <reportElement x="286" y="0" height="20" width="84" />
         <textFieldExpression>
           <![CDATA[$F{tail_num}]]>
         </textFieldExpression>
       </textField>
       <staticText>
         <reportElement x="380" y="0" height="20" width="75" />
         <text>Serial Number:</text>
       </staticText>
       <textField>
         <reportElement x="456" y="0" height="20" width="94" />
         <textFieldExpression>
           <![CDATA[$F{aircraft_serial}]]>
         </textFieldExpression>
       </textField>
     </band>
   </detail>
</jasperReport>
```
In this report template, setting the calculation attribute of the <variable> field to Count allowed us to obtain the number of aircraft in each state. By setting the report expression to  $\frac{1}{5}$  aircraft serial, each time a serial number is displayed in the report, the variable value is increased by one. Setting the resetType attribute to Group allows us to reset the variable value to its initial value, which in turn is set by the <initialValueExpression> field.

The code for the servlet that ills and exports the jasper ile generated by this JRXML has nothing we haven't seen before and, therefore, it is not shown. After directing the browser to its URL, we should see a report similar to the following:

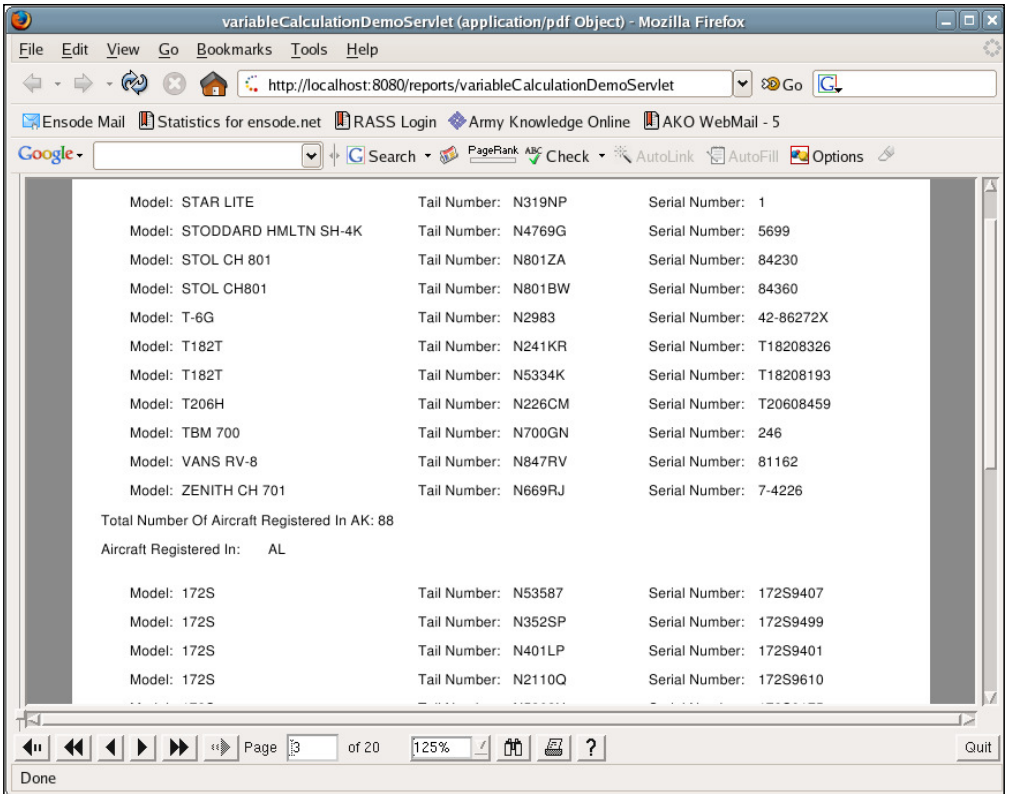

The same concepts we saw here can be applied to the other calculation values and reset types.

#### **Built-in report variables**

JasperReports has a number of built-in report variables that we can use in our reports without having to declare them. They are listed and described in the following table:

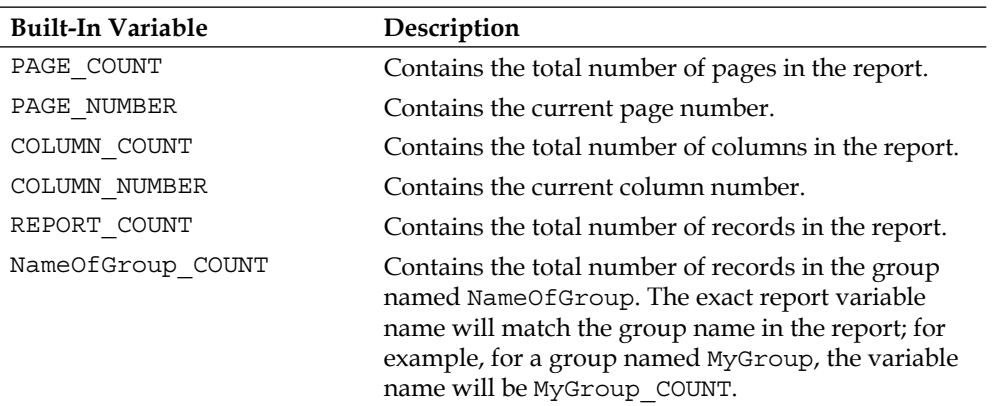

### **Stretching text ields to accommodate data**

By default,  $\langle$  textField> elements have a fixed size. If the data they need to display does not it in their deined size, it is simply not displayed in the report. This is rarely the behavior we would want. Luckily, JasperReports allows us to alter this default behavior. This is accomplished by setting the isStretchWithOverflow attribute of the <textField> element to true.

The following JRXML template demonstrates how to allow text ields to stretch so that they can accommodate large amounts of data:

```
<?xml version="1.0" encoding="UTF-8" ?>
<jasperReport 
  xmlns="http://jasperreports.sourceforge.net/jasperreports"
         xmlns:xsi="http://www.w3.org/2001/XMLSchema-instance"
               xsi:schemaLocation="http://jasperreports.sourceforge 
                    .net/jasperreports http://jasperreports.sourceforge 
                    .net/xsd/jasperreport.xsd"
               name="TextFieldStretchDemo">
   <field name="lots_of_data" class="java.lang.String" />
   <detail>
     <band height="30">
       <textField isStretchWithOverflow="true">
         <reportElement x="0" y="0" width="100" height="24" />
```

```
 <textFieldExpression class="java.lang.String">
           <![CDATA[$F{lots_of_data}]]>
         </textFieldExpression>
       </textField>
     </band>
   </detail>
</jasperReport>
```
The following servlet ills the jasper template generated from the above JRXML and directs the generated report to the browser window in PDF format:

```
package net.ensode.jasperbook;
import java.io.IOException;
import java.io.InputStream;
import java.io.PrintWriter;
import java.io.StringWriter;
import java.util.ArrayList;
import java.util.Collection;
import java.util.HashMap;
import javax.servlet.ServletException;
import javax.servlet.ServletOutputStream;
import javax.servlet.http.HttpServlet;
import javax.servlet.http.HttpServletRequest;
import javax.servlet.http.HttpServletResponse;
import net.sf.jasperreports.engine.JRDataSource;
import net.sf.jasperreports.engine.JasperRunManager;
import net.sf.jasperreports.engine.data.JRMapCollectionDataSource;
public class TextFieldStretchDemoServlet extends HttpServlet
{
   private JRDataSource createReportDataSource()
 {
     JRMapCollectionDataSource dataSource;
     Collection reportRows = initializeMapCollection();
     dataSource = new JRMapCollectionDataSource(reportRows);
     return dataSource;
   }
   private Collection initializeMapCollection()
 {
     ArrayList reportRows = new ArrayList();
    HashMap datasourceMap = new HashMap();
     datasourceMap.put("lots_of_data", "This element contains so much 
                        data, " + "there is no way it will ever fit in 
                        the text field without it stretching.");
     reportRows.add(datasourceMap);
     return reportRows;
   }
   protected void doGet(HttpServletRequest request, HttpServletResponse
                                                                response)
   throws ServletException, IOException
```

```
\{ ServletOutputStream servletOutputStream = 
                                            response.getOutputStream();
     InputStream reportStream = getServletConfig().getServletContext() 
         .getResourceAsStream("/reports/TextFieldStretchDemo.jasper");
    try
 {
      JRDataSource dataSource = createReportDataSource();
      JasperRunManager.runReportToPdfStream(reportStream, 
                       servletOutputStream, new HashMap(), dataSource);
      response.setContentType("application/pdf");
      servletOutputStream.flush();
       servletOutputStream.close();
     }
    catch (Exception e)
 {
      // display stack trace in the browser
      StringWriter stringWriter = new StringWriter();
      PrintWriter printWriter = new PrintWriter(stringWriter);
      e.printStackTrace(printWriter);
      response.setContentType("text/plain");
      response.getOutputStream().print(stringWriter.toString());
     }
   }
}
```
We should see a report like the following after directing the browser to this servlet's URL:

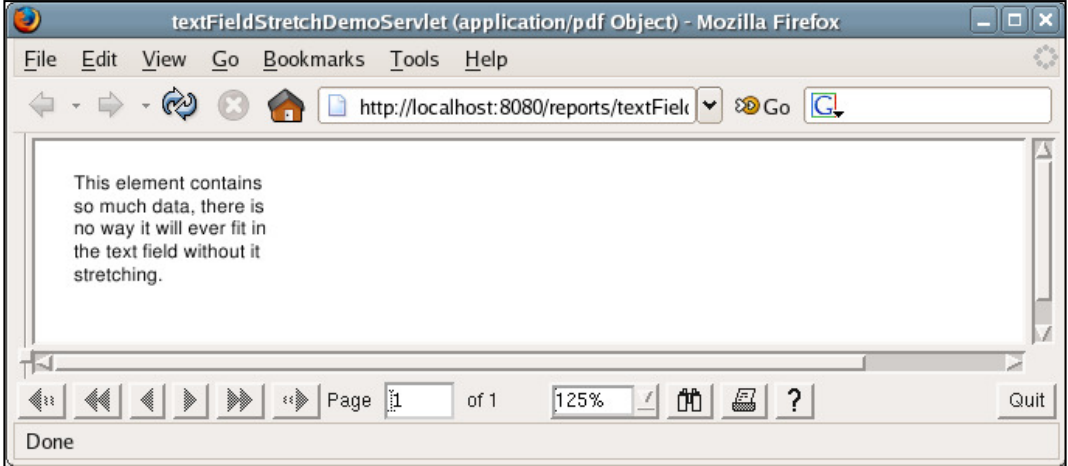

When a <textField> element stretches to accommodate its data, its parent <br/> <br/>kand> element stretches accordingly. When a <br/> stretches due to one of its child <textField> elements stretching, JasperReports allows us to control how other child elements of the <br/> <br/> <br/>element will be positioned when the band stretches. This will be discussed in detail in the next section.

### **Laying out report elements**

As we saw in Chapter 3, *Creating your First Report*, a report can contain the following sections: a report title, a page header, a page footer, a column header, a column footer, a detail section, a report summary, and a last page footer. These sections are deined by the <title>, <pageHeader>, <pageFooter>, <columnHeader>, <columnFooter>, <detail>, <summary>, and <lastPageFooter> JRXML elements, respectively.

Each of these elements contains a single <br/> shad> element as its only subelement. The <br/> <br/>shand> element can contain zero or more <line>, <rectangle>, <ellipse>, <image>, <staticText>, <textField>, <subReport>, or <elementGroup> subelements. Except for <elementGroup>, each of these elements must contain a single <reportElement> as its first element. The <reportElement> subelement determines how data is laid out for that particular element. In this section, we will see how the different attributes of <reportElement> affect the way data is laid out in its parent element.

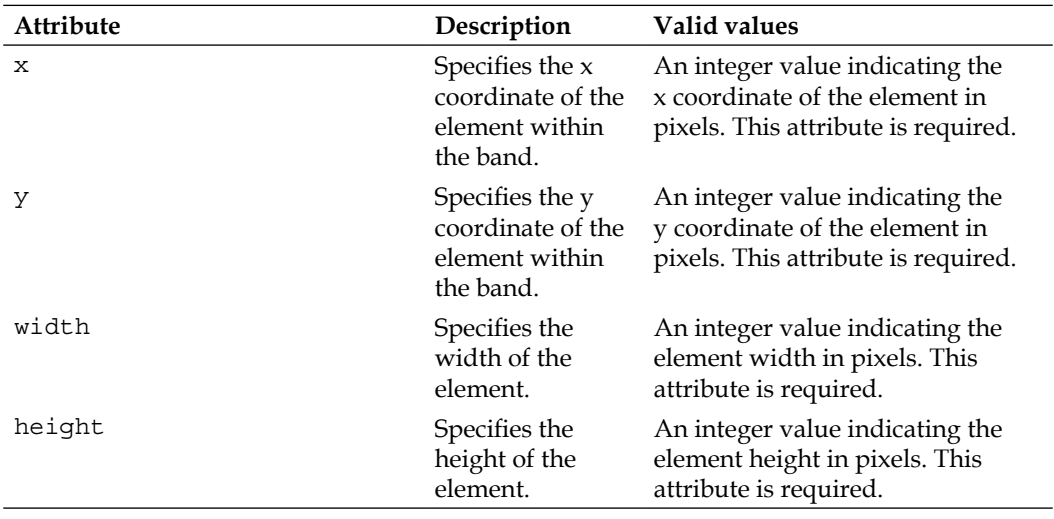

The following table summarizes all the attributes of <reportElement>:

*Report Layout and Design*

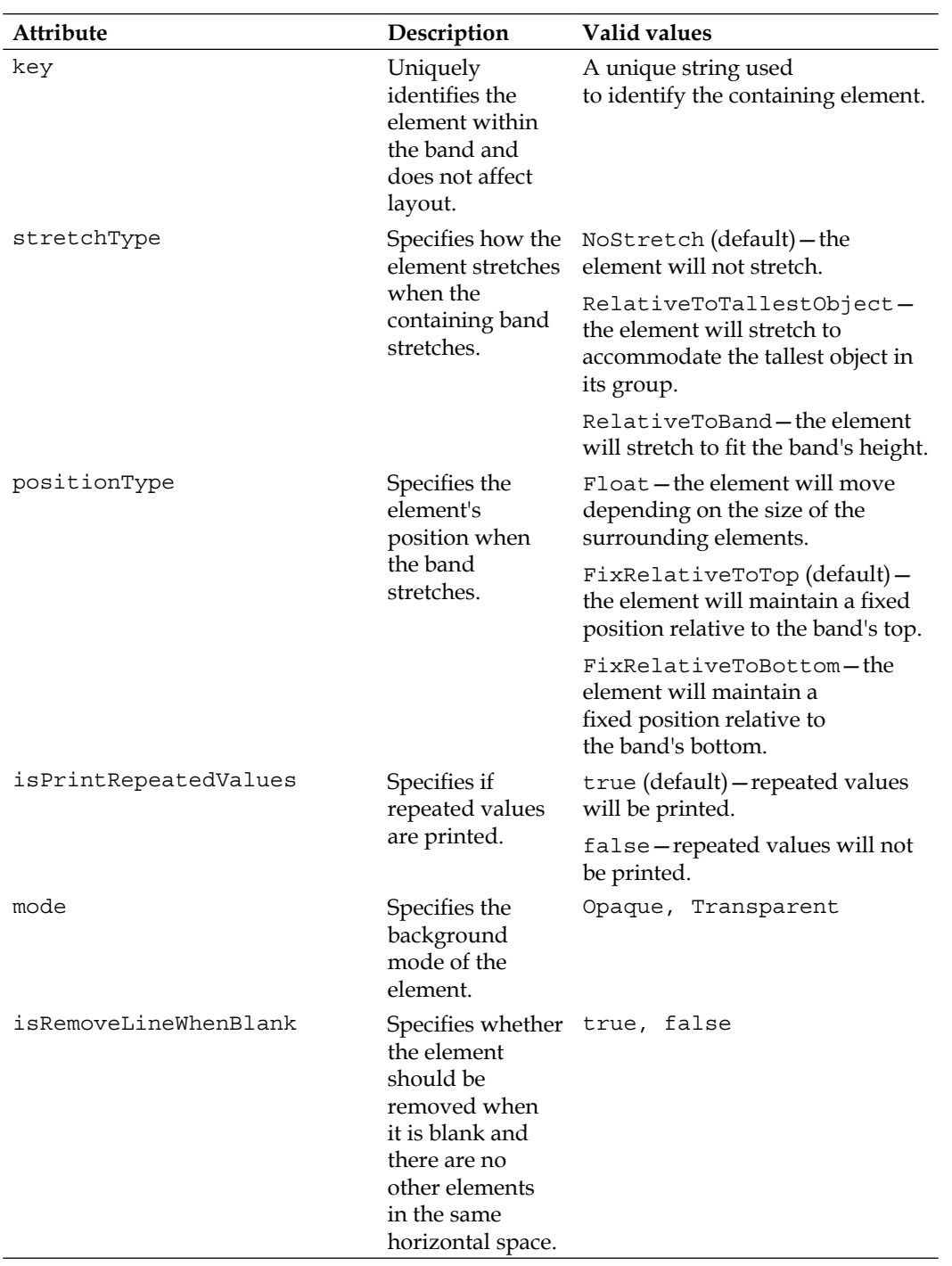

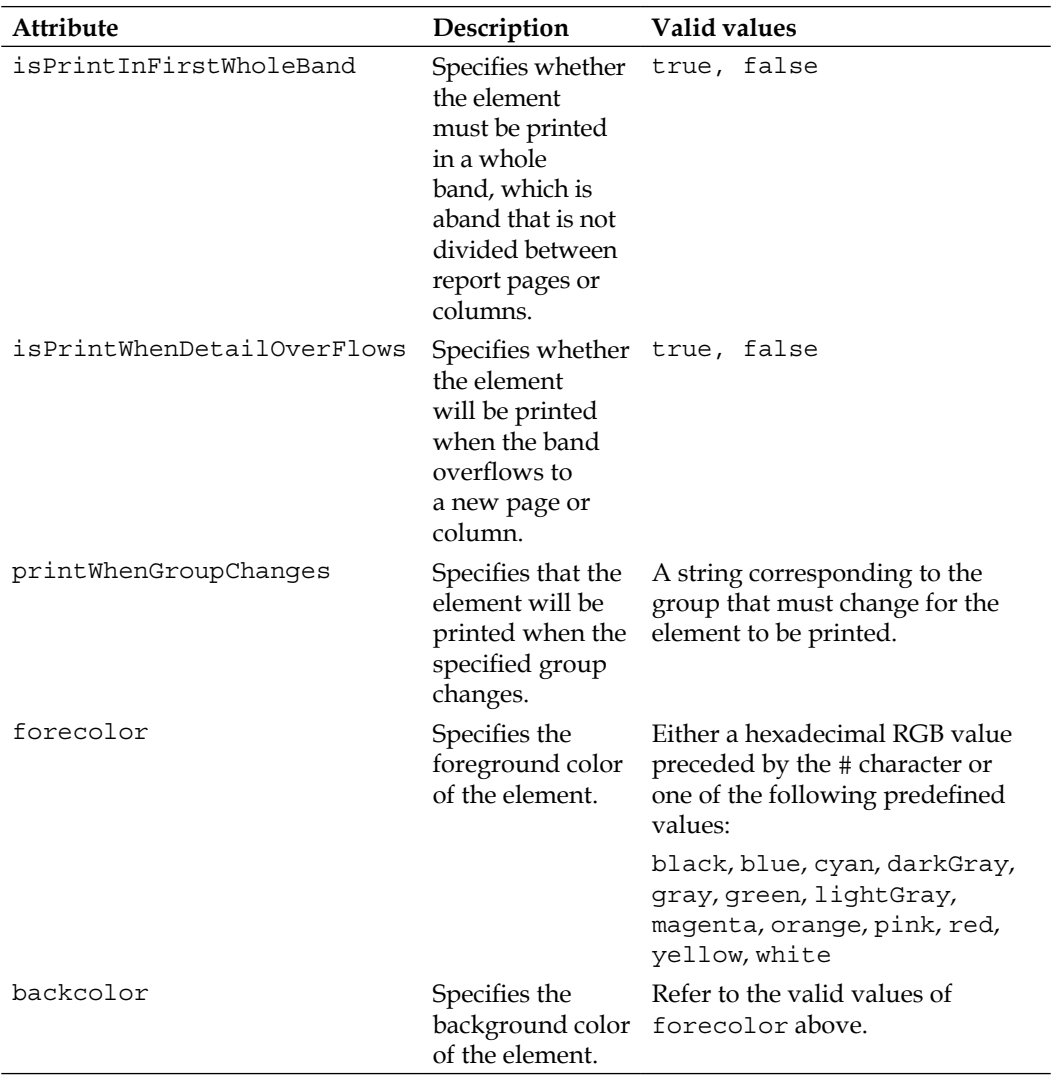

Most of the <reportElement> attributes described in the table are self-explanatory. We will discuss some of them in the next few sections.

### **Setting the size and position of a report element**

The x and y attributes of  $\leq$  reportElement  $>$  specify the x and y coordinates (in pixels) of the element within the band. A common mistake in the beginning is to assume that the x and y coordinates deined here are absolute for the page. Again, the x and y coordinates defined by the x and y attributes are relative to the  $\alpha$ -bandswhere the element is contained. Coordinates  $(0, 0)$  are at the top left of the band. The x and y attributes of  $\leq$  reportElement  $>$  are required.

The width and height elements of <reportElement>, unsurprisingly, define the width and height (in pixels) of the element, respectively. The width and height attributes of <reportElement> are required. We have already seen several examples demonstrating the use of the x, y, width, and height elements of  $\leq$  reportElement>. Here is the JRXML template for the report we created in Chapter 3, *Creating your First Report*:

```
<?xml version="1.0"?>
<jasperReport 
   xmlns="http://jasperreports.sourceforge.net/jasperreports" 
          xmlns:xsi="http://www.w3.org/2001/XMLSchema-instance" 
                 xsi:schemaLocation="http://jasperreports.sourceforge
                                  .net/jasperreports http://jasperreports 
                                  .sourceforge.net/xsd/jasperreport.xsd" 
                 name="FirstReport"> 
   <detail> 
     <band height="20"> 
       <staticText> 
         <reportElement x="20" y="0" width="200" height="20"/> 
         <text>
           <![CDATA[If you don't see this, it didn't work]]> 
         </text> 
       </staticText> 
     </band> 
   </detail> 
</jasperReport>
```
In this example, the static text will appear 20 pixels from the left margin, aligned with the top of the band. Refer to Chapter 3 to see a rendered report based on this template.

The positionType attribute deines the element's position when the band is stretched. As can be seen in the previous table, there are three legal values for this attribute: Float, FixRelativeToTop, and FixRelativeToBottom. Let's modify the example we discussed in the *Stretching text ields to accommodate data* section by adding some static text right under the existing text ield. We will see the effect of the different positionType values on its positioning.

```
<?xml version="1.0" encoding="UTF-8" ?>
<jasperReport 
   xmlns="http://jasperreports.sourceforge.net/jasperreports" 
         xmlns:xsi="http://www.w3.org/2001/XMLSchema-instance" 
               xsi:schemaLocation="http://jasperreports.sourceforge 
                .net/jasperreports http://jasperreports.sourceforge 
                .net/xsd/jasperreport.xsd" 
         name="TextFieldStretchDemo">
   <field name="lots_of_data" class="java.lang.String" />
   <detail>
     <band height="55">
       <textField isStretchWithOverflow="true">
         <reportElement x="0" y="0" width="100" height="24" />
         <textFieldExpression class="java.lang.String">
           <![CDATA[$F{lots_of_data}]]>
         </textFieldExpression>
       </textField>
       <staticText>
         <reportElement width="500" y="25" x="0" height="30" 
                           positionType="FixRelativeToTop" />
         <box>
           <pen lineWidth="1"/>
         </box>
         <text>
           <![CDATA[This staticText element has a default positionType 
                     of "FixRelativeToTop"]]>
         </text>
       </staticText>
     </band>
   </detail>
</jasperReport>
```
The  $\epsilon$ textField> element in the JRXML template has a y position of zero and a height of 24 pixels. We positioned the new <staticText> element to have a y position of 25, just below the text ield.

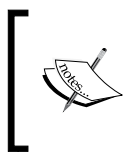

For clarity, we explicitly set the positionType attribute of <reportElement> to FixRelativeToTop. It wasn't really necessary to do it, as FixRelativeToTop is its default value.

**[ 163 ]**

Notice the <box> element we added to the <textField> and <staticText> elements. This  $<$  box> field allows us to display a border around the elements, making very clear where the element starts and ends. We chose to do this to be able to easily see the position of the elements within the report.

Again, the code to ill and export the report shows nothing we haven't seen before; therefore, we chose not to display it. The generated report should look like the following:

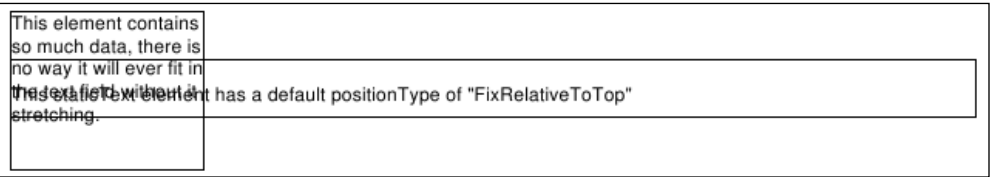

As the FixRelativeToTop value of the positionType attribute of <reportElement> forces the element to stay in the same position whether or not any other element stretches. We ended up with the two elements overlapping each other, that is probably not what we want.

It would be nice if the <staticText> element could be pushed down in case the <textField> element stretches. We can accomplish this by setting positionType to Float.

```
<?xml version="1.0" encoding="UTF-8" ?>
<jasperReport 
  xmlns="http://jasperreports.sourceforge.net/jasperreports" 
         xmlns:xsi="http://www.w3.org/2001/XMLSchema-instance" 
               xsi:schemaLocation="http://jasperreports.sourceforge 
                    .net/jasperreports http://jasperreports.sourceforge 
                    .net/xsd/jasperreport.xsd" 
               name="TextFieldStretchDemo">
   <field name="lots_of_data" class="java.lang.String" />
   <detail>
     <band height="55">
       <textField isStretchWithOverflow="true">
         <reportElement x="0" y="0" width="100" height="24" />
         <textFieldExpression class="java.lang.String">
           <![CDATA[$F{lots_of_data}]]>
         </textFieldExpression>
       </textField>
       <staticText>
         <reportElement width="500" y="25" x="0" height="30" 
                        positionType="Float" />
         <box>
```

```
 <pen lineWidth="1"/>
         </box>
         <text>
            <![CDATA[This staticText element has a default positionType 
                      of "Float"]]>
         </text>
       </staticText>
     </band>
   </detail>
</jasperReport>
```
After compiling, illing, and exporting this JRXML template, we should get a report that looks like this:

```
This element contains
so much data, there is
no way it will ever fit in
the text field without it
stretching.
This staticText element has a positionType of "Float"
```
As we can see, setting the positionType attribute of <reportElement> to Float made JasperReports ignore the y position of the <staticText> element, which was "pushed" down by the stretched <textField> element.

The third possible value for positionType is FixRelativeToBottom. This value is similar to FixRelativeToTop, with the only difference being that the element keeps its position relative to the bottom of the band as opposed to its top.

When an element of a band stretches, it is possible to control not only the position but also the size of the elements inside the band. This is accomplished by the stretchType attribute of <reportElement> element. The following example demonstrates how we can set a report element to stretch in order to match the tallest element in its group:

```
<?xml version="1.0" encoding="UTF-8" ?>
<jasperReport xmlns="http://jasperreports.sourceforge.net 
                       /jasperreports" 
   xmlns:xsi="http://www.w3.org/2001/XMLSchema-instance" 
         xsi:schemaLocation="http://jasperreports.sourceforge.net 
             /jasperreports http://jasperreports.sourceforge.net/xsd 
             /jasperreport.xsd" 
             name="RelativeToTallestObjectDemo">
```

```
[ 165 ]
```

```
 <field name="lots_of_data" class="java.lang.String" />
 <detail>
   <band height="50">
     <elementGroup>
       <textField isStretchWithOverflow="true">
         <reportElement x="0" y="0" width="100" height="24" />
         <box>
           <pen lineWidth="1"/>
         </box>
         <textFieldExpression class="java.lang.String">
           <![CDATA[$F{lots_of_data}]]>
         </textFieldExpression>
       </textField>
       <textField isStretchWithOverflow="true">
         <reportElement x="101" y="0" width="150" height="24" />
         <box>
           <pen lineWidth="1"/>
         </box>
         <textFieldExpression class="java.lang.String">
           <![CDATA[$F{lots_of_data}]]>
         </textFieldExpression>
       </textField>
       <staticText>
         <reportElement width="300" y="0" x="252" height="24" 
                         stretchType="RelativeToTallestObject" />
         <box>
           <pen lineWidth="1"/>
         </box>
         <text>
           <![CDATA[staticText element stretchType is 
                     "RelativeToTallestObject"]]>
         </text>
       </staticText>
       <staticText>
         <reportElement width="250" y="25" x="0" height="24" 
                         positionType="Float" />
         <box>
           <pen lineWidth="1"/>
         </box>
         <text>
           <![CDATA[This text is here to stretch the band a bit 
                     more.]]>
```

```
 </text>
          </staticText>
       </elementGroup>
     </band>
   </detail>
</jasperReport>
```
After compiling the above JRXML template and illing the resulting jasper template, we should see a report like the following:

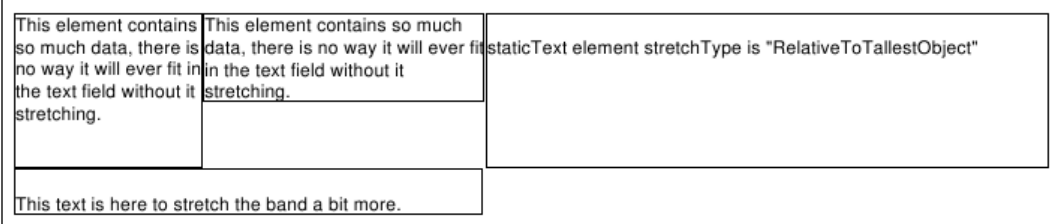

Once again, we decided to display borders around every element to demarcate the boundaries of an element. As we can see in the screenshot, the static text stretched to match the height of the tallest object. This is because we set the value of the stretchType property of <reportElement> to be RelativeToTallestObject.

Notice the <elementGroup> element in this JRXML template. The purpose of this element is to group elements together so that we can control the behavior of report elements better when one of them stretches. The stretchType property RelativeToTallestObject will stretch the appropriate element to match the height of the tallest object in the element's group. All elements between <elementGroup> and  $\langle$ /elementGroup> are in the same group. The  $\langle$ elementGroup> element can have other nested <elementGroup> elements. If no <elementGroup> element is defined inside a <br >>
khen all elements inside the band are considered to be in the same group.

## **Setting common element properties**

JasperReports 1.1 introduced a new report element, the <frame> element, allowing us to group elements together and give them a common look. For example, we can set the background color of the frame, and it will be inherited across all the elements contained within the frame. Frames also provide a straightforward way of placing a border around multiple report elements. The following JRXML template is a new version of the example in the previous section. It has been modiied to illustrate the use of frames.

```
<?xml version="1.0" encoding="UTF-8" ?>
<jasperReport 
  xmlns="http://jasperreports.sourceforge.net/jasperreports"
         xmlns:xsi="http://www.w3.org/2001/XMLSchema-instance"
               xsi:schemaLocation= "http://jasperreports.sourceforge
                    .net/jasperreports http://jasperreports.sourceforge 
                    .net/xsd/jasperreport.xsd"
               name="FrameDemo">
   <field name="lots_of_data" class="java.lang.String" />
   <detail>
     <band height="60">
       <frame>
         <reportElement x="0" y="0" width="555" height="60" 
                         mode="Opaque" backcolor="lightGray" />
         <box padding="1">
           <pen lineStyle="Dotted" lineWidth="1"/>
         </box>
         <textField isStretchWithOverflow="true">
           <reportElement x="0" y="0" width="100" height="24" />
           <box>
             <pen lineWidth="1"/>
           </box>
           <textFieldExpression class="java.lang.String">
             <![CDATA[$F{lots_of_data}]]>
           </textFieldExpression>
         </textField>
         <textField isStretchWithOverflow="true">
           <reportElement x="101" y="0" width="150" height="24" />
           <box>
             <pen lineWidth="1"/>
           </box>
           <textFieldExpression class="java.lang.String">
             <![CDATA[$F{lots_of_data}]]>
           </textFieldExpression>
         </textField>
         <staticText>
           <reportElement width="290" y="0" x="252" height="24" 
                           stretchType="RelativeToTallestObject" />
           <box>
             <pen lineWidth="1"/>
           </box>
           <text>
             <![CDATA[staticText element stretchType is 
                       "RelativeToTallestObject"]]>
           </text>
         </staticText>
         <staticText>
           <reportElement width="250" y="25" x="0" height="24" 
                           positionType="Float" />
```
```
 <box>
              <pen lineWidth="1"/>
            </box>
            <text>
              <![CDATA[This text is here to stretch the band a bit 
                        more.]]>
            </text>
          </staticText>
       </frame>
     </band>
   </detail>
</jasperReport>
```
In this JRXML template, we replaced the <elementGroup> element of the previous example with a <frame> element, and slightly modified some of the elements' sizes. We added a <reportElement> subelement to the <frame> element to set the frame to a light gray background. We then added a <box> element to set the frame's element. Because the <reportElement> and box apply to the whole frame, they are applied to all the elements inside the frame. After compiling and illing this JRXML template, it should generate a report as the following:

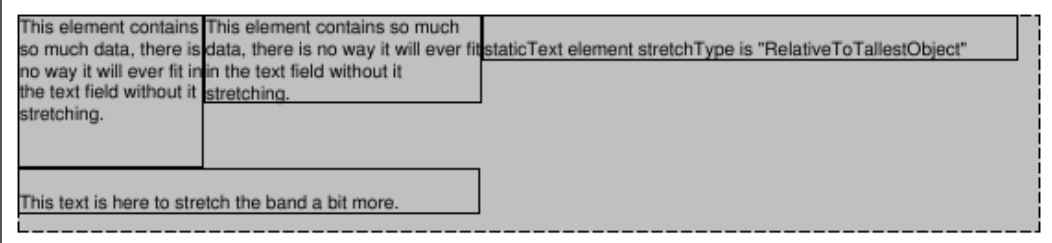

The code to generate the report has nothing we haven't seen before. Therefore, we are not showing it here.

# **Hiding repeated values**

Sometimes report elements can have the same value over and over. For example, the report we created in the *Grouping report data* section is sorted by model number. For airplanes that are the same model, we see the model number repeated over and over again. Perhaps the report would be easier to read if we printed the model number only when it is different from the previous one. This will add to report readability, as the person reading the report would not have to look at the model number unless it is different from the previous one. In the following example, we will modify the JRXML template discussed in that section to accomplish this:

```
<?xml version="1.0" encoding="UTF-8" ?>
   <jasperReport xmlns="http://jasperreports.sourceforge.net/
   jasperreports"
          xmlns:xsi="http://www.w3.org/2001/XMLSchema-instance"
                xsi:schemaLocation="http://jasperreports.sourceforge
                                .net/jasperreports http://jasperreports 
                                .sourceforge.net/xsd/jasperreport.xsd"
                 name="IsPrintRepeatedValuesDemo">
      <queryString>
        <![CDATA[select a.tail_num, a.aircraft_serial, am.model, a.state 
                 from aircraft a, aircraft models am where
                 a.aircraft model code = am.aircraft model code and
                  a.country = 'US' and state like 'A%' order by state, 
                  model]]>
      </queryString>
      <field name="tail_num" class="java.lang.String" />
      <field name="aircraft_serial" class="java.lang.String" />
      <field name="model" class="java.lang.String" />
      <field name="state" class="java.lang.String" />
      <group name="StateGroup">
        <groupExpression>
          <![CDATA[$F{state}]]>
        </groupExpression>
        <groupHeader>
          <band height="40">
            <staticText>
              <reportElement x="0" y="10" width="115" height="20" />
              <textElement>
                 <font isBold="true" />
              </textElement>
               <text>Aircraft Registered In:</text>
            </staticText>
            <textField>
               <reportElement x="116" y="10" width="20" height="20" />
```

```
[ 170 ]
```

```
 <textFieldExpression>$F{state}</textFieldExpression>
       </textField>
     </band>
   </groupHeader>
   <groupFooter>
     <band height="40">
       <staticText>
         <reportElement x="0" y="10" width="140" height="20" />
         <textElement>
           <font isBold="true" />
         </textElement>
         <text>End Aircraft Registered In:</text>
       </staticText>
       <textField>
         <reportElement x="141" y="10" width="20" height="20" />
         <textFieldExpression>$F{state}</textFieldExpression>
       </textField>
     </band>
   </groupFooter>
 </group>
 <detail>
   <band height="20">
     <textField>
       <reportElement x="56" y="0" height="20" width="164" 
                       isPrintRepeatedValues="false" />
       <textFieldExpression>
         <![CDATA["Model: " + $F{model}]]>
       </textFieldExpression>
     </textField>
     <staticText>
       <reportElement x="220" y="0" height="20" width="65" />
       <text>Tail Number:</text>
     </staticText>
     <textField>
       <reportElement x="286" y="0" height="20" width="84" />
       <textFieldExpression>
         <![CDATA[$F{tail_num}]]>
       </textFieldExpression>
     </textField>
   <staticText>
     <reportElement x="380" y="0" height="20" width="75" />
     <text>Serial Number:</text>
   </staticText>
   <textField>
```

```
 <reportElement x="456" y="0" height="20" width="94" />
       <textFieldExpression>
         <![CDATA[$F{aircraft_serial}]]>
       </textFieldExpression>
     </textField>
     </band>
   </detail>
</jasperReport>
```
There are two main differences between the above JRXML template and the one discussed in the *Grouping report data* section. The irst difference is that we consolidated the <staticText> element rendering the string Model: and the <textField> element rendering the model ield into a single <textField> element. The other, more significant difference is that we set the isPrintRepeatedValues element in the corresponding <reportElement> element to false. After compiling the above JRXML template, illing the resulting jasper template, and exporting the resulting report, we should see a report like the following:

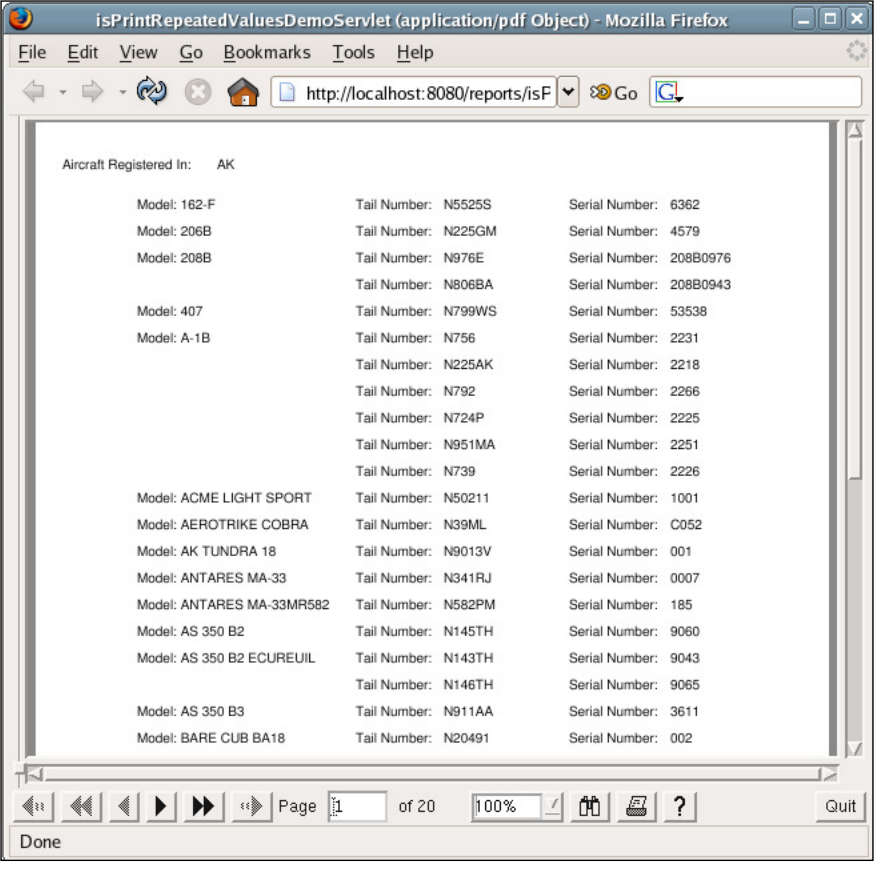

**[ 172 ]**

As we can see from the screenshot, the aircraft model is displayed only when it changes. This layout makes it a lot easier to see aircraft of the same model.

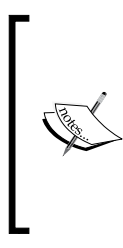

When isPrintRepeatedValues is set to "false" in a <reportElement> element inside an <image> element, the image will not be displayed repeatedly only if its isUsingCache attribute is set to "true", and its corresponding image expression is the same for each row. Adding images to a report is discussed in detail in the next chapter.

# **Subreports**

One nice feature of JasperReports is that it allows incorporating a report within another report. That is, one report can be a subreport of another. Subreports allow us to keep report designs simple, as we can create many simple reports and encapsulate them into a master report.

Let's create a more detailed version of the report discussed in the previous section. This new version divides the reported aircraft into the city to which they are registered. We will create one report that displays the aircraft registered in each city for a particular state. Then, we'll use that report as a subreport for a master report that divides the aircraft by state. The JRXML template for the subreport is as follows:

```
<?xml version="1.0" encoding="UTF-8" ?>
<jasperReport 
   xmlns="http://jasperreports.sourceforge.net/jasperreports"
         xmlns:xsi="http://www.w3.org/2001/XMLSchema-instance"
               xsi:schemaLocation="http://jasperreports.sourceforge
                   .net/jasperreports http://jasperreports.sourceforge 
                   .net/xsd/jasperreport.xsd" 
               name="AircraftCityReport">
   <parameter name="state" class="java.lang.String" />
   <parameter name="city" class="java.lang.String" />
   <queryString>
     <![CDATA[select a.tail_num, a.aircraft_serial, am.model, a.state 
             from aircraft a, aircraft models am
             where a.aircraft model code = am.aircraft model code
             and a.country = 'US' and a.state = $P{state}and a.city = SP{city} order by model]]>
   </queryString>
   <field name="tail_num" class="java.lang.String" />
   <field name="aircraft_serial" class="java.lang.String" />
   <field name="model" class="java.lang.String" />
   <title>
```

```
 <band height="30">
     <textField>
       <reportElement x="0" y="0" width="300" height="24" />
       <textElement markup="styled" />
       <textFieldExpression>
         <![CDATA["<style isBold=\"true\" pdfFontName=\ 
                   "Helvetica-Bold\"> Aircraft Registered in " + 
                   $P{city} + ", " + $P{state} + "./style="] </textFieldExpression>
     </textField>
   </band>
 </title>
 <pageHeader>
   <band height="30">
     <staticText>
       <reportElement width="100" x="0" y="0" height="30" />
         <textElement markup="styled" verticalAlignment="Middle" />
         <text>
           <![CDATA[<style isBold="true" 
                        pdfFontName="Helvetica-Bold">Model</style>]]>
         </text>
       </staticText>
       <staticText>
         <reportElement width="100" x="110" y="0" height="30" />
         <textElement markup="styled" verticalAlignment="Middle" />
         <text>
           <![CDATA[<style isBold="true" 
                     pdfFontName="Helvetica-Bold">
                     Tail Number</style>]]>
         </text>
       </staticText>
     <staticText>
       <reportElement width="105" x="220" y="0" height="30" />
       <textElement markup="styled" verticalAlignment="Middle" />
       <text>
         <![CDATA[<style isBold="true" pdfFontName="Helvetica-Bold">
                   Serial Number</style>]]>
       </text>
     </staticText>
   </band>
 </pageHeader>
 <detail>
   <band height="24">
     <textField>
       <reportElement x="0" y="0" width="100" height="24" />
       <textElement verticalAlignment="Middle" />
       <textFieldExpression>
         <![CDATA[$F{model}]]>
       </textFieldExpression>
     </textField>
```

```
 <textField>
         <reportElement x="110" y="0" width="100" height="24" />
         <textElement verticalAlignment="Middle" />
         <textFieldExpression>
           \lt! [CDATA [\frac{F}{t}tail num}]] >
         </textFieldExpression>
       </textField>
       <textField>
         <reportElement x="220" y="0" width="100" height="24" />
         <textElement verticalAlignment="Middle" />
         <textFieldExpression>
           <![CDATA[$F{aircraft_serial}]]>
         </textFieldExpression>
       </textField>
     </band>
   </detail>
</jasperReport>
```
As we can see, we didn't have to do anything special to make this report a subreport. This is because any report can be used as a subreport. Let's see what the parent report's JRXML looks like.

```
<?xml version="1.0" encoding="UTF-8" ?>
<jasperReport 
   xmlns="http://jasperreports.sourceforge.net/jasperreports"
          xmlns:xsi="http://www.w3.org/2001/XMLSchema-instance"
                xsi:schemaLocation="http://jasperreports.sourceforge
                    .net/jasperreports http://jasperreports.sourceforge
                    .net/xsd/jasperreport.xsd"
          name="AircraftStateReport">
   <parameter name="state" class="java.lang.String" />
   <queryString>
     <![CDATA[select city from aircraft where state = $P{state}]]>
   </queryString>
   <field name="city" class="java.lang.String" />
   <title>
     <band height="30">
       <textField>
         <reportElement x="0" y="0" width="300" height="24" />
         <textElement markup="styled" />
           <textFieldExpression>
             <![CDATA["<style isBold=\"true\" 
                        pdfFontName=\"Helvetica-Bold\"> Aircraft 
                       Registered in " + $P{state} + "</style>"]]>
         </textFieldExpression>
       </textField>
     </band>
   </title>
   <detail>
     <band height="10">
```

```
 <subreport>
         <reportElement x="0" y="0" height="10" width="500"
                         isPrintWhenDetailOverflows="true" />
         <subreportParameter name="state">
           <subreportParameterExpression>
             <![CDATA[$P{state}]]>
           </subreportParameterExpression>
         </subreportParameter>
         <subreportParameter name="city">
           <subreportParameterExpression>
             <![CDATA[$F{city}]]>
           </subreportParameterExpression>
         </subreportParameter>
         <connectionExpression>
           <![CDATA[$P{REPORT_CONNECTION}]]>
         </connectionExpression>
         <subreportExpression class="java.lang.String">
             <![CDATA["http://localhost:8080/reports/reports/
                       AircraftCityReport.jasper"]]>
         </subreportExpression>
       </subreport>
     </band>
   </detail>
</jasperReport>
```
As can be seen in the above JRXML, we place a subreport into a master report by using the <subreport> element. The <subReportParameter> element is used to pass parameters to the subreport. The <connectionExpression> element is used to pass a java.sql.Connection to the subreport. It needs to be used only if the subreport template requires a database connection (as opposed to a datasource) to be illed. Recall from Chapter 5, *Working with Other Datasources*, that the built-in report parameter REPORT\_CONNECTION resolves into a reference to the instance of java.util.Connection passed to the report. If the parent report uses a datasource instead of a connection and the subreport needs a connection, the easiest way to pass the connection to a subreport is to pass it as a parameter to the parent report, which can then pass it to the subreport by using the corresponding parameter name in <connectionExpression>. The <subReportExpression> element indicates where to ind the compiled report template for the subreport.

When the class attribute of <subreportExpression> is a string, JasperReports attempts to resolve a URL for the string contents. If that fails, it then assumes that the string contents represent the template's location in the ilesystem and tries to load the report template from disk. If that also fails, it assumes that the string represents a CLASSPATH location and attempts to load the report template from the CLASSPATH. If all of these fail, JasperReports will throw an exception because, in that case, it will not be able to find the template for the subreport.

**[ 176 ]**

Other valid values for the class attribute of report expressions include net.sf.jasperreports.engine.JasperReport, java.io.File, java. io.InputStream, and java.net.URL. The most common way to obtain these values is to have the Java code illing the report pass them as a parameter and resolve them inside the <subreportExpression> tags using the \$P{paramName} syntax we have seen before.

After compiling, filling, and exporting the last JRXML template, the following report will be generated:

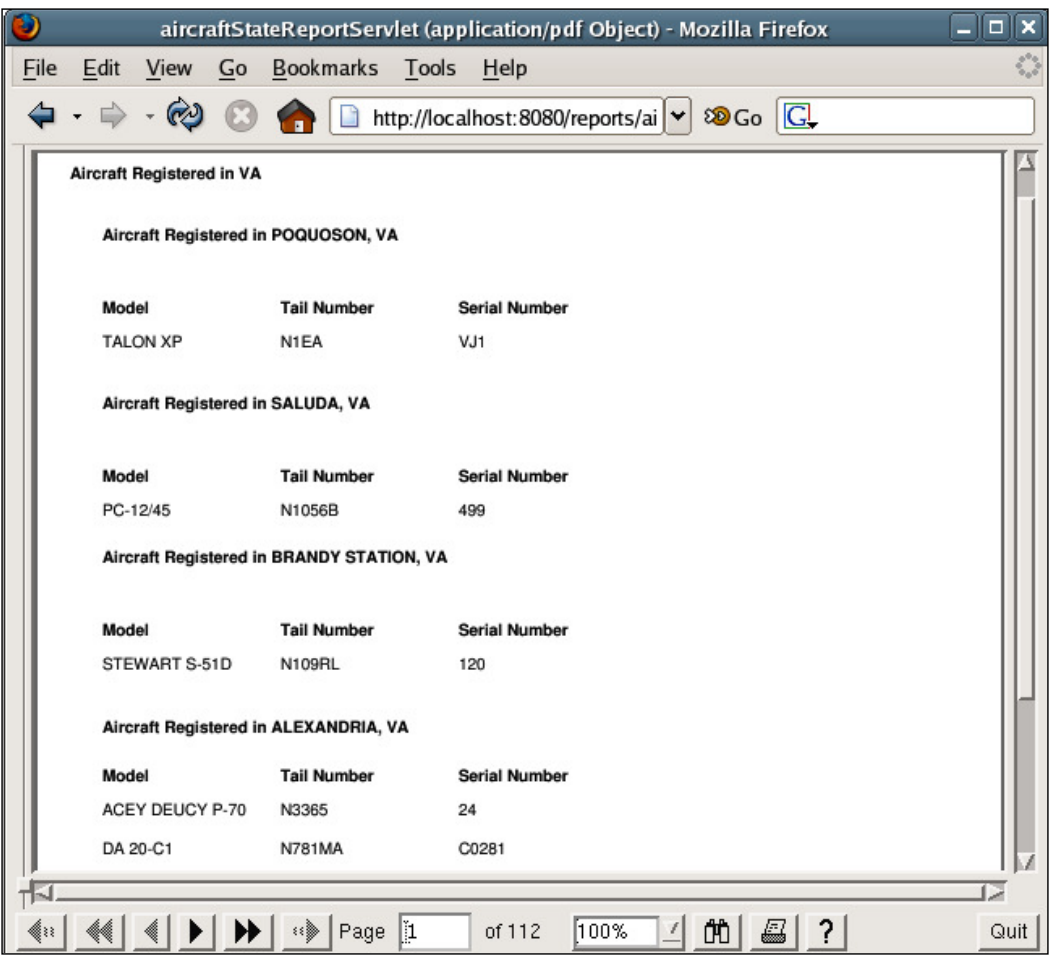

The **Model**, **Tail Number**, and **Serial Number** section of the above report is an embedded report within the main report. In JasperReports jargon, we call it a subreport. Each time we passed a different city as a parameter, it generated a report for the appropriate city.

The <subreport> JRXML element can contain a number of subelements that were not used in the above example. These subelements include:

- • <dataSourceExpression>: This is used to pass a datasource to the subreport. This datasource is usually obtained from a parameter in the master report or by using the built-in REPORT\_DATA\_SOURCE parameter to pass the parent report's datasource to the subreport.
- <parametersMapExpression>: This is used to pass a map containing report parameters to the subreport. The map is usually obtained from a parameter in the master report or by using the built-in REPORTS\_PARAMETERS\_MAP parameter to pass the parent report's parameters to the subreport.
- • <returnValue>: This is used to assign the value of one of the subreport's variables to one of the master report's variables. The subreportVariable attribute is used for indicating the subreport variable to be used, and the toVariable attribute is used to indicate the master report variable to be used.

Keep in mind that subreports can have other subreports, which in turn can have more subreports. There is no limit for the subreport nesting level.

# **Summary**

In this chapter, we discussed several JasperReports features that allow us to control the layout of a report.

By setting the appropriate attributes of the  $\langle j_{\text{asperReport}} \rangle$  JRXML element, we can control report-wide layout properties, such as margins, page width, page orientation, and others. Text properties such as size and font can be set by using report styles or by setting the appropriate attributes of the <text> JRXML element. We can use styled text to modify the style of individual words, phrases, or sentences by setting the isStyledText attribute of the <textElement> JRXML element.

We learned to add multiple columns to a report by setting the columnCount attribute of the <jasperReport> JRXML element. We also learned to divide the report data into logical groups by using the <group> JRXML element. The chapter also dealt with displaying dynamic data in a report by using report expressions, encapsulating report expressions using report variables, and performing automated report calculations.

This chapter explained how to stretch text fields to accommodate large amounts of data by setting the isStretchWithOverflow attribute of the <textField> JRXML element to true. We went about setting the appropriate attributes of the <reportElement> JRXML element to control the layout of individual report elements, including their size, width, height, and how they react to having another element stretch beyond its declared size. We also learned to set properties that affect a group of elements by grouping them in a frame through the <frame> JRXML element. We also saw how to set the isPrintRepeatedValues attribute of the <reportElement> JRXML element to false to avoid printing repeated values between datasource records. Lastly, we created subreports by taking advantage of the <subReport> JRXML element.

# Adding Charts and Graphics to Reports

All of the reports we have seen so far contain only textual data. JasperReports has the capability to create reports with graphical data in them, including simple geometric shapes, images, and charts. Adding graphical representation of the data makes it easier to visualize. Adding images and other graphical elements allows us to create more appealing reports. In this chapter, we will learn how to take advantage of JasperReports' graphical features.

We are going to cover the following topics in this chapter:

- Adding simple geometrical shapes to a report
- Adding images to a report
- • Adding different types of 2D and 3D charts to a report

## **Adding geometrical shapes to a report**

JasperReports supports adding lines, rectangles, and ellipses to a report. This capability allows us to display simple graphics in a report. The following sections will discuss each one of these elements in detail:

## **Adding lines to a report**

Lines can be added to a report by using the JRXML element <line>. A line is drawn as a diagonal from one corner of the area deined by its <reportElement> subelement to the other. The JRXML <line> element has a single attribute direction; this attribute has two valid values: BottomUp, which indicates that the line will go from the bottom corner to the top one, and TopDown, which indicates that the line will go from the top corner to the bottom one. The default value for the direction attribute is TopDown.

The following example demonstrates the use of the <line> element:

```
<?xml version="1.0" encoding="UTF-8" ?>
<jasperReport
   xmlns="http://jasperreports.sourceforge.net/jasperreports"
         xmlns:xsi="http://www.w3.org/2001/XMLSchema-instance"
         xsi:schemaLocation="http://jasperreports.sourceforge.net 
             /jasperreports http://jasperreports.sourceforge.net/xsd 
             /jasperreport.xsd"
         name="LineDemoReport">
   <detail>
     <band height="100">
       <line>
         <reportElement x="0" y="0" width="555" height="25" />
       </line>
       <line direction="BottomUp">
         <reportElement x="0" y="26" width="555" height="25"/>
       </line>
       <line>
         <reportElement x="0" y="50" width="1" height="25" />
       </line>
       <line>
         <reportElement x="0" y="75" width="555" height="0" />
       </line>
     </band>
   </detail>
</jasperReport>
```
After compiling this JRXML template and illing the resulting binary jasper template, we should get a report that looks like the following:

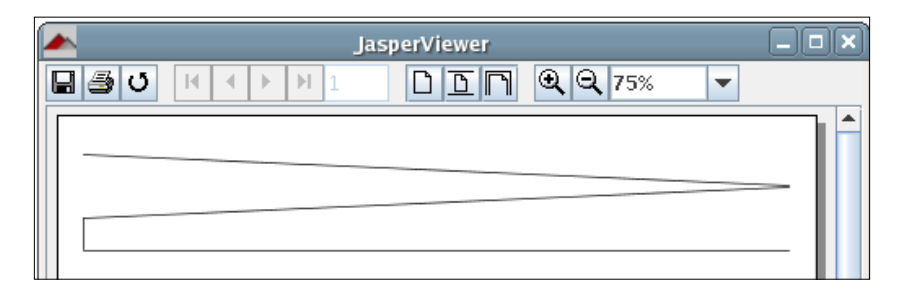

As can be seen in this example, the default value for direction is TopDown. Also, as there is no way to directly create a vertical or horizontal line, the way we can achieve this is by setting either the width (for vertical lines) or height (for horizontal lines) of the <reportElement> subelement of <line> to zero. Notice how the lines go from one corner of the area deined by <reportElement> to the other. Altering the value of the direction attribute allows us to deine which way the line will slope.

# **Adding rectangles to a report**

Adding a rectangle to a report can be achieved by using the JRXML element <rectangle>. A rectangle simply outlines the area deined by its <reportElement> subelement. We can create rectangles with round corners by setting the radius property of the <rectangle> element. The following JRXML template illustrates how to create rectangles in a report:

```
<?xml version="1.0" encoding="UTF-8"?>
<jasperReport
   xmlns="http://jasperreports.sourceforge.net/jasperreports"
          xmlns:xsi="http://www.w3.org/2001/XMLSchema-instance"
          xsi:schemaLocation="http://jasperreports.sourceforge.net 
              /jasperreports http://jasperreports.sourceforge.net/xsd 
              /jasperreport.xsd"
                name="RectangleDemoReport">
   <detail>
     <band height="100">
       <rectangle>
         <reportElement x="0" y="0" width="555" height="30" />
       </rectangle>
       <rectangle radius="5">
         <reportElement x="0" y="70" width="555" height="30"
                         forecolor="lightGray"/>
         <graphicElement>
```

```
 <pen lineWidth="4"/>
         </graphicElement>
       </rectangle>
     </band>
   </detail>
</jasperReport>
```
After compiling this JRXML template and illing the resulting binary jasper template, we should see a report like the following:

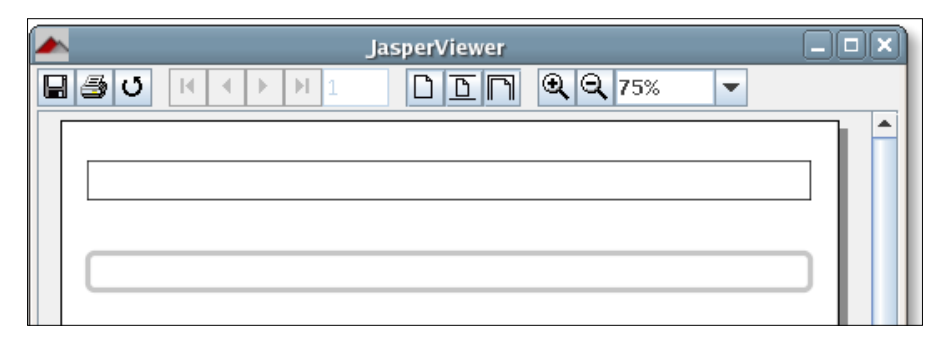

Notice how the line outlining the second rectangle is thicker than the irst one. This is because we used the <graphicElement> subelement of the <rectangle> element. Like every text element can contain a subelement called <textElement>, every graphic element can also contain a subelement called <graphicElement>.

The <graphicElement> subelement has only one non-deprecated attribute, fill. The fill attribute controls the pattern to use for painting the inside area of the element. Currently, JasperReports supports only one value for this element - Solid. This value fills the inside of the element with solid color. The  $\leq$   $\leq$   $\leq$   $\leq$   $\leq$   $\leq$   $\leq$   $\leq$   $\leq$   $\leq$   $\leq$   $\leq$   $\leq$   $\leq$   $\leq$   $\leq$   $\leq$   $\leq$   $\leq$   $\leq$   $\leq$   $\leq$   $\leq$   $\leq$   $\leq$   $\leq$  JRXML element should have a <pen> subelement. This element has a lineWidth attribute that determines the width of the line used to draw the parent element of <graphicElement> (<rectangle>, in our example). It also has a lineStyle attribute that determines the style of the line (solid, dashed, dotted, or double) and a lineColor attribute that determines the color of the line used to draw said parent element.

## **Adding ellipses to a report**

Ellipses are added to a report by using the JRXML element <ellipse>. The <ellipse> element contains no attributes. Its shape is determined by its <reportElement> attributes width and height.

The following JRXML template illustrates how to add ellipses to a report:

```
<?xml version="1.0" encoding="UTF-8"?>
<jasperReport
  xmlns="http://jasperreports.sourceforge.net/jasperreports"
          xmlns:xsi="http://www.w3.org/2001/XMLSchema-instance"
          xsi:schemaLocation= "http://jasperreports.sourceforge.net 
              /jasperreports http://jasperreports.sourceforge.net/xsd 
              /jasperreport.xsd"
              name="EllipseDemoReport">
   <detail>
     <band height="100">
       <ellipse>
         <reportElement x="280" y="0" height="20" width="20"/>
       </ellipse>
       <ellipse>
         <reportElement x="280" y="20" height="50" width="20" />
       </ellipse>
       <ellipse>
         <reportElement x="275" y="60" height="40" width="10" />
       </ellipse>
       <ellipse>
         <reportElement x="295" y="60" height="40" width="10" />
       </ellipse>
       <ellipse>
         <reportElement x="297" y="25" height="10" width="30" />
       </ellipse>
       <ellipse>
         <reportElement x="253" y="25" height="10" width="30" />
       </ellipse>
     </band>
   </detail>
</jasperReport>
```
After compiling this JRXML template and illing the resulting binary jasper template, we should see a report like the following:

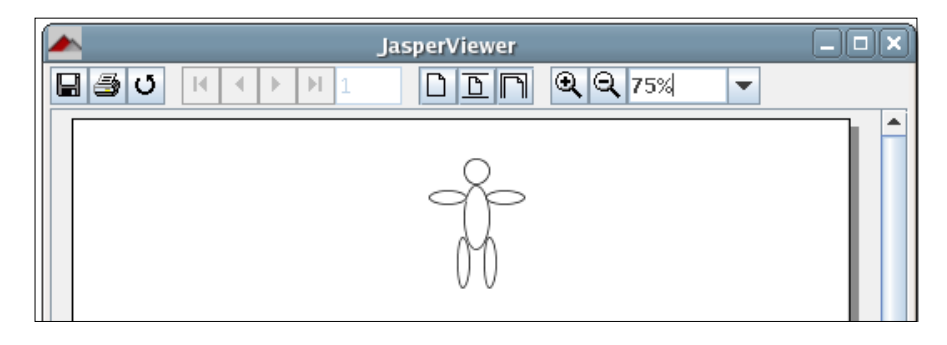

As we can see from the last example, we can create a circle by using the same value for the width and height attributes of the <reportElement> element inside the <ellipse> element.

# **Adding images to a report**

Images can be added to a report by using the JRXML element  $\langle \pm \rangle$  images. The report images can be loaded from memory, disk, or a URL. Where to obtain the image is determined by the <imageExpression> subelement of the <image> element.

The following example illustrates how to add an image to a report:

```
<?xml version="1.0" encoding="UTF-8"?>
<jasperReport
   xmlns="http://jasperreports.sourceforge.net/jasperreports"
          xmlns:xsi="http://www.w3.org/2001/XMLSchema-instance"
          xsi:schemaLocation="http://jasperreports.sourceforge.net 
              /jasperreports http://jasperreports.sourceforge.net/xsd 
              /jasperreport.xsd"
   name="ImageDemoReport">
   <background>
     <band height="391">
       <image>
          <reportElement x="65" y="0" width="391" height="391"/>
          <imageExpression class="java.lang.String">
            <![CDATA["reports/company_logo.gif"]]>
          </imageExpression>
       </image>
     </band>
   </background>
</jasperReport>
```
After compiling this JRXML template and illing the resulting binary jasper template, we should have a report that looks like the following:

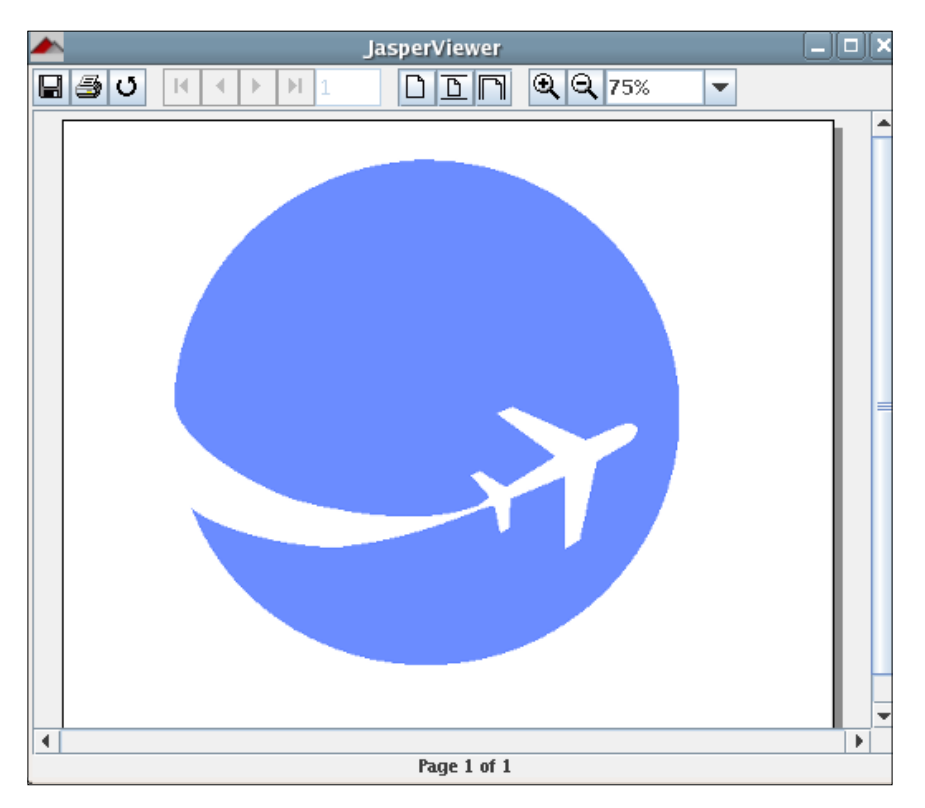

In this example, we set the width and height of the band to match the image size. Sometimes, the image is not available at the time of designing the report; therefore, we might not know the exact image dimensions. We can control how the image will look if its dimensions do not match the area defined by the  $\leq$  reportElement  $\geq$ subelement of the <image> element. This can be accomplished by using the scaleImage attribute of the <image> element. Following are the valid values for the scaleImage attribute:

- Clip: The report will display only that portion of the image that fits into the area defined by <reportElement>.
- FillFrame: The image will stretch vertically and/or horizontally to fit in the area defined by <reportElement>.
- RetainShape: The image will resize itself to fit in the area defined by <reportElement>. If the image width changes to it in this area, the height will be proportionally changed so that the image retains its shape, and vice versa.

## **Attributes of the <image> element**

The  $\langle$  image> element contains other attributes that allow us to control how the image will be displayed in the report. The following sections summarize most of these attributes.

#### **evaluationTime**

The evaluationTime attribute determines when the associated <imageExpression> will be evaluated. The valid values for this attribute are as follows:

- Band: The expression is evaluated when the containing band has rendered all other components.
- Column: The expression is evaluated when the end of the current column is reached.
- Group: The expression is evaluated when the group indicated by the evaluationGroup attribute changes.
- Now: The expression is evaluated when filling the containing band.
- Page: The expression is evaluated when the end of the current page is reached.
- Report: The expression is evaluated when the end of the report is reached.

The default value of evaluationTime is Now.

#### **evaluationGroup**

When evaluationTime is Group, the evaluationGroup attribute determines the group name to use in order to evaluate the associated  $\alpha$  imageExpression>. The value for this attribute must match the group name we would like to use as the evaluation group.

## **hAlign**

The hAlign attribute indicates the horizontal alignment of the image. The valid values for this attribute are as follows:

- Center: The image will be centered.
- Left: The image will be left-aligned.
- Right: The image will be right-aligned.

The default value of hAlign is Left.

## **vAlign**

This attribute indicates the vertical alignment of the image. The valid values for this attribute are as follows:

- Bottom: The image will be placed at the bottom of the area defined by its <reportElement>.
- Middle: The image will be vertically centered between the top and bottom boundaries deined by <reportElement>.
- Top: The image will be placed at the top of the area defined by <reportElement>.

The default value of vAlign is Top.

## **IsLazy**

This attribute determines whether the image is loaded when the report is filled or when the report is viewed or exported. The valid values for this attribute are as follows:

- true: The image will be loaded when the report is viewed or exported.
- false: The image will be loaded when the report is filled.

The default value of IsLazy is false.

## **isUsingCache**

The isUsingCache attribute indicates whether images loaded from the same <imageExpression> will be cached. The valid values for this attribute are as follows:

- true: The image will be cached.
- • false: The image will not be cached.

The default value of isUsingCache is true.

## **onErrorType**

The onErrorType attribute determines the report's behavior when there is a problem loading the image. The valid values for this attribute are as follows:

- Blank: Only blank space will be displayed instead of the image.
- Error: An exception will be thrown, and the report will not be filled or viewed.
- I con: An icon indicating a missing image will be displayed.

The default value of onErrorType is Error.

The <image> element contains other attributes to support hyperlinks and bookmarks, which are discussed in detail in Chapter 8, *Other JasperReports Features*.

# **Adding charts to a report**

JasperReports supports several kinds of charts, such as pie charts, bar charts, XY bar charts, stacked bar charts, line charts, XY line charts, area charts, XY area charts, scatter plot charts, bubble charts, time series charts, high low charts, and candlestick charts. We will discuss each one of these in detail, but before we do so, let's discuss common properties among all charts.

There is a JRXML element used to create each type of chart; all of these elements will be discussed in subsequent sections. Each of these elements must contain a <chart> element as one of its subelements. The <chart> element must contain a <reportElement> element to deine the chart's dimensions and position as one of its subelements. It may also contain a <box> element to draw a border around the chart, a <chartTitle> subelement to deine and format the chart's title, and a <chartSubtitle> subelement to deine and format the chart's subtitle.

## **Attributes of the <chart> element**

The JRXML <chart> element contains a number of attributes that allow us to control the way a chart looks and behaves. The most commonly used attributes are listed in the following sections.

## **customizerClass**

This attribute deines the name of a class that can be used to customize the chart. The value for this element must be a string containing the name of a customizer class.

#### **evaluationGroup**

When evaluationTime is Group, the evaluationGroup attribute determines the name of the group to use for evaluating the chart's expressions. The value for this attribute must match the group name we would like to use as the chart's evaluation group.

#### **evaluationTime**

The evaluationTime attribute determines when the chart's expression will be evaluated. The valid values for this attribute are as follows:

- Band: The chart is rendered when the containing band has finished rendering all other elements.
- Column: The chart is rendered when finished rendering all other elements in the current column.
- Group: The chart is rendered when the group specified by evaluationGroup changes.
- Now: The chart is rendered when its containing band is filled.
- Page: The chart is rendered when finished rendering all the other elements in the same page.
- Report: The chart is rendered when finished rendering all the other elements in the report.

The default value of evaluationTime is Now.

## **isShowLegend**

The isShowLegend attribute is used to determine whether a chart legend will be displayed on the report. The valid values for this attribute are as follows:

- true: A legend will be displayed on the report.
- false: A legend will not be displayed on the report.

The default value of isShowLegend is true.

# **Chart customization**

JasperReports uses JFreeChart as the underlying charting library; JFreeChart contains features that are not directly supported by JasperReports. We can take advantage of these features by supplying a customizer class through the customizerClass attribute.

All the customizer classes must implement the net.sf.jasperreports.engine. JRChartCustomizer interface, which contains a single method. The signature for that method is:

```
customize(org.jfree.chart.JFreeChart chart, JRChart jasperChart)
```
org.jfree.chart.JFreeChart is the JFreeChart library's representation of a chart, whereas JRChart is JasperReports' representation of a chart. Because the customize() method is automatically called by JasperReports when illing a report, we don't need to worry about instantiating and initializing instances of these classes.

Chart customization is more of a JFreeChart feature rather than a JasperReports feature. Therefore, we will refrain from showing an example.

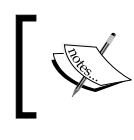

More information about JFreeChart can be found at http://www.jfree.org/jfreechart/.

The JRXML <chart> element contains some attributes used to support bookmarks and hyperlinks. These attributes are discussed in detail in the next chapter.

# **Chart datasets**

Another common property across all the chart types is a dataset. Although each chart type contains different subelements to deine a chart's expressions deining the data used to generate the chart, all of these subelements contain a <dataset> element that defines when the chart's expressions are evaluated and reset.

## **Attributes of the <dataset> element**

The following sections describe all of the attributes for the JRXML <dataset> element.

#### **incrementType**

The incrementType attribute determines when to recalculate the value of the chart expression. The valid values for this attribute are as follows:

- Column: The chart expression is recalculated at the end of each column.
- Group: The chart expression is recalculated when the group specified by incrementGroup changes.
- None: The chart expression is recalculated with every record.
- Page: The chart expression is recalculated at the end of every page.
- Report: The chart expression is recalculated once at the end of the report.

The default value of incrementType is None.

#### **incrementGroup**

The incrementGroup attribute determines the name of the group at which the chart expression is recalculated when incrementType is Group. The value for this attribute must match the name of a group declared in the JRXML report template.

#### **resetType**

The resetType attribute determines when the value of the chart expression is reset. The valid values for this attribute are as follows:

- Column: The chart expression is reset at the beginning of each column.
- Group: The chart expression is reset when the group specified by incrementGroup changes.
- None: The chart expression is never reset.
- Page: The chart expression is recalculated at the beginning of every page.
- Report: The chart expression is recalculated once at the beginning of the report.

The default value of resetType is Report.

#### **resetGroup**

The resetGroup determines the name of the group at which the chart expression value is reset, when resetType is Group. The value for this attribute must match the name of any group declared in the JRXML report template.

# **Plotting charts**

Another JRXML element that is common to all the chart types is the <plot> element. The JRXML  $element$  allows us to define several of the chart's characteristics, such as orientation and background color.

## **Attributes of the <plot> element**

All attributes for the JRXML  $<$ plot $>$  element are described in the next sections.

#### **backcolor**

The backcolor attribute deines the chart's background color. Any six-digit hexadecimal value is a valid value for this attribute, and it represents the RGB value of the chart's background color. The hexadecimal value must be preceded by a # character.

#### **backgroundAlpha**

The backgroundAlpha attribute deines the transparency of the chart's background color. The valid values for this attribute include any decimal number between 0 and 1, both inclusive. The higher the number, the less transparent the background will be.

The default value of backgroundAlpha is 1.

#### **foregroundAlpha**

The foregroundAlpha attribute deines the transparency of the chart's foreground colors. The valid values for this attribute include any decimal number between 0 and 1, both inclusive. The higher the number, the less transparent the foreground will be.

The default value of foregroundAlpha is 1.

#### **orientation**

The orientation attribute defines the chart's orientation (vertical or horizontal). The valid values for this attribute are as follows:

- • Horizontal
- • Vertical

The default value of orientation is Vertical.

Now that we have seen the attributes that are common to all the chart types, let's take a look at the chart types that are supported by JasperReports.

**[ 194 ]**

## **Pie charts**

JasperReports allows us to create pie charts both in 2D and 3D. The procedure to create the 2D and 3D pie charts is almost identical; so, we will discuss them together.

Suppose we are asked to create a report indicating the most popular aircraft models registered in a particular city, as they appear in the flightstats database (refer to Chapter 4, *Creating Dynamic Reports from Databases*). This information can be nicely summarized in a pie chart. The following screenshot shows a report displaying this information for Washington, DC:

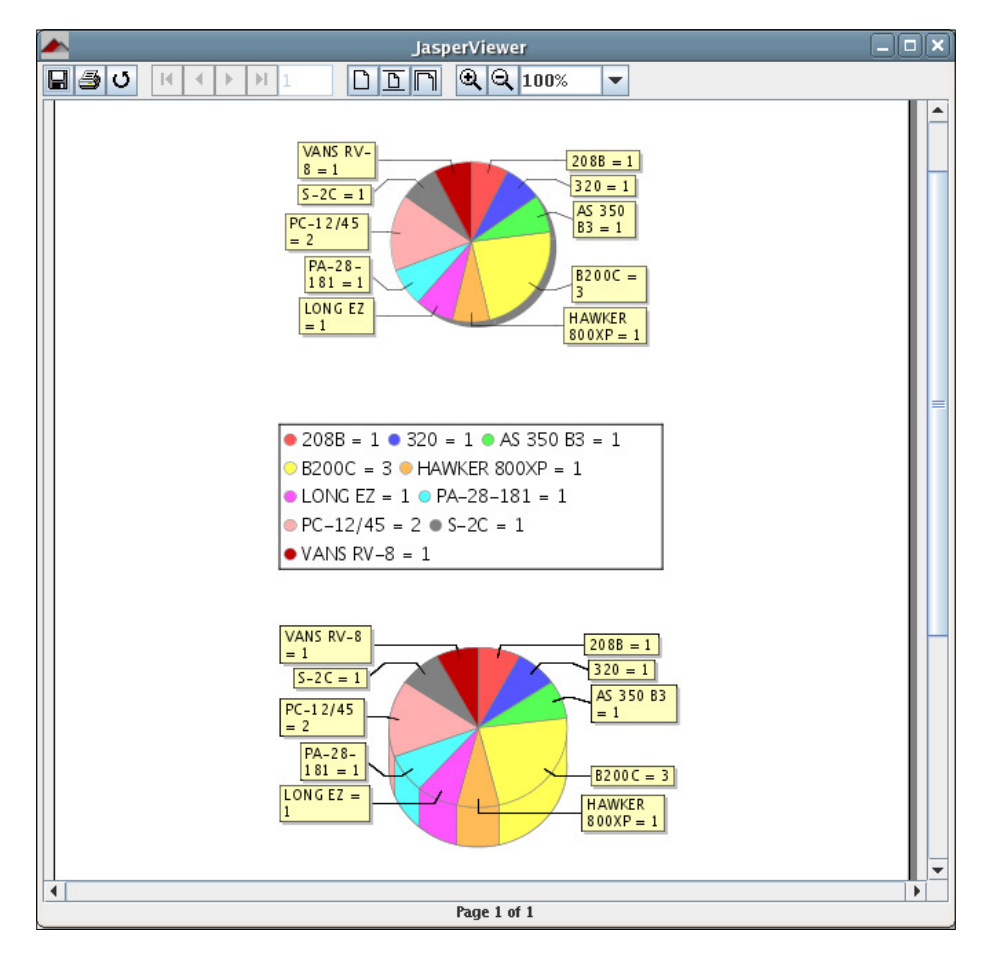

The JRXML template to create the report is as follows:

```
<?xml version="1.0" encoding="UTF-8" ?>
<jasperReport 
  xmlns="http://jasperreports.sourceforge.net/jasperreports"
```

```
 xmlns:xsi="http://www.w3.org/2001/XMLSchema-instance"
              xsi:schemaLocation="http://jasperreports.sourceforge 
                   .net/jasperreports http://jasperreports 
                   .sourceforge.net/xsd/jasperreport.xsd"
 name="PieChartDemoReport">
 <queryString>
   <![CDATA[select am.model from aircraft a, aircraft_models am 
            where city='WASHINGTON' and state='DC' 
           and a.aircraft model code = am.aircraft model code
            order by model]]>
 </queryString>
 <field name="model" class="java.lang.String" />
 <variable name="totalAircraft" class="java.lang.Integer" 
           calculation="Count" resetType="Group" 
           resetGroup="modelGroup">
   <variableExpression>
     <![CDATA[$F{model}]]>
   </variableExpression>
   <initialValueExpression>
     <![CDATA[new java.lang.Integer(0)]]>
   </initialValueExpression>
 </variable>
 <group name="modelGroup">
   <groupExpression>
     <![CDATA[$F{model}]]>
   </groupExpression>
 </group>
 <summary>
   <band height="750">
   <!-- Start 2D Pie Chart -->
     <pieChart>
       <chart evaluationTime="Report">
         <reportElement x="135" y="0" width="270" height="350" />
       </chart>
       <pieDataset>
         <dataset incrementType="None" />
         <keyExpression>
           <![CDATA[$F{model}]]>
         </keyExpression>
         <valueExpression>
           <![CDATA[$V{totalAircraft}]]>
         </valueExpression>
       </pieDataset>
       <piePlot>
         <plot/>
       </piePlot>
     </pieChart>
 <!-- End 2D Pie Chart -->
 <!-- Start 3D Pie Chart -->
```

```
 <pie3DChart>
         <chart evaluationTime="Report" isShowLegend="false">
           <reportElement x="125" y="375" width="300" height="200" />
         </chart>
         <pieDataset>
           <dataset incrementType="None" />
           <keyExpression>
             <![CDATA[$F{model}]]>
           </keyExpression>
           <valueExpression>
              <![CDATA[$V{totalAircraft}]]>
           </valueExpression>
         </pieDataset>
         <pie3DPlot>
           <plot/>
         </pie3DPlot>
       </pie3DChart>
   <!-- End 3D Pie Chart -->
     </band>
   </summary>
</jasperReport>
```
We can see from this example that the JRXML element to create a 2D pie chart is <pieChart>, and the JRXML element to create a 3D pie chart is <pie3DChart>. Just like all the other JRXML chart elements, these elements also contain a <chart> subelement. They contain a  $\epsilon$  pieDataSet  $>$  subelement too, which in turn contains the <dataset> element (for the chart), a <keyExpression> and <valueExpression> subelements. <keyExpression> contains a report expression indicating what to use as a key in the chart. The <valueExpression> element contains an expression used to calculate the value for the key. The values we see to the left of the equals sign in the chart labels correspond to the key expression (aircraft model, in this case). The values we see to the right of the equals sign in the labels correspond to the value expression (number of aircraft of a particular model, in this case).

In this example, the aircraft model is used as the key and is represented by the report field called model. The value to be used in the chart is the total number of aircraft of a particular model, represented by the totalAircraft report variable.

Element  $\epsilon$  pieChart  $>$  must contain a  $\epsilon$  piePlot  $>$  subelement containing the chart's <plot> element. Also, element <pie3DChart> must contain an analogous <pie3DPlot> element. The <piePlot> element has no attributes, whereas the <pie3DPlot> element has a single optional attribute called depthFactor. This attribute indicates the depth (how tall or short the pie chart is) of the 3D pie chart; its default value is 0.2.

## **Bar charts**

Bar charts, just like pie charts, can be used to illustrate quantitative differences between chart elements. They can be used to display the same data a pie chart displays, but in a different way. One advantage that bar charts have over pie charts is that the same data for more than one category can be displayed.

Suppose we are asked to produce a report comparing the number of aircraft registered in Washington, DC, with the number of aircraft registered in New York city. The report must also illustrate the most popular aircraft models in each city. If we wanted to display this data graphically using a pie chart, we would have to create a pie chart for each city. With a bar chart, however, we can display the whole picture using a single chart, as can be seen in the following screenshot:

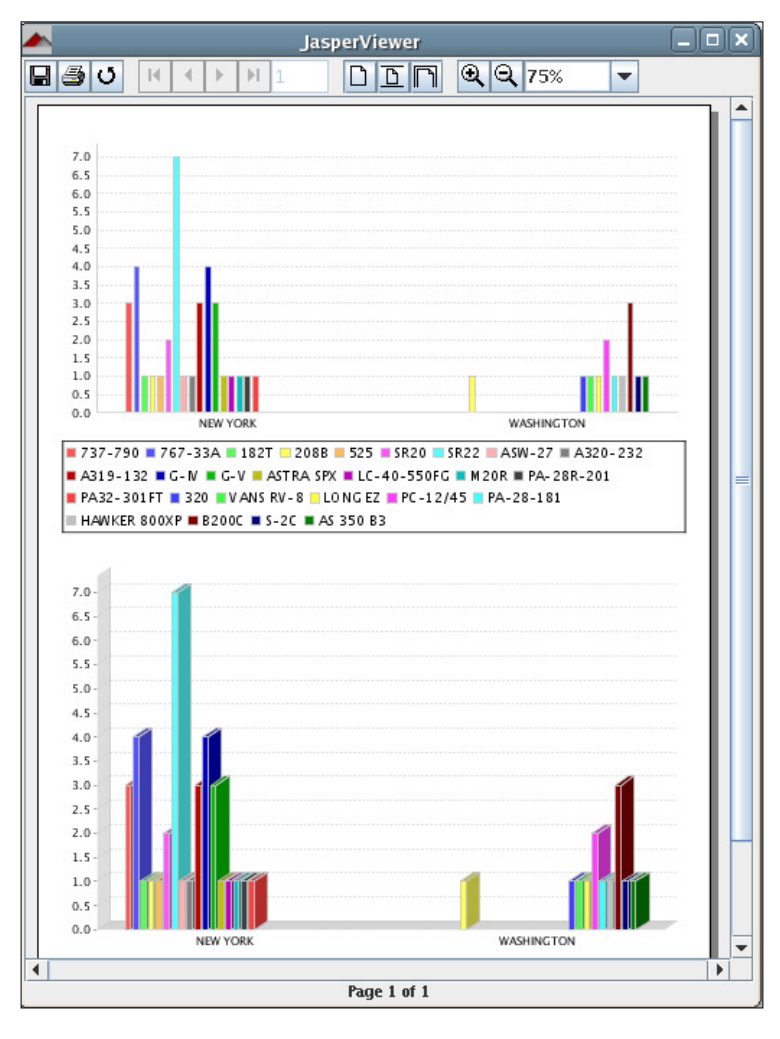

**[ 198 ]**

The JRXML template used to generate this report is as follows:

```
<?xml version="1.0" encoding="UTF-8" ?>
<jasperReport 
   xmlns="http://jasperreports.sourceforge.net/jasperreports"
          xmlns:xsi="http://www.w3.org/2001/XMLSchema-instance"
          xsi:schemaLocation="http://jasperreports.sourceforge.net 
           /jasperreports http://jasperreports.sourceforge.net 
           /xsd/jasperreport.xsd" name="BarChartDemoReport">
   <queryString>
     <![CDATA[(select a.city, am.model 
              from aircraft a, aircraft models am
               where city='NEW YORK' and state='NY' 
               and a.aircraft_model_code = am.aircraft_model_code 
               order by model)
                   UNION ALL
               (select a.city, am.model 
               from aircraft a, aircraft_models am 
               where city='WASHINGTON' and state='DC' 
              and a.aircraft model code = am.aircraft model code
               order by model)]]>
   </queryString>
   <field name="city" class="java.lang.String" />
   <field name="model" class="java.lang.String" />
   <variable name="totalAircraft" class="java.lang.Integer" 
             calculation="Count" resetType="Group" 
             resetGroup="modelGroup">
     <variableExpression>
       <![CDATA[$F{model}]]>
     </variableExpression>
     <initialValueExpression>
       <![CDATA[new java.lang.Integer(0)]]>
     </initialValueExpression>
   </variable>
   <group name="modelGroup">
     <groupExpression>
       <![CDATA[$F{model}]]>
     </groupExpression>
   </group>
   <summary>
     <band height="750">
   <!-- Start 2D Bar Chart -->
       <barChart>
         <chart evaluationTime="Report">
           <reportElement x="0" y="0" width="555" height="350" />
         </chart>
```

```
 <categoryDataset>
           <dataset incrementType="None" />
           <categorySeries>
              <seriesExpression>
                <![CDATA[$F{model}]]>
              </seriesExpression>
              <categoryExpression>
                <![CDATA[$F{city}]]>
              </categoryExpression>
              <valueExpression>
                <![CDATA[$V{totalAircraft}]]>
              </valueExpression>
           </categorySeries>
         </categoryDataset>
         <barPlot isShowTickMarks="false">
           <plot />
         </barPlot>
       </barChart>
   <!-- End 2D Bar Chart -->
   <!-- Start 3D Bar Chart -->
       <bar3DChart>
         <chart evaluationTime="Report" isShowLegend="false">
           <reportElement x="0" y="375" width="555" height="350" />
         </chart>
         <categoryDataset>
           <dataset incrementType="None" />
           <categorySeries>
              <seriesExpression>
                <![CDATA[$F{model}]]>
              </seriesExpression>
              <categoryExpression>
                <![CDATA[$F{city}]]>
              </categoryExpression>
              <valueExpression>
                <![CDATA[$V{totalAircraft}]]>
              </valueExpression>
           </categorySeries>
         </categoryDataset>
         <bar3DPlot>
           <plot />
         </bar3DPlot>
       </bar3DChart>
   <!-- End 3D Bar Chart -->
     </band>
   </summary>
</jasperReport>
```
As we can see in this example, the process used to create bar charts is very similar to the one for creating pie charts. This example creates two bar charts, a 2D and a 3D. Let's discuss the 2D bar chart first.

The JRXML element used to create a 2D bar chart is  $\langle$  barChart  $>$ . Just like all the other charts in JasperReports, it must contain a <chart> subelement, which contains a <reportElement> subelement deining the chart's dimensions and position.

The <dataset> element in a bar chart must be enclosed between the <categoryDataSet> and </categoryDataset> JRXML elements. The <categoryDataSet> element must contain a <categorySeries> element. This element defines what data element the bars will represent (aircraft models, in this example). The <categoryDataSet> element must also contain a <categoryExpression> element, which deines how the data will be separated into categories for comparison. In this example, data is separated by cities. The <valueExpression> element deines what expression to use for determining the value of each bar in the chart.

If we want to create 3D bar charts, the JRXML element to use is <br/>bar3DChart>, which works almost exactly the same as <br/> starChart>, the only difference being that the  $\langle$ plot/ $>$  element must be a subelement of  $\langle$ bar3DPlot $>$ . The  $\langle$ bar3DPlot $>$ element contains three attributes:

- isShowLabels: It determines whether labels will be shown in the chart.
- • xOffset: Its valid value is any numeric value indicating the number of pixels to use for the 3D effect on the x axis.
- yoffset: Its valid value is any numeric value indicating the number of pixels to use for the 3D effect on the y axis.

## **XY line charts**

XY line charts allow us to view the relationship between two numerical values. For our next example, let's suppose that we need to generate a report for a light school to illustrate the operating cost for lying a particular model of their aircraft. Let's assume the light school has an inventory of 43 of these aircraft, and the operating cost of each aircraft is \$45 per day. The JRXML to generate a report with a chart illustrating the operating cost would look like the following:

```
<?xml version="1.0" encoding="UTF-8" ?>
<jasperReport 
   xmlns="http://jasperreports.sourceforge.net/jasperreports" 
          xmlns:xsi="http://www.w3.org/2001/XMLSchema-instance" 
          xsi:schemaLocation="http://jasperreports.sourceforge.net 
          /jasperreports http://jasperreports.sourceforge.net/xsd
```

```
 /jasperreport.xsd"
  name="XYLineChartReportDemo">
   <queryString>
     <![CDATA[select tail_num from aircraft 
       where aircraft model code = 0033001]]>
   </queryString>
   <field name="tail_num" class="java.lang.String" />
   <variable name="grandTotalAircraft" class="java.lang.Integer" 
             calculation="Count" resetType="Report">
     <variableExpression>
      \lt! [CDATA [\frac{F}{t}tail num}]] >
     </variableExpression>
     <initialValueExpression>
       <![CDATA[new java.lang.Integer(0)]]>
     </initialValueExpression>
   </variable>
   <summary>
     <band height="750">
   <!-- Start X Y Line Chart -->
       <xyLineChart>
         <chart evaluationTime="Report">
           <reportElement x="0" y="0" width="555" height="350" />
         </chart>
         <xyDataset>
           <dataset incrementType="None" />
           <xySeries>
             <seriesExpression>
                <![CDATA["CH 2000"]]>
             </seriesExpression>
             <xValueExpression>
                <![CDATA[$V{grandTotalAircraft}]]>
             </xValueExpression>
             <yValueExpression>
                <![CDATA[new Long($V{grandTotalAircraft}.longValue() 
                   *45L)]]>
             </yValueExpression>
           </xySeries>
         </xyDataset>
         <linePlot>
           <plot />
         </linePlot>
       </xyLineChart>
   <!-- End X Y Line Chart -->
     </band>
   </summary>
</jasperReport>
```
The generated report would look like this:

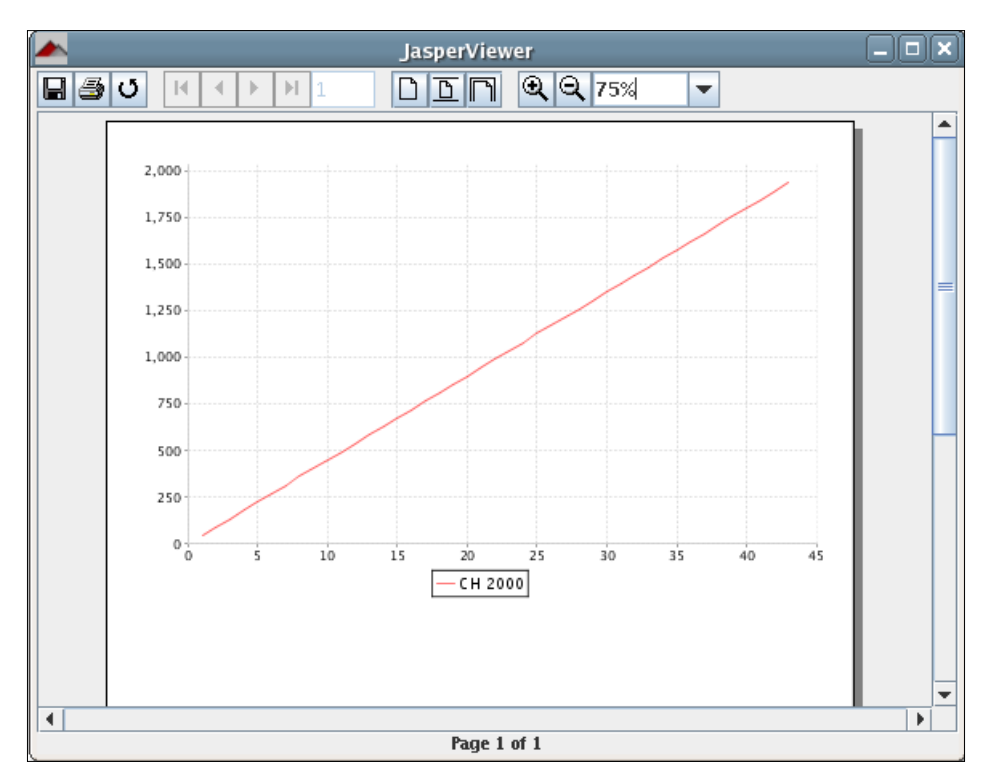

As we can see in the example, for XY line charts, the <dataset> element must be inside an <xyDataset> element and this element has no attributes. In addition to the <dataset> element, <xyDataset> may contain one or more <xySeries> element.

<xySeries> may contain a <seriesExpression> element, which is used to generate the label at the bottom of the chart in the example. The <xySeries> element may also contain an <xValueExpression> element and a <yValueExpression> element. These last two elements contain report expressions for the X and Y values in the chart, respectively.

## **Other types of charts**

As we have seen in the previous examples, all the JRXML elements used to display a chart follow a pattern. First, we have the element that determines what chart to plot ( $\epsilon$ pieChart>,  $\epsilon$ barChart>, and so on). Inside that element is a  $\epsilon$ chart> element followed by an element enclosing the <dataset> element (<pieDataset>, <categoryDataset>, and so on), which, in turn, is followed by an element enclosing the  $\epsilon$ plot  $\epsilon$  element ( $\epsilon$ piePlot  $\epsilon$ ,  $\epsilon$ barPlot  $\epsilon$ , and so on). As all of the charts follow the same pattern, we thought it would be redundant to show examples for all the chart types supported by JasperReports. In the following sections, we will discuss the elements used to create all other supported chart types, without explicitly showing examples. The JasperReports project iles include examples for all the chart types, and they can be found in the demo/samples/charts directory:

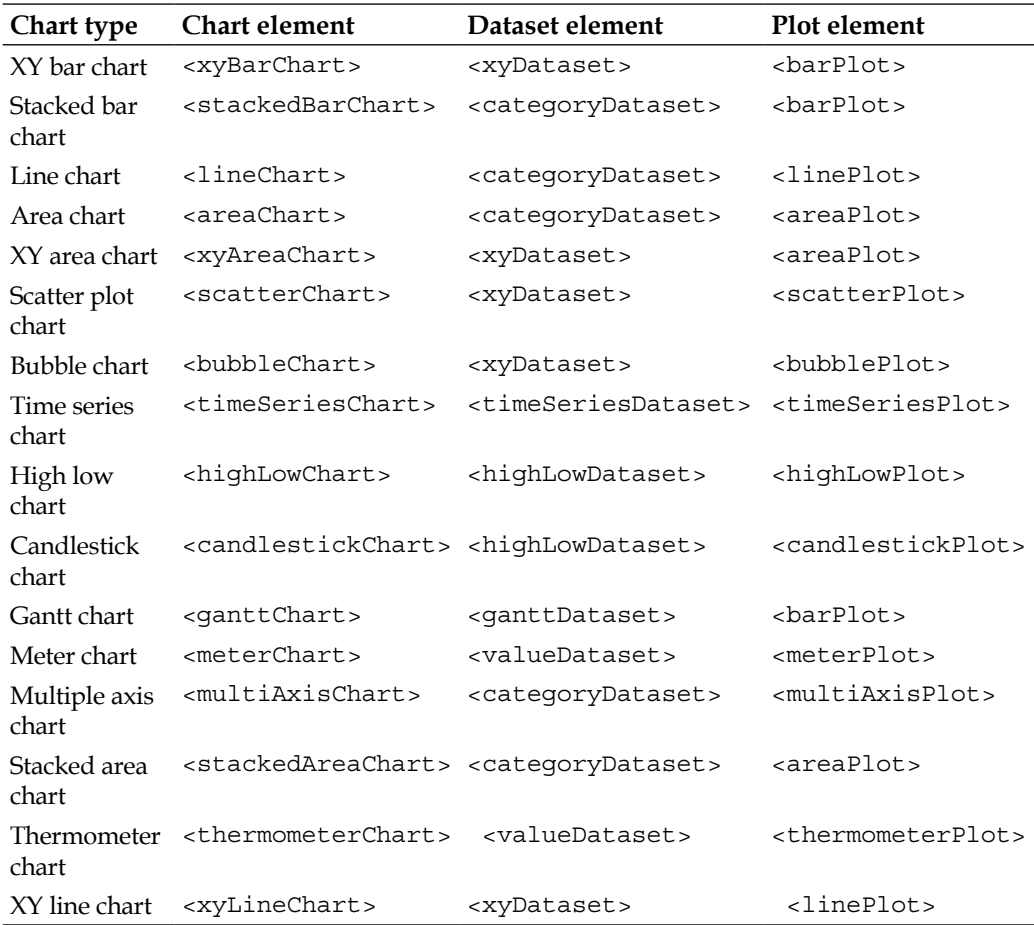
You can find details of the attributes for each of these at http://jasperforge.org/uploads/publish/jasperreportswebsite/ JR%20Website/jasperreports\_quickref.html.

# **Summary**

In this chapter, we learned how to add graphical elements to our reports. We also understood how to add geometric igures and lines to our reports by using the <line>, <rectangle>, and <ellipse> JRXML elements.

We also discussed how to add images to our reports by using the <image> JRXML element. Adding several types of charts to our reports by using the appropriate JRXML elements, such as <pieChart>, <barChart>, and <xyLineChart> was also covered.

# 8 Other JasperReports Features

JasperReports has several features that allow us to create elaborate reports. In this chapter, we will discuss some of these features.

Some of the features we will cover in this chapter include:

- How to display report text in different languages by using report localization/internationalization
- How to execute snippets of Java code by using scriptlets
- How to create crosstab (cross-tabulation) reports
- How to use subdatasets to run a query with the results of a different query
- How to add anchors, hyperlinks, and bookmarks to the reports in order to ease navigation between report sections

## **Report localization**

JasperReports takes advantage of the Java language's internationalization features to be able to generate reports in different languages. The following JRXML template will generate a report displaying a line of text that will be different depending on the locale used:

```
<?xml version="1.0" encoding="UTF-8" ?>
<jasperReport xmlns="http://jasperreports.sourceforge.net 
                      /jasperreports"
  xmlns:xsi="http://www.w3.org/2001/XMLSchema-instance"
         xsi:schemaLocation="http://jasperreports.sourceforge.net 
             /jasperreports http://jasperreports.sourceforge.net/xsd 
             /jasperreport.xsd"
```

```
 name="LocalizationDemoReport" 
               resourceBundle="localizationdemo">
   <summary>
     <band height="60">
       <textField>
         <reportElement x="0" y="0" width="200" height="30" />
         <textFieldExpression>
           <![CDATA[$R{localization.text1}]]>
         </textFieldExpression>
       </textField>
     </band>
   </summary>
</jasperReport>
```
The resourceBundle attribute of the <jasperReport> element tells JasperReports where to get the localized strings to use for the report. For this attribute to work correctly, a property ile with a root name matching the value of the attribute must exist anywhere in the CLASSPATH when illing the report. In the example, a property ile with the name localizationdemo.properties must exist in the CLASSPATH when using the default locale. To use a different locale, the name of the ile must be localizationdemo\_[locale].properties. For example, to use a Spanish locale, the name would be localizationdemo es.properties.

The following property ile can be used with this template to generate the report using the default locale:

localization.text1=This is English text.

This, of course, assumes that the default locale uses the English language. In order to enable the JasperReports to pick it up as the resource bundle for the default locale, the file must be saved as localizationdemo.properties.

To generate a report from this template in Spanish, localization\_es.properties must look like this:

localization.text1=Este texto es en Español.

Notice how in both the property iles the key (text before the equals sign) is the same. This must be the case for each locale property ile that we wish to use because JasperReports uses this key to obtain the localized text to display in the report. As can be seen in the example, the syntax to obtain the value for resource bundle properties is  $\frac{8}{8}$  key }.

To let JasperReports know what locale we wish to use, we need to assign a value to a built-in parameter. This parameter's name is deined as a constant called REPORT LOCALE. This constant is defined in the net.sf.jasperreports.engine. JRParameter class, and its value must be an instance of java.util.Locale. The following example demonstrates this procedure:

```
package net.ensode.jasperbook;
import java.util.HashMap;
import java.util.Locale;
import net.sf.jasperreports.engine.JREmptyDataSource;
import net.sf.jasperreports.engine.JRException;
import net.sf.jasperreports.engine.JRParameter;
import net.sf.jasperreports.engine.JasperFillManager;
public class LocalizationDemoReportFill
{
   public static void main(String[] args)
   {
     try
\{ HashMap parameterMap = new HashMap();
       if (args.length > 0)
       {
         parameterMap.put(JRParameter.REPORT_LOCALE, 
                           new Locale(args[0]));
       }
       System.out.println("Filling report...");
       JasperFillManager.fillReportToFile(
                                "reports/LocalizationDemoReport.jasper",
                                 parameterMap, new JREmptyDataSource());
       System.out.println("Done!");
     }
     catch (JRException e)
\{ e.printStackTrace();
     }
   }
}
```
This example assumes that we have already created a jasper template from the JRXML template. If no command-line parameters are sent to this code, it will use the default locale; otherwise, it will use the irst command-line parameter as the locale. Passing the string es as the irst command-line parameter will result in the report being generated in Spanish. This happens because the highlighted code in the example puts the string we get as a command-line parameter into a HashMap containing report parameters that we pass to our report in the JasperFillManager.fillReportToFile() call. The generated report will look like the following:

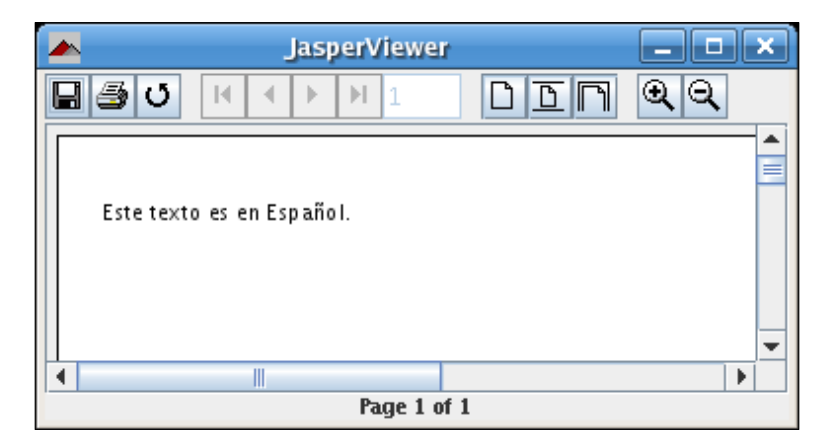

Passing no parameters to the code will result in a report using the default locale.

# **Scriptlets**

JasperReports allows us to execute snippets of Java code at certain points during the report illing process. We can accomplish this by writing **scriptlets**. All the scriptlets must extend either net.sf.jasperreports.engine.JRAbstractScriptlet or net.sf.jasperreports.engine.JRDefaultScriptlet. Following is a brief explanation on these classes:

- JRAbstractScriptlet: This contains a number of abstract methods that must be overridden in every implementation. These methods are called automatically by JasperReports at the appropriate moment.
- JRDefaultScriptlet: This is a convenience class containing default empty implementations of every method in JRAbstractScriptlet. It can be used whenever we wish to override only a few of the methods in JRAbstractScriptlet.

The following table summarizes these methods:

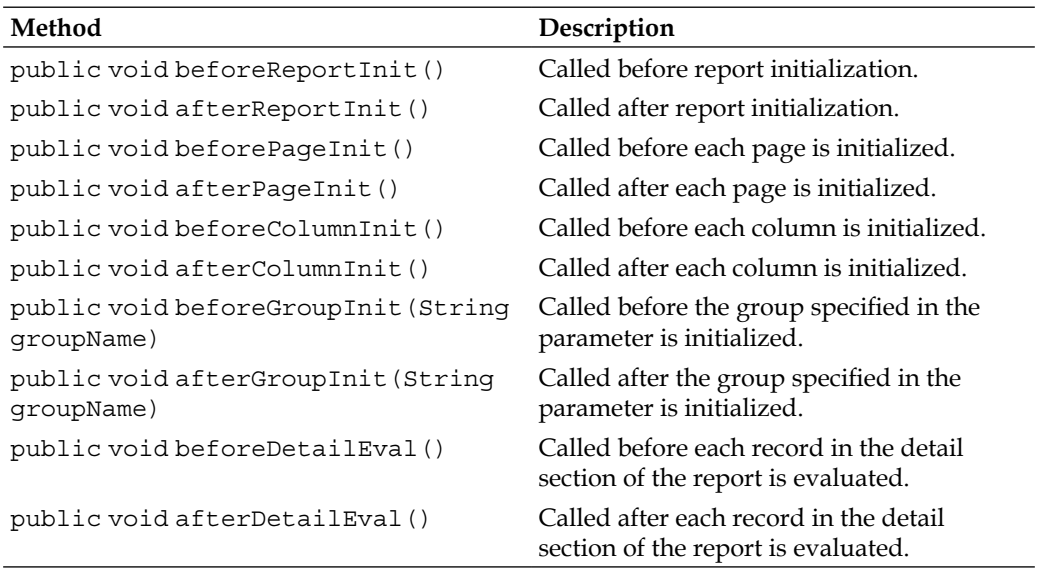

Scriptlets allow us to add complex functionality to our reports, not easily achievable by report expressions or variables. We indicate that we want to use a scriptlet by setting the scriptletClass attribute of the <jasperReport> element in the JRXML template to the fully qualiied name of the scriptlet (including the entire package name).

Suppose we have a report that is taking a long time to ill. The following scriptlet could help us ind out which speciic part of the report was taking a long time to ill so that we would know what to optimize:

```
package net.ensode.jasperbook;
import net.sf.jasperreports.engine.JRAbstractScriptlet;
import net.sf.jasperreports.engine.JRScriptletException;
public class PerformanceScriptlet extends JRAbstractScriptlet
{
   private long reportInitStartTime;
   private long reportInitEndTime;
   private long pageInitStartTime;
   private long pageInitEndTime;
   private long columnInitStartTime;
   private long columnInitEndTime;
   private long groupInitStartTime;
   private long groupInitEndTime;
   private long detailEvalStartTime;
   private long detailEvalEndTime;
```

```
 public void beforeReportInit() throws JRScriptletException
\{ reportInitStartTime = System.currentTimeMillis();
 }
  public void afterReportInit() throws JRScriptletException
 {
    reportInitEndTime = System.currentTimeMillis();
    System.out.println("Report initialization took " + 
                        (reportInitEndTime - reportInitStartTime) + 
                        " milliseconds.");
  }
  public void beforePageInit() throws JRScriptletException
\{ pageInitStartTime = System.currentTimeMillis();
 }
  public void afterPageInit() throws JRScriptletException
\{ pageInitEndTime = System.currentTimeMillis();
    Integer pageNum = (Integer) getVariableValue("PAGE_NUMBER");
    System.out.println("Page " + pageNum + " initialization took " + 
                        (pageInitEndTime - pageInitStartTime) + 
                        " milliseconds.");
 }
  public void beforeColumnInit() throws JRScriptletException
\{ columnInitStartTime = System.currentTimeMillis();
 }
  public void afterColumnInit() throws JRScriptletException
\{ columnInitEndTime = System.currentTimeMillis();
    Integer columnNum = (Integer) getVariableValue("COLUMN_NUMBER");
   System.out.println("Column " + columnNum + " initialization took " 
                        + (columnInitEndTime - columnInitStartTime) + 
                       " milliseconds.");
   }
  public void beforeGroupInit(String groupName) 
  throws JRScriptletException
\{ groupInitStartTime = System.currentTimeMillis();
 }
  public void afterGroupInit(String groupName) 
  throws JRScriptletException
 {
    groupInitEndTime = System.currentTimeMillis();
```

```
 System.out.println("Group " + groupName + " initialization took " 
                          + (groupInitEndTime - groupInitStartTime) + 
                         " milliseconds.");
   }
  public void beforeDetailEval() throws JRScriptletException
 {
    detailEvalStartTime = System.currentTimeMillis();
   }
  public void afterDetailEval() throws JRScriptletException
 {
   deta1EvallendTime = System.currentTimeMillis();
    System.out.println("Detail evaluation took " 
                          + (detailEvalEndTime - detailEvalStartTime) + 
                         " milliseconds.");
   }
}
```
Each of the methods in this scriptlet would be run at the appropriate time, giving us an idea of the area(s) that are suffering from performance problems. Like we mentioned before, all that's needed to use a scriptlet in a report is to provide its fully qualiied name to the scriptletClass attribute of the root <jasperreport> element in the JRXML template. The following example illustrates this concept:

```
<?xml version="1.0" encoding="UTF-8" ?>
<jasperReport 
     xmlns="http://jasperreports.sourceforge.net/jasperreports"
            xmlns:xsi="http://www.w3.org/2001/XMLSchema-instance"
            xsi:schemaLocation= "http://jasperreports.sourceforge.net
            /jasperreports http://jasperreports.sourceforge.net/xsd
            /jasperreport.xsd"
     name="ScriptletDemoReport" resourceBundle="localizationdemo" 
     scriptletClass="net.ensode.jasperbook.PerformanceScriptlet">
   <summary>
     <band height="60">
       <textField>
         <reportElement x="0" y="0" width="200" height="30" />
         <textFieldExpression>
           <![CDATA[$R{localization.text1}]]>
         </textFieldExpression>
       </textField>
     </band>
   </summary>
</jasperReport>
```
This JRXML template is a slightly modified version of the template we saw in the previous section. The only difference is that we assigned a value to the scriptlet attribute of  $\langle$  is aperReport  $>$ . When filling the jasper template generated by the this JRXML template, we should see some console output similar to the following:

```
Column 1 initialization took 0 milliseconds.
Page 1 initialization took 0 milliseconds.
Report initialization took 0 milliseconds.
Detail evaluation took 31 milliseconds.
```
As can be seen in the Java source, scriptlets have access to the report variables. Their value can be obtained by calling the getVariableValue() method. In this example, we access only built-in variables, but there is nothing preventing scriptlets from accessing normal variables. Similarly, scriptlets can access report ields and parameters, both built-in and custom, by calling the getFieldValue() and getParameterValue() methods, respectively. Just like the getVariableValue() method, both of these methods take a single string parameter indicating the name of the ield or parameter to obtain. Scriptlets can only access, not modify, report ields and parameters; however, scriptlets can modify report variable values. This can be accomplished by calling the setVariableValue() method. This method is deined in the JRAbstractScriptlet class, which is always the parent class of any scriptlet. The following example illustrates how to modify a report variable from a scriptlet:

```
package net.ensode.jasperbook;
import net.sf.jasperreports.engine.JRDefaultScriptlet;
import net.sf.jasperreports.engine.JRScriptletException;
public class ReportVariableModificationScriptlet extends 
JRDefaultScriptlet
{
   public void afterReportInit() throws JRScriptletException
 {
     setVariableValue("someVar", new String(
                         "This value was modified by the scriptlet."));
 }
}
```
This class will modify a variable some Var to have the value modified by the scriptlet.

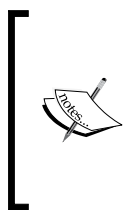

Notice how this scriptlet extends JRDefaultScriptlet instead of JRAbstractScriptlet. The JRDefaultScriptlet class is a convenience class included with JasperReports. It includes empty implementations of all the abstract methods in JRAbstractScriptlet, allowing us to override only those methods that concern our particular case.

**[ 214 ]**

The following JRXML template uses this scriptlet to modify the value of its someVar variable:

```
<?xml version="1.0" encoding="UTF-8"?>
<jasperReport xmlns="http://jasperreports.sourceforge.net 
                       /jasperreports" 
  xmlns:xsi="http://www.w3.org/2001/XMLSchema-instance"
         xsi:schemaLocation= "http://jasperreports.sourceforge.net 
             /jasperreports http://jasperreports.sourceforge.net/xsd 
             /jasperreport.xsd" 
  name="ScriptletVariableModificationReport"
   scriptletClass= "net.ensode.jasperbook 
                    .ReportVariableModificationScriptlet">
   <variable name="someVar" class="java.lang.String">
     <initialValueExpression>
       <![CDATA["This is the initial variable value."]]>
     </initialValueExpression>
   </variable>
   <title>
     <band height="30">
       <textField>
         <reportElement width="555" height="30" x="0" y="0" />
         <textFieldExpression>
           <![CDATA[$V{someVar}]]>
         </textFieldExpression>
       </textField>
     </band>
   </title>
</jasperReport>
```
Compiling and illing this JRXML template results in the following report:

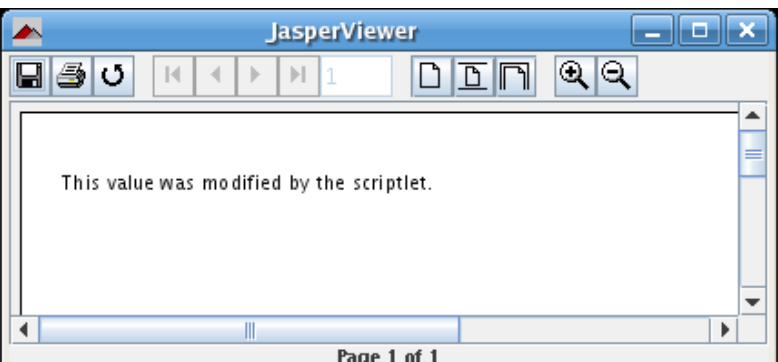

**[ 215 ]**

Notice how the report displays the variable value set in the scriptlet.

Before moving on, it is worth mentioning that we can add any additional methods we need to our scriptlets. Reports can call these methods by using the built-in parameter REPORT\_SCRIPTLET. For example, if our scriptlet has a method called  $f\circ\circ$  (), a report could access it by using the syntax  $\frac{1}{2}F\{REPORT\_SCRIPTLET\}$ .  $f\circ\circ$  ().

## **Crosstabs**

Crosstabs (cross-tabulation) reports are the reports containing tables that tabulate the data across rows and columns. This feature was introduced in JasperReports 1.1. The following example illustrates the use of crosstabs in a report. The JRXML template will generate a report displaying a table containing the number of aircraft in each city of the state of New York. The last column of the table will display the total number of aircraft for all models in each city. The last row will display the total number of aircraft of each model in the table. To avoid having an unmanageable number of columns in the table, we will limit the report to aircraft models that start with the letter "C".

```
<?xml version="1.0" encoding="UTF-8" ?>
<jasperReport xmlns="http://jasperreports.sourceforge.net 
                      /jasperreports"
  xmlns:xsi="http://www.w3.org/2001/XMLSchema-instance"
  xsi:schemaLocation="http://jasperreports.sourceforge.net 
       /jasperreports http://jasperreports.sourceforge.net/xsd 
       /jasperreport.xsd"
         name="CrossTabDemoReport" leftMargin="5" rightMargin="5">
   <queryString>
     <![CDATA[select a.city, am.model, a.tail_num
             from aircraft a, aircraft models am
              where a.state='NY' and am.model like 'C%'
             and a.aircraft model code = am.aircraft model code
              order by city, model]]>
   </queryString>
   <field name="tail_num" class="java.lang.String" />
   <field name="model" class="java.lang.String" />
   <field name="city" class="java.lang.String" />
   <summary>
     <band height="60">
       <crosstab>
         <reportElement width="782" y="0" x="0" height="60" />
         <rowGroup name="cityGroup" width="100" totalPosition="End">
           <bucket>
             <bucketExpression class="java.lang.String">
```

```
 <![CDATA[$F{city}]]>
     </bucketExpression>
   </bucket>
   <crosstabRowHeader>
     <cellContents>
       <box>
         <pen lineColor="black" lineWidth="1"/>
       </box>
       <textField>
         <reportElement width="100" y="0" x="0" height="20" />
         <textElement textAlignment="Right" 
                       verticalAlignment="Middle" />
         <textFieldExpression>
           <![CDATA[$V{cityGroup}]]>
         </textFieldExpression>
       </textField>
     </cellContents>
   </crosstabRowHeader>
   <crosstabTotalRowHeader>
     <cellContents>
       <box>
         <pen lineColor="black" lineWidth="1"/>
       </box>
       <staticText>
         <reportElement x="0" y="0" width="60" height="20" />
         <textElement verticalAlignment="Middle" />
         <text>TOTAL</text>
       </staticText>
     </cellContents>
   </crosstabTotalRowHeader>
 </rowGroup>
 <columnGroup name="modelGroup" height="20" 
              totalPosition="End">
   <bucket>
     <bucketExpression class="java.lang.String">
       $F{model}
     </bucketExpression>
   </bucket>
   <crosstabColumnHeader>
     <cellContents>
       <box>
         <pen lineColor="black" lineWidth="1"/>
       </box>
       <textField isStretchWithOverflow="true">
```

```
 <reportElement width="60" y="0" x="0" height="20" />
                  <textElement verticalAlignment="Bottom" />
                  <textFieldExpression>
                    <![CDATA[$V{modelGroup}]]>
                  </textFieldExpression>
                </textField>
             </cellContents>
           </crosstabColumnHeader>
           <crosstabTotalColumnHeader>
             <cellContents>
               <box>
                  <pen lineColor="black" lineWidth="1"/>
               </box>
               <staticText>
                  <reportElement width="60" y="0" x="0" height="20" />
                  <textElement verticalAlignment="Bottom" />
                  <text>TOTAL</text>
               </staticText>
             </cellContents>
           </crosstabTotalColumnHeader>
         </columnGroup>
         <measure name="tailNumCount" class="java.lang.Integer" 
                   calculation="Count">
           <measureExpression>$F{tail_num}</measureExpression>
         </measure>
         <crosstabCell height="20" width="60">
           <cellContents backcolor="#FFFFFF">
             <box>
                <pen lineColor="black" lineWidth="1"/>
             </box>
             <textField>
                <reportElement x="5" y="0" width="55" height="20" />
               <textElement textAlignment="Left" 
                             verticalAlignment="Bottom" />
               <textFieldExpression class="java.lang.Integer">
                  $V{tailNumCount}
               </textFieldExpression>
             </textField>
           </cellContents>
         </crosstabCell>
       </crosstab>
     </band>
   </summary>
</jasperReport>
```
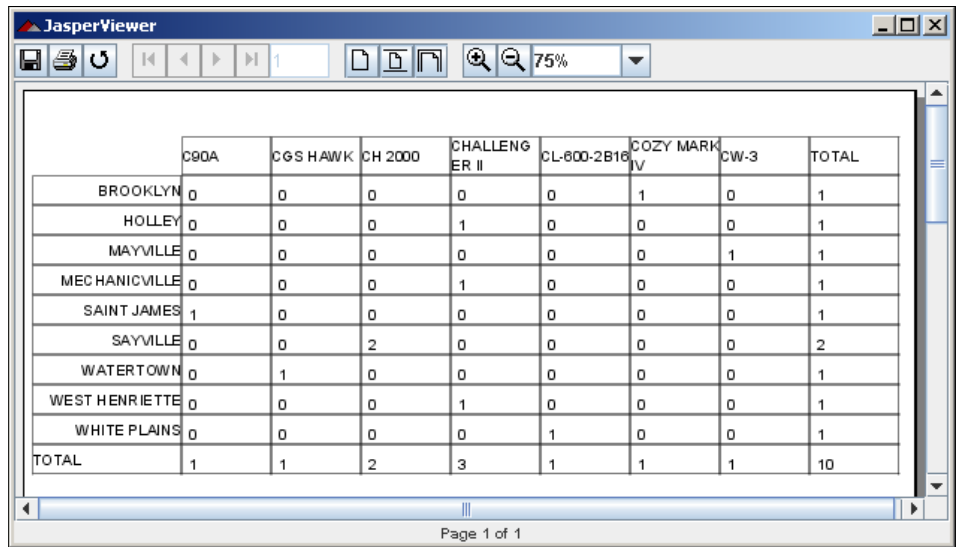

Compiling and illing this JRXML template results in the following report:

To keep the example as simple as possible, we refrained from adding any styles to the text in the crosstab. There is nothing preventing us from altering the text to have different fonts, alignments, and so on, as discussed in Chapter 6, *Report Layout and Design*.

In this example, the crosstab is deined by the <crosstab> element. The <rowGroup> element deines a group to split the data into rows. In the example, each row displays data for a different city. The <br/> <br/> <br/>kourded <br/>and <br/>stand <br/>stand >>>>> elements define what report expression to use as a group delimiter for  $\langle \text{rowGroup} \rangle$ . We have used the city ield as a delimiter in order to achieve the splitting of the data into rows by city. The <crosstabRowHeader> element deines the expression to use as a row header. It contains a single subelement, namely <cellContents>, which acts as a sort of inner band inside crosstabs.

Notice that the variable name for the text field inside <crosstabRowHeader> is not declared in the JRXML template. This is because the name assigned to <rowGroup> (through its name attribute) creates an implicit variable. The <crosstabTotalRowHeader> element deines the contents of the header cell for the **TOTAL** row; it takes a single <cellContents> as its only subelement.

The <columnGroup> element, along with its subelements, is analogous to the <rowGroup> element, except that it affects columns instead of rows. <columnGroup> has the same subelements as <rowGroup>. The use of the <columnGroup> element is illustrated in the above example.

The <measure> element defines the calculation to be performed across the rows and columns. Possible values for its calculation attribute includes Average, Count, First, Highest, Lowest, Nothing, StandardDeviation, Sum, and Variance. These values work just like the analogous values for the calculation attribute for report variables. For a brief explanation refer to Chapter 6, *Report Layout and Design*.

The <crosstabCell> element deines how data in the non-header cells will be laid out. This element also contains a single <cellContents> element as its only subelement. If we wish to format cells displaying totals differently from other cells, we can accomplish this by adding additional <crosstabCell> elements and setting their rowTotalGroup and/or columnTotalGroup attributes to match the names defined in <rowGroup> and <columnGroup>.

## **Crosstab subelements**

The <crosstab> element contains a number of subelements not shown in the example. The following sections describe all of the subelements of <crosstab>. Most of the elements shown in the following sections contain additional subelements. For more details visit the **JRXML Schema Reference** at http://jasperforge.org/ uploads/publish/jasperreportswebsite/trunk/schema.reference.html.

#### **<columnGroup>**

The <columnGroup> subelement deines a group used to split the data into columns. Attributes for this element include:

- height: This defines the height of the column group header.
- name: This defines the name of the column group.
- headerPosition: This defines the position of the header contents (Right, Left, Center, Stretch).
- totalPosition: This defines the position of the **TOTAL** column (Start, End, None).

#### **<crosstabCell>**

The <crosstabCell> subelement deines how data in the non-header cells will be laid out. Attributes for this element include:

- columnTotalGroup: This indicates the group to use to calculate the column total.
- height: This defines the height of the cell.
- rowTotalGroup: This indicates the group to use in order to calculate the row total.
- width: This defines the width of the cell.

#### **<crosstabDataset>**

The <crosstabDataset> subelement deines the dataset to be used in order to populate the crosstab. (See the next section for a detailed explanation.) The only attribute for this element is:

isDataPreSorted: This indicates whether the data in the dataset is pre-sorted.

#### **<crosstabParameter>**

The <crosstabParameter> subelement is used to access report variables and parameters from within the crosstab. Attributes for this element include:

- name: This defines the parameter name.
- • class: This indicates the parameter class.

#### **<measure>**

The <measure> subelement deines the calculation to be performed across the rows and columns. Attributes for this element include:

- name: This defines the measure name.
- • class: This indicates the measure class.
- calculation: This indicates the calculation to be performed between crosstab cell values.

### **<parametersMapExpression>**

The <parametersMapExpression> subelement is used to pass a report variable or parameter containing an instance of java.util.Map as a set of parameters for the crosstab. This element contains no attributes.

#### **<reportElement>**

The  $\le$  reportElement  $>$  subelement defines the position, width, and height of the crosstab within its enclosing band. Attributes for this element include all standard <reportElement> attributes.

#### **<rowGroup>**

The <rowGroup> subelement defines a group used to split the data into rows. Attributes for this element include:

- name: This defines the name of the row group.
- width: This defines the width of the row group.
- headerPosition: This defines the position of the header contents (Top, Middle, Bottom, Stretch).
- • totalPosition: This deines the position of the **TOTAL** column (Start, End, None).

#### **<whenNoDataCell>**

The <whenNoDataCell> subelement deines what to display on an empty crosstab cell. This element contains no attributes.

## **Subdatasets**

Sometimes we would like to display related charts or crosstabs for similar data grouped differently. For example, in the previous section, we generated a crosstab displaying the total number of aircraft of a particular set of models in the state of New York. We can display the same set of data for different states by using subdatasets. The following example illustrates how to do this:

```
<?xml version="1.0" encoding="UTF-8" ?>
<jasperReport 
  xmlns="http://jasperreports.sourceforge.net/jasperreports"
          xmlns:xsi="http://www.w3.org/2001/XMLSchema-instance"
          xsi:schemaLocation= "http://jasperreports.sourceforge.net 
              /jasperreports http://jasperreports.sourceforge.net/xsd 
              /jasperreport.xsd"
   name="DatasetDemoReport" leftMargin="5" rightMargin="5">
   <subDataset name="Aircraft_Models">
     <parameter name="StateParam" class="java.lang.String" />
     <queryString>
       <![CDATA[select a.city, am.model, a.tail_num
```

```
 from aircraft a, aircraft_models am
              where a.state=$P{StateParam} and am.model like 'C%'
              and a.aircraft_model_code = am.aircraft_model_code
              order by city, model]]>
   </queryString>
   <field name="tail_num" class="java.lang.String" />
   <field name="model" class="java.lang.String" />
   <field name="city" class="java.lang.String" />
 </subDataset>
 <queryString>
   <![CDATA[select distinct state from aircraft where state
            in ('MD', 'NY', 'VA') order by state]]>
 </queryString>
 <field name="state" class="java.lang.String" />
 <detail>
   <band height="100">
     <textField>
       <reportElement x="0" y="10" width="500" height="20" />
       <textFieldExpression>
         <![CDATA["Aircraft registered in " + $F{state}]]>
       </textFieldExpression>
     </textField>
     <crosstab>
       <reportElement width="782" y="30" x="0" height="60" />
       <crosstabDataset>
         <dataset>
           <datasetRun subDataset="Aircraft_Models">
             <datasetParameter name="StateParam">
               <datasetParameterExpression>
                 <![CDATA[$F{state}]]>
               </datasetParameterExpression>
             </datasetParameter>
           </datasetRun>
         </dataset>
       </crosstabDataset>
       <rowGroup name="cityGroup" width="100" totalPosition="End">
         <bucket>
           <bucketExpression class="java.lang.String">
             <![CDATA[$F{city}]]>
           </bucketExpression>
         </bucket>
       <crosstabRowHeader>
         <cellContents>
           <box>
```

```
 <pen lineColor="black" lineWidth="1"/>
     </box>
     <textField>
       <reportElement width="100" y="0" x="0" height="20" />
         <textElement textAlignment="Right" 
                       verticalAlignment="Middle" />
         <textFieldExpression>
           <![CDATA[$V{cityGroup}]]>
         </textFieldExpression>
       </textField>
     </cellContents>
   </crosstabRowHeader>
   <crosstabTotalRowHeader>
     <cellContents>
       <box>
         <pen lineColor="black" lineWidth="1"/>
       </box>
       <staticText>
         <reportElement x="0" y="0" width="60" height="20" />
         <textElement verticalAlignment="Middle" />
         <text>TOTAL</text>
       </staticText>
     </cellContents>
   </crosstabTotalRowHeader>
</rowGroup>
 <columnGroup name="modelGroup" height="20" 
              totalPosition="End">
   <bucket>
     <bucketExpression class="java.lang.String">
      $F{model} </bucketExpression>
   </bucket>
   <crosstabColumnHeader>
     <cellContents>
      <hox <pen lineColor="black" lineWidth="1"/>
       </box>
       <textField isStretchWithOverflow="true">
         <reportElement width="100" y="0" x="0" height="20" />
         <textElement verticalAlignment="Bottom" />
         <textFieldExpression>
           <![CDATA[$V{modelGroup}]]>
         </textFieldExpression>
       </textField>
```

```
 </cellContents>
           </crosstabColumnHeader>
           <crosstabTotalColumnHeader>
             <cellContents>
                <box>
                  <pen lineColor="black" lineWidth="1"/>
                </box>
                <staticText>
                  <reportElement width="60" y="0" x="0" height="20" />
                  <textElement verticalAlignment="Bottom" />
                 <text>TOTAL</text>
                </staticText>
             </cellContents>
           </crosstabTotalColumnHeader>
         </columnGroup>
         <measure name="tailNumCount" class="java.lang.Integer" 
                   calculation="Count">
           <measureExpression>
             $F{tail_num}
           </measureExpression>
         </measure>
         <crosstabCell height="20" width="100">
           <cellContents backcolor="#FFFFFF">
             <box>
                <pen lineColor="black" lineWidth="1"/>
             </box>
             <textField>
                <reportElement x="5" y="0" width="55" height="20" />
                <textElement textAlignment="Left" 
                             verticalAlignment="Bottom" />
                <textFieldExpression class="java.lang.Integer">
                  $V{tailNumCount}
                </textFieldExpression>
             </textField>
           </cellContents>
         </crosstabCell>
       </crosstab>
     </band>
   </detail>
</jasperReport>
```
After compiling this template and illing the resulting jasper ile, we should get a report that looks like the following:

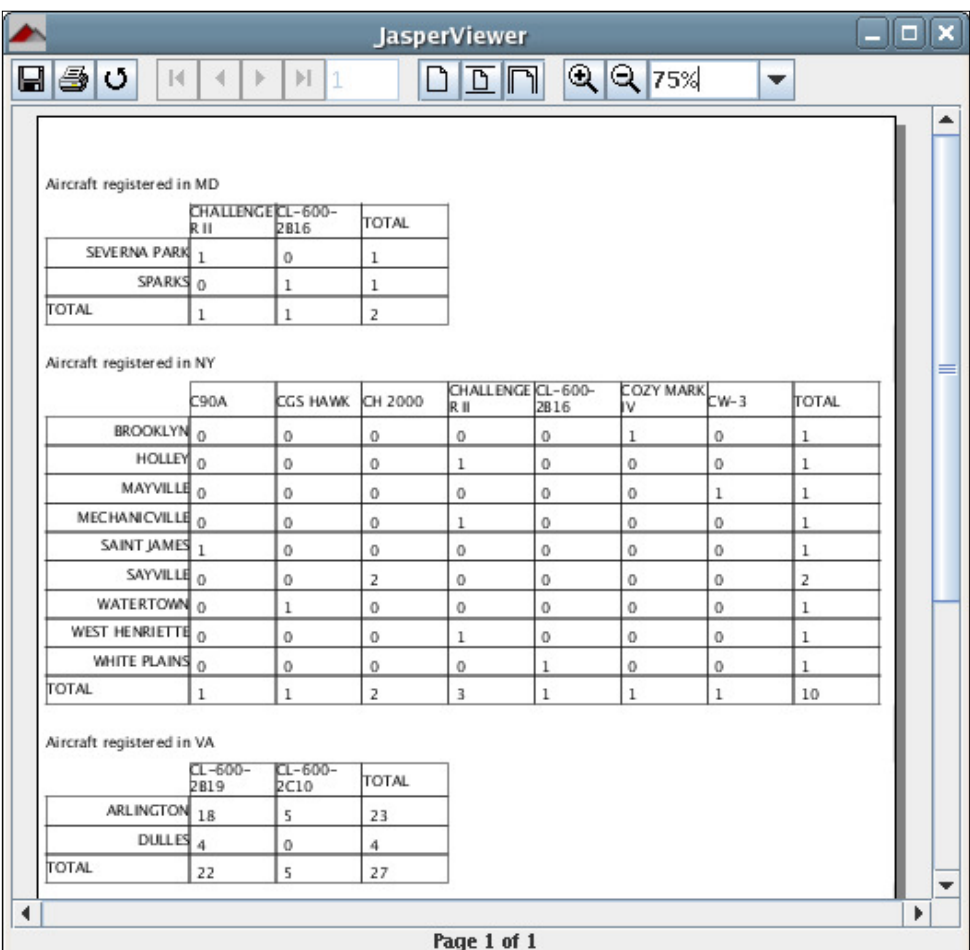

As we can see, the report template generates a different crosstab for each record in the <detail> section of the report. To accomplish this, we need to create a query inside <subdataSet> elements. The query must have one or more parameters, also deined inside <subdataSet>. This parameter needs to be populated with a report expression. In the example, we use the city ield for this purpose.

To populate the dataset parameters with the desired report expression, we need to use the <crosstabDataset> element inside the crosstab. This element must contain a single <dataset> element, which in turn contains a <datasetRun> element. This element contains a name attribute indicating the subdataset to use in order to populate the crosstab. It also contains a <datasetParameterExpression> subelement indicating the report element to use to populate the dataset parameter.

Subdatasets can also be used in a similar manner to create related charts in each report record. To accomplish this, the <dataset> element must be placed inside the appropriate dataset element for the chart (<categoryDataset>, <pieDataset>, and so on). The following example demonstrates this for a bar chart. The report generated by the JRXML template will display a bar chart illustrating the number of aircraft registered in the states of Maryland, New York, and Virginia.

```
<?xml version="1.0" encoding="UTF-8" ?>
<jasperReport 
  xmlns="http://jasperreports.sourceforge.net/jasperreports"
          xmlns:xsi="http://www.w3.org/2001/XMLSchema-instance"
          xsi:schemaLocation= "http://jasperreports.sourceforge.net 
              /jasperreports http://jasperreports.sourceforge.net/xsd 
              /jasperreport.xsd"
   name="ChartDatasetDemoReport" leftMargin="5" rightMargin="5">
   <subDataset name="Aircraft_Registrations">
     <parameter name="StateParam" class="java.lang.String" />
     <queryString>
       <![CDATA[select a.city, count(*) as aircraft_count
                from aircraft a
                where a.state=$P{StateParam}
                and a.city like 'A%'
                group by city]]>
     </queryString>
     <field name="aircraft_count" class="java.lang.Integer" />
     <field name="city" class="java.lang.String" />
   </subDataset>
   <queryString>
     <![CDATA[select distinct state from aircraft 
             where state in ('MD', 'NY', 'VA') order by state]]>
   </queryString>
   <field name="state" class="java.lang.String" />
   <detail>
   <band height="200">
     <textField>
       <reportElement x="0" y="10" width="500" height="20" />
       <textFieldExpression>
         <![CDATA["Aircraft registered in " + $F{state}]]>
```

```
 </textFieldExpression>
     </textField>
     <barChart>
       <chart>
         <reportElement width="500" y="30" x="0" height="170" />
       </chart>
       <categoryDataset>
         <dataset>
           <datasetRun subDataset="Aircraft_Registrations">
             <datasetParameter name="StateParam">
                <datasetParameterExpression>
                  <![CDATA[$F{state}]]>
                </datasetParameterExpression>
             </datasetParameter>
           </datasetRun>
         </dataset>
         <categorySeries>
           <seriesExpression>"City"</seriesExpression>
           <categoryExpression>
             <![CDATA[$F{city}]]>
           </categoryExpression>
           <valueExpression>
             <![CDATA[$F{aircraft_count}]]>
           </valueExpression>
         </categorySeries>
       </categoryDataset>
       <barPlot isShowTickMarks="true" isShowTickLabels="true">
         <plot orientation="Horizontal"/>
       </barPlot>
     </barChart>
   </band>
     </detail>
</jasperReport>
```
Notice how the <dataset> element inside <categoryDataset> contains a <datasetRun> element with its subdataset attribute set to the subdataset declared at the beginning of the report. After compiling this JRXML template and illing the resulting jasper template, we should get a report like the following:

```
Chapter 8
```
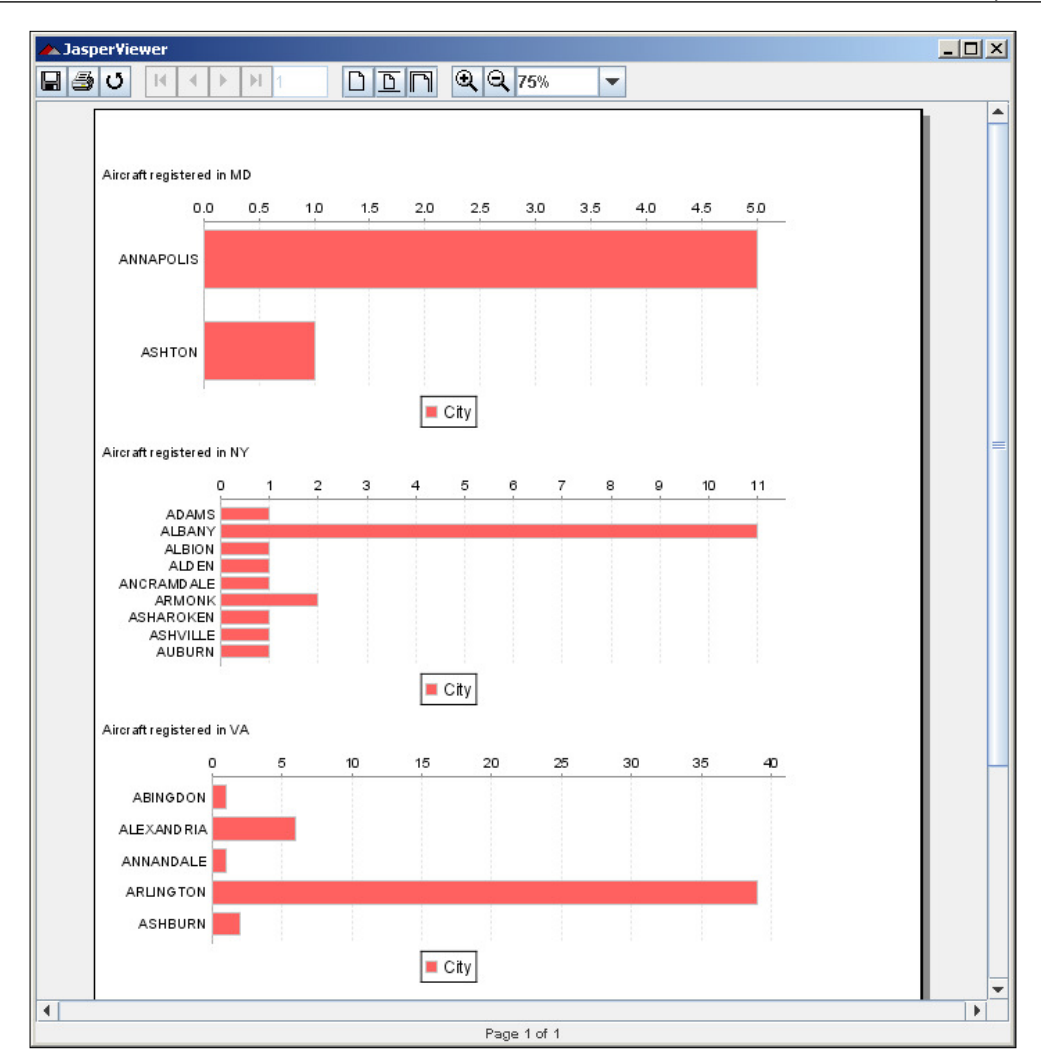

Each chart corresponds to a different state in the main report query. Data in each chart corresponds to cities for the corresponding state.

## **Adding hyperlinks and anchors to reports**

JasperReports allows us to add hyperlinks and anchors to our reports. The only report elements that can be hyperlinks or anchors are text ields, charts, and images. Hyperlinks allow us to quickly navigate between different report sections, a feature that is very useful when producing long reports. The following example illustrates how to add hyperlinks to our reports:

```
<?xml version="1.0" encoding="UTF-8" ?>
<jasperReport 
  xmlns="http://jasperreports.sourceforge.net/jasperreports"
          xmlns:xsi="http://www.w3.org/2001/XMLSchema-instance"
          xsi:schemaLocation="http://jasperreports.sourceforge.net 
              /jasperreports http://jasperreports.sourceforge.net/xsd 
              /jasperreport.xsd"
          name="HyperLinkDemoReport" leftMargin="5" rightMargin="5">
   <title>
     <band height="60">
       <staticText>
         <reportElement x="0" y="0" width="555" height="30" />
           <text>
             <![CDATA[In a rush?]]>
           </text>
       </staticText>
       <textField hyperlinkType="LocalAnchor">
         <reportElement x="0" y="30" width="555" height="30" />
         <textFieldExpression>
           <![CDATA["Go to summary section."]]>
         </textFieldExpression>
         <hyperlinkAnchorExpression>
           <![CDATA["summary_section"]]>
         </hyperlinkAnchorExpression>
       </textField>
     </band>
   </title>
   <detail>
     <band height="60">
       <textField isStretchWithOverflow="true">
         <reportElement x="0" y="0" width="555" height="30" />
         <textFieldExpression>
           <![CDATA["This is the main report area, if this area had " 
              + "a lot of text and the person reading " + "the report 
              did not have time to read it all, " + "we can direct
```

```
 them to the summary section " + "by using a hyperlink. 
              Let's add some more text " + "to make this area look 
              more realistic. Boy, " + "if I was reading this report I 
              would be bored " + "by now. Perhaps reading only the 
              summary would " + "be a good idea? Why don't we do just 
              that?"]]>
         </textFieldExpression>
       </textField>
     </band>
   </detail>
   <summary>
     <band height="60">
       <textField isStretchWithOverflow="true">
         <reportElement x="0" y="0" width="555" height="30" />
         <textFieldExpression>
           <![CDATA["This is the summary section. It contains less 
              text so that the person reading the report can get the 
              gist of the report data."]]>
         </textFieldExpression>
       <anchorNameExpression>
         <![CDATA["summary_section"]]>
       </anchorNameExpression>
     </textField>
   </band>
   </summary>
</jasperReport>
```
As we can see from the example, we can turn a text ield into a hyperlink by using the hyperlinkType attribute. In this example, we set hyperlinkType to be LocalAnchor, which means that the hyperlink target is another area of the report specified by an anchor expression. The <hyperlinkAnchorExpression> element indicates what the target for the hyperlink will be. To create the target for the anchor, we need to use the <anchorNameExpression> JRXML element. Notice how the contents of the <anchorNameExpression> match the contents of <hyperlinkAnchorExpression> in the example. This is how we link hyperlinks with the corresponding anchor.

In addition to pointing to speciic anchors, hyperlinks can point to external resources or speciic pages in the report. When a hyperlink points to an external resource, the enclosing element (text field, image, or chart) must contain a <hyperlinkReferenceExpression> element containing a report expression indicating the name of the external resource (usually a URL).

The following table summarizes the different types of hyperlinks supported by JasperReports:

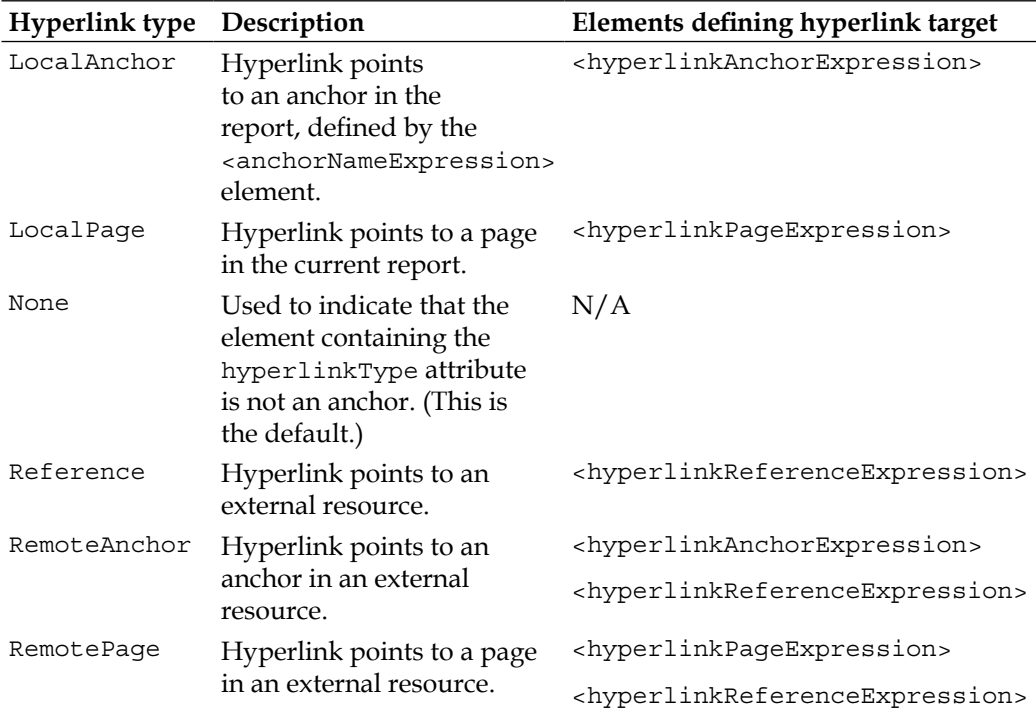

The text ield, chart, or image containing the hyperlinkType attribute must contain the corresponding element deining the hyperlink target as shown in the table. Of all these elements, the only element we haven't discussed is <hyperlinkPageExpression>. This element must contain a report expression resolving into a numeric value corresponding to the page number where the hyperlink will take us.

## **Turning chart items into hyperlinks**

Another interesting JasperReports feature is that it allows us to turn chart items into hyperlinks; that is, it lets us click on them to quickly navigate to another report section or to an external resource. The following example, which is a slightly modiied version of the chart example in the *Subdatasets* section, illustrates how to do this:

```
<?xml version="1.0" encoding="UTF-8" ?>
<jasperReport 
   xmlns="http://jasperreports.sourceforge.net/jasperreports"
          xmlns:xsi="http://www.w3.org/2001/XMLSchema-instance"
          xsi:schemaLocation= "http://jasperreports.sourceforge.net 
              /jasperreports http://jasperreports.sourceforge.net/xsd 
              /jasperreport.xsd"
   name="ChartHyperlinkDemoReport" leftMargin="5" rightMargin="5">
   <subDataset name="Aircraft_Registrations">
     <parameter name="StateParam" class="java.lang.String" />
     <queryString>
       <![CDATA[select a.city, count(*) as aircraft_count
                from aircraft a
                where a.state=$P{StateParam} and a.city like 'A%'
                group by city]]>
     </queryString>
     <field name="aircraft_count" class="java.lang.Integer" />
     <field name="city" class="java.lang.String" />
   </subDataset>
   <queryString>
     <![CDATA[select distinct state from aircraft where state in 
       ('MD', 'NY', 'VA') order by state]]>
   </queryString>
   <field name="state" class="java.lang.String" />
   <detail>
     <band height="200">
       <textField>
         <reportElement x="0" y="10" width="500" height="20" />
         <textFieldExpression>
           <![CDATA["Aircraft registered in " + $F{state}]]>
         </textFieldExpression>
       </textField>
       <barChart>
         <chart>
           <reportElement width="500" y="30" x="0" height="170" />
         </chart>
         <categoryDataset>
           <dataset>
             <datasetRun subDataset="Aircraft_Registrations">
               <datasetParameter name="StateParam">
                  <datasetParameterExpression>
                    <![CDATA[$F{state}]]>
                  </datasetParameterExpression>
               </datasetParameter>
             </datasetRun>
```

```
 </dataset>
           <categorySeries>
             <seriesExpression>"City"</seriesExpression>
             <categoryExpression>
                <![CDATA[$F{city}]]>
             </categoryExpression>
             <valueExpression>
                <![CDATA[$F{aircraft_count}]]>
             </valueExpression>
             <itemHyperlink hyperlinkType="Reference" 
                             hyperlinkTarget="Blank">
               <hyperlinkReferenceExpression>
                  <![CDATA["http://maps.google.com?q=" + $F{city} + "," 
                     + $P{StateParam}]]>
                </hyperlinkReferenceExpression>
                <hyperlinkTooltipExpression>
                  <![CDATA["Map of " + $F{city} + ", " 
                     + $P{StateParam}]]>
                </hyperlinkTooltipExpression>
             </itemHyperlink>
           </categorySeries>
         </categoryDataset>
         <barPlot isShowTickMarks="true" isShowTickLabels="true">
           <plot orientation="Horizontal"/>
         </barPlot>
       </barChart>
     </band>
   </detail>
</jasperReport>
```
As we can see, all we need to do to turn a chart item into a hyperlink is add an <itemHyperlink> subelement to the chart's <categorySeries> element. The <itemHyperlink> element has a hyperlinkType attribute that is equivalent to the same attribute in the <textField>, <chart>, or <image> elements. Refer to the table in the previous section to see all the valid values for this attribute. In this example, we created a reference hyperlink, which means that clicking on a chart element will take us to an external resource (a map of the selected city, in our example).

The <itemHyperlink> element also has a hyperlinkTarget attribute, which determines the target window for the hyperlink target when the report is exported to HTML. The valid values for hyperlinkTarget include:

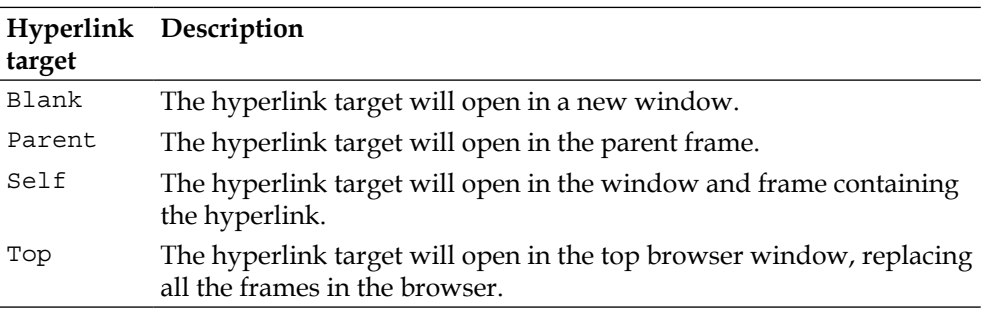

We should note that the <textField>, <image>, and <chart> elements also have a hyperlinkTarget attribute that works as described in the above table.

When the value of the hyperlinkType attribute is either Reference, RemoteAnchor, or RemotePage, a <hyperlinkReferenceExpression> element must be used to indicate the URL of the remote resource that the hyperlink points to. In our example, we simply direct the user to Google Maps, passing the state and city the user clicked on as URL parameters.

If the value of hyperlinkType is RemoteAnchor, then a <remoteAnchorExpression> subelement must be added to the parent element (<chart>, <image>, <textField>, or <itemHyperlink>). The body of this element must be a string expression resolving to an anchor target in the remote URL pointed to by the <hyperlinkReferenceExpression> element. Similarly, if the value of hyperlinkType is RemotePage, then a <hyperlinkPageExpression> element must be speciied. The value of this element must resolve to an integer indicating the page of the remote resource speciied by <hyperlinkReferenceExpression>.

Any element that can be turned into a hyperlink (<chart>, <image>, <textField>, or <itemHyperlink>) has an optional <hyperlinkTooltipExpression> element that can be used to generate a tooltip when the user hovers the mouse pointer over the element. In our example, we follow the most common and logical approach, which is to create a tooltip displaying some descriptive text that explains what will happen when the user clicks on the hyperlink.

After compiling, filling, exporting our example to HTML, and then opening the exported result in a browser, we can see our hyperlinks in action.

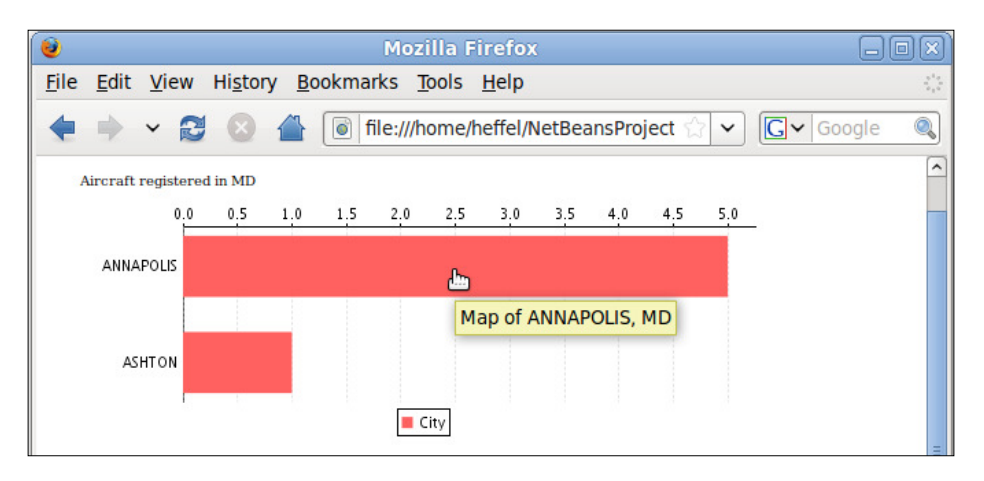

Clicking on any of the bars in any of the bar charts will take us to the map of the city corresponding to the bar.

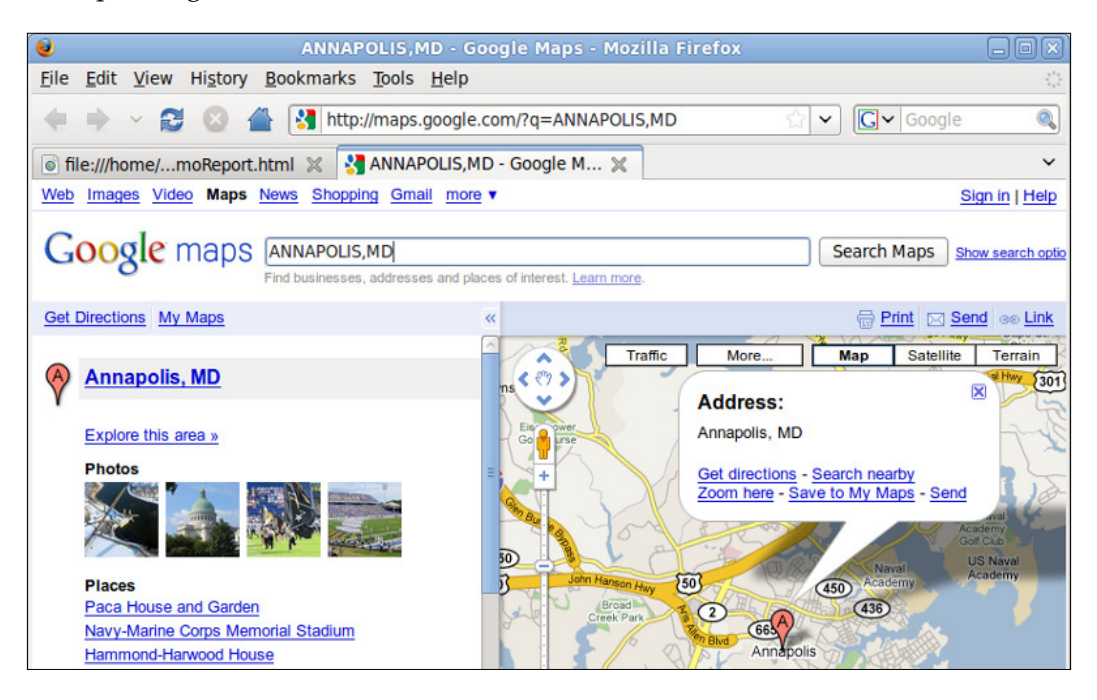

## **Bookmarks**

The PDF documents can have a tree-like "table of contents" that allows easy navigation between the document sections. This table of contents is labeled **bookmarks** in most PDF viewers. JasperReports can generate bookmarks in reports exported to PDF by setting the bookmarkLevel attribute of any image, chart, or text ield containing an <anchorExpression> subelement. The following JRXML template illustrates the use of the bookmarkLevel attribute to create bookmarks. It is a slightly modiied version of the second subdataset example from the previous section.

```
<?xml version="1.0" encoding="UTF-8"?>
<!DOCTYPE jasperReport PUBLIC "-//JasperReports//DTD Report Design 
   //EN" "http://jasperreports.sourceforge.net/dtds/jasperreport.dtd">
<jasperReport name="BookmarkDemoReport" leftMargin="5" 
               rightMargin="5">
   <subDataset name="Aircraft_Registrations">
     <parameter name="StateParam" class="java.lang.String" />
     <queryString>
       <![CDATA[select a.city, count(*) as aircraft_count
                from aircraft a
                where a.state=$P{StateParam} and a.city like 'A%'
                group by city]]>
     </queryString>
     <field name="aircraft_count" class="java.lang.Integer" />
     <field name="city" class="java.lang.String" />
   </subDataset>
   <queryString>
     <![CDATA[select distinct state from aircraft where state in 
              ('MD', 'NY', 'VA') order by state]]>
   </queryString>
   <field name="state" class="java.lang.String" />
   <detail>
     <band height="200"> 
       <textField bookmarkLevel="1">
         <reportElement x="0" y="10" width="500" height="20" />
         <textFieldExpression>
           <![CDATA["Aircraft registered in " + $F{state}]]>
         </textFieldExpression>
         <anchorNameExpression>
           <![CDATA["Aircraft registered in " + $F{state}]]>
         </anchorNameExpression>
       </textField>
       <barChart>
         <chart bookmarkLevel="2">
           <reportElement width="500" y="30" x="0" height="170" />
```

```
 <anchorNameExpression>
             <![CDATA["Chart"]]>
           </anchorNameExpression>
         </chart>
         <categoryDataset>
           <dataset>
             <datasetRun subDataset="Aircraft_Registrations">
                <datasetParameter name="StateParam">
                  <datasetParameterExpression>
                    <![CDATA[$F{state}]]>
                  </datasetParameterExpression>
                </datasetParameter>
             </datasetRun>
           </dataset>
           <categorySeries>
             <seriesExpression>"City"</seriesExpression>
             <categoryExpression>
                <![CDATA[$F{city}]]>
             </categoryExpression>
              <valueExpression>
               <![CDATA[$F{aircraft_count}]]>
             </valueExpression>
           </categorySeries>
         </categoryDataset>
         <barPlot isShowTickMarks="true" isShowTickLabels="true">
           <plot orientation="Horizontal" />
         </barPlot>
       </barChart>
     </band>
   </detail>
</jasperReport>
```
The value for the bookmarkLevel attribute must be a positive integer indicating the relative position of the item in the bookmark tree structure. A value of 1 indicates a root node in the tree. After compiling, illing, and exporting this JRXML template, we should get a PDF containing bookmarks, with the chart titles as root nodes and the charts themselves as child nodes.

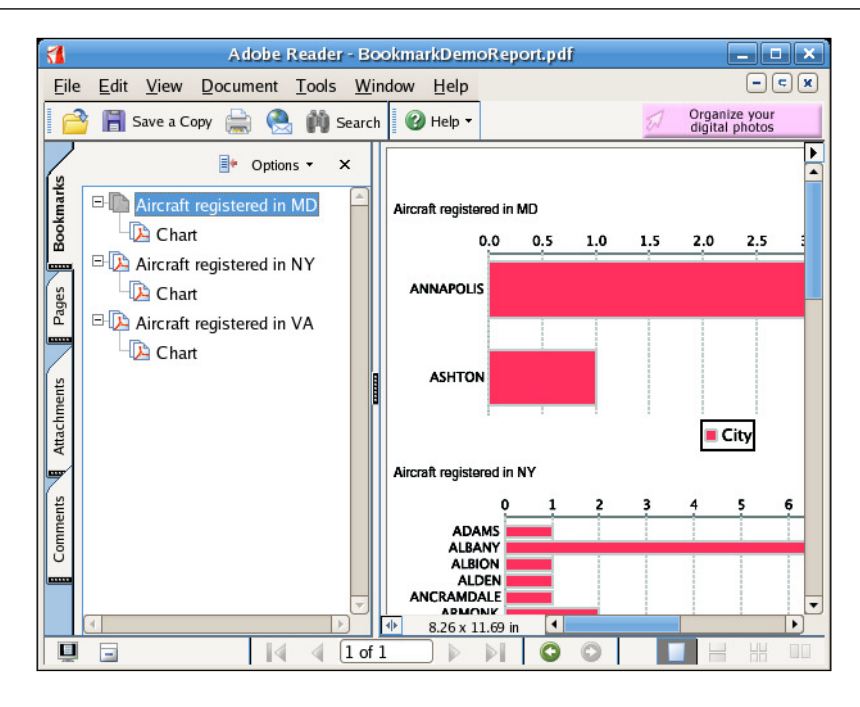

Clicking on the nodes will direct the main window to the appropriate anchor.

## **Handling very large reports**

Sometimes, when illing a report, the report datasource may have a lot of data. In some cases, the generated report can become very large, and in some cases larger than the memory allocated for the JVM, causing an OutOfMemoryException.

It is possible to set up JasperReports so that it stores segments of a report on the disk in order to free some memory. This can be accomplished by using a built-in report parameter REPORT\_VIRTUALIZER. The value for this parameter must be an instance of a class implementing net.sf.jasperreports.engine.JRVirtualizer. JasperReports comes with an implementation of this interface, namely net. sf. jasperreports.engine.fill.JRFileVirtualizer. This implementation is suficient to handle the vast majority of the large reports. If, for some reason, this implementation is not suficient for our needs, we can always create our own implementation of net.sf.jasperreports.engine.JRVirtualizer. The following example illustrates typical usage of JRVirtualizer:

```
package net.ensode.jasperbook;
import java.sql.Connection;
import java.sql.DriverManager;
import java.sql.SQLException;
import java.util.HashMap;
```
**[ 239 ]**

*Other JasperReports Features*

```
import net.sf.jasperreports.engine.JRException;
import net.sf.jasperreports.engine.JRParameter;
import net.sf.jasperreports.engine.JasperFillManager;
import net.sf.jasperreports.engine.fill.JRFileVirtualizer;
public class DbConnectionReportFill
{
   Connection connection;
   public void generateReport(String reportName)
 {
     String reportDirectory = "reports";
     JRFileVirtualizer fileVirtualizer = new JRFileVirtualizer(3, 
                                                              "cacheDir");
     HashMap parameterMap = new HashMap();
     parameterMap.put(JRParameter.REPORT_VIRTUALIZER, fileVirtualizer);
     try
\{ Class.forName("com.mysql.jdbc.Driver");
       connection = DriverManager.getConnection( 
                     "jdbc:mysql://localhost:3306/flightstats?" + 
                     "user=user&password=secret");
       System.out.println("Filling report...");
       JasperFillManager.fillReportToFile(reportDirectory + "/" 
                                           + reportName + ".jasper", 
                                           parameterMap,connection);
       System.out.println("Done!");
       connection.close();
     }
     catch (JRException e)
\{ e.printStackTrace();
 }
     catch (ClassNotFoundException e)
     {
       e.printStackTrace();
     }
     catch (SQLException e)
\{ e.printStackTrace();
     }
   }
   public static void main(String[] args)
 {
   new DbConnectionReportFill().generateReport(args[0]);
 }
}
```
The JRFileVirtualizer class has two constructors. The one we chose to use in the example takes two parameters. The irst parameter is the maximum number of report pages that will be stored in primary memory (RAM) before the sections of the report are stored in virtual memory (disk). The second parameter is the directory that will be used to store the segments of the report that will be stored on disk. The other constructor takes a single parameter, an int indicating the maximum number of report pages that will be stored in primary memory. When using this constructor, the cached portions of the report will be stored in the working directory of the running application. We need to do nothing special in the JRXML template to be able to cache them to disk.

The process described in this section makes illing a report a much slower process than usual. Therefore, report virtualization should be used only when there is a good possibility that the report will cause the JVM to run out of memory.

# **Summary**

In this chapter, we discussed several features that allow us to create elaborate reports. We learned to render localized reports by using the resourceBundle attribute of the <jasperReport> JRXML element. We then used scriptlets to add complex functionality to our reports, including variable value modification and performance measurement. We saw how to add cross-tabulation tables (crosstabs) to our reports by taking advantage of the <crosstab> JRXML element and display related charts or crosstabs for each record in a report by using subdatasets. To ease the task of report navigation, we learned how to add hyperlinks, anchors, and bookmarks to our reports. We have also seen how we can safely generate reports larger than the available memory by taking advantage of report virtualization.

# 9 Exporting to Other Formats

Reports can be exported to several formats. Because reports in native JasperReports format can be viewed only by using the JasperReports API (or by using the JasperViewer utility included with JasperReports), exporting reports is a common requirement. Exported reports can be viewed with readily available software like PDF viewers, word processors, and web browsers. In this chapter, we will learn how to export our reports to all of the formats supported by JasperReports.

Topics covered in this chapter include:

- Exporting reports to PDF
- Exporting reports to RTF
- Exporting reports to ODT
- Exporting reports to Excel
- Exporting reports to HTML
- Exporting reports to XML
- Exporting reports to CSV
- Exporting reports to plain text
- Directing exported reports to a browser

#### **Exporting overview**

Exporting reports is done using a series of classes that implement the net.sf.jasperreports.engine.JRExporter interface. This interface contains, among others, the following two methods:

- public void setParameter(JRExporterParameter parameter, java. lang.Object value)
- public void exportReport()

The setParameter() method is used to set the parameters needed to export the report. In most cases, two parameters need to be set: the name of the output ile or output stream used to output the exported report and the JasperPrint object containing the native report. We would set the output ile any time we are sure we want to save the exported report to the disk. We would set the output stream parameter to send the exported report through the network or when we are not sure if we want to save the exported report to the disk or stream it through the network. As an output stream can be easily saved to the disk or streamed through the network, the decision can be made at the runtime.

As can be seen in the signature of the set Parameter () method, it takes an instance of net.sf.jasperreports.engine.JRExporterParameter as its irst argument. JRExporterParameter contains a number of static constants that are typically used as the first argument to the setParameter() method. To accommodate the most common cases, the JRExporterParameter constants of interest are:

- JRExporterParameter.JASPER\_PRINT: This is used to set the JasperPrint object to export.
- JRExporterParameter.OUTPUT\_FILE\_NAME: This is used to set the output filename.
- JRExporterParameter.OUTPUT\_STREAM: This is used to set the output stream.

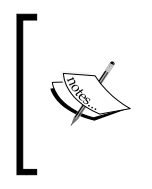

There are several other constants deined in JRExporterParameter. Consult the JavaDoc documentation for JRExporterParameter at http://jasperreports.sourceforge.net/api/net/sf/ jasperreports/engine/JRExporterParameter.html for details.

As we will see in the following sections, exporting to different formats follows the same pattern in all cases. Once we are familiar with the procedure to export to one format, learning to export to other formats will be trivial.

Exporting reports functionality is done entirely in Java code; the JRXML does not need to be modiied at all. For most of the examples in this chapter, we will be using the *subdatasets* example from the previous chapter.

Before moving on, it is worth mentioning that for most formats, exported reports keep their formatting (fonts, colors, and so on). The only two formats that lose their formatting are CSV and plain text because both of these are plain text iles containing no formatting information.

#### **Exporting to PDF**

We have already seen the examples of exporting reports to PDF in previous chapters. However, all the examples we have seen so far stream a PDF report straight to the browser window. In the following example, we will export a report to PDF and save it to the filesystem:

```
package net.ensode.jasperbook;
import java.io.File;
import net.sf.jasperreports.engine.JRException;
import net.sf.jasperreports.engine.JRExporterParameter;
import net.sf.jasperreports.engine.JasperPrint;
import net.sf.jasperreports.engine.export.JRPdfExporter;
import net.sf.jasperreports.engine.util.JRLoader;
public class PdfExportDemo
{
   public static final String REPORT_DIRECTORY = "reports";
   public void pdfExport(String reportName)
 {
    File file = new File(REPORT DIRECTORY + "/" + reportName +
                                                             ".jrprint");
     try
\{ JasperPrint jasperPrint = (JasperPrint) 
                                              JRLoader.loadObject(file);
       JRPdfExporter pdfExporter = new JRPdfExporter();
       pdfExporter.setParameter(JRExporterParameter.JASPER_PRINT, 
                                                            jasperPrint);
       pdfExporter.setParameter(JRExporterParameter.OUTPUT_FILE_NAME,
                         REPORT_DIRECTORY + "/" + reportName + ".pdf");
       System.out.println("Exporting report...");
       pdfExporter.exportReport();
       System.out.println("Done!");
     }
```

```
 catch (JRException e)
     {
        e.printStackTrace();
     }
   }
   public static void main(String[] args)
  \left\{ \right. new PdfExportDemo().pdfExport(args[0]);
 }
}
```
As we can see in the example, the JRExporter implementation used to export to PDF is net.sf.jasperreports.engine.export.JRPdfExporter. We need to pass it to the compiled report in the native JasperReports format by setting the JRExporterParameter.JASPER\_PRINT parameter to the appropriate instance of net.sf.jasperreports.engine.JasperPrint.

Because we are saving the report to disk, we set the output ilename to be the report name. The only difference is that we substitute the ile extension with "pdf".

The code we just wrote will generate a PDF that looks like the following screenshot:

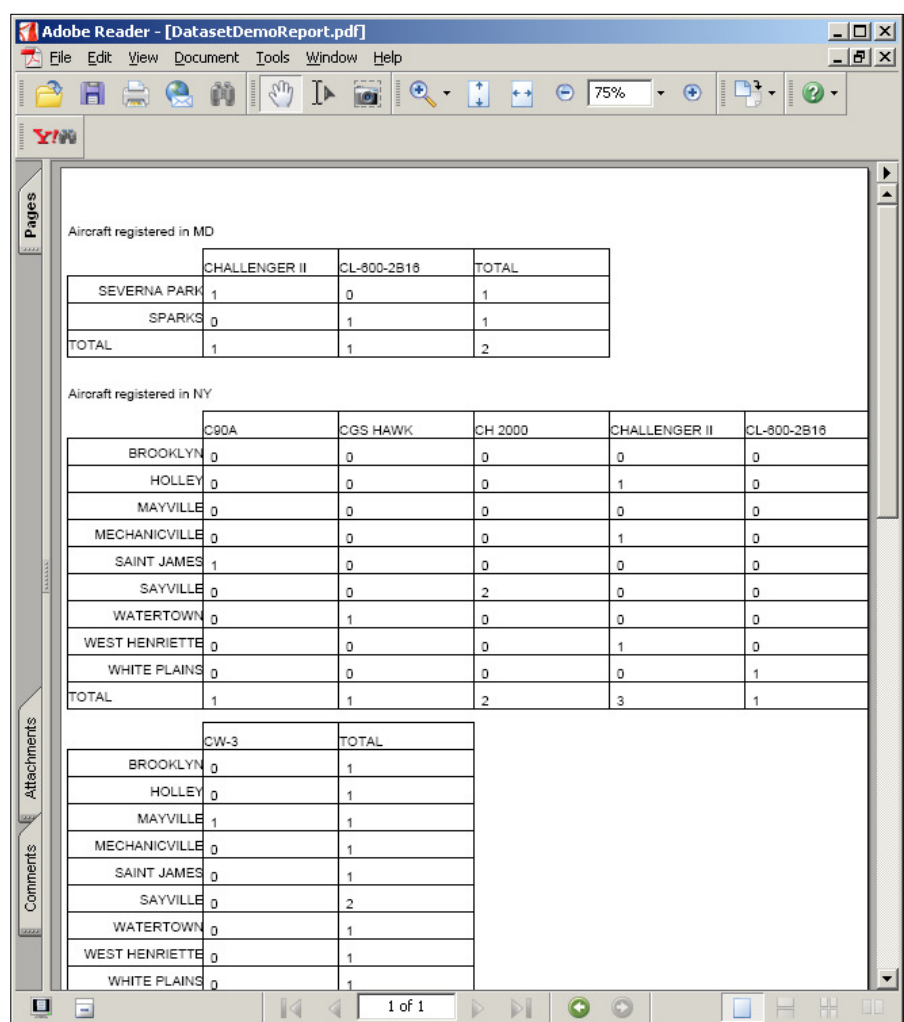

## **Exporting to RTF**

**Rich Text Format (RTF)** is a document file format that is supported by most word processors. Exporting to RTF allows our documents to be read by Microsoft Word and several other word processors.

> Unfortunately, RTF documents generated by JasperReports are not always readable by OpenOfice.org or StarOfice writer because these ofice suites are not fully compliant with the RTF specification. As we'll see in the next section, JasperReports can export to OpenDocument Text, the native format for both of these ofice suites.

The following example illustrates how to export a report into RTF format:

```
package net.ensode.jasperbook;
import java.io.File;
import net.sf.jasperreports.engine.JRException;
import net.sf.jasperreports.engine.JRExporterParameter;
import net.sf.jasperreports.engine.JasperPrint;
import net.sf.jasperreports.engine.export.JRRtfExporter;
import net.sf.jasperreports.engine.util.JRLoader;
public class RtfExportDemo
{
   public static final String REPORT_DIRECTORY = "reports";
   public void rtfExport(String reportName)
\{File file = new File(REPORT DIRECTORY + "/" + reportName +
                                                             ".jrprint");
     try
 {
       JasperPrint jasperPrint = (JasperPrint) 
                                              JRLoader.loadObject(file);
       JRRtfExporter rtfExporter = new JRRtfExporter();
       rtfExporter.setParameter(JRExporterParameter.JASPER_PRINT, 
                                                            jasperPrint);
       rtfExporter.setParameter(JRExporterParameter.OUTPUT_FILE_NAME, 
                         REPORT_DIRECTORY + "/" + reportName + ".rtf");
       System.out.println("Exporting report...");
       rtfExporter.exportReport();
       System.out.println("Done!");
 }
     catch (JRException e)
\{ e.printStackTrace();
 }
   }
```

```
 public static void main(String[] args)
 {
    new RtfExportDemo().rtfExport(args[0]);
 }
}
```
As we can see in this example, net.sf.jasperreports.engine.export. JRRtfExporter is the JRExporter implementation we need to use to export to RTF. Like the previous example, we tell the exporter what report to export by supplying an instance of net.sf.jasperreports.engine.JasperPrint as the value for the JRExporterParameter.JASPER\_PRINT parameter, and we set the output ile to be the report name by setting the JRExporterParameter. OUTPUT\_FILE\_NAME with the appropriate value.

This example code will generate an RTF document as shown in the following screenshot:

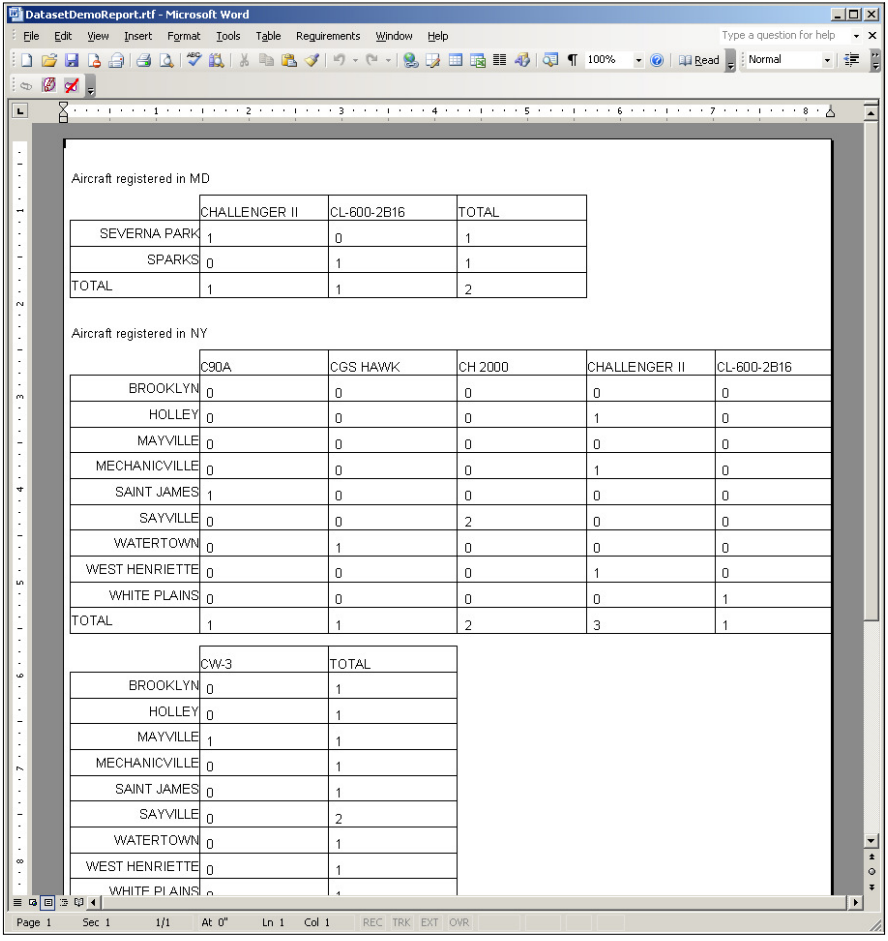

# **Exporting to ODT**

**OpenDocument Text (ODT)** is the word processing standard for **Organization for the Advancement of Structured Information Standards (OASIS)** and the native format of several open source word processing tools, most notably OpenOfice.org Writer.

Reports can be exported to ODT by taking advantage of the JROdtExporter class provided with JasperReports. The following example illustrates how to do this:

```
package net.ensode.jasperbook;
import java.io.File;
import net.sf.jasperreports.engine.JRException;
import net.sf.jasperreports.engine.JRExporterParameter;
import net.sf.jasperreports.engine.JasperPrint;
import net.sf.jasperreports.engine.export.oasis.JROdtExporter;
import net.sf.jasperreports.engine.util.JRLoader;
public class OdtExportDemo 
{
   public static final String REPORT_DIRECTORY = "reports";
   public void odtExport(String reportName)
 {
    File file = new File(REPORT DIRECTORY + \sqrt{''} + reportName +
                                                              ".jrprint");
     try
    \left\{ \right. JasperPrint jasperPrint = (JasperPrint) 
                                               JRLoader.loadObject(file);
       JROdtExporter odtExporter = new JROdtExporter();
       odtExporter.setParameter(JRExporterParameter.JASPER_PRINT, 
                                                             jasperPrint);
       odtExporter.setParameter(JRExporterParameter.OUTPUT_FILE_NAME, 
                          REPORT_DIRECTORY + "/" + reportName + ".ods");
       System.out.println("Exporting report...");
       odtExporter.exportReport();
       System.out.println("Done!");
     }
     catch (JRException e)
 {
       e.printStackTrace();
 }
 }
   public static void main(String[] args)
\{ new OdtExportDemo().odtExport(args[0]);
 }
}
```
As we can see, exporting to ODT is not much different from exporting to other formats. The JRExporter implementation that we need to use in this case is net.sf.jasperreports.engine.export.oasis.JROdtExporter. Note that in the previous examples, we have speciied what report to export by supplying an instance of net.sf.jasperreports.engine.JasperPrint as the value for the JRExporterParameter.JASPER\_PRINT parameter. We then set the output ile to be the report name by setting JRExporterParameter. OUTPUT FILE NAME with the appropriate value.

The following screenshot illustrates how the BarChartReportDemo example from Chapter 7, *Adding Charts and Graphics to Reports*, is rendered in OpenOfice.org Writer after being exported to ODT:

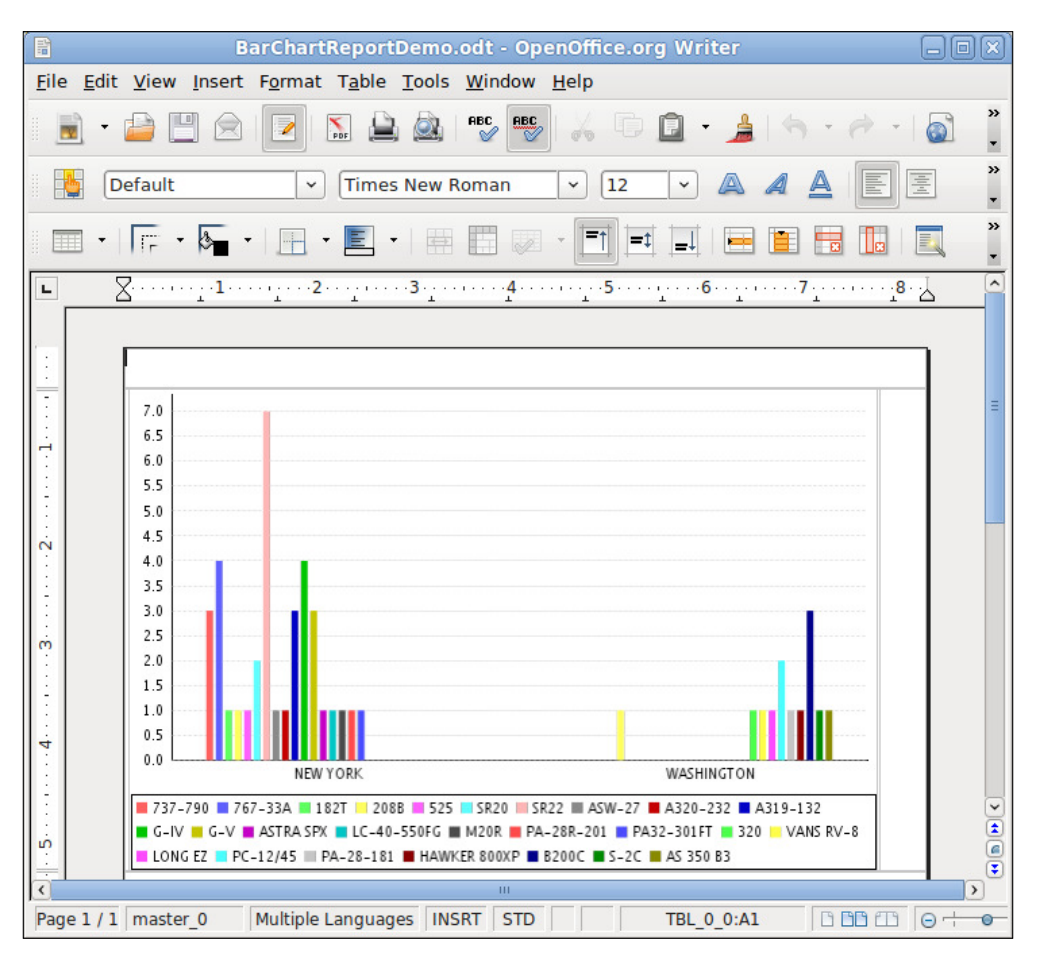

### **Exporting to Excel**

It is not uncommon to request reports in Microsoft Excel format as Excel allows easy manipulation of report data to perform calculations. JasperReports provides built-in capability to export reports to Excel. The following example demonstrates this functionality:

```
package net.ensode.jasperbook;
import java.io.File;
import net.sf.jasperreports.engine.JRException;
import net.sf.jasperreports.engine.JRExporterParameter;
import net.sf.jasperreports.engine.JasperPrint;
import net.sf.jasperreports.engine.export.JExcelApiExporter;
import net.sf.jasperreports.engine.util.JRLoader;
public class XlsExportDemo
{
   public static final String REPORT_DIRECTORY = "reports";
   public void xlsExport(String reportName)
   {
    File file = new File(REPORT DIRECTORY + "/" + reportName +
                                                              ".jrprint");
     try
    \left\{ \right. JasperPrint jasperPrint = (JasperPrint) 
                                               JRLoader.loadObject(file);
       JExcelApiExporter xlsExporter = new JExcelApiExporter();
       xlsExporter.setParameter(JRExporterParameter.JASPER_PRINT, 
                                                             jasperPrint);
       xlsExporter.setParameter(JRExporterParameter.OUTPUT_FILE_NAME, 
                          REPORT_DIRECTORY + "/" + reportName + ".xls");
       System.out.println("Exporting report...");
       xlsExporter.exportReport();
       System.out.println("Done!");
     }
     catch (JRException e)
\{ e.printStackTrace();
 }
   }
   public static void main(String[] args)
 {
     new XlsExportDemo().xlsExport(args[0]);
 }
}
```
This example follows the same pattern as the previous examples in this chapter. The JRExporter implementation needed to export to Excel is net.sf.jasperreports. engine.export.JExcelApiExporter. Again, we set the report to export and the output ilename by setting the appropriate parameters on JExcelApiExporter.

This example will generate an Excel spreadsheet that looks like the following screenshot:

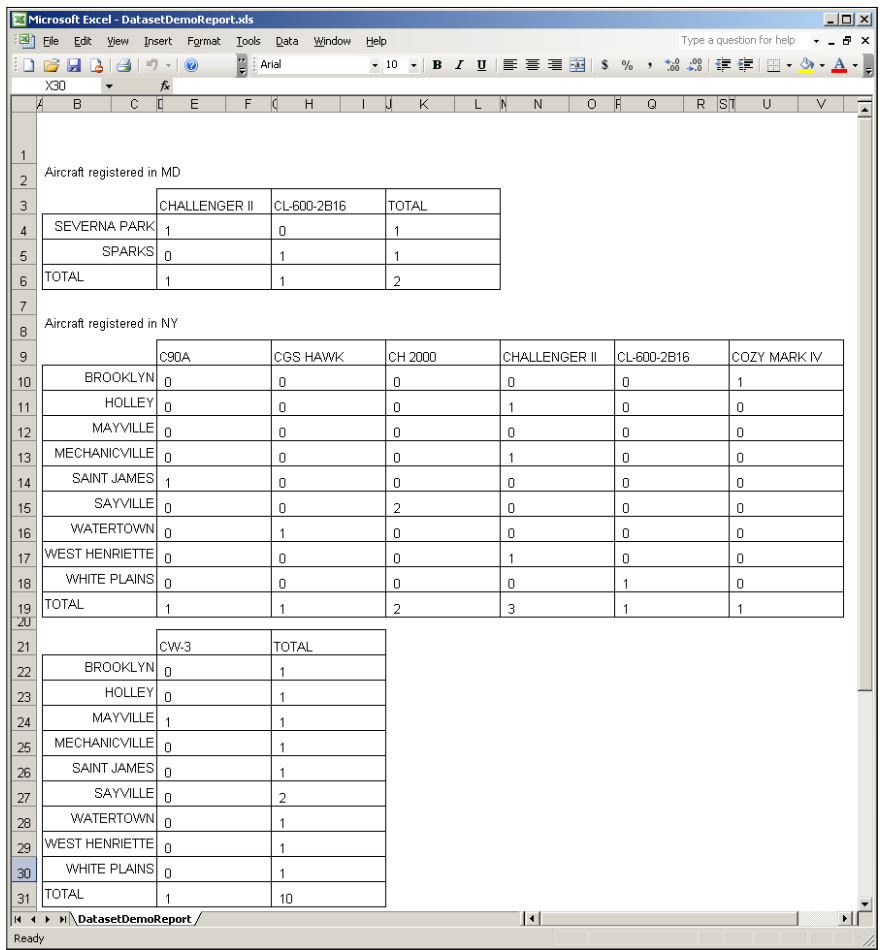

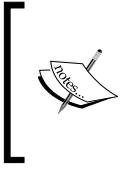

JasperReports includes two Excel exporters: JExcelApiExporter and JRXlsExporter. It is preferable to use JExcelApiExporter because JRXlsExporter does not support exporting images. JExcelApiExporter is the newer Excel exporter. JRXlsExporter is still included for backward compatibility.

# **Exporting to HTML**

Exporting to HTML is another common requirement. The following example demonstrates how to do it:

```
package net.ensode.jasperbook;
import java.io.File;
import net.sf.jasperreports.engine.JRException;
import net.sf.jasperreports.engine.JRExporterParameter;
import net.sf.jasperreports.engine.JasperPrint;
import net.sf.jasperreports.engine.export.JRHtmlExporter;
import net.sf.jasperreports.engine.util.JRLoader;
public class HtmlExportDemo
{
   public static final String REPORT_DIRECTORY = "reports";
   public void htmlExport(String reportName)
 {
    File file = new File(REPORT DIRECTORY + \sqrt{''} + reportName +
                                                             ".jrprint");
     try
\{ JasperPrint jasperPrint = (JasperPrint) 
                                              JRLoader.loadObject(file);
       JRHtmlExporter htmlExporter = new JRHtmlExporter();
       htmlExporter.setParameter(JRExporterParameter.JASPER_PRINT, 
                                                            jasperPrint);
       htmlExporter.setParameter(JRExporterParameter.OUTPUT_FILE_NAME, 
                         REPORT_DIRECTORY + "/" + reportName + ".html");
       System.out.println("Exporting report...");
       htmlExporter.exportReport();
       System.out.println("Done!");
     }
     catch (JRException e)
\{ e.printStackTrace();
 }
   }
   public static void main(String[] args)
 {
    new HtmlExportDemo().htmlExport(args[0]);
 }
}
```
In this example, we generate an HTML ile and save it to disk. The JRExporter implementation for HTML export is net.sf.jasperreports.engine.export. JRHtmlExporter. Like in the previous examples, we set the report to export and the ilename by setting the appropriate parameters.

A common requirement when exporting to HTML is to have the exported report directed to a browser window. This technique will be covered in the last section in this chapter.

The code in the example will generate an HTML report that looks like the following:

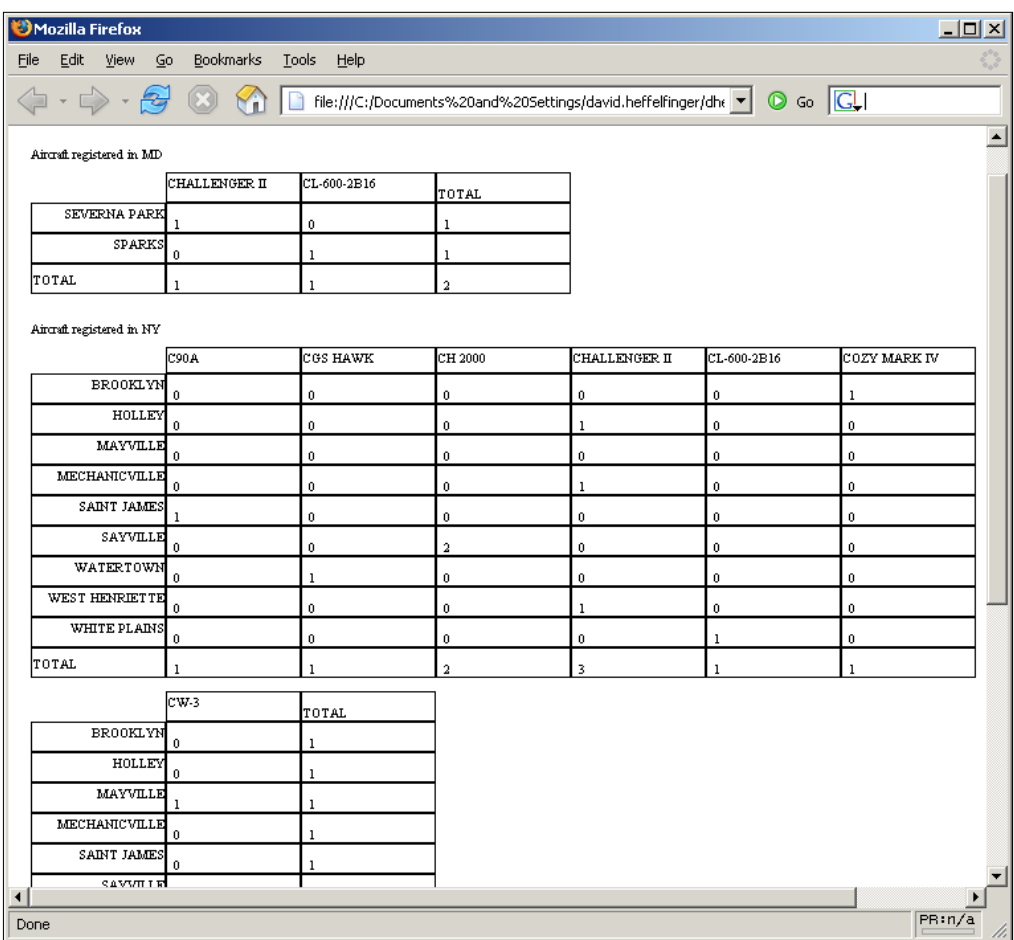

Reports exported to HTML result in a single HTML ile, regardless of how many pages the original report has.

## **Exporting to XML**

JasperReports uses a **Document Type Deinition (DTD)** ile to generate XML reports. XML reports can be exported back to the compiled reports by using the net.sf.jasperreports.engine.xml.JRPrintXmlLoader class. The following example demonstrates how to export a report to XML:

```
package net.ensode.jasperbook;
import java.io.File;
import net.sf.jasperreports.engine.JRException;
import net.sf.jasperreports.engine.JRExporterParameter;
import net.sf.jasperreports.engine.JasperPrint;
import net.sf.jasperreports.engine.export.JRXmlExporter;
import net.sf.jasperreports.engine.util.JRLoader;
public class XmlExportDemo
{
   public static final String REPORT_DIRECTORY = "reports";
   public void xmlExport(String reportName)
   {
    File file = new File(REPORT DIRECTORY + \sqrt{''} + reportName +
                                                              ".jrprint");
     try
\{ JasperPrint jasperPrint = (JasperPrint) 
                                               JRLoader.loadObject(file);
       JRXmlExporter xmlExporter = new JRXmlExporter();
       xmlExporter.setParameter(JRExporterParameter.JASPER_PRINT, 
                                                            jasperPrint);
       xmlExporter.setParameter(JRExporterParameter.OUTPUT_FILE_NAME, 
                      REPORT_DIRECTORY + "/" + reportName + ".jrpxml");
       System.out.println("Exporting report...");
       xmlExporter.exportReport();
       System.out.println("Done!");
     }
     catch (JRException e)
 {
       e.printStackTrace();
 }
   }
   public static void main(String[] args)
 {
     new XmlExportDemo().xmlExport(args[0]);
 }
}
```
As we can see in the example, the JRExporter implementation used to export to XML is net.sf.jasperreports.engine.export.JRXmlExporter. The same procedure used in the previous examples is used to set the report to export and to the resulting filename.

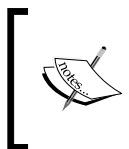

Notice that the ilename used for the exported report contains the extension jrpxml. Even though exported reports are standard XML iles, it is customary to use this extension instead of xml.

The following is a partial listing of the generated XML ile:

```
<?xml version="1.0" encoding="UTF-8"?>
<!DOCTYPE jasperPrint PUBLIC "-//JasperReports//DTD Report Design//EN" 
   "http://jasperreports.sourceforge.net/dtds/jasperprint.dtd">
<jasperPrint name="DatasetDemoReport" pageWidth="595" 
              pageHeight="842">
   <page>
     <text textHeight="13.578125" lineSpacingFactor="1.3578125" 
           leadingOffset="-3.1972656">
       <reportElement x="5" y="40" width="500" height="20"/>
       <textContent>
         <![CDATA[Aircraft registered in MD]]>
       </textContent>
     </text>
     <rectangle radius="0">
       <reportElement mode="Opaque" x="5" y="60" width="782" 
                      height="80" forecolor="#000000"/>
       <graphicElement pen="None" fill="Solid"/>
     </rectangle>
     <frame>
       <reportElement x="105" y="80" width="100" height="20" 
                      backcolor="#FFFFFF"/>
       <box border="Thin" borderColor="#000000"/>
       <text textAlignment="Left" 
             verticalAlignment="Bottom" 
             textHeight="13.578125" 
             lineSpacingFactor="1.3578125" 
             leadingOffset="-3.1972656">
         <reportElement x="5" y="0" width="55" height="20"/>
        <textContent><! [CDATA[1]] ></textContent>
       </text>
     </frame>
   </page>
</jasperPrint>
```
The DTD for the XML generated when exporting to XML can be found at http://jasperreports.sourceforge.net/dtds/jasperprint.dtd.

Reports exported to XML can be viewed with the JasperViewer utility included with JasperReports. To view a report exported to XML, the XML argument needs to be passed to it. For example, to view this XML report, the following command needs to be typed in the command line (assuming all required libraries are already in the CLASSPATH):

#### **net.sf.jasperreports.view.JasperViewer -Freports/DatasetDemoReport.jrpxml -XML**

Exporting reports to XML has some advantages over using the compiled report directly. For example, exported reports are human readable and editable, and they can easily be stored in a database without resorting to **Binary Large Objects (BLOBS)**.

# **Exporting to CSV**

**Comma Separated Values (CSV)** iles contain a number of values separated by commas. There are several software utilities that can parse CSV iles. JasperReports includes built-in functionality to export reports to CSV iles. The following example illustrates the process:

```
package net.ensode.jasperbook;
import java.io.File;
import net.sf.jasperreports.engine.JRException;
import net.sf.jasperreports.engine.JRExporterParameter;
import net.sf.jasperreports.engine.JasperPrint;
import net.sf.jasperreports.engine.export.JRCsvExporter;
import net.sf.jasperreports.engine.util.JRLoader;
public class CsvExportDemo
{
  public static final String REPORT DIRECTORY = "reports";
   public void csvExport(String reportName)
 {
    File file = new File(REPORT DIRECTORY + "/" + reportName +
                                                             ".jrprint");
     try
     {
       JasperPrint jasperPrint = (JasperPrint) 
                                              JRLoader.loadObject(file);
       JRCsvExporter csvExporter = new JRCsvExporter();
```

```
 csvExporter.setParameter(JRExporterParameter.JASPER_PRINT, 
                                                                   jasperPrint);
       csvExporter.setParameter(JRExporterParameter.OUTPUT_FILE_NAME, 
                            REPORT_DIRECTORY + "/" + reportName + ".csv");
       System.out.println("Exporting report...");
       csvExporter.exportReport();
       System.out.println("Done!");
     }
     catch (JRException e)
\left\{\begin{array}{ccc} \end{array}\right\} e.printStackTrace();
     }
   }
   public static void main(String[] args)
 {
     new CsvExportDemo().csvExport(args[0]);
 }
}
```
Again, there is nothing earth shattering about this example. It follows the same pattern we have seen in previous examples. As can be seen in the example, the JRExporter implementation used to export to CSV is net.sf.jasperreports.engine.export. JRCsvExporter. The report to export and the ilename of the exported report are set by assigning the appropriate values to the JRExporterParameter.JASPER\_PRINT and JRExporterParameter.OUTPUT\_FILE\_NAME parameters.

This example code will generate a CSV ile that looks like the following:

```
Aircraft registered in MD,,,,,,,,,,,,,
,CHALLENGER II,,CL-600-2B16,,TOTAL,,,,,,,
SEVERNA PARK,,1,,0,,1,,,,,,
SPARKS,,0,,1,,1,,,,,,
TOTAL,,1,,1,,2,,,,,,
Aircraft registered in NY,,,,,,,,,,,,,
,C90A,,CGS HAWK,,CH 2000,,CHALLENGER II,,CL-600-2B16,,COZY MARK IV,
BROOKLYN,,0,,0,,0,,0,,0,,1
HOLLEY,,0,,0,,0,,1,,0,,0
MAYVILLE,,0,,0,,0,,0,,0,,0
MECHANICVILLE,,0,,0,,0,,1,,0,,0
SAINT JAMES,,1,,0,,0,,0,,0,,0
SAYVILLE,,0,,0,,2,,0,,0,,0
WATERTOWN,,0,,1,,0,,0,,0,,0
WEST HENRIETTE,,0,,0,,0,,1,,0,,0
WHITE PLAINS, , 0, , 0, , 0, , 0, , 1, , 0
TOTAL,,1,,1,,2,,3,,1,,1
```
*Exporting to Other Formats*

```
, CW-3, , TOTAL, , , , , , , , ,
BROOKLYN,,0,,1,,,,,,,,
HOLLEY,,0,,1,,,,,,,,
MAYVILLE,,1,,1,,,,,,,,
MECHANICVILLE, , 0, , 1, , , , , , , , ,
SAINT JAMES, , 0, , 1, , , , , , , ,
SAYVILLE,,0,,2,,,,,,,,
WATERTOWN, , 0, , 1, , , , , , , , ,
WEST HENRIETTE, , 0, , 1, , , , , , , , ,
WHITE PLAINS, , 0, , 1, , , , , , , ,
TOTAL,,1,,10,,,,,,,,
Aircraft registered in VA,,,,,,,,,,,,,
,CL-600-2B19,,CL-600-2C10,,TOTAL,,,,,,,
ARLINGTON,,18,,5,,23,,,,,,
DULLES,,4,,0,,4,,,,,,
TOTAL,,22,,5,,27,,,,,,
```
Here is how the CSV ile is rendered by OpenOfice.org's spreadsheet component, Calc:

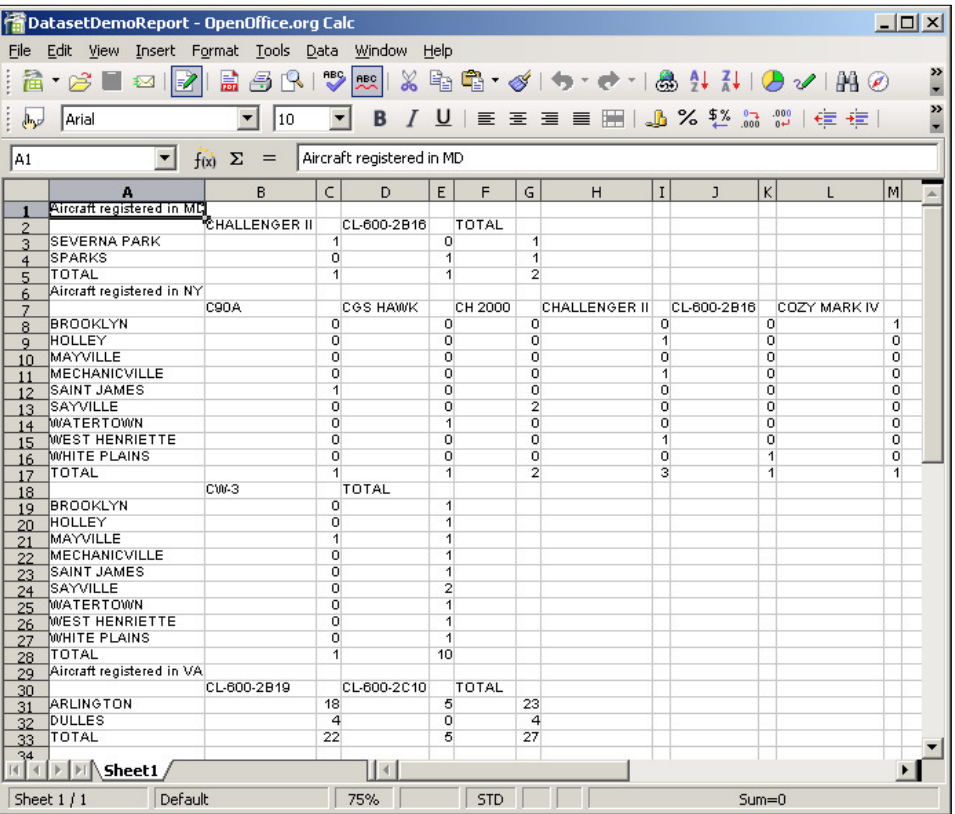

#### **Exporting to plain text**

In this section, we will export a more "textual" report than the one we used for previous sections. The JRXML template for the report that we will export is as follows:

```
<?xml version="1.0" encoding="UTF-8"?>
<!DOCTYPE jasperReport PUBLIC "-//JasperReports//DTD Report Design//
   EN" "http://jasperreports.sourceforge.net/dtds/jasperreport.dtd">
<jasperReport name="PlainTextExportDemoReport" >
   <title>
     <band height="30">
       <staticText>
         <reportElement x="0" y="0" width="555" height="30" />
         <text>
           <![CDATA[Text Heavy Report]]>
         </text>
       </staticText>
     </band>
   </title>
   <detail>
     <band height="100">
       <staticText>
         <reportElement x="0" y="0" width="555" height="100" />
         <text>
           <![CDATA[Exporting to plain text makes more sense when the 
              report is completely (or mostly) text.Since tables and 
              graphical elements don't translate to plain text very 
              well. We created this report template to demonstrate 
              exporting to plain text. Exciting, isn't it?]]>
         </text>
       </staticText>
     </band>
   </detail>
</jasperReport>
```
The following Java code fragment will export the JasperReports' native report generated by this JRXML template into plain text:

```
package net.ensode.jasperbook;
import java.io.File;
import net.sf.jasperreports.engine.JRException;
import net.sf.jasperreports.engine.JRExporterParameter;
import net.sf.jasperreports.engine.JasperPrint;
import net.sf.jasperreports.engine.export.JRTextExporter;
import net.sf.jasperreports.engine.export.JRTextExporterParameter;
```

```
[ 261 ]
```
*Exporting to Other Formats*

```
import net.sf.jasperreports.engine.util.JRLoader;
public class PlainTextExportDemo
{
  public static final String REPORT DIRECTORY = "reports";
   public void plainTextExport(String reportName)
\{File file = new File(REPORT DIRECTORY + \sqrt{''} + reportName +
                                                              ".jrprint");
     try
     {
       JasperPrint jasperPrint = (JasperPrint) 
                                               JRLoader.loadObject(file);
       JRTextExporter textExporter = new JRTextExporter();
       textExporter.setParameter(JRExporterParameter.JASPER_PRINT, 
                                                             jasperPrint);
       textExporter.setParameter( 
         JRExporterParameter.OUTPUT_FILE_NAME, REPORT_DIRECTORY 
         + "/" + reportName + ".txt");
       textExporter.setParameter(JRTextExporterParameter 
                                      .CHARACTER_WIDTH, new Integer(10));
       textExporter.setParameter(JRTextExporterParameter 
                                     .CHARACTER_HEIGHT, new Integer(10));
       System.out.println("Exporting report...");
       textExporter.exportReport();
       System.out.println("Done!");
     }
     catch (JRException e)
 {
       e.printStackTrace();
     }
 }
   public static void main(String[] args)
 {
    new PlainTextExportDemo().plainTextExport(args[0]);
   }
}
```
After compiling and executing this code with the report generated by the JRXML template we have just written, we should have a text ile with the following contents in our hard drive:

#### **Text Heavy Report**

**Exporting to plain text makes more sense when the report is completely (or mostly) text. Since tables and graphical elements don't translate to plain text very well. We created this report template to demonstrate exporting to plain text. Exciting, isn't it?** 

Notice how, in this example, we had to set some parameters in addition to the output ilename. The JRTextExporterParameter.CHARACTER\_WIDTH and JRTextExporterParameter.CHARACTER\_HEIGHT parameters tell JasperReports the number of pixels in the report to be mapped to a character in the exported text. This is because the text in the report is essentially a bunch of pixels, and the JasperReports engine does not directly recognize the characters in it. By specifying the CHARACTER\_WIDTH and CHARACTER\_HEIGHT parameters, the engine can make an educated guess on how to map the pixels to ASCII characters.

Another way to help JasperReports map report pixels to ASCII characters is to specify the page width and height of the exported report. This can be achieved by setting the JRExportParameter.PAGE\_WIDTH and JRExportParameter.PAGE\_HEIGHT parameters to the appropriate values in JRTextExporter.

Either the page width and height or the character width and height (or both) must be speciied when exporting to plain text. If both page and character dimensions are specified, then character dimensions take precedence.

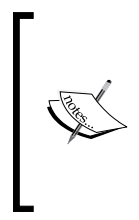

Because the algorithm JasperReports uses to generate plain text reports maps pixels to ASCII characters, the conversion is not always 100% accurate. In most cases, report templates must be modified so that they can be successfully exported to text. For these reasons, we do not recommend exporting reports to plain text unless absolutely necessary.

#### **Directing HTML reports to a browser**

In previous chapters, we have seen the examples of generating a PDF report and streaming it to the browser "on the fly". Earlier in this chapter, we saw how to export reports to an HTML and store them in the ilesystem. In this section, we will see how to export a report to HTML and immediately send it to the user's browser window. The following example is a servlet that exports an already illed JasperPrint object to HTML and displays the resulting exported report into the browser. As can be seen in the following code, it takes the base report name as a request parameter. Executing this report using the BarChartDemoReport from Chapter 7, *Adding Charts and Graphics to Reports,* results in the following page being displayed in the browser:

```
package net.ensode.jasperbook;
import java.io.File;
import java.io.IOException;
import java.io.PrintWriter;
import javax.servlet.ServletContext;
import javax.servlet.ServletException;
import javax.servlet.http.HttpServlet;
import javax.servlet.http.HttpServletRequest;
import javax.servlet.http.HttpServletResponse;
import net.sf.jasperreports.engine.JRException;
import net.sf.jasperreports.engine.JRExporterParameter;
import net.sf.jasperreports.engine.JasperPrint;
import net.sf.jasperreports.engine.export.JRHtmlExporter;
import net.sf.jasperreports.engine.export.JRHtmlExporterParameter;
import net.sf.jasperreports.engine.util.JRLoader;
import net.sf.jasperreports.j2ee.servlets.ImageServlet;
public class HtmlReportServlet extends HttpServlet
{
  public static final String REPORT DIRECTORY = "/reports";
   protected void doGet(HttpServletRequest request, HttpServletResponse 
                                                               response) 
   throws ServletException, IOException
 {
     ServletContext context = this.getServletConfig() 
                                                   .getServletContext();
     String reportName = request.getParameter("reportName");
    File file = new File(context.getRealPath(REPORT DIRECTORY + "/"
                                            + reportName + ".jrprint"));
     PrintWriter printWriter = response.getWriter();
     try
     {
```

```
 JasperPrint jasperPrint = (JasperPrint) JRLoader 
                                           .loadObject(file.getPath());
       JRHtmlExporter htmlExporter = new JRHtmlExporter();
       response.setContentType("text/html");
       request.getSession().setAttribute( 
                 ImageServlet.DEFAULT_JASPER_PRINT_SESSION_ATTRIBUTE, 
                 jasperPrint);
       htmlExporter.setParameter(JRExporterParameter.JASPER_PRINT, 
                                                             jasperPrint);
       htmlExporter.setParameter(JRExporterParameter.OUTPUT_WRITER, 
                                                             printWriter);
       htmlExporter.setParameter(JRHtmlExporterParameter.IMAGES_URI, 
                                                         "image?image=");
      htmlExporter.exportReport();
     }
    catch (JRException e)
\{ // display stack trace in the browser
       e.printStackTrace(printWriter);
    }
  }
```
}

Directing the browser to the URL for this servlet will result in the report being displayed in the browser in HTML, as can be seen demonstrated in the following screenshot:

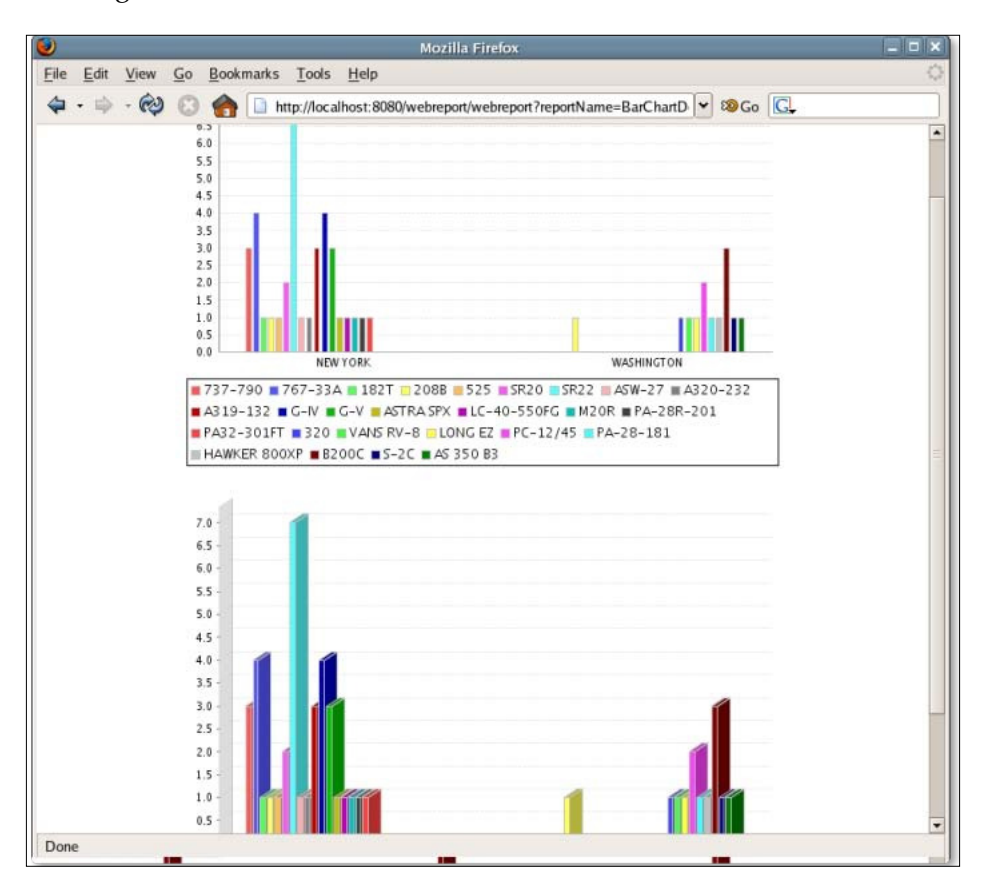

We chose to export this particular report to illustrate that the HTML exporting capability works ine for complex reports. This report generates charts at the filltime, which get translated to image files when exporting to HTML.

In order to stream a report as HTML to the browser, we need to set some parameters on an instance of net.sf.jasperreports.engine.export.JRHtmlExporter. The first parameter name we need to set is defined in the net.sf.jasperreports. engine.JRExporterParameter.JASPER\_PRINT constant. Its value must be an instance of net.sf.jasperreports.engine.JasperPrint containing the report we wish to stream to the browser.

**[ 266 ]**

The next parameter we need to set is defined in the net.sf.jasperreports. engine.JRExporterParameter.OUTPUT\_WRITER constant. As can be seen in the example, its corresponding value must be the instance of java.io. PrintWriter obtained by calling the getWriter() method on the HttpServletResponse object.

If the report we are exporting contains images, then there are a couple of extra steps we need to take to make sure the images are displayed correctly in the browser. We must attach the JasperPrint instance to the HTTP session. The session attribute name is deined in the DEFAULT\_JASPER\_PRINT\_SESSION\_ATTRIBUTE constant deined in net.sf.jasperreports.j2ee.servlets.ImageServlet.

We also need to set the JRHtmlExporterParameter. IMAGES URI parameter in the instance of JRHtmlExporter; its corresponding value must be a string indicating the location of the images. In practice, this value is almost always set to the URL mapped to the net.sf.jasperreports.j2ee.servlets.ImageServlet included with JasperReports. In our example, we set its value to "image?image=", which is a typical value. Of course, the ImageServlet must be included in the web. xml for reports with images to render properly. The web.xml corresponding to the previous servlet deployment is as follows:

```
<!DOCTYPE web-app 
     PUBLIC "-//Sun Microsystems, Inc.//DTD Web Application 2.3//EN" 
     "http://java.sun.com/dtd/web-app_2_3.dtd">
<web-app>
   <servlet>
     <servlet-name>webreport</servlet-name>
     <servlet-class>
       net.ensode.jasperbook.HtmlReportServlet
     </servlet-class>
   </servlet>
   <servlet>
     <servlet-name>ImageServlet</servlet-name>
     <servlet-class>
       net.sf.jasperreports.j2ee.servlets.ImageServlet
     </servlet-class>
   </servlet>
   <servlet-mapping>
     <servlet-name>webreport</servlet-name>
     <url-pattern>/webreport</url-pattern>
   </servlet-mapping>
   <servlet-mapping>
     <servlet-name>ImageServlet</servlet-name>
     <url-pattern>/image</url-pattern>
   </servlet-mapping>
</web-app>
```
#### *Exporting to Other Formats*

Notice that, for this example, we loaded an already illed report from the ilesystem and streamed it to the browser as HTML. It is also possible to load a jasper template, fill it, export the resulting report to HTML, and then stream it to the browser. To accomplish this, we would load the jasper template from the ilesystem, ill it using the JasperFillManager.fillReport() method, and then export the resulting JasperPrint object to HTML. The following example is a modiied version of the previous servlet, and the new version illustrates this procedure:

```
package net.ensode.jasperbook;
import java.io.IOException;
import java.io.InputStream;
import java.io.PrintWriter;
import java.sql.Connection;
import java.sql.DriverManager;
import java.sql.SQLException;
import java.util.HashMap;
import javax.servlet.ServletException;
import javax.servlet.ServletOutputStream;
import javax.servlet.http.HttpServlet;
import javax.servlet.http.HttpServletRequest;
import javax.servlet.http.HttpServletResponse;
import net.sf.jasperreports.engine.JRException;
import net.sf.jasperreports.engine.JRExporterParameter;
import net.sf.jasperreports.engine.JasperFillManager;
import net.sf.jasperreports.engine.JasperPrint;
import net.sf.jasperreports.engine.export.JRHtmlExporter;
import net.sf.jasperreports.engine.export.JRHtmlExporterParameter;
import net.sf.jasperreports.j2ee.servlets.ImageServlet;
public class HtmlReportServlet2 extends HttpServlet
{
  public static final String REPORT DIRECTORY = "/reports";
   protected void doGet(HttpServletRequest request, HttpServletResponse 
                                                               response)
   throws ServletException, IOException
   {
     Connection connection;
     String reportName = request.getParameter("reportName");
     PrintWriter printWriter = response.getWriter();
     InputStream reportStream = getServletConfig().getServletContext() 
                      .getResourceAsStream("/" + REPORT_DIRECTORY + "/" 
                      + reportName + ".jasper");
     JasperPrint jasperPrint;
     try
```

```
 {
       Class.forName("com.mysql.jdbc.Driver");
       connection = DriverManager.getConnection("jdbc:mysql:// 
              localhost:3306/flightstats?user=root&password=password");
       jasperPrint = JasperFillManager.fillReport(reportStream, new 
                                                HashMap(), connection); JRHtmlExporter htmlExporter = new JRHtmlExporter();
       response.setContentType("text/html");
       request.getSession().setAttribute(
                 ImageServlet.DEFAULT_JASPER_PRINT_SESSION_ATTRIBUTE, 
                 jasperPrint);
       htmlExporter.setParameter(JRExporterParameter.JASPER_PRINT, 
                                                            jasperPrint);
       htmlExporter.setParameter(JRExporterParameter.OUTPUT_WRITER, 
                                                            printWriter);
       htmlExporter.setParameter(JRHtmlExporterParameter.IMAGES_URI, 
                                                         "image?image=");
       htmlExporter.exportReport();
       connection.close();
     }
    catch (Throwable t)
\{ // display stack trace in the browser
       t.printStackTrace(printWriter);
 }
   }
```
The main difference between this example and the previous one is that, instead of loading the JasperPrint object from the ilesystem, we are loading the jasper template, illing it, and storing the illed report in a JasperPrint object. This instance is then used as the value for the JRExporterParameter.JASPER\_PRINT parameter.

}

# **Summary**

In this chapter, we learned how to export reports to all of the formats supported by JasperReports. We learned to export reports to PDF by taking advantage of the JRPdfExporter class. We also saw how to export reports to RTF/Microsoft Word by taking advantage of the JRRtfExporter class. Additionally, we saw how reports can be exported to OpenDocument format (the native format for OpenOfice.org and StarOfice) using the JROdtExporter class. Similarly, to export reports to Microsoft Excel, HTML, and CSV formats we used the JExcelApiExporter, JRHtmlExporter, and JRCsvExporter classes, respectively. The JRXmlExporter class of JasperReports provided us with the functionality to export our reports to the XML format. Finally, we learned to export reports to plain text by taking advantage of the JRTextExporter class. The chapter also gave us an insight on how to direct HTML reports to a browser.

# 10 Graphical Report Design with iReport

So far, we have been creating all our reports by writing JRXML templates by hand. JasperSoft, the company behind JasperReports, offers a graphical report designer called iReport. iReport allows us to design reports graphically by dragging report elements into a report template and by using its graphical user interface to set report attributes.

iReport started as an independent project by Giulio Toffoli. JasperSoft recognized the popularity of iReport and, in October 2005, hired Giulio Toffoli and made iReport the oficial report designer for JasperSoft. Like JasperReports, iReport is also open source. It is licensed under the **GNU Public License (GPL)**.

In 2008, iReport was rewritten to take advantage of the NetBeans platform. It is freely available both as a standalone product and as a plugin to the NetBeans IDE.

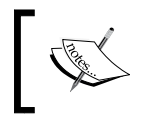

In this chapter, we will be covering the standalone version of iReport; however, the material is also applicable to the iReport NetBeans plugin.

By the end of this chapter, you will be able to:

- Obtain and set up iReport
- Quickly create database reports by taking advantage of iReport's Report Wizard
- Design reports graphically with iReport
- Add multiple columns to a report
- Group report data
- Add images and charts to a report

### **Obtaining iReport**

iReport can be downloaded from its home page at http://jasperforge.org/ projects/ireport by clicking on the **Download iReport** image slightly above the center of the page.

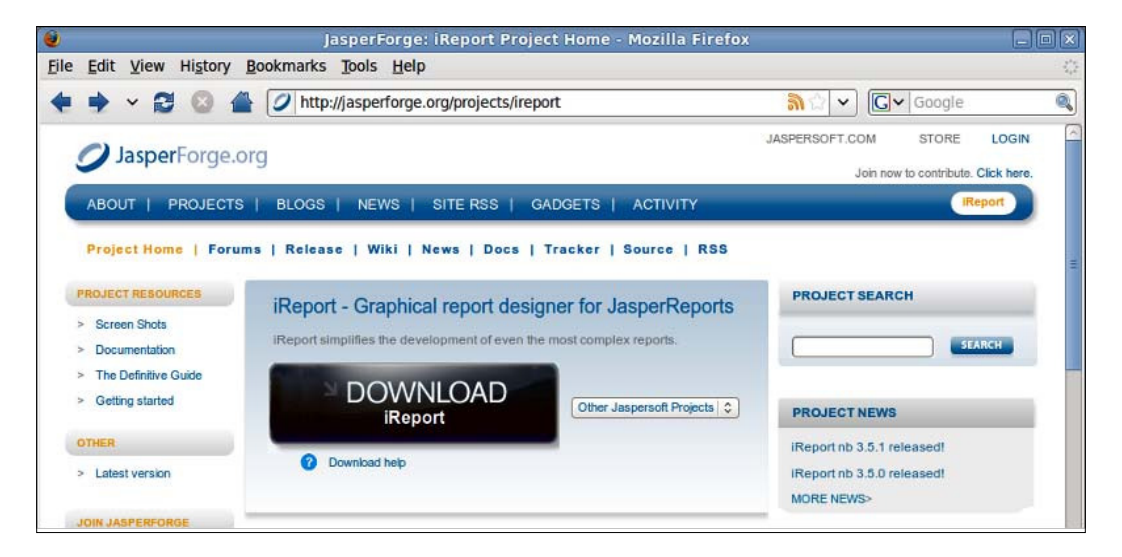

Once we click on the image, we are directed to an intermediate page where we can either log in with our JasperForge account or go straight to the download page.

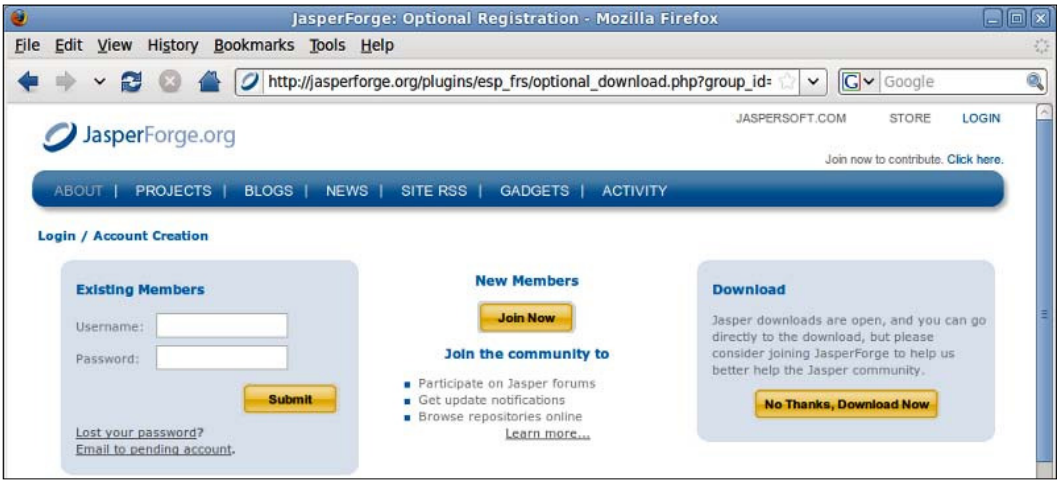

Either logging in or clicking on the **No Thanks, Download Now** button takes us to the iReport download page.

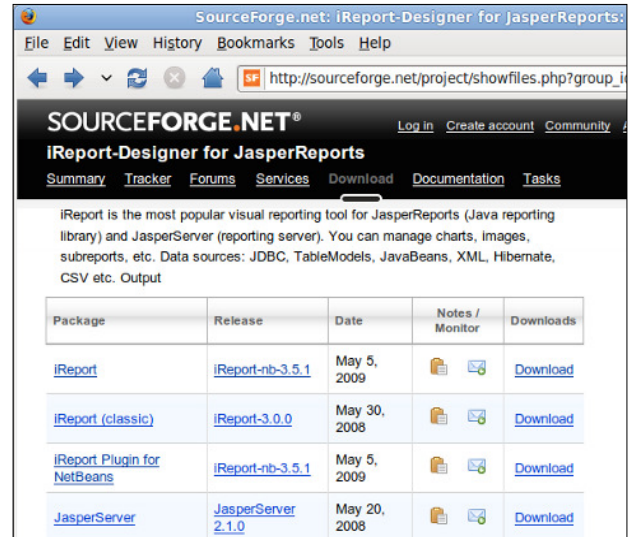

The standalone iReport product is in the irst row of the table on the page. To download it, we simply click on the **Download** link in the last column. Other downloads on the page are for older versions of JasperReports, iReport NetBeans plugin, and other JasperSoft products.

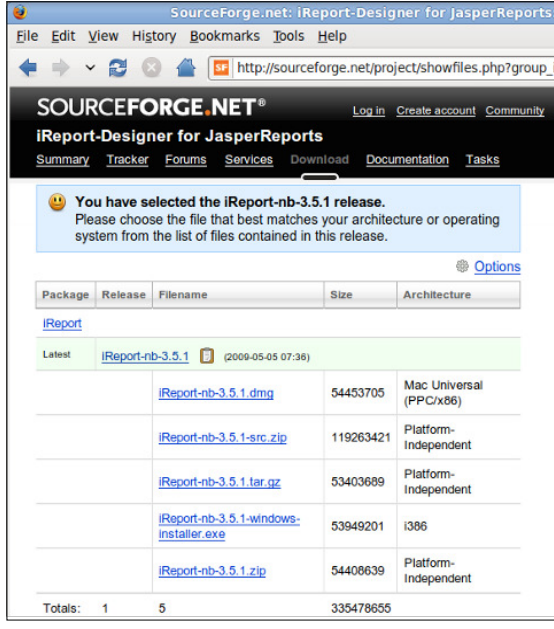

**[ 273 ]**

#### *Graphical Report Design with iReport*

iReport can be downloaded as a DMG ile for Macintosh computers, as a Windows installer for Windows PCs, as a source file, as a ZIP file, or as a gzipped TAR file. To install iReport, simply follow the usual application installation method for your platform.

If you chose to download the ZIP or gzipped TAR ile, simply extract it into any directory. A subdirectory called something like iReport-nb-3.5.1 will be created. (The exact name will depend on the version of iReport that was downloaded.) Inside this directory, you will ind a bin subdirectory containing an executable shell script called ireport and a couple of Windows executables, ireport.exe and ireport  $w$ . exe. On Windows systems, either EXE ile will start iReport.

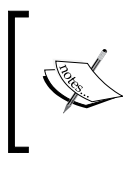

The difference between the two Windows executables is that the ireport.exe will display a command-line window when iReport is executed, and ireport\_w.exe won't. Both versions provide exactly the same functionality.

On Unix and Unix-like systems, such as Linux and Mac OS, iReport can be started by executing the ireport shell script.

The following screenshot illustrates how iReport looks when it is opened for the first time:

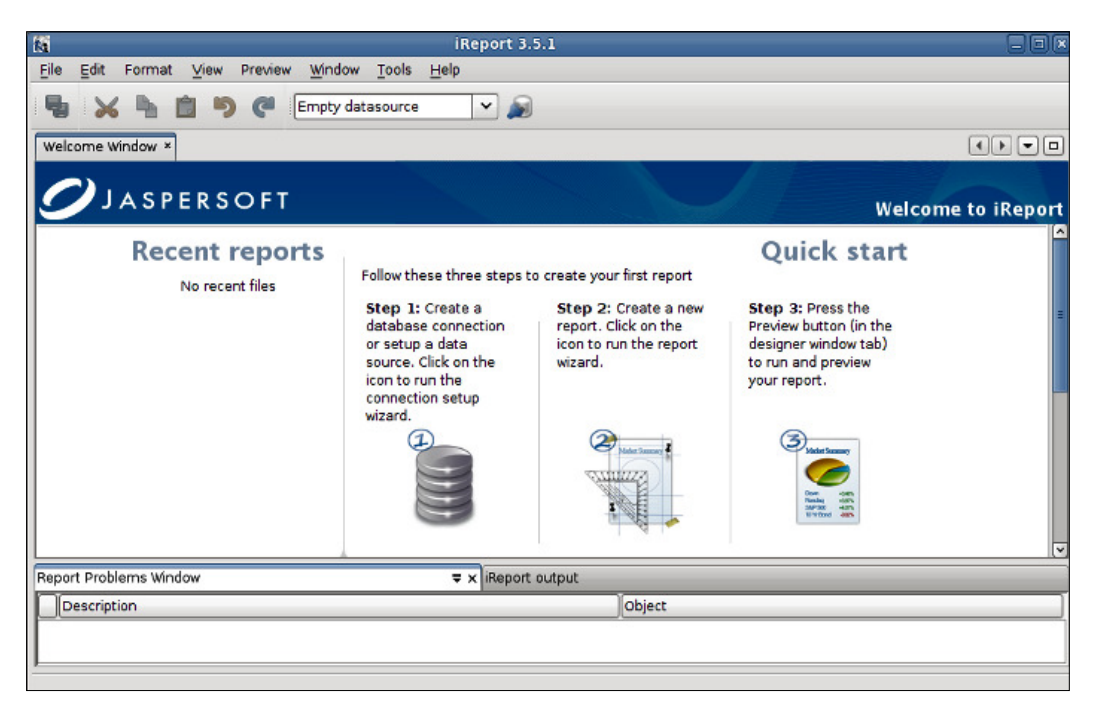

## **Setting up iReport**

iReport can help us quickly generate database reports. To do so, we need to provide it with the JDBC driver and connection information for our database.

iReport comes bundled with JDBC drivers for several open source relational database systems, such as MySQL, PostgreSQL, HSQLDB, and others. If we want to connect to a different database, we need to add the JDBC driver to iReport's CLASSPATH. This can be done by clicking on **Tools | Options** and then selecting the **Classpath** tab.

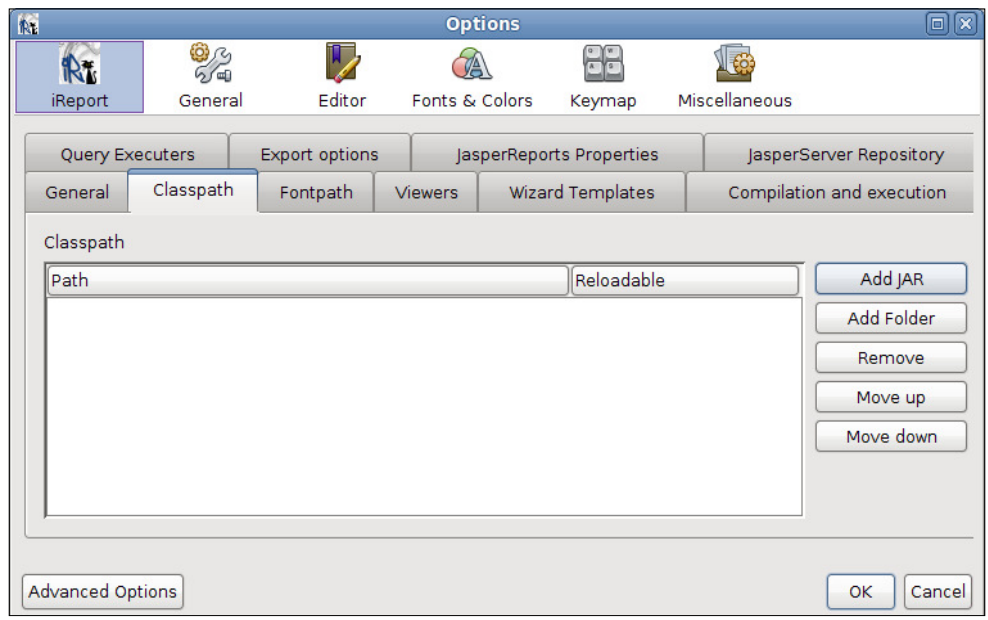

To add the JDBC driver to the CLASSPATH, click on the **Add JAR** button, and then navigate to the location of the JAR ile containing the JDBC driver. Select the JAR ile and click on the **OK** button at the bottom of the window.

> We won't actually add a JDBC driver, as we are using MySQL for our examples, which is one of the RDBMS systems supported out of the box by iReport. The information just provided is for the beneit of readers using an RDBMS system that is not supported out of the box.

Before we can create reports that use an RDBMS as a datasource, we need to create a database connection. In order to do so, we need to click on the **Report Datasources** icon in the toolbar:

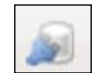

After doing so, the **Connections / Datasources** coniguration window should pop up.

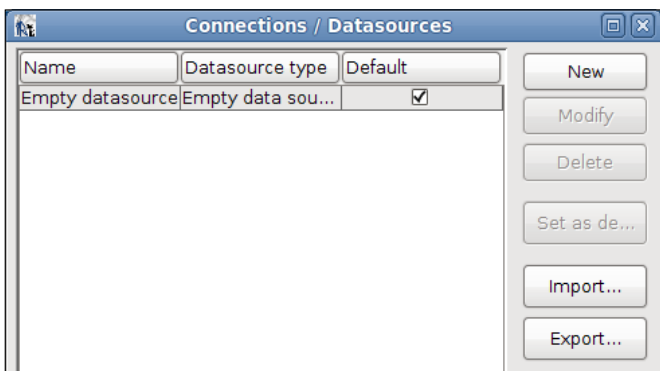

To add the connection, we need to click on the **New** button, select **Database JDBC connection**, and then click on the **Next>** button.

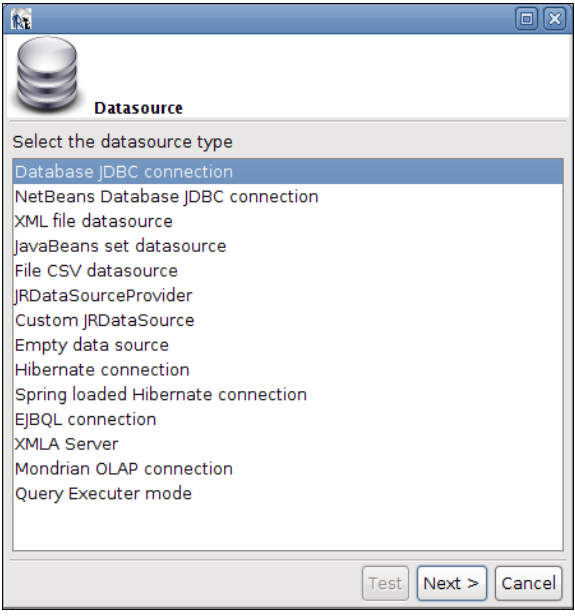

**[ 276 ]**
We then need to select the appropriate JDBC driver, fill in the connection information, and click on the **Save** button.

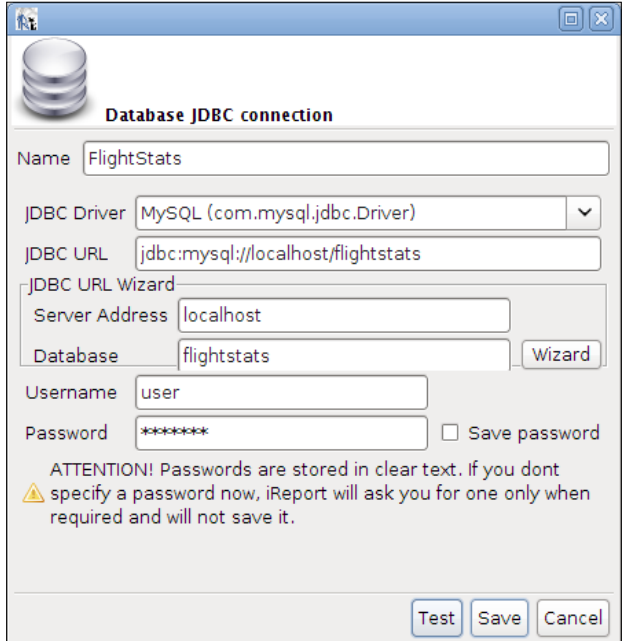

Before saving the database connection properties, it is a good idea to click on the **Test** button to make sure we can connect to the database. If we can, we should see a pop-up window like the following:

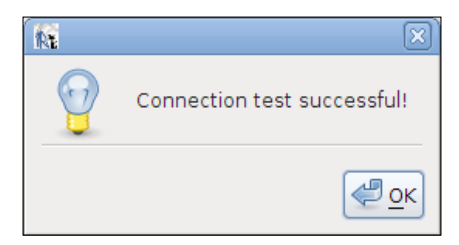

After verifying that we can successfully connect to the database, we are ready to create some database reports.

### **Creating a database report in record time**

iReport contains a wizard that allows us to quickly generate database reports (very useful if the boss asks for a report 15 minutes before the quitting time on a Friday!). The wizard allows us to use one of the predeined templates that are included with iReport. The included report templates are divided into two groups: templates laid out in a "columnar" manner and templates laid out in a "tabular" manner. Columnar templates generate reports that are laid out in columns, and tabular templates generate reports that are laid out like a table.

In this section, we will create a report displaying all the aircraft with a horsepower of 1000 or more.

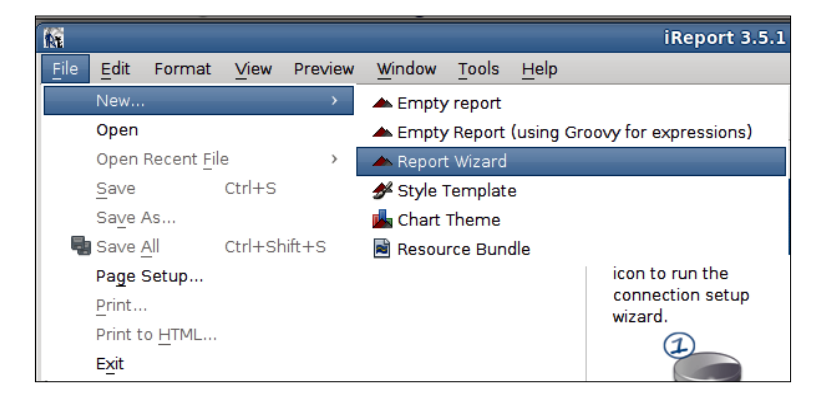

To quickly create a database report, we need to go to **File | New | Report Wizard**.

We should then enter an appropriate name and location for our report and click on **Next>**.

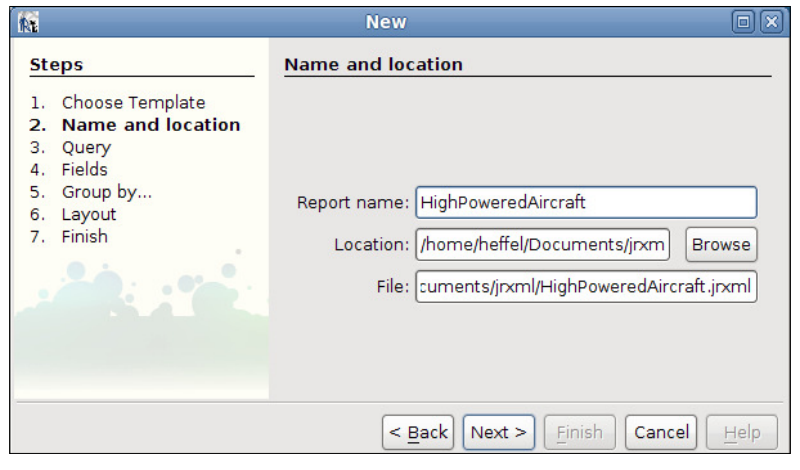

**[ 278 ]**

Next, we need to select the datasource or database connection to use for our report. For our example, we will use the JDBC connection we conigured in the previous section. We can then enter the database query we will use to create the report. Alternatively, we can use the iReport query designer to design the query.

> For individuals with SQL experience, in many cases it is easier to come up with the database query in a separate database client tool and then paste it in the **Query** text area than using the query designer.

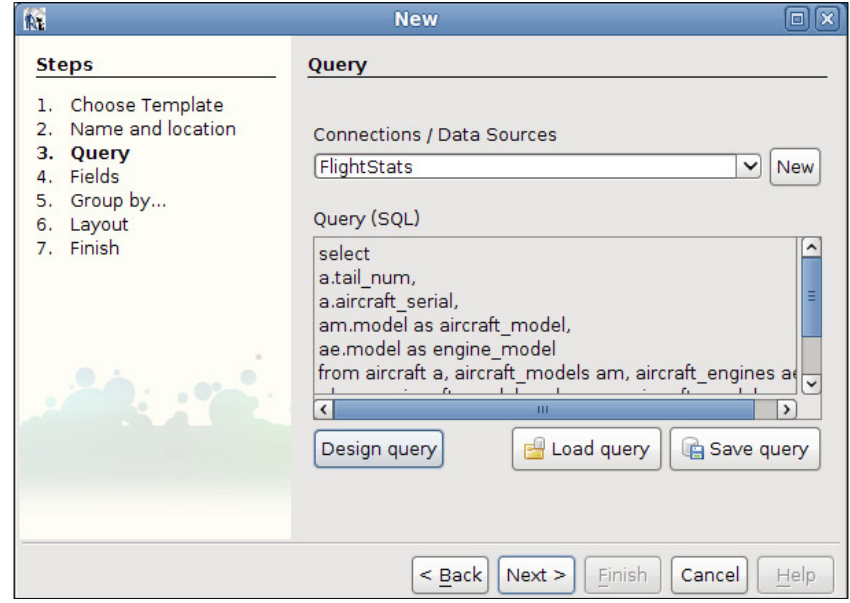

The complete query for the report is:

```
select
a.tail_num,
a.aircraft_serial,
am.model as aircraft model,
ae.model as engine_model
from aircraft a, aircraft models am, aircraft engines ae
where a.aircraft model code = am.aircraft model code
and a.aircraft_engine_code = ae.aircraft_engine_code 
and ae.horsepower >= 1000
```
The following window shows a list of all the columns selected in the query, allowing us to select which ones we would like to use as report ields:

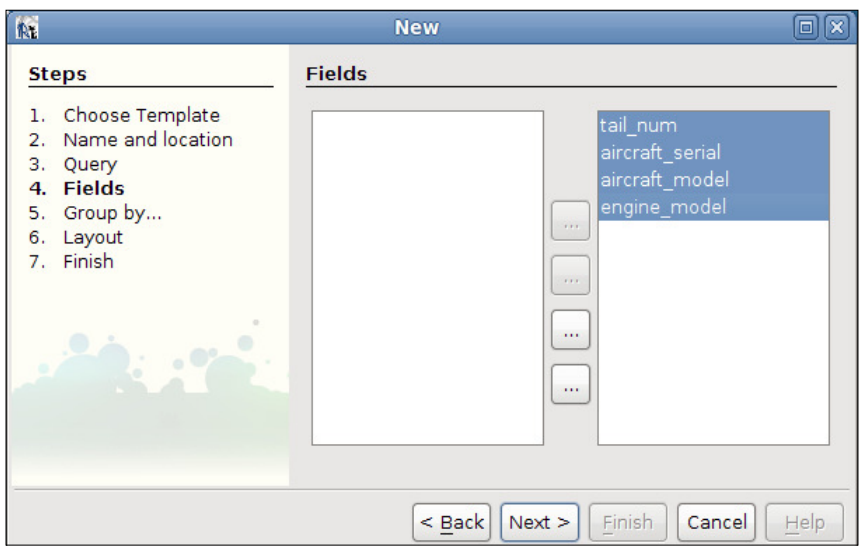

In this case, we want the data for all columns in the query to be displayed in the report. Therefore, we select all columns by clicking on the second  $\Box$  button.

We then select how we want to group the data and click on **Next>**. This creates a report group. (Refer to the *Grouping Report Data* section in Chapter 6, *Report Layout and Design* for details.)

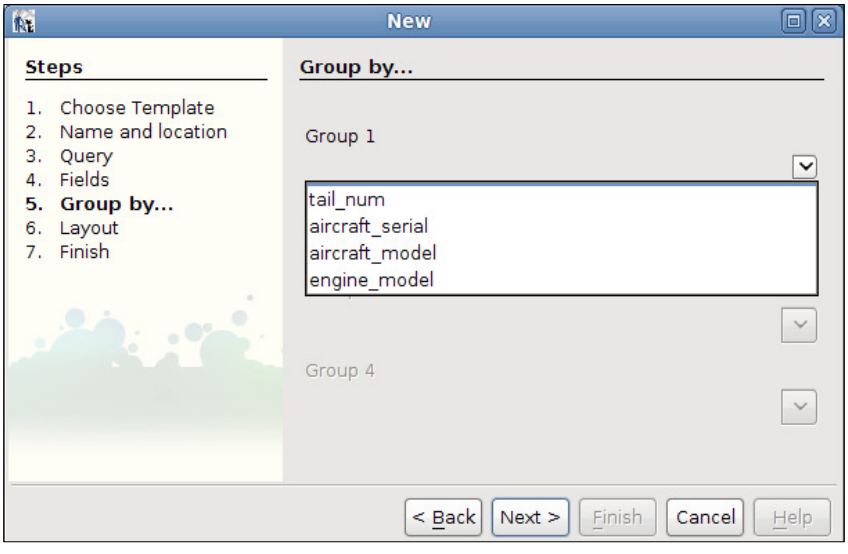

**[ 280 ]**

In this example, we will not group the report data. The screenshot illustrates how the drop-down box contains the report ields selected in the previous step.

We then select the report layout (Columnar or Tabular). In this example, we will use the **Tabular Layout**.

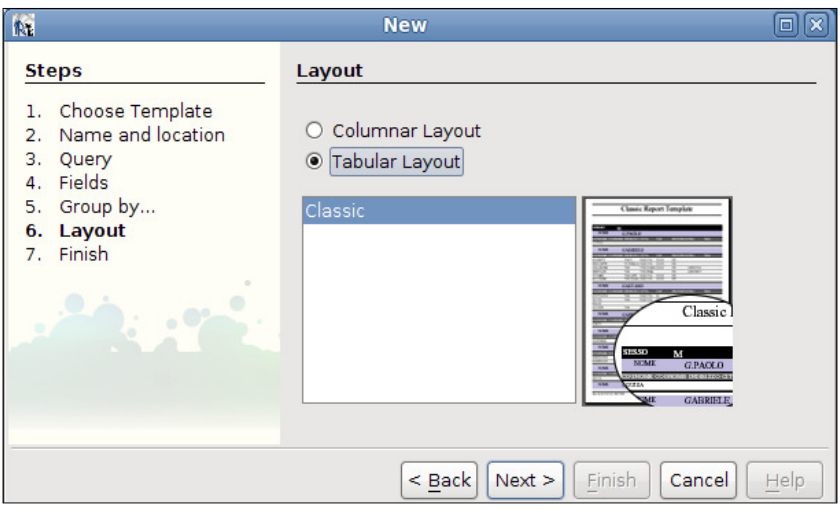

After selecting the layout, we click on **Next>** to be presented with the last step.

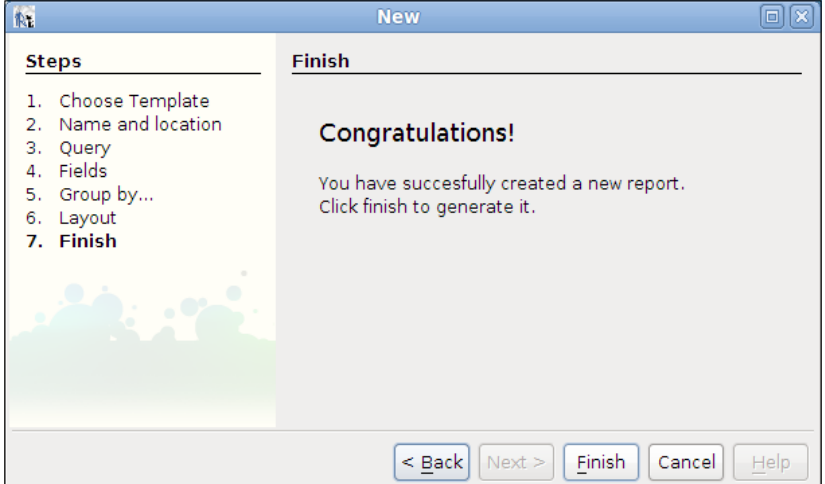

**[ 281 ]**

We then click on **Finish** to generate the report's JRXML template.

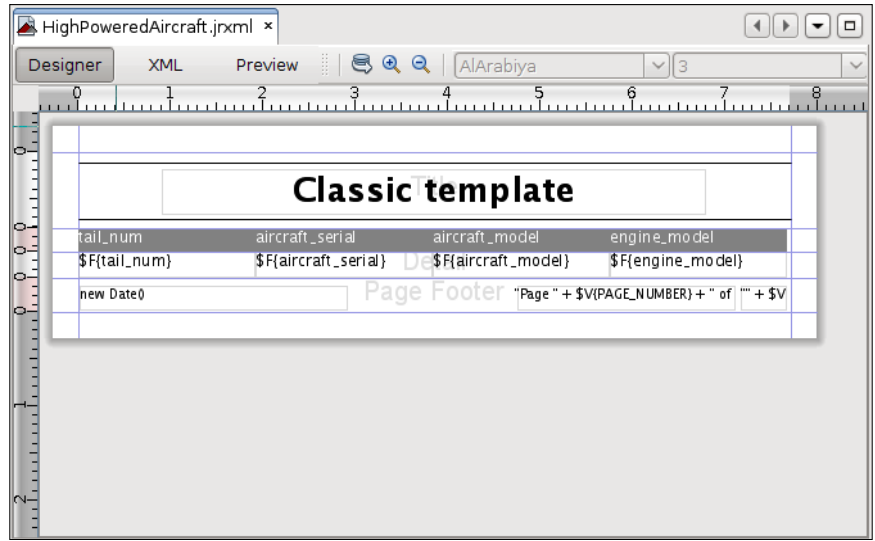

While the template is automatically saved when it is created, the report generated by the **Preview** button is not automatically saved.

We can then preview our report by clicking on **Preview**.

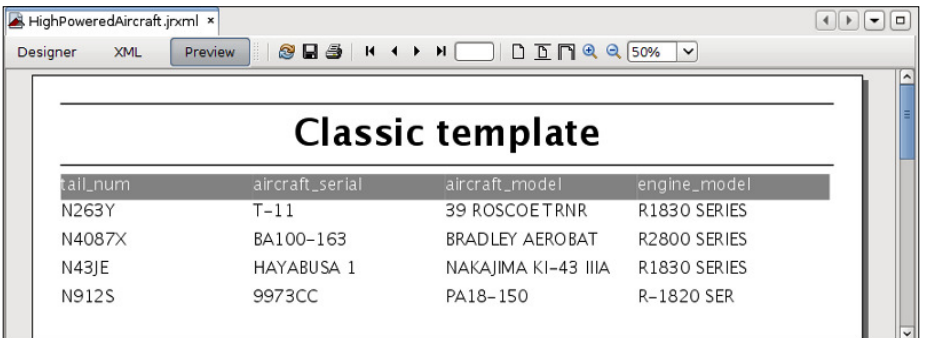

That's it! We have created a report by simply entering a query and selecting a few options from a wizard.

#### **Tweaking the generated report**

Admittedly, the report title and column headers of our report need some tweaking. To modify the report title so that it actually relects the report contents, we can either double-click on the report title on iReport's main window and type an appropriate report title, or we can modify the value of the **Text** property for the title static text in the **Properties** window at the lower righthand side.

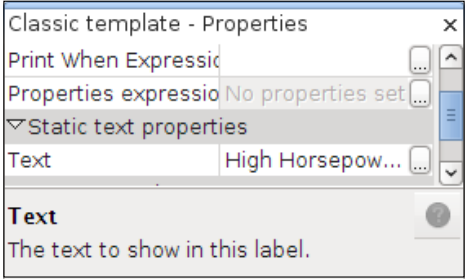

Double-clicking on the title is certainly the fastest way to modify it. However, the Properties window allows us to modify not only the text, but also the font, borders, and several other properties.

We can follow the same procedure for each column header. The following screenshot shows the resulting template as displayed in iReport's main window:

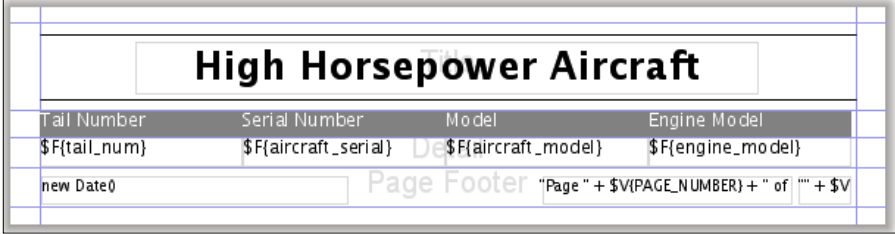

We'll preview the report one more time to see the final version.

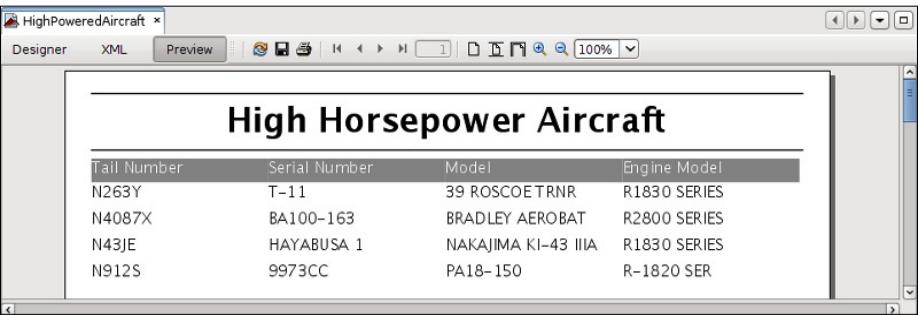

There you have it! The boss can have his or her report, and we can leave work and enjoy the weekend!

# **Creating a report from scratch**

In the previous section, we discussed how to quickly generate a database report by using iReport's Report Wizard. The wizard is very convenient because it allows us to create a report very quickly. However, its disadvantage is that it is not very lexible. In this section, we will learn how to create a report from scratch in iReport. Our report will show the tail number, serial number, and model of every aircraft in the FlightStats database.

To create a new report, we need to go to the **File | New | Empty report** menu item.

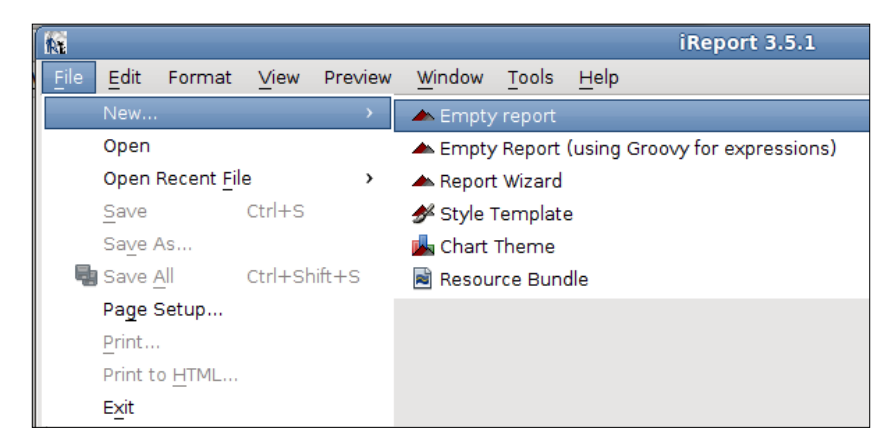

At this point, we should enter a **Report name** and **Location**.

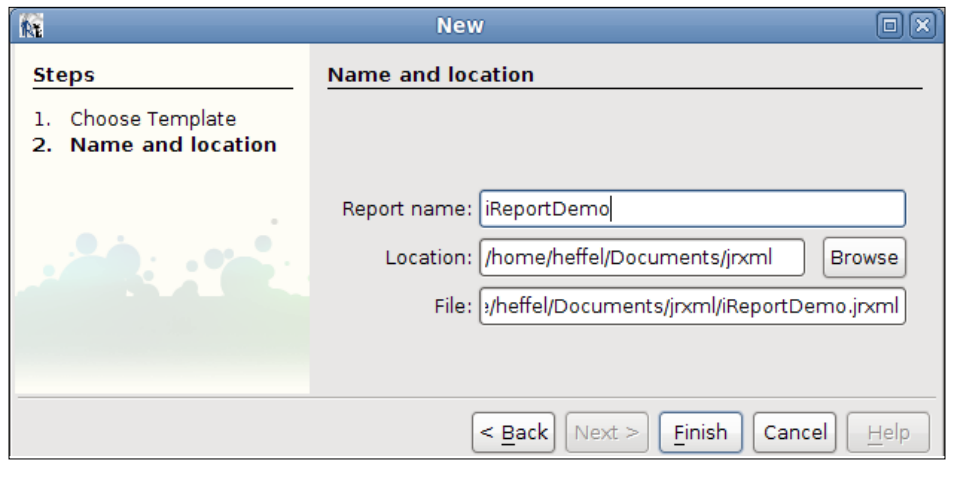

**[ 284 ]**

In this example, we will set the report name to **iReportDemo** and accept all the other default values. After clicking on the **OK** button, iReport's main window should look like this:

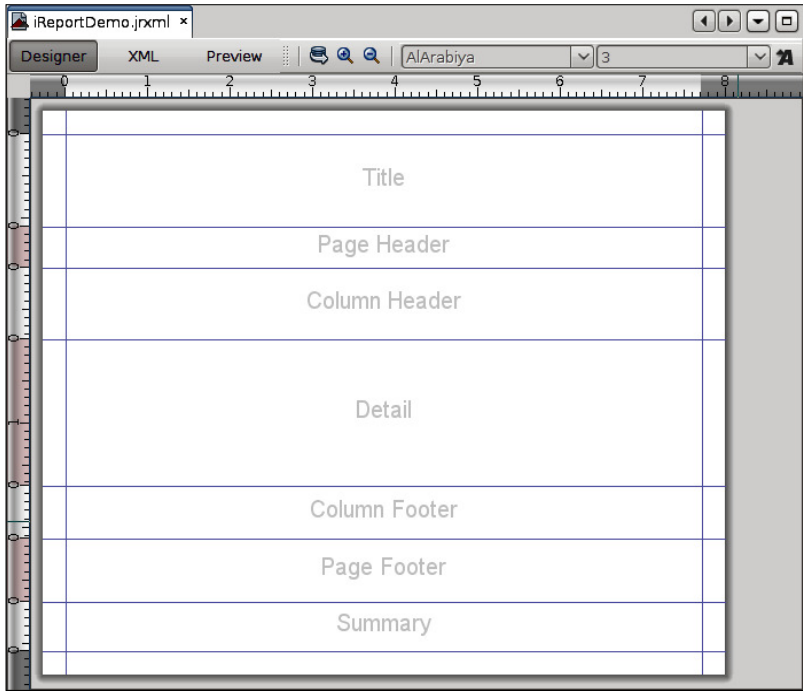

The horizontal lines divide the different report sections. Any item we insert between any two horizontal lines will be placed in the appropriate report section's band. Horizontal lines can be dragged to resize the appropriate section(s).

The vertical lines represent the left and right report margins. It is not possible to drag the vertical lines. To modify the left and right margins, we must select the report in the **Report Inspector** window at the top left.

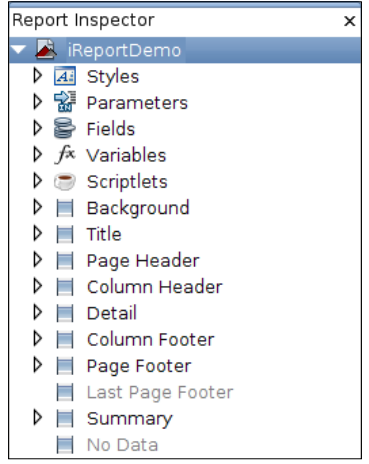

Then, we need to modify the margins from the Properties window at the bottom right.

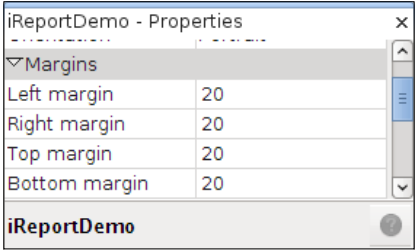

Properties for all the report sections and elements, such as variables, scriptlets, title, background, detail, and so on, can be modified by following the approach described here.

Going back to our empty report template, let's add a report title. For this, we will use the static text **Aircraft Report**. To add the static text, we need to use the **Static Text** component in the **Palette**.

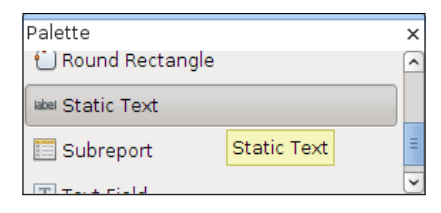

**[ 286 ]**

We then need to drag the **Static Text** component to the Title area of the report. iReport, by default, inserts the text **Static text** inside this ield. To modify this default text, we can double-click anywhere inside the ield and type in a more appropriate title. Alternatively, we can modify the **Text** property for the static text ield in the Properties window at the lower righthand side.

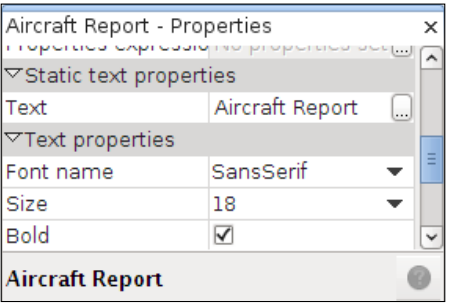

In the Properties window, we can modify other properties for our text. In the above screenshot, we modified the text size to be 18 pixels, and we made it bold by clicking on the checkbox next to the **Bold** property.

We can center the report title within the Title band by right-clicking on it, selecting **Position**, and then **Center**.

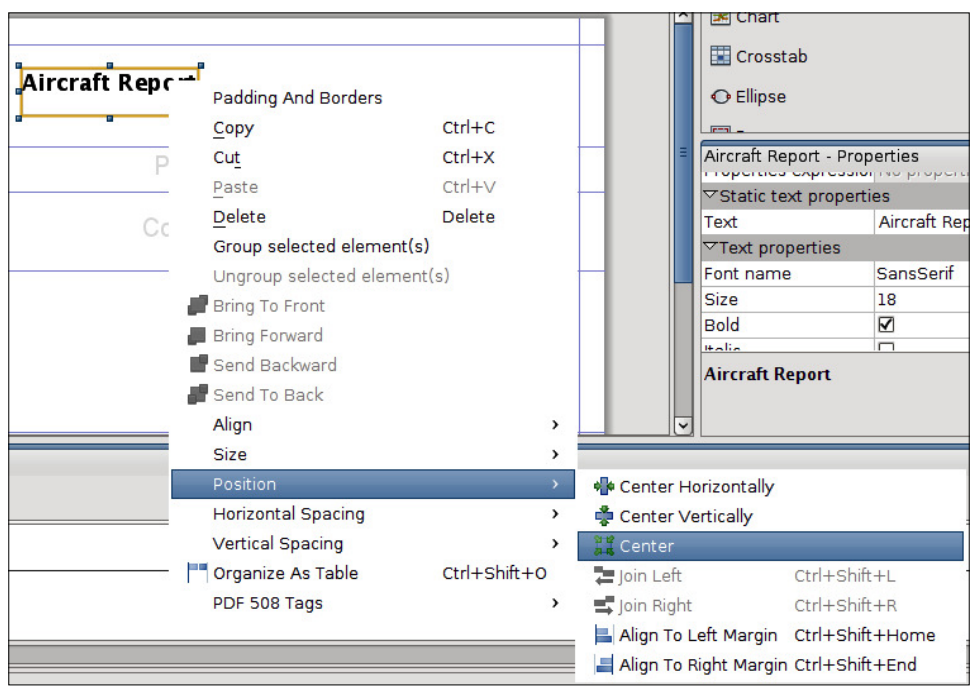

After following all of these steps, our report should now look like this:

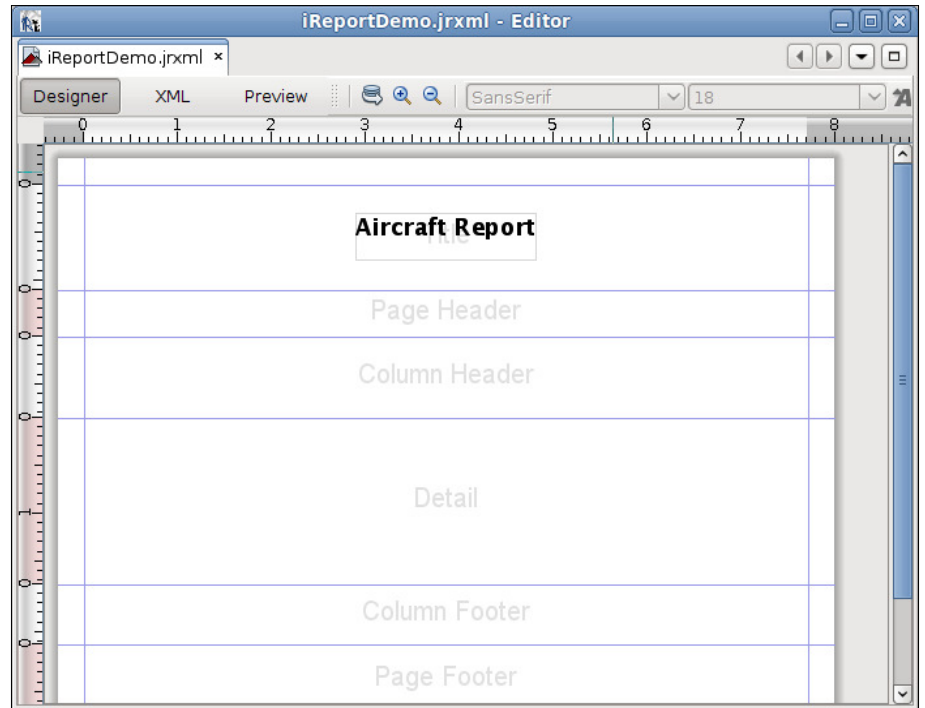

Applying the same techniques used for adding the report title, we can add some more static text fields in the page header. After adding the page header, our report now looks like this:

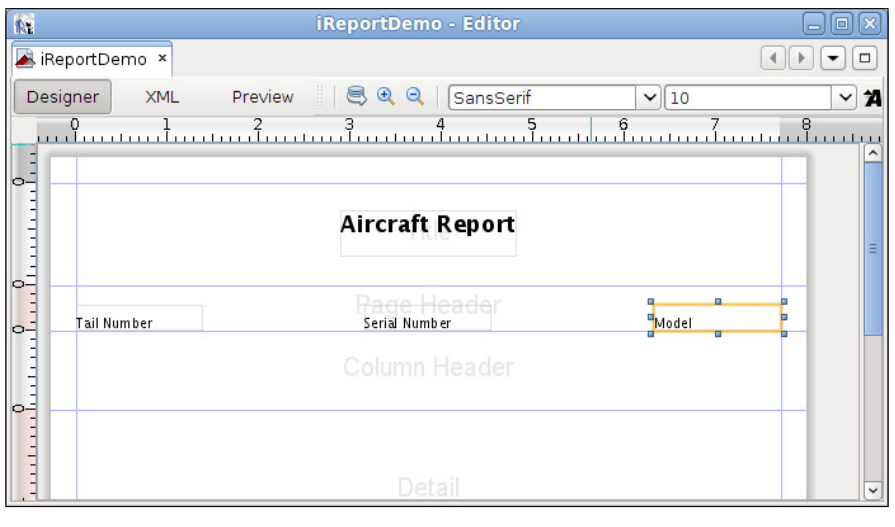

**[ 288 ]**

We modified the Vertical Alignment of all three text fields in the page header by selecting the appropriate values in the Properties window for each one of them.

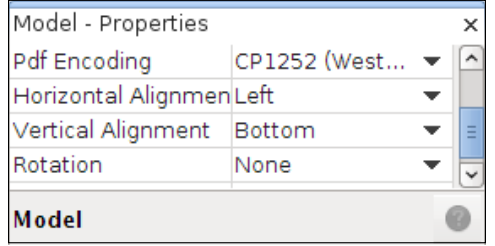

Now it is time to add some dynamic data to the report. We can enter a report query selecting the report node in the Report Inspector window and then selecting **Edit Query**.

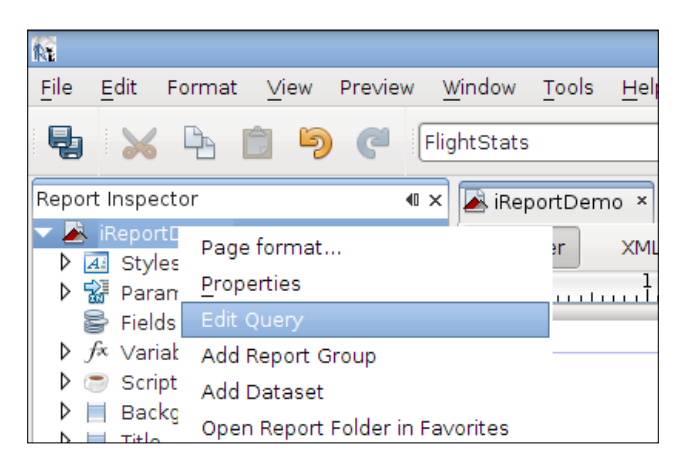

As we type the report query, by default iReport retrieves report ields from it. This query will retrieve the tail number, serial number, and model of every aircraft in the database.

#### *Graphical Report Design with iReport*

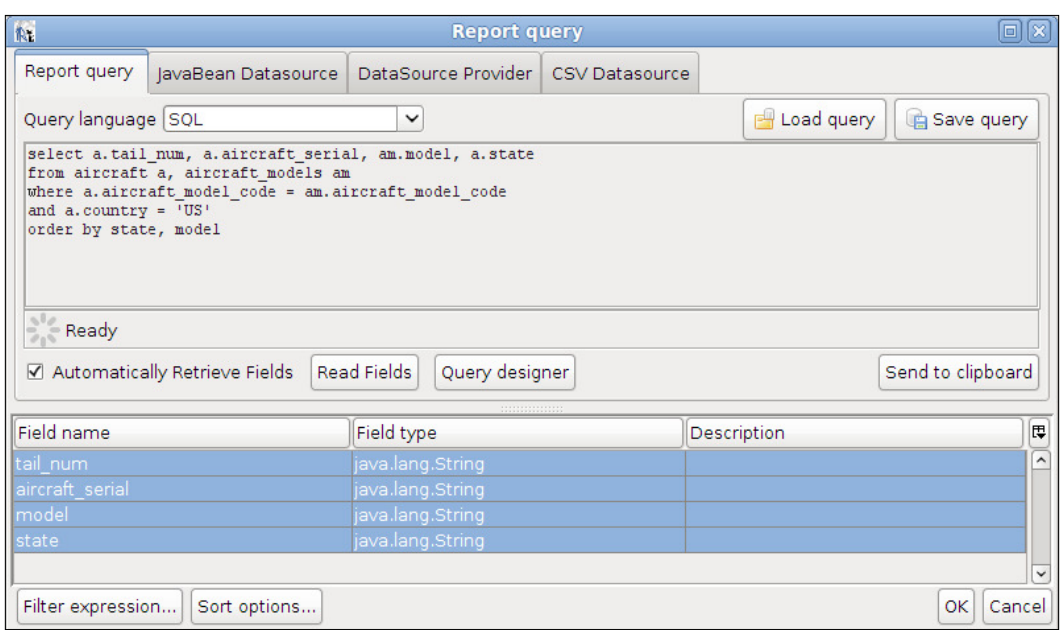

Now that we have a query and report ields, we can add text ields to the report. We can do so by dragging the ields in the Report Inspector window to the appropriate location in the report template.

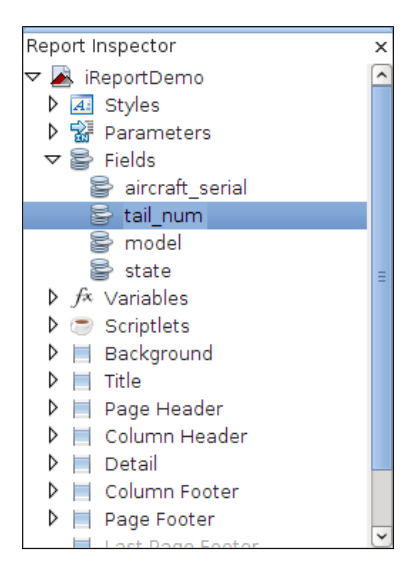

After aligning each text ield with the corresponding header, our report should now look like this:

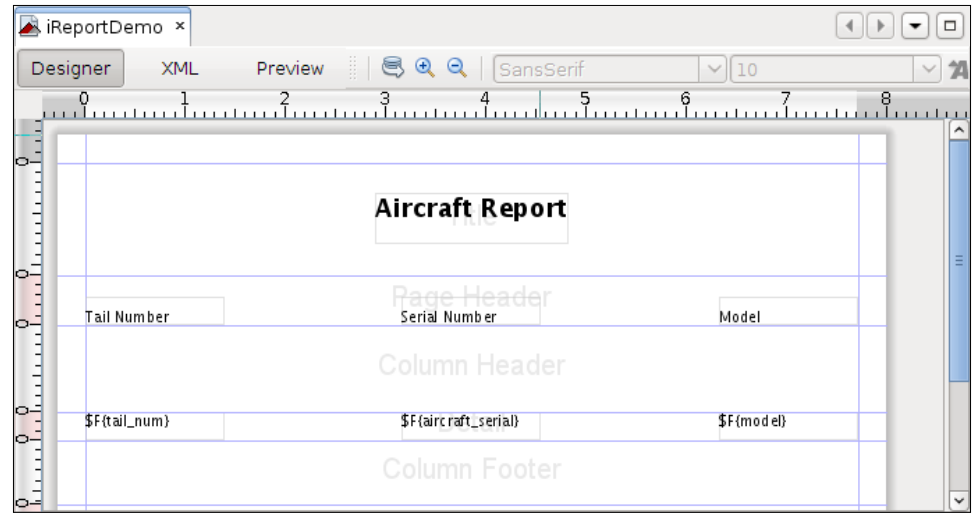

To avoid extra vertical space between records, we resized the Detail band by dragging its bottom margin up. The same effect can be achieved by double-clicking on the bottom margin.

Notice that we have an empty **Column Header** band in the report template. This empty band will result in having some whitespace between each header and the first row in the Detail band. To avoid having this whitespace in our report, we can easily delete this band by right-clicking on it in the Report Inspector window and selecting **Delete Band**.

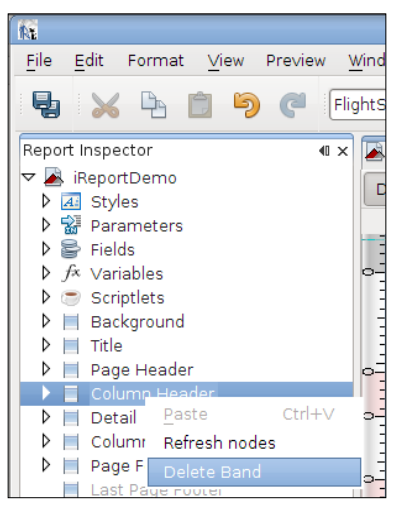

**[ 291 ]**

We now have a simple but complete report. We can view it by clicking on **Preview**.

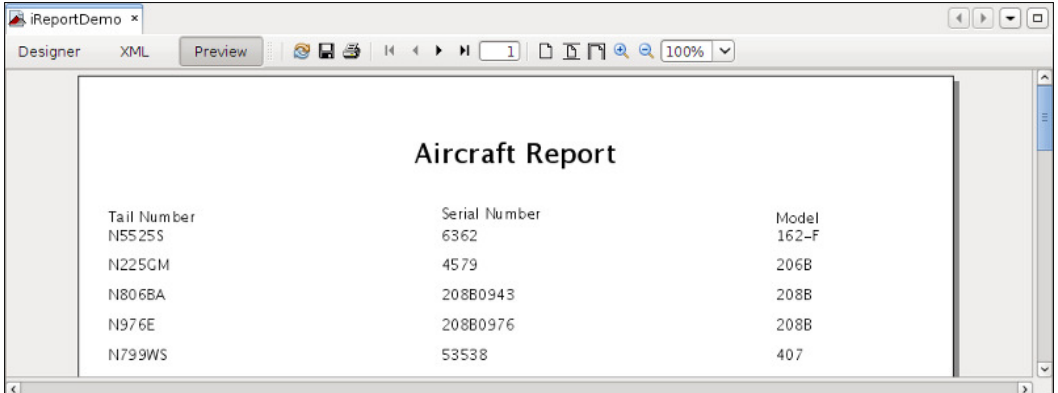

That's it! We have created a simple report graphically with iReport.

# **Creating more elaborate reports**

In the previous section, we created a fairly simple database report. In this section, we will modify that report to illustrate how to add images, charts, and multiple columns to a report. We will also see how to group report data. We will perform all of these tasks graphically with iReport.

# **Adding images to a report**

Adding static images to a report is very simple with iReport. Just drag the **Image** component from the Palette to the band where it will be rendered in the report.

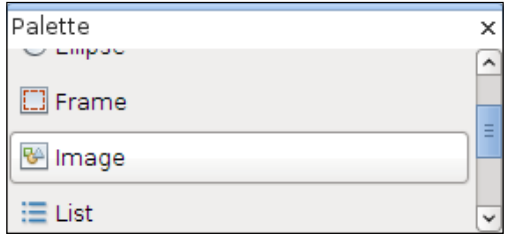

When we drop the image component into the appropriate band, a window pops up asking us to specify the location of the image file to display.

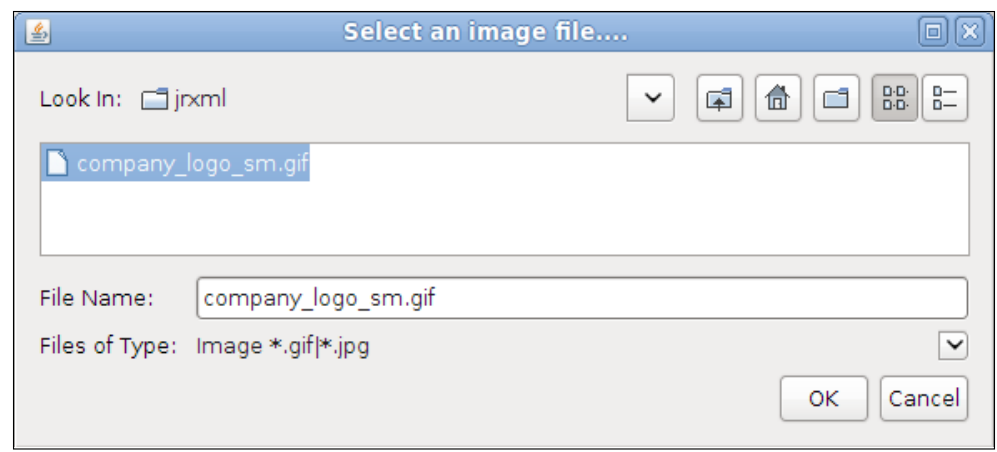

After we select the image, we can drag it to its exact location where it will be rendered.

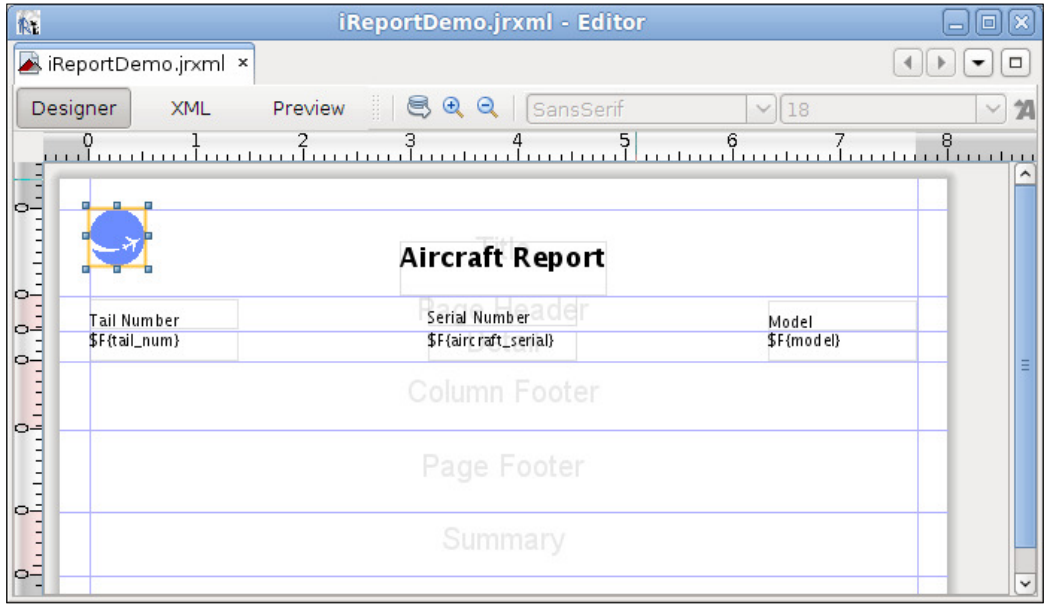

As we can see, adding images to a report using iReport couldn't be any simpler.

#### **Adding multiple columns to a report**

The report we've been creating so far in this chapter contains over 11,000 records. It spans over 300 pages. As we can see, there is a lot of space between the text ields. Perhaps it would be a good idea to place the text ields closer together and add an additional column. This would cut the number of pages in the report by half.

To change the number of columns in the report, we simply need to select the root report node in the Report Inspector window at the top left and then modify its **Columns** property in the Properties window at the bottom right.

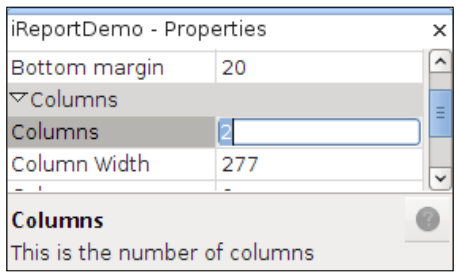

When we modify the **Columns** property, iReport automatically modiies the **Column Width** property to an appropriate value. We are free, of course, to modify this value if it doesn't meet our needs.

As our report now contains more than one column, it makes sense to re-add the Column Header band we deleted earlier. This can be done by right-clicking on the band in the Report Inspector window and selecting **Add Band**.

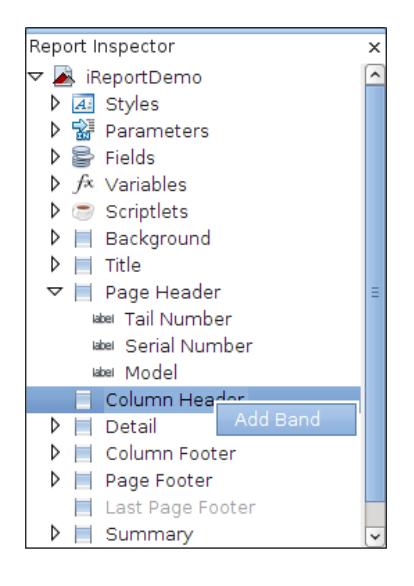

**[ 294 ]**

Next, we need to move the static text in the page header to the Column Header band. To move any element from one band to another, all we need to do is drag it to the appropriate band in the Report Inspector window.

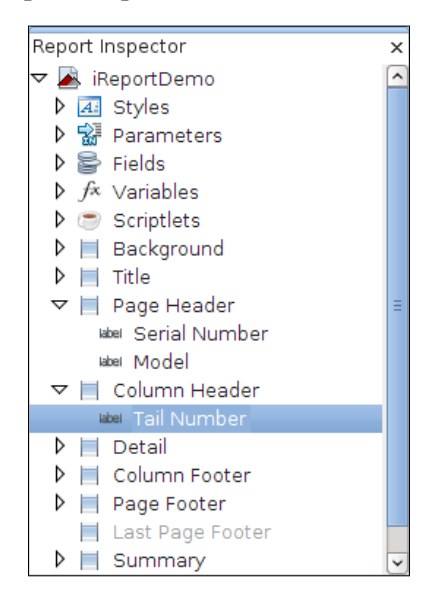

Next, we need to resize and reposition the text ields in the Detail band and the static text elements in the Column Header band so that they it in the new, narrower width of the columns. Also, resize the Column Header band to avoid having too much whitespace between the elements of the Column Header and Detail bands. Our report now looks like this:

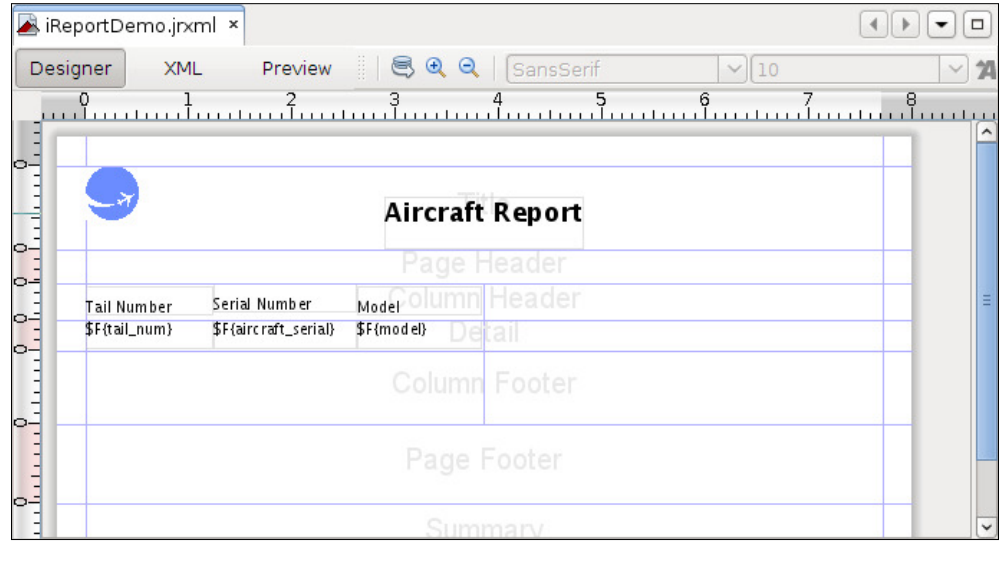

We can see the resulting report by clicking on **Preview**.

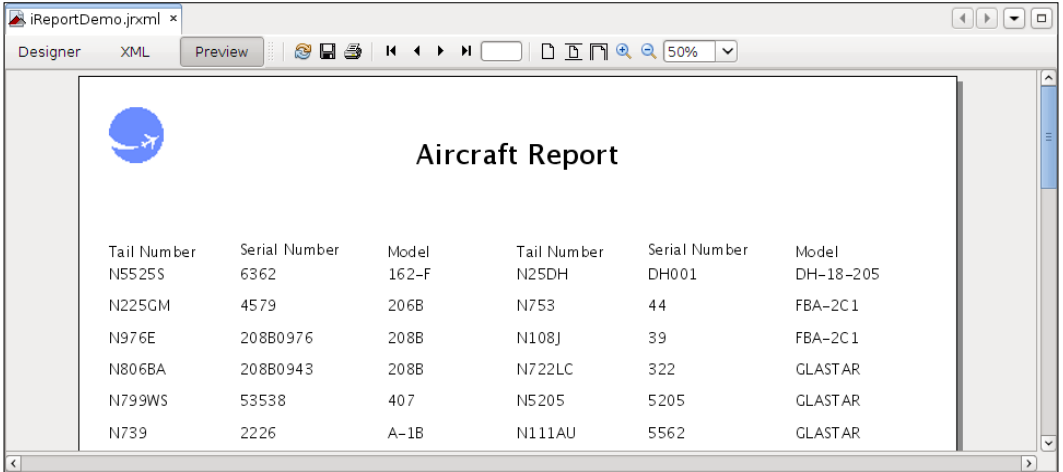

#### **Grouping report data**

Suppose we are asked to modify our report so that data is divided by the state where the aircraft is registered. This is a perfect situation to apply report groups. Recall from Chapter 6, *Report Layout and Design*, that report groups allow us to divide report data when a report expression changes. Recall that our report query limits the result set to aircraft registered in the United States, and one of the columns it retrieves is the state where the aircraft is registered.

To deine a report group, we need to right-click on the root report node in the Report Inspector window, and then select **Add Report Group**.

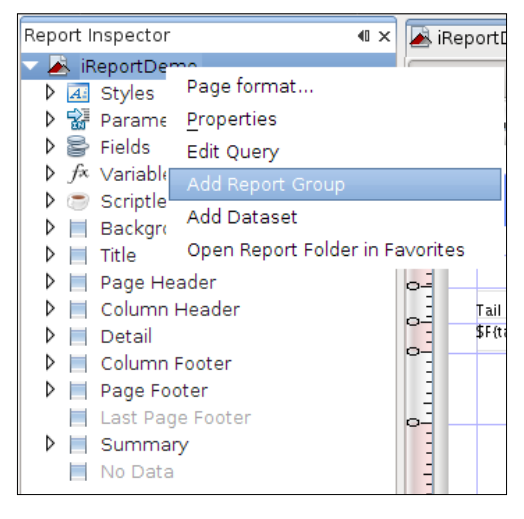

Then, enter the **Group name** and indicate whether we want to group by a ield or by a report expression. In our case, we want to group the data by state ield.

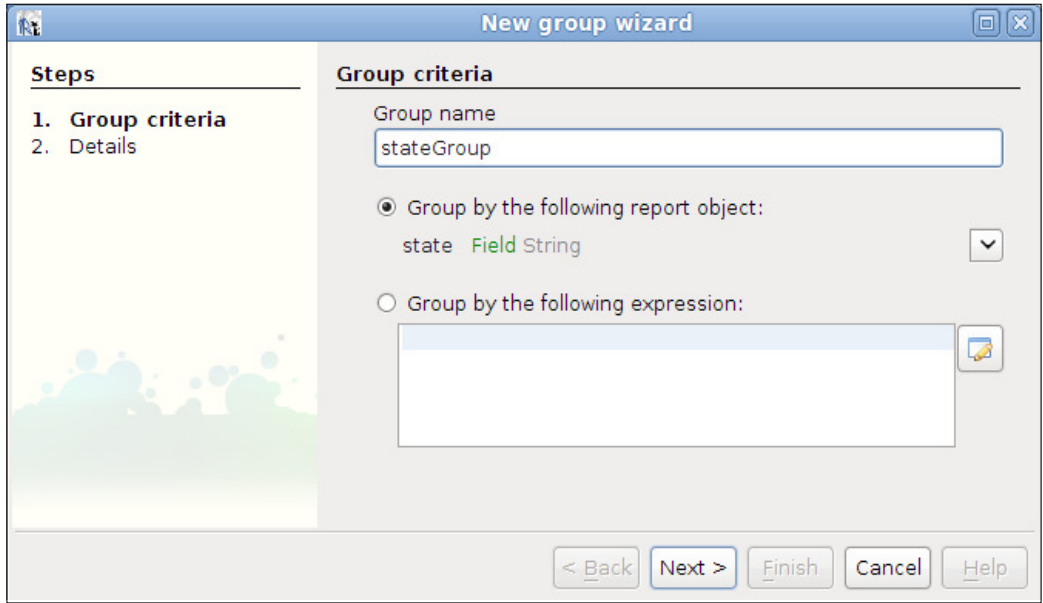

After clicking on **Next>**, we need to indicate whether we want to add a group header and/or footer to our report.

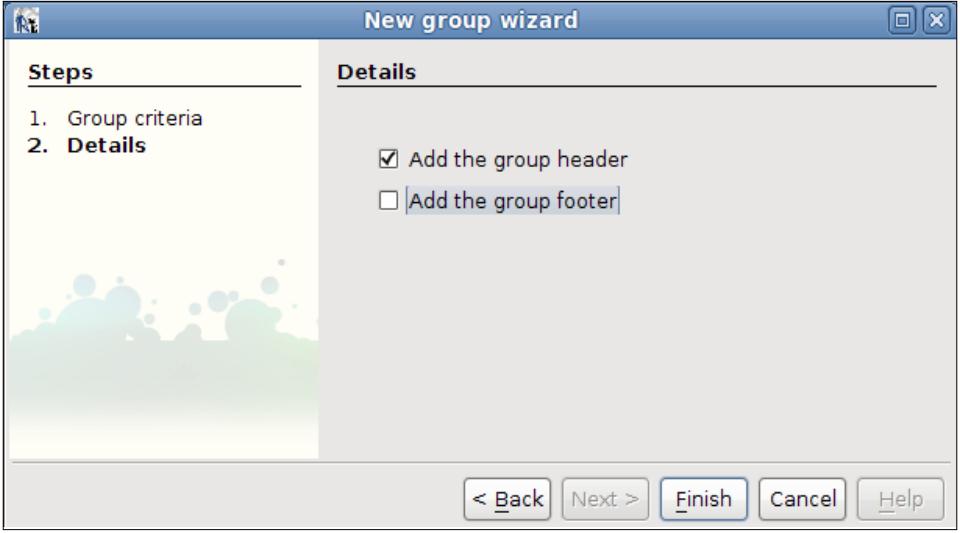

**[ 297 ]**

For aesthetic purposes, we move the static text ields in the Column Header band to the Group Header band, remove the column and page header bands, and add additional information to the Group Header band. After making all of these changes, our report preview will look like this:

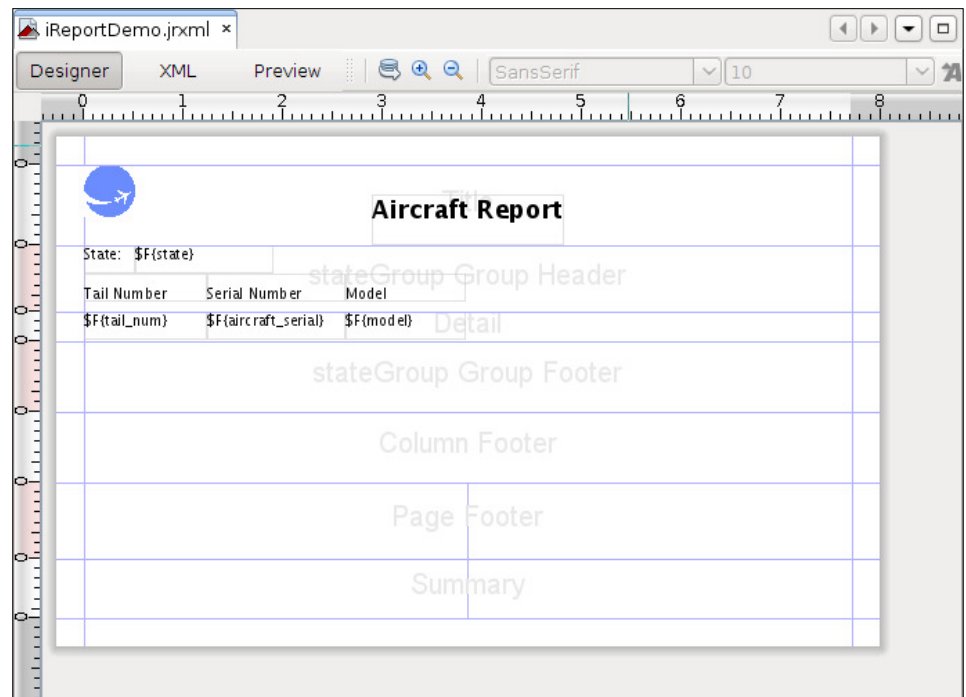

We can preview the report by clicking **Preview**.

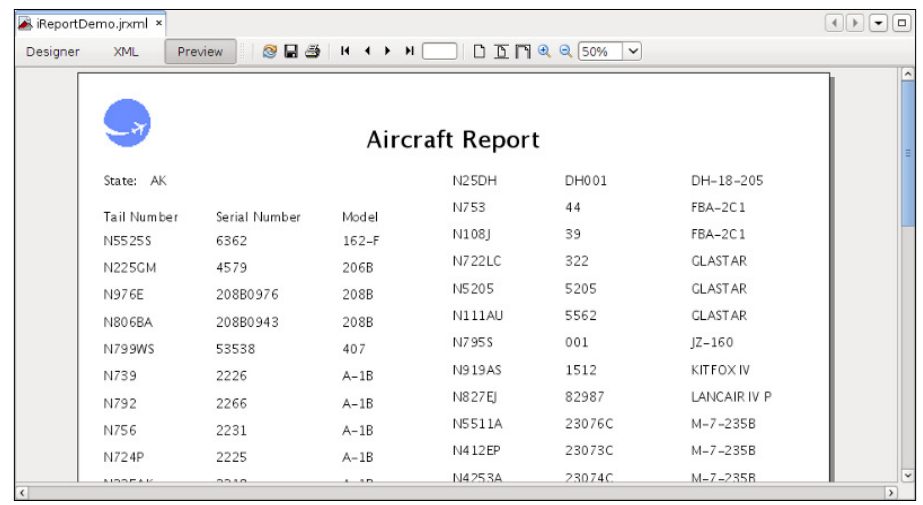

#### **Adding charts to a report**

To add a chart to a report, we need to drag the **Chart** component from the Palette into the approximate location where the chart will be rendered in the report.

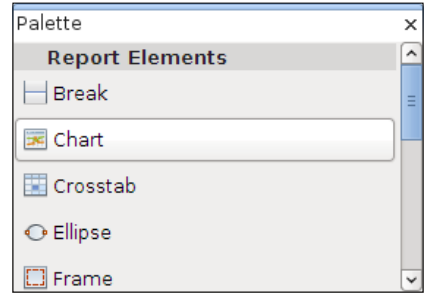

When dropping the chart component into the report, the following window will pop up, allowing us to select the type of chart we want to add to the report:

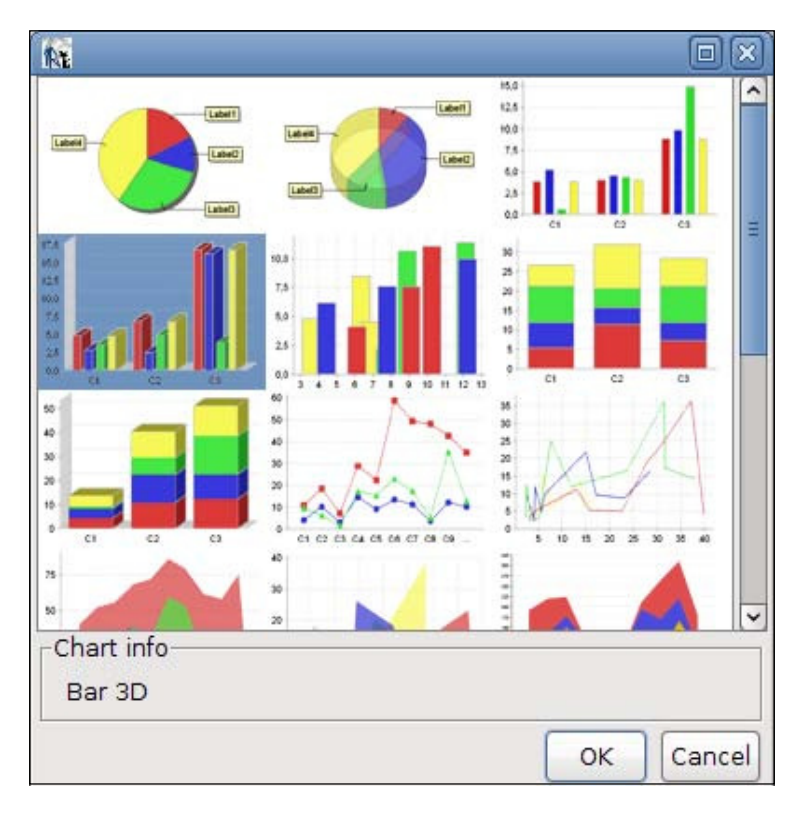

For this example, we will add a 3D bar chart to the report. All that needs to be done is to click on the appropriate chart type, and then click on the **OK** button.

Our chart will graphically illustrate the number of aircraft registered in each state of the United States. (We will explain how to have the chart display the appropriate data later in this section.) We will place the chart in the Summary band at the end of the report. As the chart will illustrate a lot of data, we need to resize the Summary band so that our chart can it. After resizing the Summary band, outlining the area of the report to be covered by the chart, and selecting the chart type, the Summary section of our report preview looks like this:

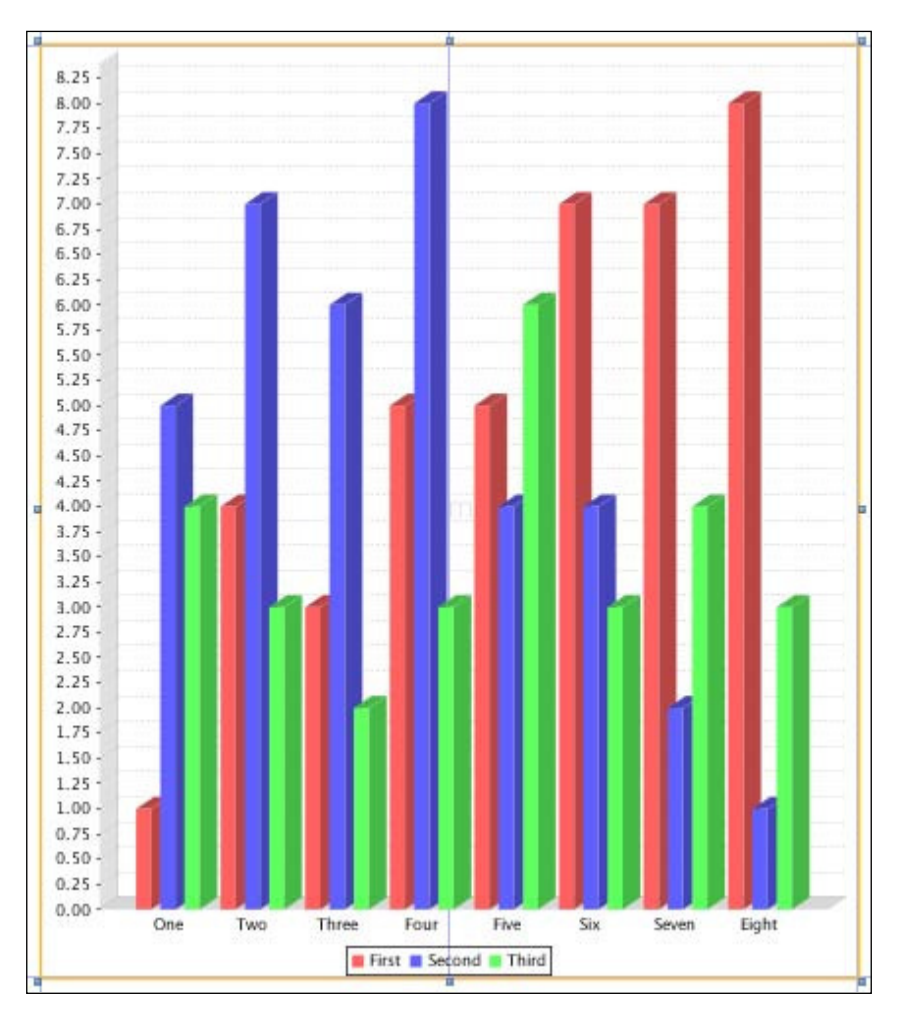

To ine-tune the appearance of the chart, we can select it in the Report Inspector window and then modify its properties as necessary in the Properties window.

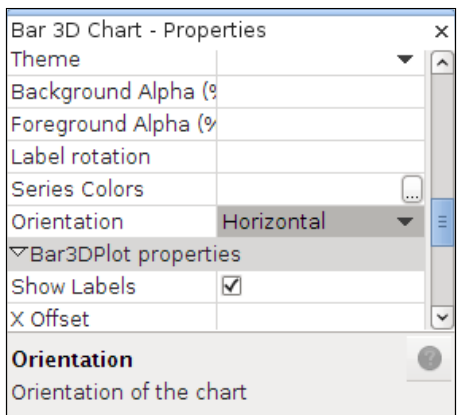

To specify the data that will be displayed in the chart, we need to right-click on the chart in the Report Inspector window and select **Chart Data**. We then need to click on the **Details** tab in the resulting pop-up window.

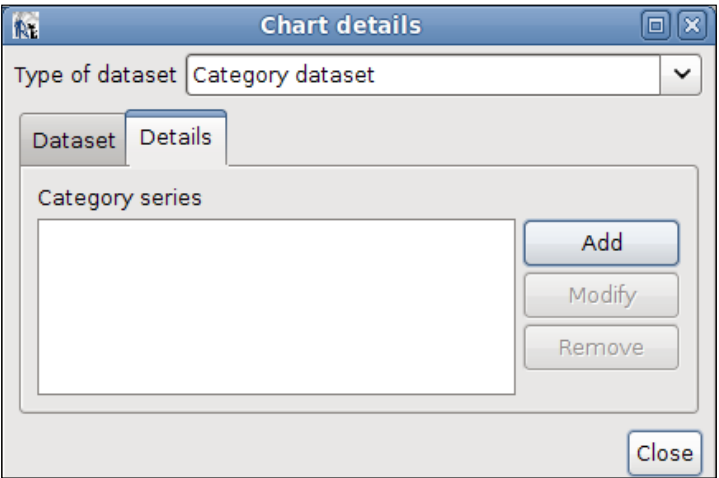

We then need to click on the **Add** button to add a new **Category series**.

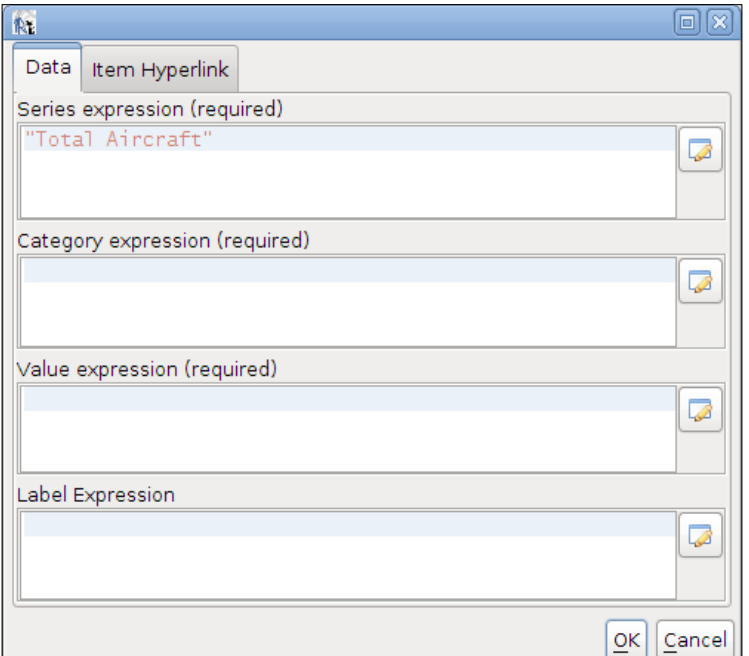

The **Series expression** ield is the name of the series. Its value can be any object that implements java.lang.Comparable. In most cases, the value of this ield is a string.

The **Category expression** ield is the label of each value in the chart. The value of this field is typically a string. In our example, each state is a different category, so we will use the state field  $(\frac{5F}{5} \cdot \text{state})$  as our category expression.

The **Value expression** ield is a numeric value representing the value to be charted for a particular category. In our example, the number of aircraft in a particular state is the value we want to chart. Therefore, we use the implicit stateGroup\_COUNT variable (\$V{stateGroup COUNT}) as our value expression.

The optional **Label Expression** ield allows us to customize item labels in the chart.

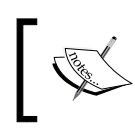

Every time we create a group in a report template, an implicit variable named groupName\_COUNT is created, where groupName is the name of the group.

We can either type in a value for the **Series expression**, **Category expression**, and **Value expression** fields, or we can click on the  $\sqrt{2}$  icon to be able to graphically select the appropriate expression using iReport's **Expression editor**.

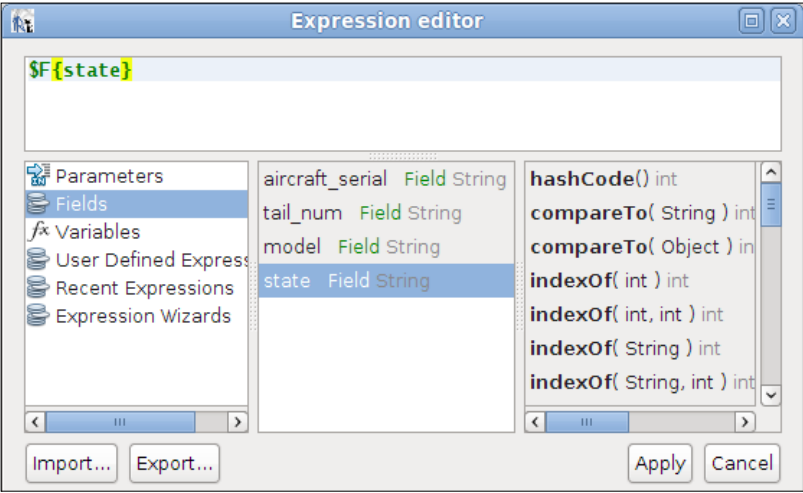

Using the **Expression editor**, we can select any parameter, ield, or variable as our expression. We can also use user-deined expressions to ill out any of the fields that require a valid JasperReports expression.

After selecting the appropriate expressions for each of the ields, our chart details are as follows:

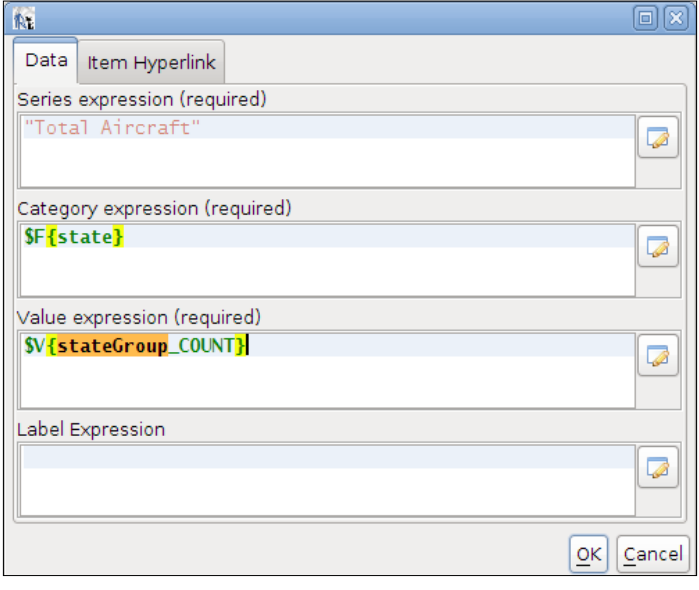

**[ 303 ]**

After clicking on **OK** and closing the **Chart details** window, we are ready to view our chart in action, which can be done simply by clicking on **Preview**.

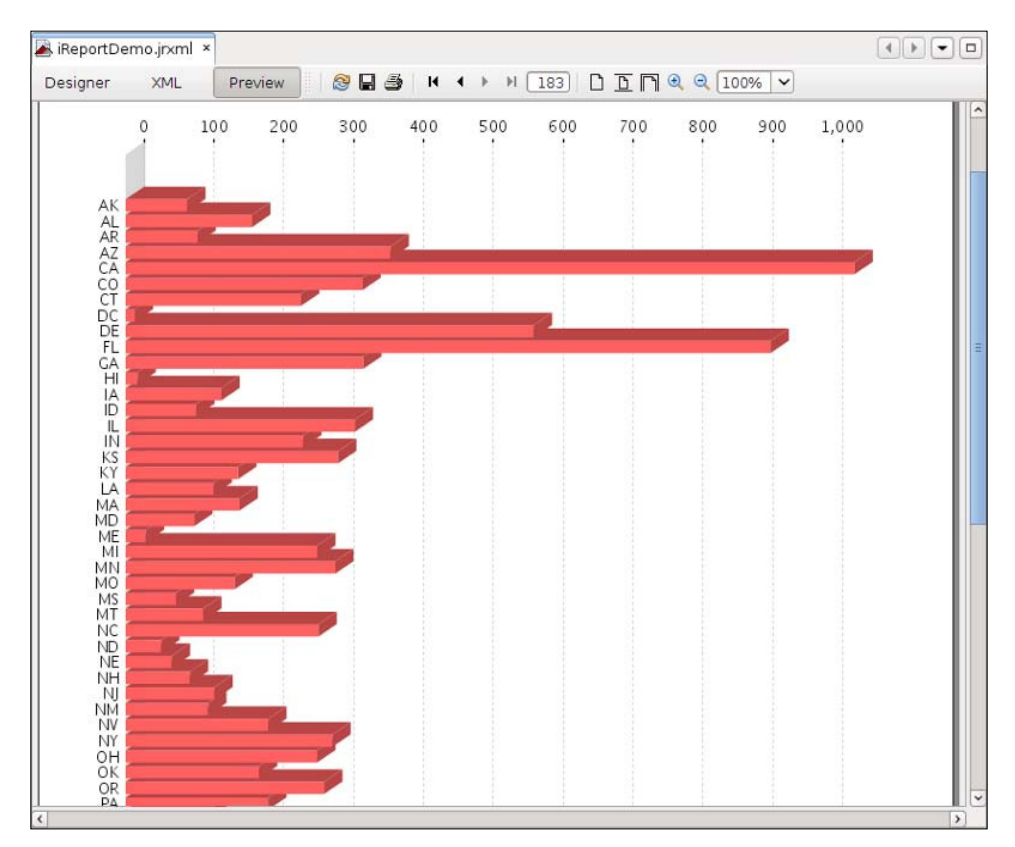

# **Help and support**

Although this chapter didn't discuss every iReport feature, I'm conident that iReport is intuitive enough after you get comfortable with it. Some of the iReport features not covered in this chapter include subreport creation and adding crosstabs, lines, ellipses, and rectangles to a report. However, we have learned all these features the "hard" way by creating a JRXML template by hand. For someone familiar with JasperReports, adding these features to a report created by iReport should be trivial. If more help is needed, JasperSoft provides additional documentation for iReport, and lots of knowledgeable people frequent the iReport forums at http:// jasperforge.org/plugins/espforum/browse.php?group\_id=83&forumid=101.

**[ 304 ]**

# **Summary**

This chapter taught us how to install and set up iReport, use iReport's Report Wizard to quickly generate a report, and graphically design custom reports. Moreover, we learned how to group report data graphically with iReport, to add multiple columns to a report, and to add images and charts to a report graphically with iReport.

iReport is a very powerful tool that can significantly reduce report design time. To use all of the features of iReport effectively, however, an iReport user must be familiar with basic JasperReports concepts, such as bands, report variables, report fields, and so on.

# 11 Integrating JasperReports with Other Frameworks

In previous chapters, we have seen several examples of web-based applications generating reports and streaming them to the browser. In those examples, we have been using "raw" servlets to generate reports. Most modern web-based Java applications are written using one of several web application frameworks. In addition to using a web application framework, most modern Java projects use an **object-relational mapping (ORM) tool** for database access. In this chapter, we will cover how to integrate JasperReports with several popular web application frameworks and ORM tools. We will cover the following topics:

- • Integrating JasperReports with Hibernate
- Integrating JasperReports with the Java Persistence API (JPA)
- Integrating JasperReports with Spring
- Integrating JasperReports with Java Server Faces (JSF)
- Integrating JasperReports with Struts

Please note that this chapter assumes some familiarity with the above frameworks. Feel free to skip to the sections that apply to the frameworks used in your project.

# **Integrating JasperReports with Hibernate**

Hibernate (http://www.hibernate.org) is a very popular ORM tool. JasperReports (version 1.2 and newer) includes native support for Hibernate integration. This integration consists of allowing embedded report queries to be written in the **Hibernate Query Language (HQL)**. The following JRXML template illustrates how to do this:

```
<?xml version="1.0" encoding="UTF-8"?>
<jasperReport 
   xmlns="http://jasperreports.sourceforge.net/jasperreports" 
   xmlns:xsi="http://www.w3.org/2001/XMLSchema-instance" 
     xsi:schemaLocation="http://jasperreports.sourceforge.net 
         /jasperreports http://jasperreports.sourceforge.net/xsd 
         /jasperreport.xsd" 
   name="HibernateQueryDemoReport" pageWidth="595" pageHeight="842" 
         columnWidth="555" leftMargin="20" rightMargin="20" 
         topMargin="30" bottomMargin="30">
   <parameter name="countryCode" class="java.lang.String"/>
   <queryString language="hql">
     <![CDATA[from Aircraft aircraft 
        where country = $P{countryCode} order by aircraft.id]]>
   </queryString>
   <field name="id" class="java.lang.String"/>
   <field name="aircraftSerial" class="java.lang.String"/>
   <field name="yearBuilt" class="java.lang.String"/>
   <title>
     <band height="30">
       <textField>
         <reportElement x="0" y="0" width="555" height="30"/>
         <textElement/>
         <textFieldExpression class="java.lang.String">
           <![CDATA["Aircraft Registered in Country Code: " +
                     $P{countryCode}]]>
         </textFieldExpression>
       </textField>
     </band>
   </title>
   <pageHeader>
     <band height="30">
       <staticText>
         <reportElement x="0" y="0" width="100" height="30"/>
         <textElement/>
         <text>
           <![CDATA[Tail Number]]>
```

```
 </text>
       </staticText>
       <staticText>
         <reportElement x="100" y="0" width="100" height="30"/>
         <textElement/>
         <text>
           <![CDATA[Serial Number]]>
         </text>
       </staticText>
       <staticText>
         <reportElement x="200" y="0" width="100" height="30"/>
         <textElement/>
         <text>
           <![CDATA[Year Built]]>
         </text>
       </staticText>
     </band>
   </pageHeader>
   <detail>
     <band height="30">
       <textField>
         <reportElement x="0" y="0" width="100" height="30"/>
         <textElement/>
         <textFieldExpression class="java.lang.String">
           <![CDATA[$F{id}]]>
         </textFieldExpression>
       </textField>
       <textField>
         <reportElement x="100" y="0" width="100" height="30"/>
         <textElement/>
         <textFieldExpression class="java.lang.String">
           <![CDATA[$F{aircraftSerial}]]>
         </textFieldExpression>
       </textField>
       <textField>
         <reportElement x="200" y="0" width="100" height="30"/>
         <textElement/>
         <textFieldExpression class="java.lang.String">
           <![CDATA[$F{yearBuilt}]]>
         </textFieldExpression>
       </textField>
     </band>
   </detail>
</jasperReport>
```
This JRXML template does not look much different from other JRXML templates we have seen before. The only difference is that its embedded report query is written in the HQL. To let JasperReports know that it should interpret the query as HQL (as opposed to SQL), the language attribute of the <queryString> element must be set to hql.

There is nothing special we need to do in order to compile a report using HQL as its query language. We can either use standard ANT tasks or compile it programmatically, just like any other JRXML template.

The HQL query in this template retrieves data in the aircraft table for all the aircraft registered in the country speciied by the countryCode parameter. Hibernate uses **Value Objects** that map to database tables. In order to make the HQL query in the JRXML template work, we need to create a Value Object that maps to the aircraft table.

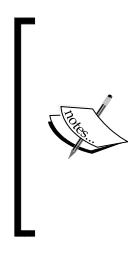

To develop the example for this section, we have used an Eclipse plugin called **Hibernate Synchronizer**. Hibernate Synchronizer generates Hibernate Java source code and XML coniguration from the database schema. It greatly speeds up development of the Data Access Layer of an application using Hibernate for database access. Hibernate Synchronizer can be downloaded from http://hibernatesynch. sourceforge.net.

The code for this Value Object is as follows:

```
package net.ensode.jasperbook.dbaccess;
import net.ensode.jasperbook.dbaccess.base.BaseAircraft;
public class Aircraft extends BaseAircraft
{
   private static final long serialVersionUID = 1L;
   /* [CONSTRUCTOR MARKER BEGIN] */
   public Aircraft()
   {
     super();
   }
   /**
    * Constructor for primary key
    */
   public Aircraft(java.lang.String id)
\{super(id);
   }
   /**
    * Constructor for required fields
```

```
 */
  public Aircraft(java.lang.String id, 
                    java.lang.String aircraftSerial, 
                    java.lang.String aircraftModelCode, 
                    java.lang.String aircraftEngineCode, 
                    java.lang.String yearBuilt, 
                    java.lang.String aircraftTypeId, 
                    java.lang.String aircraftEngineTypeId, 
                    java.lang.String registrantTypeId, 
                    java.lang.String name, java.lang.String address1, 
                    java.lang.String address2, java.lang.String city, 
                    java.lang.String state, java.lang.String zip, 
                    java.lang.String region, java.lang.String county, 
                    java.lang.String country, 
                    java.lang.String certification, 
                    java.lang.String statusCode, 
                    java.lang.String modeSCode, 
                    java.lang.String fractOwner, 
                    java.util.Date lastActionDate, 
                    java.util.Date certIssueDate, 
                    java.util.Date airWorthDate)
   {
     super(id, aircraftSerial, aircraftModelCode, aircraftEngineCode,
     yearBuilt, aircraftTypeId, aircraftEngineTypeId, 
    registrantTypeId, name, address1, address2, city, state, zip, 
     region, county, country, certification, statusCode, modeSCode, 
     fractOwner, lastActionDate, certIssueDate, airWorthDate);
   }
   /* [CONSTRUCTOR MARKER END] */
}
```
Notice that this class extends a class called BaseAircraft, and its source code is as follows:

```
package net.ensode.jasperbook.dbaccess.base;
import java.lang.Comparable;
public abstract class BaseAircraft implements Comparable, Serializable
{
  public static String REF = "Aircraft";
 public static String PROP AIRCRAFT SERIAL = "AircraftSerial";
 public static String PROP AIRCRAFT TYPE ID = "AircraftTypeId";
 public static String PROP STATE = "State";
 public static String PROP REGISTRANT TYPE ID = "RegistrantTypeId";
  public static String PROP_ADDRESS1 = "Address1"; //remaining property constants removed for brevity
  //constructors omitted for brevity
```
*Integrating JasperReports with Other Frameworks*

```
 protected void initialize()
\{ }
  private int hashCode = Integer.MIN_VALUE;
  // primary key
  private java.lang.String id;
  // fields
  private java.lang.String aircraftSerial;
  private java.lang.String aircraftModelCode;
  private java.lang.String aircraftEngineCode;
  private java.lang.String yearBuilt;
  private java.lang.String aircraftTypeId;
  private java.lang.String aircraftEngineTypeId;
  private java.lang.String registrantTypeId;
  private java.lang.String name;
  private java.lang.String address1;
  private java.lang.String address2;
  private java.lang.String city;
  private java.lang.String state;
  private java.lang.String zip;
  private java.lang.String region;
  private java.lang.String county;
  private java.lang.String country;
  private java.lang.String certification;
  private java.lang.String statusCode;
  private java.lang.String modeSCode;
  private java.lang.String fractOwner;
  private java.util.Date lastActionDate;
  private java.util.Date certIssueDate;
  private java.util.Date airWorthDate;
  //Getters, setters, equals() and hashCode() methods 
  //omitted for brevity
  public int compareTo(Object obj)
  {
    if (obj.hashCode() > hashCode())
       return 1;
    else if (obj.hashCode() < hashCode())
       return -1;
    else
       return 0;
   }
  public String toString()
  {
```
```
 return super.toString();
   }
}
```
In order to let Hibernate know that the preceding class maps to the aircraft table, we need to write an XML configuration file, and its source code is as follows:

```
<?xml version="1.0"?>
<!DOCTYPE hibernate-mapping PUBLIC
  "-//Hibernate/Hibernate Mapping DTD//EN"
  "http://hibernate.sourceforge.net/hibernate-mapping-3.0.dtd">
<hibernate-mapping package="net.ensode.jasperbook.dbaccess">
   <class name="Aircraft"
          table="aircraft">
     <id name="Id"
         type="string"
         column="tail_num">
    \langleid>
     <property name="AircraftSerial"
                column="aircraft_serial"
                type="string"
               not-null="true"
               length="20"/>
     <property name="AircraftModelCode"
                column="aircraft_model_code"
                type="string"
                not-null="true"
                length="7"/>
     <property name="AircraftEngineCode"
                column="aircraft_engine_code"
                type="string"
                not-null="true"
                length="5"/>
     <property name="YearBuilt"
                column="year_built"
                type="java.lang.String"
                not-null="true"
               length="4"/>
     <property name="AircraftTypeId"
                column="aircraft_type_id"
                type="java.lang.String"
               not-null="true"
               length="3"/>
     <property name="AircraftEngineTypeId"
```
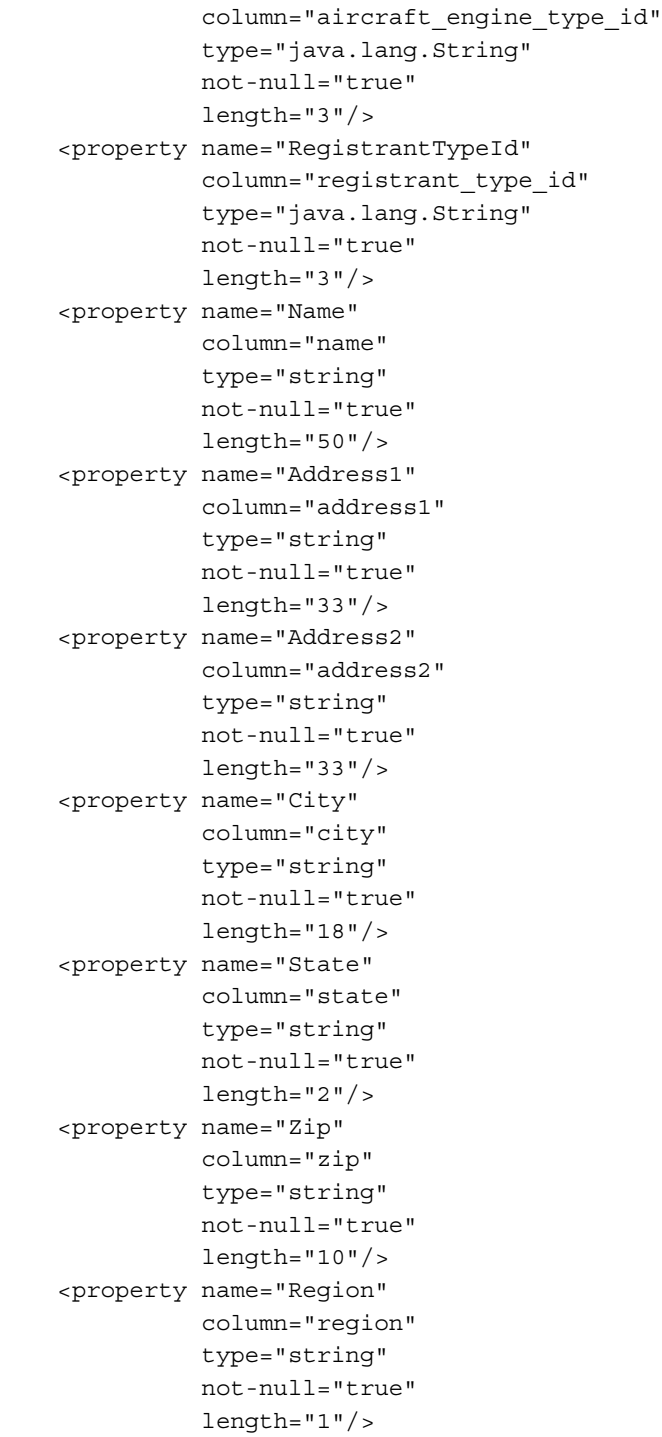

```
 <property name="County"
                column="county"
                type="string"
                not-null="true"
                length="3"/>
     <property name="Country"
                column="country"
                type="string"
                not-null="true"
                length="2"/>
     <property name="Certification"
                column="certification"
                type="string"
                not-null="true"
                length="10"/>
     <property name="StatusCode"
                column="status_code"
                type="string"
                not-null="true"
                length="1"/>
     <property name="ModeSCode"
                column="mode_s_code"
                type="string"
                not-null="true"
                length="8"/>
     <property name="FractOwner"
                column="fract_owner"
                type="string"
                not-null="true"
                length="1"/>
     <property name="LastActionDate"
                column="last_action_date"
                type="date"
                not-null="true"
                length="10"/>
     <property name="AirWorthDate"
                column="air_worth_date"
                type="date"
                not-null="true"
                length="10"/>
   </class>
</hibernate-mapping>
```
This XML ile lets Hibernate know that the Aircraft class maps to the aircraft table, and also deines the mapping between the table's columns and the class ields.

Hibernate needs another XML coniguration ile, which allows it to know the database connection information and the XML iles to be used to map database tables to Java classes. This XML configuration file is called hibernate.cfg.xml, and its source code is as follows:

```
<?xml version='1.0' encoding='UTF-8'?>
<!DOCTYPE hibernate-configuration PUBLIC 
   "-//Hibernate/Hibernate Configuration DTD 3.0//EN"
   "http://hibernate.sourceforge.net/hibernate-configuration-3.0.dtd">
<hibernate-configuration>
   <session-factory>
   <!-- local connection properties -->
     <property name="hibernate.connection.url">
       jdbc:mysql://localhost:3306/flightstats
     </property>
     <property name="hibernate.connection.driver_class">
       com.mysql.jdbc.Driver
     </property>
     <property name="hibernate.connection.username">user</property>
     <property name="hibernate.connection.password">secret</property>
   <!-- property name="hibernate.connection.pool_size"></property -->
   <!-- dialect for MySQL -->
     <property name="dialect">
       org.hibernate.dialect.MySQLDialect
     </property>
     <property name="hibernate.show_sql">false</property>
     <property name="hibernate.transaction.factory_class">
       org.hibernate.transaction.JDBCTransactionFactory
     </property>
     <mapping resource="Aircraft.hbm.xml" />
     <mapping resource="AircraftEngines.hbm.xml"/>
     <mapping resource="AircraftEngineTypes.hbm.xml"/>
     <mapping resource="AircraftModels.hbm.xml"/>
     <mapping resource="AircraftTypes.hbm.xml"/>
   </session-factory>
</hibernate-configuration>
```
The following code fragment illustrates how to ill a report using HQL as its query language:

```
package net.ensode.jasperbook;
import java.util.HashMap;
import java.util.Map;
import net.sf.jasperreports.engine.JRException;
import net.sf.jasperreports.engine.JasperFillManager;
import net.sf.jasperreports.engine.query.
JRHibernateQueryExecuterFactory;
import org.hibernate.Session;
import org.hibernate.SessionFactory;
import org.hibernate.cfg.Configuration;
public class HibernateQueryDemo
{
   Session session;
   SessionFactory sessionFactory;
   public static void main(String[] args)
   {
    new HibernateQueryDemo().fillReport(args[0]);
   }
   public void fillReport(String countryCode)
 {
     String reportDirectory = "reports";
    session = createSession();
    Map parameterMap = new HashMap();
     parameterMap.put(JRHibernateQueryExecuterFactory 
                                 .PARAMETER_HIBERNATE_SESSION, session);
     parameterMap.put("countryCode", countryCode);
     try
     {
       System.out.println("Filling report...");
       JasperFillManager.fillReportToFile(reportDirectory 
                  + "/HibernateQueryDemoReport.jasper", parameterMap);
       System.out.println("Done!");
     }
     catch (JRException e)
\{ System.out.println("There was an error filling the report.");
       e.printStackTrace();
     }
   }
   private Session createSession()
```

```
 {
     SessionFactory sessionFactory = new Configuration().configure() 
                                                  .buildSessionFactory();
    return sessionFactory.openSession();
  }
}
```
Once again, there is not much difference between illing a report using an embedded HQL query and illing a report using an embedded SQL query or a datasource. The main difference is that an instance of org.hibernate.Session must be passed to the report through a parameter named JRHibernateQueryExecuterFactory. PARAMETER\_HIBERNATE\_SESSION. Executing this code will generate a report similar to the following:

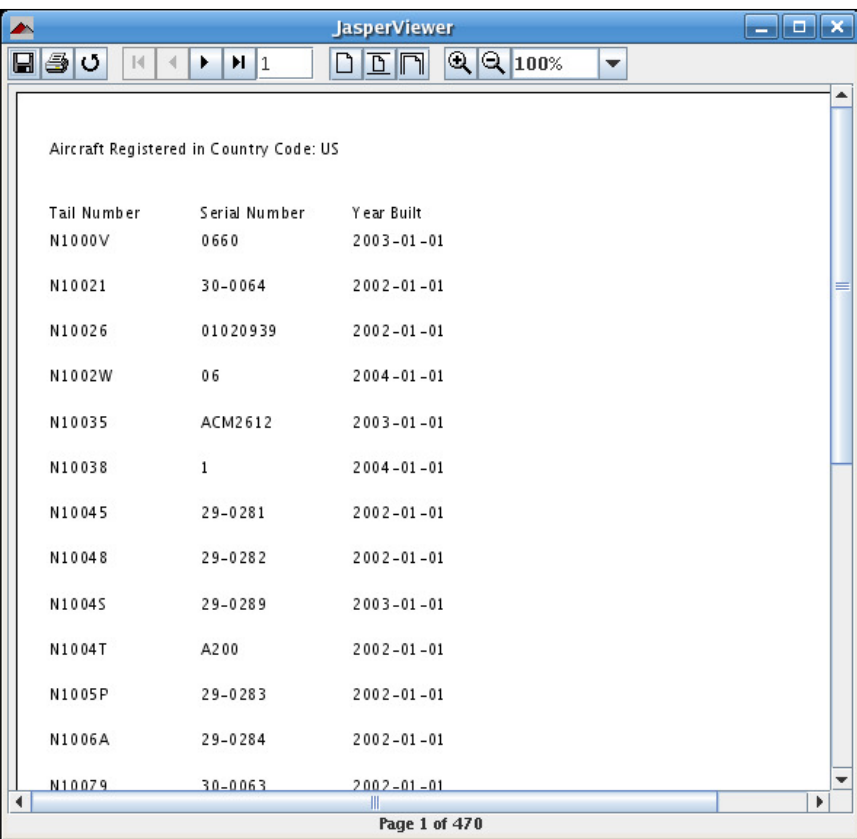

Of course, in order for this procedure to work, Hibernate must be conigured properly so as to connect to the database from which the report data will be retrieved. Refer to the online Hibernate documentation at http://hibernate.org/5.html for details on configuring Hibernate for your environment.

As we can see, integrating JasperReports and Hibernate is trivial. Because Hibernate is a very popular ORM tool, this integration was a welcome addition to JasperReports 1.2.

# **Integrating JasperReports with JPA**

Hibernate is just one of many available ORM tools. The proliferation of the ORM tools motivated Sun Microsystems to come up with a standard ORM tool for Java. Out of this initiative, the **Java Persistence API (JPA)** was born.

It is possible to integrate JasperReports with JPA by writing report templates that use JPA's query language as opposed to using SQL. The following JRXML template illustrates this:

```
<?xml version="1.0" encoding="UTF-8"?>
<jasperReport
  xmlns="http://jasperreports.sourceforge.net/jasperreports"
  xmlns:xsi="http://www.w3.org/2001/XMLSchema-instance"
  xsi:schemaLocation= "http://jasperreports.sourceforge.net
        /jasperreports http://jasperreports.sourceforge.net/xsd
        /jasperreport.xsd"
   name="JpaQueryDemoReport" pageWidth="595" pageHeight="842" 
   columnWidth="555" leftMargin="20" rightMargin="20"
   topMargin="30" bottomMargin="30">
   <parameter name="countryCode" class="java.lang.String"/>
   <queryString language="ejbql">
     <![CDATA[select a from Aircraft a 
              where a.country = $P{countryCode} 
              order by a.tailNum]]>
   </queryString>
   <field name="tailNum" class="java.lang.String"/>
   <field name="aircraftSerial" class="java.lang.String"/>
   <field name="name" class="java.lang.String"/>
   <title>
     <band height="30">
       <textField>
         <reportElement x="0" y="0" width="555" height="30"/>
         <textElement/>
         <textFieldExpression class="java.lang.String">
           <![CDATA["Aircraft Registered in Country Code: " +
                    $P{countryCode}]]>
         </textFieldExpression>
       </textField>
     </band>
```

```
 </title>
 <pageHeader>
   <band height="30">
     <staticText>
       <reportElement x="0" y="0" width="100" height="30"/>
       <textElement/>
       <text>
         <![CDATA[Tail Number]]>
       </text>
     </staticText>
     <staticText>
       <reportElement x="100" y="0" width="100" height="30"/>
       <textElement/>
       <text>
         <![CDATA[Serial Number]]>
       </text>
     </staticText>
     <staticText>
       <reportElement x="200" y="0" width="100" height="30"/>
       <textElement/>
       <text>
         <![CDATA[Name]]>
      \langletext>
     </staticText>
   </band>
 </pageHeader>
 <detail>
   <band height="30">
     <textField>
       <reportElement x="0" y="0" width="100" height="30"/>
       <textElement/>
       <textFieldExpression class="java.lang.String">
         <![CDATA[$F{tailNum}]]>
       </textFieldExpression>
     </textField>
     <textField>
       <reportElement x="100" y="0" width="100" height="30"/>
       <textElement/>
       <textFieldExpression class="java.lang.String">
         <![CDATA[$F{aircraftSerial}]]>
       </textFieldExpression>
     </textField>
     <textField isBlankWhenNull="true">
       <reportElement x="200" y="0" width="100" height="30"/>
```

```
 <textElement/>
         <textFieldExpression class="java.lang.String">
            <![CDATA[$F{name}]]>
         </textFieldExpression>
       </textField>
     </band>
   </detail>
</jasperReport>
```
Just like with Hibernate, writing a JRXML template using the **Java Persistence Query Language (JPQL)** is not much different from writing a standard JRXML template using SQL. All we need to do is specify ejbql as the value of the language property for the <queryString> element of our JRXML template.

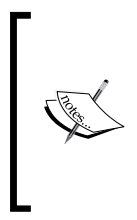

Originally, JPA was going to be a part of the EJB 3.0 specification; however, the expert group decided to separate JPA from EJB. When JPA was part of the EJB specification, the query language was called EJBQL. When JPA separated from the EJB specification, the query language was renamed to JPQL. JasperReports still uses the old EJBQL name as the value of the <queryString> JRXML element.

As far as the code is concerned, we need to pass an instance of javax.persistence. EntityManager as a report parameter. Behind the scenes, JasperReports uses this EntityManager object to execute the JPQL query. The following example illustrates this:

```
package net.ensode.jasperbook.jpa;
import java.util.HashMap;
import java.util.Map;
import javax.persistence.EntityManager;
import javax.persistence.EntityManagerFactory;
import javax.persistence.Persistence;
import net.sf.jasperreports.engine.JRException;
import net.sf.jasperreports.engine.JasperFillManager;
import net.sf.jasperreports.engine.query.JRJpaQueryExecuterFactory;
public class JpaDemo 
{
   public static void main(String[] args) 
   {
     EntityManagerFactory entityManagerFactory = Persistence 
                           .createEntityManagerFactory("flightstatsPU");
     EntityManager entityManager = entityManagerFactory 
                                                  .createEntityManager();
    Map parameterMap = new HashMap();
```

```
 parameterMap.put(JRJpaQueryExecuterFactory 
                         .PARAMETER_JPA_ENTITY_MANAGER, entityManager);
    parameterMap.put("countryCode", args[0]);
    try
     {
      JasperFillManager.fillReportToFile("reports/
                             JpaQueryDemoReport.jasper", parameterMap);
     } 
    catch (JRException ex) 
 {
       ex.printStackTrace();
     }
     finally
\{ if (entityManager != null && entityManager.isOpen()) 
\{ entityManager.close();
       }
       if (entityManagerFactory != null && 
                                        entityManagerFactory.isOpen())
\{ entityManagerFactory.close();
 }
     }
  }
```
In order to be able to run JPQL queries from within a report template, we need to obtain an instance of javax.persistence.EntityManager as usual. When working in standalone Java applications like our example, we obtain an instance of EntityManager by invoking the createEntityManager() method on an instance of javax.persistence.EntityManagerFactory.

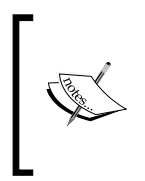

}

When working with Java EE applications that are deployed to an application server, an instance of EntityManager can be injected into the code. My book "*Java EE 5 Development Using GlassFish Application Server*", *Packt Publishing* explains how to do this.

Once we have an instance of EntityManager, we need to pass it as a report parameter by adding it to the java.util.Map instance that we pass to JasperReports when filling a report. There is a predefined constant that JasperReports will use to retrieve the EntityManager. The constant name is PARAMETER\_JPA\_ ENTITY MANAGER and, it is defined in net.sf.jasperreports.engine.query. JRJpaQueryExecuterFactory. All we need to do to pass the EntityManager instance is use this constant as its key in the Map.

After adding the EntityManager instance to the map, we ill the report as usual. In the example we just saw, we illed the report to a JRPRINT ile by invoking JasperFillManager.fillReportToFile() and passing the report template location and parameterMap as parameters.

Once the report has been filled, we need to close the EntityManager and EntityManagerFactory instances as we usually do when working with JPA.

JPA requires us to develop entity classes (denoted by the @Entity annotation) that map to the database tables. JPQL queries refer to JPA entities as opposed to database tables. In our example, we are using an Aircraft entity that maps to the Aircraft table in our database.

```
package net.ensode.jasperbook.jpa.entities;
import java.io.Serializable;
import java.util.Date;
import javax.persistence.Basic;
import javax.persistence.Column;
import javax.persistence.Entity;
import javax.persistence.Id;
import javax.persistence.NamedQueries;
import javax.persistence.NamedQuery;
import javax.persistence.Table;
import javax.persistence.Temporal;
import javax.persistence.TemporalType;
@Entity
@Table(name = "aircraft")
public class Aircraft implements Serializable 
{
  private static final long serialVersionUID = 1L_i @Id
   @Basic(optional = false)
   @Column(name = "tail_num")
   private String tailNum;
   @Basic(optional = false)
   @Column(name = "aircraft_serial")
```

```
 private String aircraftSerial;
 @Basic(optional = false)
 @Column(name = "aircraft_model_code")
 private String aircraftModelCode;
 @Basic(optional = false)
 @Column(name = "aircraft_engine_code")
 private String aircraftEngineCode;
 @Basic(optional = false)
 @Column(name = "year_built")
 @Temporal(TemporalType.DATE)
 private Date yearBuilt;
 @Basic(optional = false)
 @Column(name = "aircraft_type_id")
 private short aircraftTypeId;
 @Basic(optional = false)
 @Column(name = "aircraft_engine_type_id")
 private short aircraftEngineTypeId;
 @Basic(optional = false)
 @Column(name = "registrant_type_id")
 private short registrantTypeId;
 @Basic(optional = false)
 @Column(name = "name")
 private String name;
 @Basic(optional = false)
 @Column(name = "address1")
 private String address1;
 @Basic(optional = false)
 @Column(name = "address2")
 private String address2;
 @Basic(optional = false)
 @Column(name = "city")
 private String city;
 @Basic(optional = false)
 @Column(name = "state")
 private String state;
 @Basic(optional = false)
 @Column(name = "zip")
 private String zip;
 @Basic(optional = false)
 @Column(name = "region")
 private char region;
 @Basic(optional = false)
 @Column(name = "county")
 private String county;
```

```
 @Basic(optional = false)
   @Column(name = "country")
   private String country;
   @Basic(optional = false)
   @Column(name = "certification")
   private String certification;
   @Basic(optional = false)
   @Column(name = "status_code")
   private char statusCode;
   @Basic(optional = false)
   @Column(name = "mode_s_code")
   private String modeSCode;
   @Basic(optional = false)
   @Column(name = "fract_owner")
   private char fractOwner;
   @Basic(optional = false)
   @Column(name = "last_action_date")
   @Temporal(TemporalType.DATE)
   private Date lastActionDate;
   @Basic(optional = false)
   @Column(name = "cert_issue_date")
   @Temporal(TemporalType.DATE)
   private Date certIssueDate;
   @Basic(optional = false)
   @Column(name = "air_worth_date")
   @Temporal(TemporalType.DATE)
   private Date airWorthDate;
   public Aircraft() 
 {
   }
   public Aircraft(String tailNum) 
 {
     this.tailNum = tailNum;
 }
//Other constructors, methods and getters and setters omitted for //
brevity.
}
```
The JPA entities are conigured through annotations. The @Entity annotation at the class level marks the above class as a JPA entity. The @Table annotation, also at the class level, speciies what database table the entity maps to. The @Column annotation specifies what column in the table each field in the entity maps to.

JPA requires an XML coniguration ile called persistence.xml. The format of persistence.xml will vary slightly depending on the JPA implementation we are using, and also on whether we are working on a standalone application, or an application that needs to be deployed to an application server. The persistence.xml coniguration ile for our example looks like the following:

```
<?xml version="1.0" encoding="UTF-8"?>
<persistence version="1.0"
   xmlns="http://java.sun.com/xml/ns/persistence"
   xmlns:xsi="http://www.w3.org/2001/XMLSchema-instance"
   xsi:schemaLocation="http://java.sun.com/xml/ns/persistence 
          http://java.sun.com/xml/ns/persistence/persistence_1_0.xsd">
   <persistence-unit name="flightstatsPU" 
                      transaction-type="RESOURCE_LOCAL"> 
     <class>net.ensode.jasperbook.jpa.entities.Aircraft</class>
     <properties>
       <property name="toplink.jdbc.user" 
                 value="user"/>
       <property name="toplink.jdbc.driver" 
                 value="com.mysql.jdbc.Driver"/>
       <property name="toplink.jdbc.password" 
                 value="secret"/>
       <property name="toplink.jdbc.url" 
                 value="jdbc:mysql://localhost:3306/flightstats? 
                         zeroDateTimeBehavior=convertToNull"/>
     </properties>
   </persistence-unit>
</persistence>
```
In our example, we are using toplink as our JPA implementation. Therefore, we need to use some toplink speciic properties to specify the JDBC URL, driver, and credentials. The property names will vary depending on the JPA implementation being used. For Java EE applications, database credentials and URL should not be speciied, instead, we should specify the **JNDI (Java Naming and Directory Interface)** name for a connection pool in the application server.

After running our code, a report similar to the following is generated:

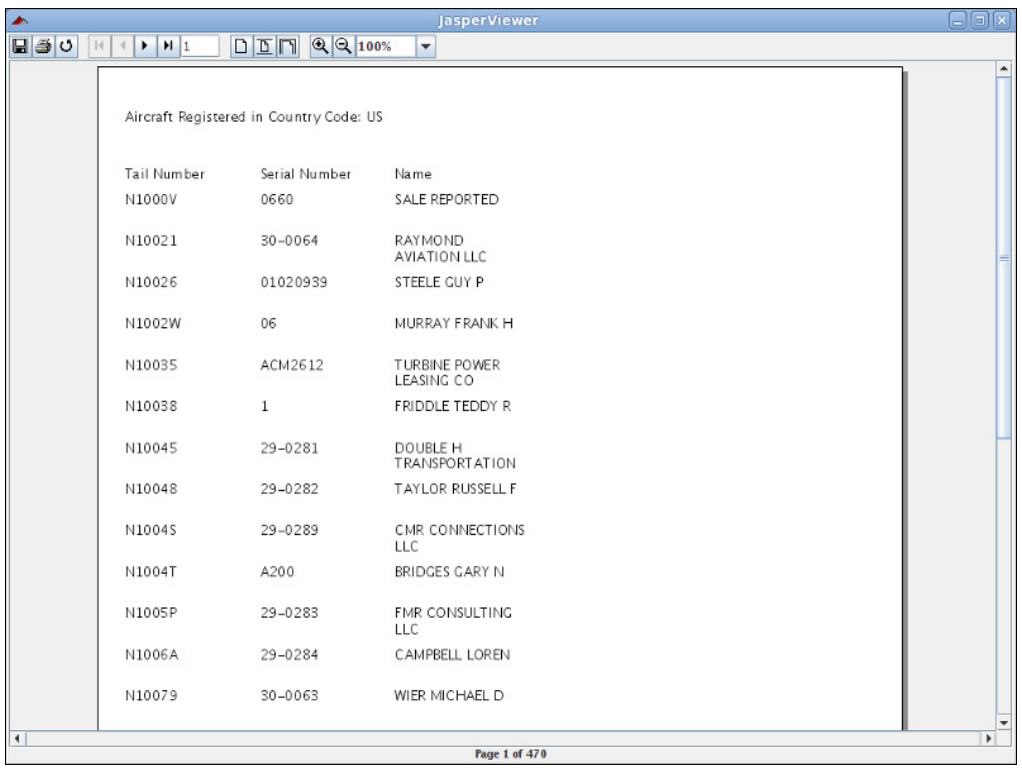

# **Integrating JasperReports with Spring**

Spring (http://www.springframework.org) is a very popular framework that helps simplify the development of Java EE applications. The Spring Framework integrates nicely with JasperReports. In this section, we will develop a simple web application using Spring Web MVC, which is Spring's native web application framework.

The web.xml for our simple application is as follows:

```
<?xml version="1.0" encoding="ISO-8859-1"?>
<!DOCTYPE web-app PUBLIC 
     "-//Sun Microsystems, Inc.//DTD Web Application 2.3//EN"
     "http://java.sun.com/dtd/web-app_2_3.dtd">
<web-app>
   <servlet>
     <servlet-name>jasperSpring</servlet-name>
     <servlet-class>
       org.springframework.web.servlet.DispatcherServlet
```

```
 </servlet-class>
     <load-on-startup>1</load-on-startup>
   </servlet>
   <servlet-mapping>
     <servlet-name>jasperSpring</servlet-name>
     <url-pattern>/jasperSpring/*</url-pattern>
   </servlet-mapping>
</web-app>
```
As can be seen in this web.  $xml$  code, there is only one servlet in our application, DispatcherServlet. This servlet is provided by the springframework. Please note that we named our servlet jasperSpring to make it clear that this instance of DispatcherServlet will be used to generate reports. However, DispatcherServlet is not specific to JasperReports functionality.

Each application developed with the Spring framework must contain an application context, which is usually an XML ile containing additional coniguration. For Spring Web MVC applications, the application context ile is named after the servlet, following the servletname-servlet.xml pattern. For our application, the application context ile is named as jasperSpring-servlet.xml, and its source code is as follows:

```
<?xml version="1.0" encoding="UTF-8"?>
<!DOCTYPE beans PUBLIC "-//SPRING//DTD BEAN//EN" "http://www. 
  springframework.org/dtd/spring-beans.dtd">
<beans>
   <bean id="dataSource" 
         class="org.springframework.jdbc.datasource 
                      .DriverManagerDataSource" destroy-method="close">
     <property name="driverClassName">
       <value>com.mysql.jdbc.Driver</value>
     </property>
     <property name="url">
       <value>jdbc:mysql://localhost:3306/flightstats</value>
     </property>
     <property name="username">
       <value>user</value>
     </property>
     <property name="password">
       <value>secret</value>
     </property>
   </bean>
   <bean id="publicUrlMapping"
         class="org.springframework.web.servlet.handler 
                                              .SimpleUrlHandlerMapping">
```

```
 <property name="mappings">
       <props>
         <prop key="report">jasperController</prop>
       </props>
     </property>
   </bean>
   <bean id="jasperController"
         class="net.ensode.jasperbook.spring.JasperSpringController">
     <property name="dataSource">
       <ref local="dataSource"/>
     </property>
   </bean>
   <bean id="viewResolver"
         class="org.springframework.web.servlet.view 
                                           .ResourceBundleViewResolver">
     <property name="basename" value="views"/>
   </bean>
</beans>
```
One of the main features of the springframework is that it allows applications to be very loosely coupled by allowing the dependencies to be deined in XML coniguration iles. This allows changing dependencies without having to change a single line of code.

In the jasper Spring-servlet. xml file, we define a dependency on the datasource of the database by declaring the bean with an id of datasource and setting it up as a property of the jasperController bean. The bean with the id of publicUrlMapping maps the URL ending in report (for example, http:// localhost/jasperSpring/report) to our controller. The bean with the id of viewResolver is an instance of org.springframework.web.servlet.view. ResourceBundleViewResolver. Its purpose is to look up values in a resource bundle to determine what view to use. Its basename property deines the name of the property ile containing the keys to look up. In this case, the property ile must be named views.properties.

```
report.class=org.springframework.web.servlet.view.jasperreports 
.JasperReportsPdfView
report.url=reports/DbReportDS.jasper
```
Notice that the base name of the keys (report, in this case) must match the name of the controller property defined in the application context for SimpleUrlHandlerMapping. It is in this property ile where we actually declare that JasperReports will be used to render the data.

In this example, we are using the JasperReportsPdfView class to export to PDF. The Spring framework also supports exporting to CSV, HTML, and Excel. To export to one of these formats, the classes to use would be JasperReportsCsvView, JasperReportsHtmlView, and JasperReportsXlsView respectively. All of these classes are in the org.springframework.web.servlet.view.jasperreports package.

The report.url property deines where to ind the compiled report template. In order for the JasperReportsPdfView class to ind the compiled report template, it must be located in a directory matching the value of this property. The report template we will use for this example is the one we discussed in the *Database reporting through a datasource* section of Chapter 4, *Creating Dynamic Reports from Databases*.

Just as with most MVC frameworks, we never code our servlets directly when writing web applications using Spring MVC; instead, we write controller classes. In this example, our controller class implements the org.springframework.web. servlet.mvc.Controller interface. This interface deines a single method called handleRequest().

```
package net.ensode.jasperbook.spring;
import java.io.IOException;
import java.sql.Connection;
import java.sql.ResultSet;
import java.sql.SQLException;
import java.sql.Statement;
import java.util.HashMap;
import java.util.Map;
import javax.servlet.ServletException;
import javax.servlet.http.HttpServletRequest;
import javax.servlet.http.HttpServletResponse;
import javax.sql.DataSource;
import net.sf.jasperreports.engine.JRResultSetDataSource;
import org.springframework.web.servlet.ModelAndView;
import org.springframework.web.servlet.mvc.Controller;
public class JasperSpringController implements Controller
{
   private DataSource dataSource;
   public ModelAndView handleRequest(HttpServletRequest request, 
                                          HttpServletResponse response)
   throws ServletException, IOException, ClassNotFoundException, 
          SQLException
   {
     return new ModelAndView("report", getModel());
```

```
 }
  private Map getModel() throws ClassNotFoundException, SQLException
  \left\{ \right. Connection connection;
     Statement statement;
     ResultSet resultSet;
    HashMap model = new HashMap();
    String query = "select a.tail num, a.aircraft serial, "
       + "am.model as aircraft_model, ae.model as engine_model from 
            aircraft a, " 
      + "aircraft models am, aircraft engines ae where "
       + "a.aircraft_engine_code in (" 
      + "select aircraft engine code from aircraft engines "
       + "where horsepower >= 1000) and am.aircraft_model_code = "
       + "a.aircraft_model_code "
      + "and ae.aircraft engine code = a.aircraft engine code";
     connection = dataSource.getConnection();
    statement = connection.createStatement();
     resultSet = statement.executeQuery(query); JRResultSetDataSource resultSetDataSource = new 
                                       JRResultSetDataSource(resultSet); 
       model.put("datasource", resultSetDataSource);
     return model;
   }
   public void setDataSource (DataSource dataSource)
 {
     this.dataSource=dataSource;
 }
}
```
Note that our implementation of the handleRequest() method is very simple. It returns a new instance of org.springframework.web.servlet.ModelAndView. We pass the view name (defined in the application context) and a map containing the data to be displayed to the constructor of ModelAndView, and return it.

The getModel() method of JasperSpringController executes an SQL query in the database and populates an instance of JRResultSetDataSource with the results. Finally, we need to write a JSP that will invoke JasperSpringController.

```
<%@ page language="java" contentType="text/html; 
          charset=UTF-8" pageEncoding="UTF-8"%>
<!DOCTYPE HTML PUBLIC "-//W3C//DTD HTML 4.01 Transitional//EN">
<html>
   <head>
     <meta http-equiv="Content-Type" content="text/html; 
           charset=UTF-8">
     <title>Generate Report</title>
   </head>
   <body>
     Click on the button to generate the report.
     <form name="reportForm" action="jasperSpring/report" 
           method="post">
       <input type="submit" name="submitButton" value="Submit"/>
     </form>
   </body>
</html>
```
Notice that no special JSP tag libraries are needed to integrate with Spring. After we deploy our web application and direct our browser to http://localhost:8080/ jasperspring/generate report.jsp, we should see a web page like the following:

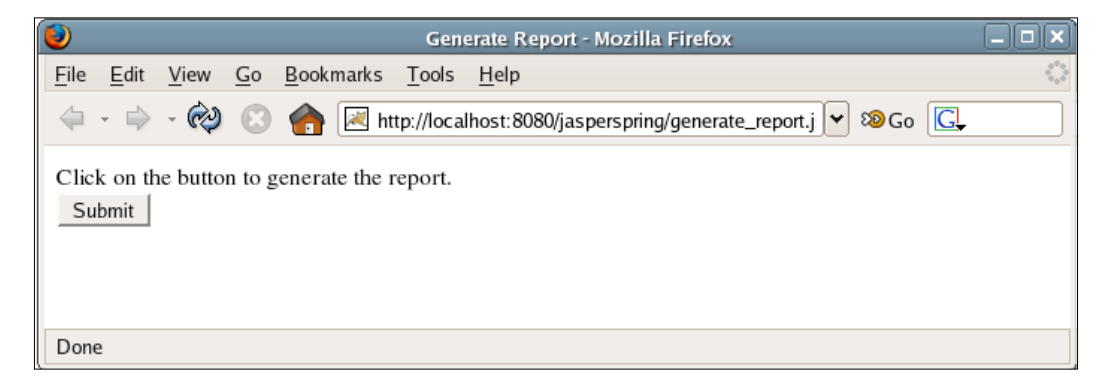

After clicking on the **Submit** button, the report will be generated and displayed in the browser in PDF format.

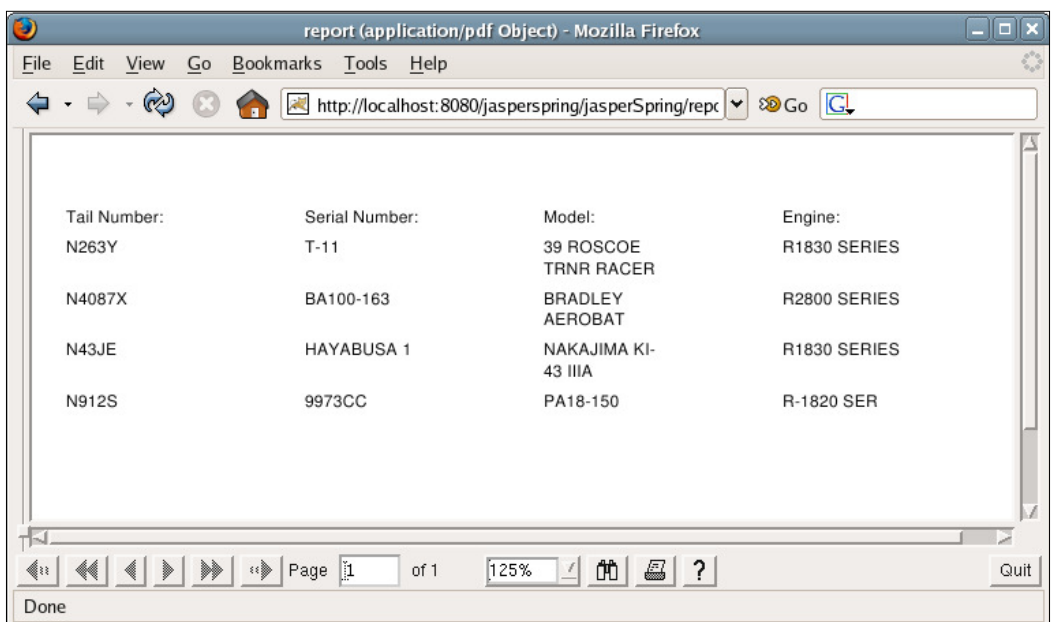

## **Integrating JasperReports with JSF**

**JavaServer Faces (JSF)** is the standard technology for developing user interfaces for Java server applications. In theory, JSF is view technology agnostic (that is, it can be used to develop user interfaces for a variety of technologies). However, in practice, JSF is almost always used to develop web applications.

JSF applications typically consist of JSP and backing beans, with the latter serving as controllers for the former. JSF and JasperReports integration can be accomplished by creating a backing bean that will generate a report. The following example illustrates this technique:

```
package net.ensode.jsf;
import java.io.IOException;
import java.io.InputStream;
import java.sql.Connection;
import java.sql.DriverManager;
import java.sql.SQLException;
import java.util.HashMap;
import javax.faces.context.FacesContext;
import javax.faces.event.ActionEvent;
import javax.servlet.ServletOutputStream;
import javax.servlet.http.HttpServletResponse;
```
*Integrating JasperReports with Other Frameworks*

```
import net.sf.jasperreports.engine.JRException;
import net.sf.jasperreports.engine.JasperRunManager;
public class ReportGenerator 
{
   public void generateReport(ActionEvent actionEvent)
   throws ClassNotFoundException, SQLException, IOException, 
          JRException 
   {
     Connection connection;
     FacesContext facesContext = FacesContext.getCurrentInstance();
     HttpServletResponse response = (HttpServletResponse) 
                       facesContext.getExternalContext().getResponse();
     InputStream reportStream = facesContext.getExternalContext() 
                      .getResourceAsStream("/reports/DbReport.jasper");
     ServletOutputStream servletOutputStream = response 
                                                     .getOutputStream();
     Class.forName("com.mysql.jdbc.Driver");
     connection = DriverManager.getConnection(
             "jdbc:mysql://localhost:3306/flightstats?" +
             "user=user&password=secret");
     facesContext.responseComplete();
     response.setContentType("application/pdf");
     JasperRunManager.runReportToPdfStream(reportStream, 
                       servletOutputStream, new HashMap(), connection);
     connection.close();
     servletOutputStream.flush();
    servletOutputStream.close();
   }
}
```
JasperReports does not natively integrate with JSF. The trick to getting them to work together is to use the JSF API to obtain objects from the servlet API, as JasperReports integrates nicely with these objects. The HttpServletResponse object is of particular interest.

As can be seen in the preceding example, we can obtain the HttpServletResponse object by calling the FacesContext.getExternalContext().getResponse() method. We can then obtain an instance of ServletOutputStream from the response object as usual, by calling the HttpServletResponse. getOutputStream() method.

In order to know what report to compile, we need to load the compiled report template as a stream. This is accomplished by calling the FacesContext. getExternalContext().getResourceAsStream() method, as illustrated in the code. For this example, we will use the report template discussed in the *Embedding SQL queries into a report template* section of Chapter 4, *Creating Dynamic Reports from Databases*.

Once we have obtained the HttpServletResponse and servletOutputStream objects, and loaded the report template into memory, then all we need to do in order to generate the report is execute the JasperRunManager.runReportToPdfStream() method, passing the appropriate parameters. This, of course, assumes that we want to render the report as a PDF. To render the report in other formats, we need to substitute with the appropriate call.

Notice that we call facesContext.responseComplete() before invoking JasperRunManager.runReportToPdfStream(). The reason for this is to interrupt the JSF processing cycle. If we don't call this method, JSF will try to apply a navigation rule and render the page as HTML. By interrupting the cycle and taking over, we are able to display the report as a PDF.

In order to execute the generateReport() method in the backing bean, we need to bind it to a JSP action. The following JSP illustrates how to do this:

```
<%@ page language="java" contentType="text/html; charset=UTF-8"
  pageEncoding="UTF-8"%>
<%@ taglib uri="http://java.sun.com/jsf/html" prefix="h"%>
<%@ taglib uri="http://java.sun.com/jsf/core" prefix="f"%>
<!DOCTYPE HTML PUBLIC "-//W3C//DTD HTML 4.01 Transitional//EN">
<html>
   <head>
     <meta http-equiv="Content-Type" content="text/html; 
           charset=UTF-8">
       <title>Generate Report</title>
   </head>
   <body>
     <f:view>
       <h:outputText value="Click on the link below to generate the 
                             report."/>
       <h:form>
         <h:commandLink action="generate_report" 
                   actionListener="#{reportGenerator.generateReport}">
           <h:outputText value="Generate Report"/>
         </h:commandLink>
       </h:form>
     </f:view>
   </body>
</html>
```
This JSP links the action of clicking on a commandLink component (basically an HTML hyperlink) to the generateReport() method on the ReportGenerator backing bean. This JSP file is rendered as follows:

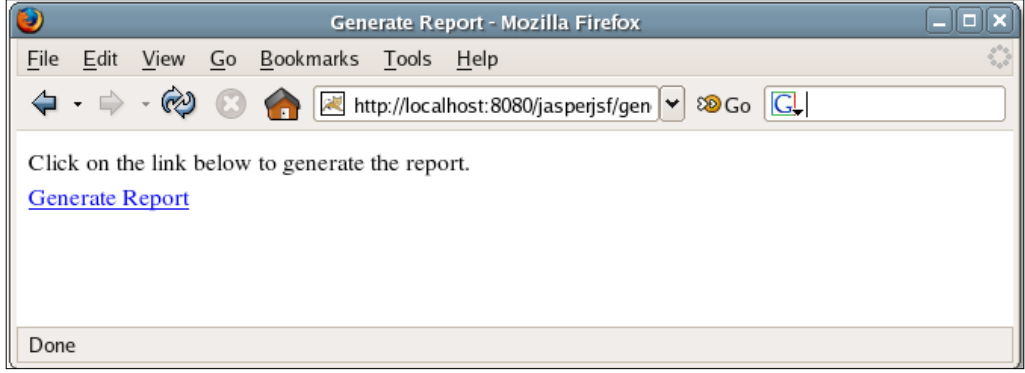

Clicking on the **Generate Report** link results in the report template being illed, exported to PDF, and displayed to the user.

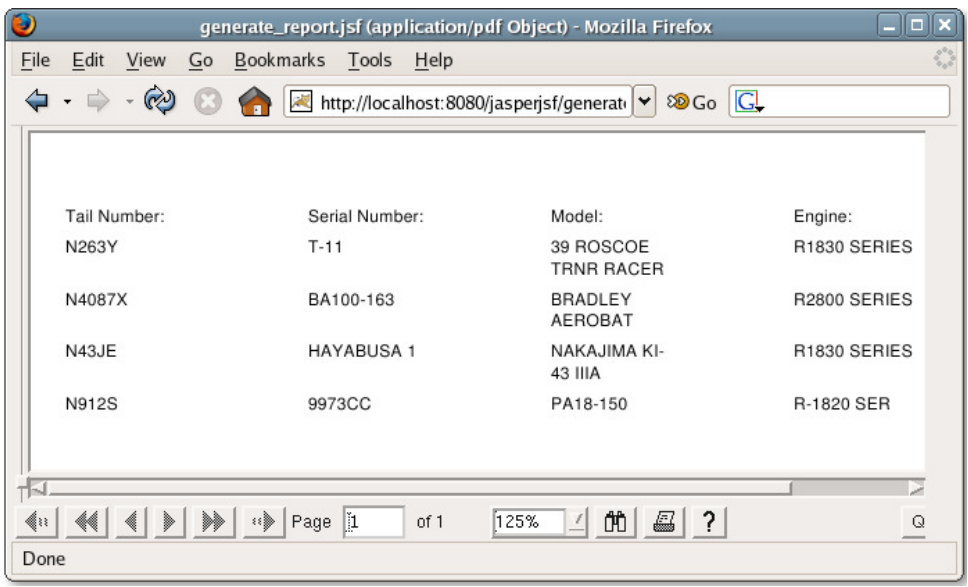

In order for this to work as expected, some coniguration needs to be done behind the scenes. The faces-config.xml file must be configured properly to let JSF know that ReportGenerator is a backing bean.

```
<?xml version="1.0"?>
<faces-config version="1.2" 
               xmlns="http://java.sun.com/xml/ns/javaee"
               xmlns:xi="http://www.w3.org/2001/XInclude"
               xmlns:xsi="http://www.w3.org/2001/XMLSchema-instance" 
               xsi:schemaLocation="http://java.sun.com/xml/ns/javaee 
                    http://java.sun.com/xml/ns/javaee 
                    /web-facesconfig_1_2.xsd">
   <managed-bean>
     <managed-bean-name>reportGenerator</managed-bean-name>
     <managed-bean-class>
       net.ensode.jsf.ReportGenerator
     </managed-bean-class>
     <managed-bean-scope>request</managed-bean-scope>
   </managed-bean>
</faces-config>
```
This file must be placed in the WEB-INF directory inside the war file used to deploy the application.

The last step needed to make this technique work properly is to set up the web.xml file to use JSF.

```
<?xml version="1.0" encoding="ISO-8859-1"?>
<web-app xmlns="http://java.sun.com/xml/ns/j2ee"
          xmlns:xsi="http://www.w3.org/2001/XMLSchema-instance"
          xsi:schemaLocation="http://java.sun.com/xml/ns/j2ee 
              http://java.sun.com/xml/ns/j2ee/web-app_2_4.xsd"
          version="2.4">
   <servlet>
     <servlet-name>Faces Servlet</servlet-name>
     <servlet-class>
       javax.faces.webapp.FacesServlet
     </servlet-class>
     <load-on-startup>1</load-on-startup>
   </servlet>
   <servlet-mapping>
     <servlet-name>Faces Servlet</servlet-name>
     <url-pattern>*.jsf</url-pattern>
   </servlet-mapping>
</web-app>
```
This tells the web container to use the javax.faces.webapp.FacesServlet servlet to process any requests for filenames ending in . jsf.

## **Integrating JasperReports with Struts**

The **Struts** framework is the most popular Java web application framework. Typically, Struts applications consist of JSP's, **action classes** that serve as the controller component of MVC, **form beans** that map HTML form elements, and an XML coniguration ile. For more information on the Struts framework take a look at "*Learning Jakarta Struts 1.2*", *Stephan Wiesner*, *Packt Publishing*. JasperReports and Struts integration consists of writing a controller that will generate a report when executed.

The following action class demonstrates this technique:

```
package net.ensode.jasperbook.struts;
import java.io.InputStream;
import java.sql.Connection;
import java.sql.DriverManager;
import java.util.HashMap;
import javax.servlet.ServletOutputStream;
import javax.servlet.http.HttpServletRequest;
import javax.servlet.http.HttpServletResponse;
import net.sf.jasperreports.engine.JasperRunManager;
import org.apache.struts.action.Action;
import org.apache.struts.action.ActionForm;
import org.apache.struts.action.ActionForward;
import org.apache.struts.action.ActionMapping;
public class GenerateReportAction extends Action
{
   public ActionForward execute(ActionMapping mapping, 
                                 ActionForm form, 
                                 HttpServletRequest request, 
                                 HttpServletResponse response)
   throws Exception
 {
     Connection connection;
     ServletOutputStream servletOutputStream = response 
                                                      .getOutputStream();
     InputStream reportStream = getServlet().getServletConfig() 
                                .getServletContext().getResourceAsStream( 
                                             "/reports/DbReport.jasper");
     response.setContentType("application/pdf");
     Class.forName("com.mysql.jdbc.Driver");
```

```
 connection = DriverManager.getConnection("jdbc:mysql://localhost: 
                3306/flightstats?user=user&password=secret");
   JasperRunManager.runReportToPdfStream(reportStream, 
                    servletOutputStream, new HashMap(), connection);
   connection.close();
  servletOutputStream.flush();
 servletOutputStream.close();
  return mapping.getInputForward();
 }
```
All the action classes must extend the org.apache.struts.action.Action class. Typically, the execute() method is overridden to implement custom logic for servicing a request. As can be seen in this code, the execute() method takes an instance of HttpServletResponse as one of its parameters. This makes it easy to write action classes that generate reports.

}

The technique illustrated in the preceding example is not much different from what we have seen in various earlier examples throughout the book. In most examples, we used standard Java servlets to generate web reports, implementing the report logic in the servlet's doGet() method. As both the HttpServlet.doGet() and Action.execute() methods take an instance of HttpServletResponse as one of their parameters, the technique to generate a report from an action class is virtually identical to the technique used when employing a servlet.

Let us take a look at the JSP that will invoke the GenerateReportAction.execute() method.

```
<%@ taglib uri="http://struts.apache.org/tags-html" prefix="html"%>
<!DOCTYPE HTML PUBLIC "-//W3C//DTD HTML 4.01 Transitional//EN">
<html>
   <head>
    <title>Generate Report</title>
   </head>
   <body>
     <p>Click on the button to generate the report.</p>
     <html:form action="/generate_report">
       <html:submit />
     </html:form>
   </body>
</html>
```
This JSP will generate a very simple HTML form with a **Submit** button as its only input field.

Next, let us take a look at the form bean for this JSP.

```
package net.ensode.jasperbook.struts;
import org.apache.struts.action.ActionForm;
public class GenerateReportForm extends ActionForm
{
}
```
As the HTML form generated by the preceding JSP has no input ields other than a **Submit** button, its corresponding form bean has no ields. We still need to write it because, when writing Struts applications, each JSP must have a corresponding form bean.

To wire the action class, the form bean, and the JSP together, we need to create a struts-config.xml ile and deploy it in the WEB-INF directory of the application's war file.

```
<?xml version="1.0" encoding="ISO-8859-1"?>
<!DOCTYPE struts-config PUBLIC
  "-//Apache Software Foundation//DTD Struts Configuration 1.2//EN"
  "http://jakarta.apache.org/struts/dtds/struts-config_1_2.dtd">
<struts-config>
   <!-- ==================================== Form Bean Definitions -->
   <form-beans>
     <form-bean name="generateReportForm"
                type="net.ensode.jasperbook.struts.GenerateReportForm">
     </form-bean>
   </form-beans>
   <!-- =============================== Action Mapping Definitions -->
   <action-mappings>
     <action path="/generate_report"
             type="net.ensode.jasperbook.struts.GenerateReportAction"
             name="generateReportForm"
             scope="request"
             input="generate_report.jsp">
     </action>
   </action-mappings>
</struts-config>
```
The <form-bean> tag defines the GenerateReportForm class as a form bean and assigns the logical name generateReportForm to it.

The <action> tag maps the GenerateReportAction action class to the /generate report path. It also specifies that the GenerateReportForm form bean will be associated with this action. Finally, it links the generate report.jsp  $|SP|$ file through the input attribute.

Like all server-side Java web applications, Struts applications must contain a web. xml file in the WEB-INF directory inside the application's war file.

```
<!DOCTYPE web-app PUBLIC 
   "-//Sun Microsystems, Inc.//DTD Web Application 2.3//EN"
   "http://java.sun.com/dtd/web-app_2_3.dtd" >
<web-app>
     <display-name>Struts JasperReports Application</display-name>
     <servlet>
       <servlet-name>action</servlet-name>
       <servlet-class>
         org.apache.struts.action.ActionServlet
       </servlet-class>
       <init-param>
         <param-name>config</param-name>
         <param-value>/WEB-INF/struts-config.xml</param-value>
       </init-param>
       <init-param>
         <param-name>debug</param-name>
         <param-value>2</param-value>
       </init-param>
       <init-param>
         <param-name>detail</param-name>
         <param-value>2</param-value>
       </init-param>
       <load-on-startup>2</load-on-startup>
     </servlet>
   <!-- Standard Action Servlet Mapping -->
     <servlet-mapping>
       <servlet-name>action</servlet-name>
       <url-pattern>*.do</url-pattern>
     </servlet-mapping>
</web-app>
```
This web.xml ile simply deines the Struts ActionServlet to process all the URLs ending in .do. The Struts ActionServlet calls the appropriate JSP and action class behind the scenes for the appropriate URL.

Following the standard procedure for deploying web applications, we create a WAR file with the preceding files and required dependencies, deploy it to a servlet container, and point the browser to the corresponding URL. We should then see a web page similar to the following:

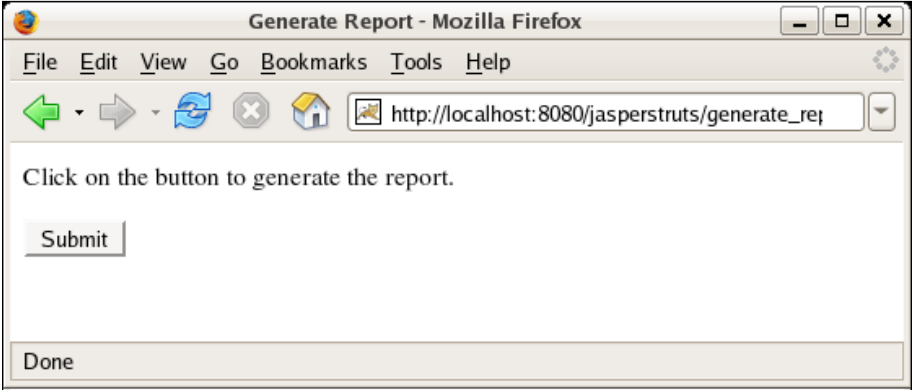

Clicking on the **Submit** button generates the report, exports it to PDF, and displays it in the browser.

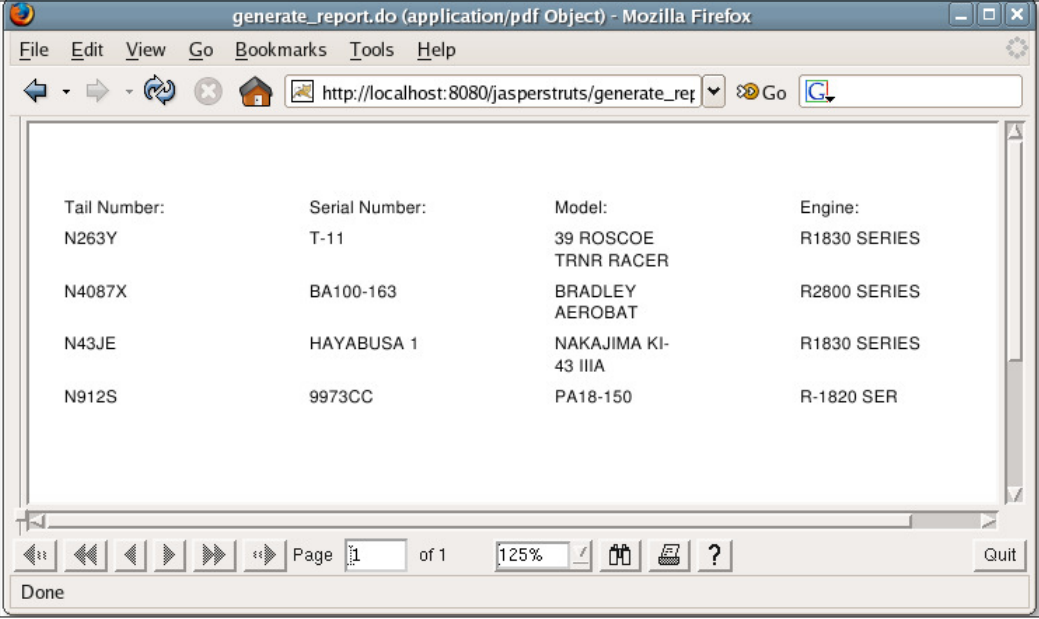

# **Summary**

The chapter started with integrating JasperReports with Hibernate by writing embedded report queries in the HQL. JasperReports with HQL queries is similar to reports containing SQL queries except that the language attribute of the <queryString> element must be set to hql. Next, we saw how to integrate JasperReports with the JPA. As with Hibernate, JPA integration requires that the language attribute of the <queryString> element be modified. For JPA, the value of this attribute must be set to ejbql. Following our discussion of JPA, we saw how to integrate JasperReports with the Spring framework by taking advantage of Spring's built-in support for JasperReports integration.

The chapter also dealt with JSF and JasperReports integration and illustrated how to write backing beans that ill a report and display it in the browser. Finally, the chapter illustrated the integration of JasperReports with Struts by explaining how to write action classes that fill a report and display it in the browser.

# Index

#### **Symbols**

**<background> element 50, 135 <bucket> element [219](#page-230-0) <bucketExpression> element [219](#page-230-0) <chart> element** about [190](#page-201-0) attributes [190](#page-201-0) customizerClass [190](#page-201-0) evaluationGroup [191](#page-202-0) evaluationTime [191](#page-202-0) isShowLegend [191](#page-202-0) **<columnFooter> element [52](#page-63-0) <columnGroup> subelement** about [220](#page-231-0) attributes [220](#page-231-0) headerPosition attribute [220](#page-231-0) height attribute [220](#page-231-0) name attribute [220](#page-231-0) totalPosition attribute [220](#page-231-0) **<columnHeader> element [51](#page-62-0) <crosstabCell> element [220](#page-231-0) <crosstabCell> subelement** about [220](#page-231-0) attributes [220](#page-231-0) columnTotalGroup attribute [220](#page-231-0) height attribute [220](#page-231-0) rowTotalGroup attribute [221](#page-232-0) width attribute [221](#page-232-0) **<crosstabDataset> subelement** about [221](#page-232-0) attributes [221](#page-232-0) isDataPreSorted attribute [221](#page-232-0) **<crosstab> element** about [219](#page-230-0), [220](#page-231-0) <columnGroup> subelement [220](#page-231-0)

<crosstabCell> subelement [220](#page-231-0) <crosstabDataset> subelement [221](#page-232-0) <crosstabParameter> subelement [221](#page-232-0) <measure> subelement [221](#page-232-0) <parametersMapExpression> subelement [221](#page-232-0) <reportElement> subelement [222](#page-233-0) <rowGroup> subelement [222](#page-233-0) subelements [220](#page-231-0) <whenNoDataCell> subelement [222](#page-233-0) **<crosstabParameter> subelement** about [221](#page-232-0) attributes [221](#page-232-0) class attribute [221](#page-232-0) name attribute [221](#page-232-0) **<crosstabRowHeader> element [219](#page-230-0) <datasets> element** about [192](#page-203-0) attributes [192](#page-203-0) **<datasets> element, attributes** incrementGroup [193](#page-204-0) incrementType [193](#page-204-0) resetGroup [193](#page-204-0) resetType [193](#page-204-0) **<dataSourceExpression> [178](#page-189-0) <detail> element [51](#page-62-0) <ieldDescription> element [107](#page-118-0) <ield> element [48,](#page-59-0) [62](#page-73-0) <ilterExpression> element [49](#page-60-0) <group> element** about 49, [148](#page-159-0) attributes [148](#page-159-0) isReprintHeaderOnEachPage [148](#page-159-0) isResetPageNumber [148](#page-159-0) isStartNewColumn [148](#page-159-0) isStartNewPage [148](#page-159-0)

**<image> element** about [188](#page-199-0) attributes [188](#page-199-0) **<image> element, attributes** evaluationGroup [188](#page-199-0) evaluationTime [188](#page-199-0) hAlign [188](#page-199-0) IsLazy [189](#page-200-0) isUsingCache [189](#page-200-0) onErrorType [190](#page-201-0) vAlign [189](#page-200-0) **<import> element [47](#page-58-0) <jasperReport> root elements** <background> [50](#page-61-0) <columnFooter> [52](#page-63-0) <columnHeader> [51](#page-62-0) <detail> [51](#page-62-0), [52](#page-63-0)  $\epsilon$ field> [48](#page-59-0) <filterExpression> [49](#page-60-0) <group> [49](#page-60-0) <import> [47](#page-58-0) <lastPageFooter> [53](#page-64-0) <noData> [54](#page-65-0), [55](#page-66-0) <pageFooter> [52](#page-63-0) <pageHeader> [50](#page-61-0) <parameter> [48](#page-59-0) <property> [46](#page-57-0) <queryString> [48](#page-59-0) <sortField> [48](#page-59-0) <style> [47](#page-58-0) <subDataset> [47](#page-58-0) <summary> [53](#page-64-0) <template> [47](#page-58-0)  $<sub>tilte</sub> > 50$  $<sub>tilte</sub> > 50$ </sub> <variable> [49](#page-60-0) **<lastPageFooter> element [53](#page-64-0) <measure> subelement** about [221](#page-232-0) attributes [221](#page-232-0) calculation attribute [241](#page-252-0) class attribute [221](#page-232-0) name attribute [221](#page-232-0) **<noData> element [54](#page-65-0) <pageFooter> element [52](#page-63-0) <pageHeader> element [50](#page-61-0) <parameter> element [48](#page-59-0) <parametersMapExpression> [178](#page-189-0)** **<parametersMapExpression> subelement [221](#page-232-0) <plot> element** about [194](#page-205-0) attributes [194](#page-205-0) **<plot> element, attributes** backcolor [194](#page-205-0) backgroundAlpha [194](#page-205-0) foregroundAlpha [194](#page-205-0) orientation [194](#page-205-0) **<property> element [46](#page-57-0) <queryString> element [48,](#page-59-0) [62,](#page-73-0) [73](#page-84-0) <reportElement>** about [159](#page-170-0) attributes [159](#page-170-0) **<reportElement>, attributes** backcolor [161](#page-172-0) forecolor [161](#page-172-0) height [161](#page-172-0) isPrintInFirstWholeBand [161](#page-172-0) isPrintRepeatedValues [161](#page-172-0) isPrintWhenDetailOverFlows [161](#page-172-0) isRemoveLineWhenBlank [161](#page-172-0) key [161](#page-172-0) mode [161](#page-172-0) positionType [161](#page-172-0) printWhenGroupChanges [161](#page-172-0) stretchType [161](#page-172-0) width [161](#page-172-0) x [161](#page-172-0) y [161](#page-172-0) **<reportElement> subelement** about [222](#page-233-0) attributes [222](#page-233-0) **<returnValue> [178](#page-189-0) <rowGroup> element [219](#page-230-0) <rowGroup> subelement** about [222](#page-233-0) attributes [222](#page-233-0) headerPosition attribute [222](#page-233-0) name attribute [222](#page-233-0) totalPosition attribute [222](#page-233-0) width attribute [222](#page-233-0) **<sortField> element [48](#page-59-0) <style> element** about 47, [122](#page-133-0) attributes [122](#page-133-0)

**<style> element, attributes** backcolor [123](#page-134-0) fontName [123](#page-134-0) fontSize [123](#page-134-0) forecolor [123](#page-134-0) hAlign [123](#page-134-0) isBold [123](#page-134-0) isItalic [123](#page-134-0) isStrikeThrough [123](#page-134-0) isUnderline [123](#page-134-0) linespacing [123](#page-134-0) vAlign [123](#page-134-0) **<subDataset> element [47](#page-58-0), [48](#page-59-0) <subreport> JRXML element** about [178](#page-189-0) subelements [178](#page-189-0) **<subreport> JRXML element, subelements** <dataSourceExpression> [178](#page-189-0) <parametersMapExpression> [178](#page-189-0) <returnValue> [178](#page-189-0) **<summary> element [53](#page-64-0) <template> element [47](#page-58-0) <textElement> element** linespacing attribute [126](#page-137-0) rotation attribute [126](#page-137-0) textAlignment attribute [126](#page-137-0) **<textField> element [62](#page-73-0) <title> element [50](#page-61-0) <variable> element** about 49, [150](#page-161-0) attributes [150](#page-161-0) **<variable> element, attributes** calculation [152](#page-163-0) class [152](#page-163-0) incrementerFactoryClass [152](#page-163-0) incrementGroup [152](#page-163-0) incrementType [152](#page-163-0) name [152](#page-163-0) resetGroup [152](#page-163-0) resetType [152](#page-163-0) **<whenNoDataCell> subelement [222](#page-233-0)**

### **A**

**anchors** about [230](#page-241-0), [231](#page-242-0) adding, to reports [230](#page-241-0), [231](#page-242-0) **Apache ANT [26](#page-37-0) Apache Commons** about [13,](#page-24-0) [24](#page-35-0) Commons Digester library [25](#page-36-0) optional libraries [26](#page-37-0) **Apache Commons BeanUtils [26](#page-37-0) Apache Commons Collections [25](#page-36-0) Apache Commons Logging [25](#page-36-0) Apache POI [13](#page-24-0)**

### **B**

**bar charts** about [198](#page-209-0) creating [198](#page-209-0)-[201](#page-212-0) **binary report template** compiled report template, previewing [34,](#page-45-0) [35](#page-46-0) creating [33](#page-44-0) JRXML template, compiling [33](#page-44-0) JRXML template, compiling through ANT [36,](#page-47-0) [38](#page-49-0) **bookmarkLevel attribute [238](#page-249-0) bookmarks** about [237](#page-248-0) generating [237](#page-248-0), [238](#page-249-0) **built-in report parameters, empty datasources** about [88](#page-99-0) is\_ignore\_pagination [88](#page-99-0) report\_connection [88](#page-99-0) report\_data\_source [88](#page-99-0) report\_locale [88](#page-99-0) report\_max\_count [88](#page-99-0) report\_parameters\_map [88](#page-99-0) report\_resource\_bundle [88](#page-99-0) report\_scriptlet [88](#page-99-0) report\_virtualizer [89](#page-100-0) **built-in report variables** about [156](#page-167-0) column\_count [156](#page-167-0) column\_number [156](#page-167-0) nameofgroup\_count [156](#page-167-0) page\_count [156](#page-167-0) page\_number [156](#page-167-0) report\_count [156](#page-167-0)

## **C**

**chart items** turning, into hyperlinks [232-](#page-243-0)[234](#page-245-0) **charts** adding, to report [190](#page-201-0) area chart [204](#page-215-0) bar charts [198](#page-209-0) bubble chart [204](#page-215-0) candlestick chart [204](#page-215-0) <chart> element [190](#page-201-0) customizing [192](#page-203-0) datasets [192](#page-203-0) gantt chart [204](#page-215-0) high low chart [204](#page-215-0) line chart [204](#page-215-0) meter chart [204](#page-215-0) multiple axis chart [204](#page-215-0) pie charts [195](#page-206-0) plotting [194](#page-205-0) scatter plot chart [204](#page-215-0) stacked area chart [204](#page-215-0) stacked bar chart [204](#page-215-0) thermometer chart [204](#page-215-0) times series chart [204](#page-215-0) types [204](#page-215-0) XY area chart [204](#page-215-0) XY bar chart [204](#page-215-0) XY line chart [204](#page-215-0) XY line charts [201](#page-212-0) **class library dependencies** about [13](#page-24-0) Apache Commons [13](#page-24-0) Apache POI [13](#page-24-0) JAXP [13](#page-24-0) JFreeChart [13](#page-24-0) **common element properties** about [167](#page-178-0) setting [167](#page-178-0), [169](#page-180-0) **Commons Digester library** about [25](#page-36-0) Apache Commons BeanUtils [26](#page-37-0) Apache Commons Collections [25](#page-36-0) Apache Commons Logging [25](#page-36-0) **compileReportToFile() method [33](#page-44-0) crosstabs [216-](#page-227-0)[220](#page-231-0) CSV [258](#page-269-0)**

**CSV datasources** about [111](#page-122-0) net.sf.jasperreports.engine.data.JRCsvData-Source, using [111](#page-122-0) **CSV format** reports, exporting to [258-](#page-269-0)[260](#page-271-0) **custom datasources** about [113](#page-124-0) custom JRDataSource implementation, using [115-](#page-126-0)[117](#page-128-0) custom JRDataSource implementation, writing [114,](#page-125-0) [115](#page-126-0) **custom JRDataSource implementation** employing [115-](#page-126-0)[117](#page-128-0) writing [114,](#page-125-0) [115](#page-126-0)

#### **D**

**database report, iReport** creating [278](#page-289-0)-[282](#page-293-0) generated report, tweaking [283](#page-294-0) **database reports** database reporting, through datasource [72-](#page-83-0) [78](#page-89-0) generating [59](#page-70-0) methods, comparing [78](#page-89-0) report, generating [63-](#page-74-0)[66](#page-77-0) report query, modifying through report parameters [67](#page-78-0)[-70](#page-81-0) SQL queries, embedding into report template [60-](#page-71-0)[62](#page-73-0) **datasource** about [57](#page-68-0) CSV datasources [111](#page-122-0) custom datasources [113](#page-124-0) Java objects, as datasources [94](#page-105-0) map datasources [89](#page-100-0) XML datasources [106](#page-117-0) **data transfer object.** *See* **DTO displayReport() method [104](#page-115-0) Document Type Deinition (DTD) [256](#page-267-0) DTO [95](#page-106-0)**

#### **E**

**empty datasources** built-in report parameters [88](#page-99-0) report parameters, assigning values to [87](#page-98-0)

**[ 348 ]**
#### **evaluationGroup attribute [188](#page-199-0) evaluationTime attribute [188](#page-199-0) Excel format**

reports, exporting to [252](#page-263-0), [253](#page-264-0)

### **F**

**illing [16,](#page-27-0) [63](#page-74-0) illReportToFile() method** about [39](#page-50-0) parameters [39](#page-50-0) versions [39](#page-50-0) **for hyperLinkTarget attribute** about [235](#page-246-0) values [235](#page-246-0)

## **G**

**generateReport() method [104](#page-115-0) geometrical shapes** adding, to reports [181](#page-192-0) ellipses, adding to report [185,](#page-196-0) [186](#page-197-0) lines, adding to report [182](#page-193-0), [183](#page-194-0) rectangles, adding to report [183](#page-194-0), [184](#page-195-0) **getFieldValue() method [115](#page-126-0), [214](#page-225-0) getName() method [115](#page-126-0) getParameterValue() method [214](#page-225-0) getVariableValue() method [214](#page-225-0) getWriter() method [267](#page-278-0) GPL [271](#page-282-0)**

## **H**

**hAlign attribute [188](#page-199-0) Hibernate** about [308](#page-319-0) JasperReports, integrating with [308](#page-319-0)-[319](#page-330-0) **HTML format** reports, exporting to [254](#page-265-0), [255](#page-266-0) **HTML reports** directing, to browser [264-](#page-275-0)[269](#page-280-0) **hyperlinks** about [230](#page-241-0), [231](#page-242-0) adding, to reports [230](#page-241-0), [231](#page-242-0) LocalAnchor [232](#page-243-0) LocalPage [232](#page-243-0) none [232](#page-243-0) Reference [232](#page-243-0)

RemoteAnchor [232](#page-243-0) RemotePage [232](#page-243-0)

### **I**

**images** adding, to report [186,](#page-197-0) [187](#page-198-0) example [187](#page-198-0) **incrementGroup attribute [193](#page-204-0) incrementType attribute [193](#page-204-0) iReport** about [271](#page-282-0) database report, creating [278-](#page-289-0)[282](#page-293-0) database report, generating quickly [278](#page-289-0) downloading [272](#page-283-0)[-274](#page-285-0) features [304](#page-315-0) installing [274](#page-285-0) report, creating from scratch [284](#page-295-0)[-292](#page-303-0) reports, modifying [292](#page-303-0) setting up [275-](#page-286-0)[277](#page-288-0) **IsLazy attribute [189](#page-200-0) isUsingCache attribute [189](#page-200-0) iText library [27](#page-38-0)**

#### **J**

**JasperCompileManager.compileReport ToFile() method** about [33](#page-44-0) parameters [33](#page-44-0) **jasper ile [16](#page-27-0) JasperFillManager class [73](#page-84-0) JasperFillManager.illReport() method [268](#page-279-0) JasperForge** about [16](#page-27-0) oficial online forums [17](#page-28-0) **JasperPrint ile [16](#page-27-0) JasperReports** built-in report variables [156](#page-167-0) common element properties, setting [167,](#page-178-0) [169](#page-180-0) about [8](#page-19-0) anchors, adding [230](#page-241-0), [231](#page-242-0) chart items, turning into hyperlinks [232-](#page-243-0)[235](#page-246-0) charts, adding [190](#page-201-0) class library dependencies [13](#page-24-0) crosstabs [216](#page-227-0)

downloading [20](#page-31-0) downloading, from SourceForge [20](#page-31-0) download links [21](#page-32-0) ellipses, adding [185](#page-196-0) environment, setting up [23](#page-34-0) features [9](#page-20-0) geometrical shapes, adding [181](#page-192-0) history [7](#page-18-0) hyperlinks, adding [230,](#page-241-0) [231](#page-242-0) images, adding [186](#page-197-0) integrating, with Hibernate [308](#page-319-0)[-319](#page-330-0) integrating, with JPA [319](#page-330-0)-[326](#page-337-0) integrating, with JSF [333](#page-344-0)[-337](#page-348-0) integrating, with Spring [327-](#page-338-0)[332](#page-343-0) integrating, with Struts [338-](#page-349-0)[342](#page-353-0) large reports, handling [239](#page-250-0), [241](#page-252-0) lines, adding [182](#page-193-0) oficial online forums [16](#page-27-0) rectangles, adding [183](#page-194-0) report localization [207](#page-218-0) requisites [9](#page-20-0) scriplets [210](#page-221-0) subdatasets [222](#page-233-0) support [16](#page-27-0) workflow [14](#page-25-0) repeated values, hiding [170-](#page-181-0)[173](#page-184-0) report background, setting [134](#page-145-0) report elements, laying out [159](#page-170-0) report-wide layout properties, controlling [120](#page-131-0), [148](#page-159-0) subreports [173](#page-184-0) text fields, stretching to accommodate data [156](#page-167-0)[-159](#page-170-0) text properties, setting [121](#page-132-0) **JasperReports-3.1.4 directory** build [23](#page-34-0) build.xml [23](#page-34-0) changes.txt [23](#page-34-0) demo [23](#page-34-0) dist [23](#page-34-0) docs [23](#page-34-0) lib [23](#page-34-0) license.txt [23](#page-34-0) pom.xml [23](#page-34-0) readme.txt [23](#page-34-0) src [23](#page-34-0) **JasperReports class library [24](#page-35-0)**

**JasperReports, download links** applet.jar [21](#page-32-0) .jar [22](#page-33-0) javaflow.jar [22](#page-33-0) project.tar.gz [22](#page-33-0) project.zip [22](#page-33-0) **JasperReports, features** about [9](#page-20-0) exporting capabilities [11](#page-22-0) flexible report layout [9](#page-20-0) multiple datasources [10](#page-21-0) report data, displaying ways [10](#page-21-0) report data, supplying ways [10](#page-21-0) subreports [11](#page-22-0) watermarks [11](#page-22-0) **JasperSoft [8](#page-19-0) Java Development Kit.** *See* **JDK Java Development Tools.** *See* **JDT Java objects** using as datasources [94](#page-105-0) **Java objects, as datasources** JRBeanCollectionDataSource, using [99](#page-110-0) net.sf.jasperreports.engine.JRBeanArrayDataSource, using [97](#page-108-0)[-99](#page-110-0) report template, modifying [95-](#page-106-0)[97](#page-108-0) **JAXP [13](#page-24-0) JDBC driver** about [27](#page-38-0) RDBMS [27](#page-38-0) **JDK [9](#page-20-0) JDT [9](#page-20-0) JDT compiler [26](#page-37-0) JExcelApi [28](#page-39-0) JFreeChart [13](#page-24-0) JFreeChart library [28](#page-39-0) JPA** about [319](#page-330-0) JasperReports, integrating with [319-](#page-330-0)3[26](#page-337-0) **JRAbstractScriptlet class [210](#page-221-0) JRDefaultScriptlet class [210](#page-221-0) JRMapArrayDataSource class [91](#page-102-0) JROdtExporter class [250](#page-261-0) JRResultSetDataSource class [73](#page-84-0) JRXML ile** elements [30](#page-41-0) <reportElement> [30](#page-41-0) <staticText> [30](#page-41-0)

 $<sub>text</sub> > 30$  $<sub>text</sub> > 30$ </sub> **JRXML iles [15](#page-26-0) JRXML report template** creating [29](#page-40-0), [30](#page-41-0) elements [46](#page-57-0) XML report template, previewing [31](#page-42-0), [32](#page-43-0) **JSF** about [333](#page-344-0) JasperReports, integrating with [333](#page-344-0)-[337](#page-348-0)

### **L**

**Lesser GNU Public Library [8](#page-19-0)**

#### **M**

**map datasources** about [89](#page-100-0) net.sf.jasperreports.engine.data.JRMapArrayDataSource class, executing [89-](#page-100-0) [91](#page-102-0) net.sf.jasperreports.engine.data.JRMapCollectionDataSource, executing [92](#page-103-0), [93](#page-104-0) **markup language, used for text styling** HTML [130](#page-141-0) RTF [131](#page-142-0) **MDX [118](#page-129-0) moveFirst() method [113](#page-124-0)**

### **N**

**net.sf.jasperreports.engine.data.JRMapArrayDataSource class [91](#page-102-0) next() method [115](#page-126-0)**

# **O**

**OASIS [250](#page-261-0) ODT [250](#page-261-0) ODT format** reports, exporting to [250](#page-261-0), [251](#page-262-0) **oficial online forums [16](#page-27-0) OLAP [118](#page-129-0) onErrorType attribute [190](#page-201-0) OpenDocument Text.** *See* **ODT optional libraries, JasperReports** about [26](#page-37-0) Apache ANT [26](#page-37-0) iText [27](#page-38-0)

JDBC driver [27](#page-38-0) JDT compiler [26](#page-37-0) JExcelApi [28](#page-39-0) JFreeChart library [28](#page-39-0) **Organization for the Advancement of Structured Information Standards.**  *See* **OASIS ORM Tool [307](#page-318-0)**

#### **P**

**PDF format** reports, exporting to [245,](#page-256-0) [246](#page-257-0) **pie charts** about [195](#page-206-0) creating [195](#page-206-0)-[197](#page-208-0) creating, in 2D [195](#page-206-0) creating, in 3D [195](#page-206-0) **plain text format** reports, exporting to [261,](#page-272-0) [263](#page-274-0) **POJOs [10](#page-21-0), [94](#page-105-0) public void afterColumnInit() method [211](#page-222-0) public void afterDetailEval() method [211](#page-222-0) public void afterGroupInit(String groupName) method [211](#page-222-0) public void afterPageInit() method [211](#page-222-0) public void afterReportInit() method [211](#page-222-0) public void beforeColumnInit() method [211](#page-222-0) public void beforeDetailEval() method [211](#page-222-0) public void beforeGroupInit(String groupName) method [211](#page-222-0) public void beforePageInit() method [211](#page-222-0) public void beforeReportInit() method [211](#page-222-0)**

# **R**

**RDBMS** Firebird [27](#page-38-0) HSQLDB [27](#page-38-0) JavaDB/Derby [27](#page-38-0) MySQL [27](#page-38-0) Oracle [27](#page-38-0) PostgreSQL [27](#page-38-0) SQL Server [27](#page-38-0) Sybase [27](#page-38-0) **repeated values** hiding [170](#page-181-0)[-173](#page-184-0)

**[ 351 ]**

**report** multiple columns, adding [140-](#page-151-0)[148](#page-159-0) report columns, final notes [144,](#page-155-0) [148](#page-159-0) creating [29](#page-40-0) displaying, on web browser [43](#page-54-0), [44](#page-55-0) exporting [244](#page-255-0) exporting overview [244](#page-255-0) exporting, to CSV format [258](#page-269-0)-[260](#page-271-0) exporting, to Excel format [252](#page-263-0), [253](#page-264-0) exporting, to HTML format [254](#page-265-0), [255](#page-266-0) exporting, to ODT format [250,](#page-261-0) [251](#page-262-0) exporting, to PDF format [245](#page-256-0), [246](#page-257-0) exporting, to plain text format [261](#page-272-0) exporting, to RTF format [248](#page-259-0), [249](#page-260-0) exporting, to XML format [256](#page-267-0)[-258](#page-269-0) generating [38](#page-49-0) viewing [41](#page-52-0), [43](#page-54-0) **report background** setting [134](#page-145-0), [135](#page-146-0) **report data** grouping [144](#page-155-0)[-148](#page-159-0) **report elements** laying out [159](#page-170-0) position, setting [162](#page-173-0)-[167](#page-178-0) size, setting [162](#page-173-0) **report expressions** method, calling [136](#page-147-0) PDF report, generating [138,](#page-149-0) [139](#page-150-0) **report, iReport** charts, adding [299](#page-310-0)[-304](#page-315-0) creating, from scratch [284](#page-295-0)[-292](#page-303-0) images, adding [292](#page-303-0), [293](#page-304-0) modifying [292](#page-303-0) multiple columns, adding [294-](#page-305-0)[296](#page-307-0) report data, grouping [296-](#page-307-0)[298](#page-309-0) **report text, styling** HTML, used [130](#page-141-0) markup language, used [127](#page-138-0), [129](#page-140-0) RTF, used [131](#page-142-0), [133](#page-144-0) **report variables** about [148](#page-159-0) duplicate expression, eliminating [148-](#page-159-0)[150](#page-161-0) report, modifying [152](#page-163-0)[-155](#page-166-0) **report-wide layout properties** controlling [120](#page-131-0), [148](#page-159-0) **resetGroup attribute [193](#page-204-0) resetType attribute [193](#page-204-0)**

**Rich Text Format.** *See* **RTF RTF [248](#page-259-0) RTF format** reports, exporting to [248,](#page-259-0) [249](#page-260-0)

#### **S**

**scriplets** about [210](#page-221-0) example [211](#page-222-0) features [211](#page-222-0), [213](#page-224-0), [214](#page-225-0) **setFieldNames() method [115](#page-126-0) setParameter() method [244](#page-255-0) setUseFirstRowAsHeader() method [113](#page-124-0) setVisible() method [104](#page-115-0) Spring** about [327](#page-338-0) JasperReports, integrating with [327-](#page-338-0)[332](#page-343-0) **Struts** about [338](#page-349-0) JasperReports, integrating with [338-](#page-349-0)[342](#page-353-0) **subdatasets** about [222](#page-233-0), [227](#page-238-0) bar chart, generating [227-](#page-238-0)[229](#page-240-0) example [222](#page-233-0)[-225](#page-236-0) **subreports** about [173](#page-184-0), [178](#page-189-0) JRXML template [173](#page-184-0)[-175](#page-186-0)

### **T**

**TableModels datasources** report, generating [104](#page-115-0), [106](#page-117-0) **text ields** stretching, to accommodate data [156](#page-167-0)[-159](#page-170-0) **text properties** setting [121](#page-132-0) styles [121](#page-132-0) styles, reusing through style templates [124](#page-135-0), [125](#page-136-0) styles, using [121](#page-132-0) text style, setting for individual report elements [126](#page-137-0) **text style, setting for individual report element [126](#page-137-0)**

# **U**

**URI [111](#page-122-0)**

## **V**

**vAlign attribute [189](#page-200-0) Value object.** *See* **VO VO [95](#page-106-0)**

#### **W**

**worklow, JasperReports [14](#page-25-0)**

# **X**

**XML datasources** about [106](#page-117-0) <fieldDescription> element, adding in  $\leq$ field $\geq$ element [107](#page-118-0), [109](#page-120-0) net.sf.jasperreports.engine.data.JRXmlData-Source, using [109,](#page-120-0) [111](#page-122-0) XML document [107](#page-118-0) **XML format** reports, exporting to [256](#page-267-0)[-258](#page-269-0) **XML report templates [14](#page-25-0) XY line charts** about [201](#page-212-0), [203](#page-214-0) creating [201,](#page-212-0) [203](#page-214-0)

## **Y**

**y Align, <image>element 189 y, <report>element 161**

# **Thank you for buying JasperReports 3.5 for Java developers**

# **Packt Open Source Project Royalties**

When we sell a book written on an Open Source project, we pay a royalty directly to that project. Therefore by purchasing JasperReports 3.5 for Java developers, Packt will have given some of the money received to the JasperReports project.

In the long term, we see ourselves and you—customers and readers of our books—as part of the Open Source ecosystem, providing sustainable revenue for the projects we publish on. Our aim at Packt is to establish publishing royalties as an essential part of the service and support a business model that sustains Open Source.

If you're working with an Open Source project that you would like us to publish on, and subsequently pay royalties to, please get in touch with us.

# **Writing for Packt**

We welcome all inquiries from people who are interested in authoring. Book proposals should be sent to author@packtpub.com. If your book idea is still at an early stage and you would like to discuss it irst before writing a formal book proposal, contact us; one of our commissioning editors will get in touch with you.

We're not just looking for published authors; if you have strong technical skills but no writing experience, our experienced editors can help you develop a writing career, or simply get some additional reward for your expertise.

# **About Packt Publishing**

Packt, pronounced 'packed', published its irst book "Mastering phpMyAdmin for Effective MySQL Management" in April 2004 and subsequently continued to specialize in publishing highly focused books on specific technologies and solutions.

Our books and publications share the experiences of your fellow IT professionals in adapting and customizing today's systems, applications, and frameworks. Our solution-based books give you the knowledge and power to customize the software and technologies you're using to get the job done. Packt books are more specific and less general than the IT books you have seen in the past. Our unique business model allows us to bring you more focused information, giving you more of what you need to know, and less of what you don't.

Packt is a modern, yet unique publishing company, which focuses on producing quality, cutting-edge books for communities of developers, administrators, and newbies alike. For more information, please visit our website: www.PacktPub.com.

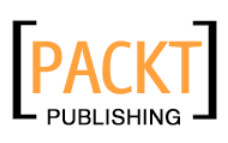

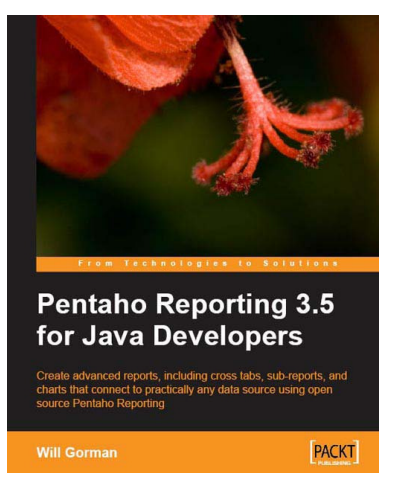

# **Pentaho Reporting 3.5 for Java Developers**

ISBN: 978-1-847193-19-3 Paperback: 300 pages

Create advanced reports, including cross tabs, subreports, and charts that connect to practically any data source using open source Pentaho Reporting.

- 1. Create great-looking enterprise reports in PDF, Excel, and HTML with Pentaho's Open Source Reporting Suite, and integrate report generation into your existing Java application with minimal hassle
- 2. Use data source options to develop advanced graphs, graphics, cross tabs, and sub-reports

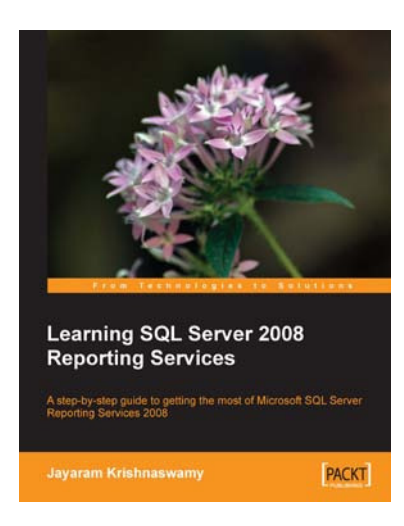

# **Learning SQL Server 2008 Reporting Services**

ISBN: 978-1-847196-18-7 Paperback: 512 pages

A step-by-step guide to getting the most of Microsoft SQL Server Reporting Services 2008

- 1. Everything you need to create and deliver data-rich reports with SQL Server 2008 Reporting Services as quickly as possible
- 2. Packed with hands-on-examples to learn and improve your skills
- 3. Connect and report from databases, spreadsheets, XML Data, and more

Please check **www.PacktPub.com** for information on our titles